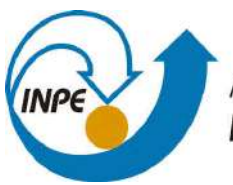

MINISTÉRIO DA CIÊNCIA, TECNOLOGIA, INOVAÇÕES E COMUNICAÇÕES INSTITUTO NACIONAL DE PESQUISAS ESPACIAIS

#### **MOBILIDADE URBANA E COVID-19: A ESCALA METROPOLITANA**

Leticia da Silva Cabral

Relatório de Iniciação Científica do programa PIBIC, orientada pelo Dr. Antônio Miguel Vieira Monteiro e co-orientada pelo Dr. Leonardo Barcelar Lima Santos

INPE São José dos Campos 2020

#### **RESUMO**

A população mundial está passando por uma pandemia, que se alastrou através do adensamento populacional e, principalmente, por conta da mobilidade e da globalização em que vivemos. As fronteiras são facilmente atravessadas todos os dias, recebendo um fluxo de pessoas, coisas e, eventualmente, vírus com potencial pandêmico, como o COVID-19. No Sudeste brasileiro, as capitais regionais tem forte conexão com a rede urbana paulista, com intenso tráfego diário entre os municípios por diversos motivos, sejam eles de trabalho, prestação de serviço, saúde, educação ou lazer. Sendo assim, no contexto em que estamos, faz-se muito necessário entender e analizar a forma, a intensidade e o diálogo intermunicipal brasileiro. Neste estudo, analizamos o fluxo e a conectividade dos 39 municípios que compõem a RMVPLN, conectados também aos municípios de Belo Horizonte, Campinas, Rio de Janeiro e São Paulo, através da elaboração de (geo)grafos, que são compostos por vértices de localização espacial conhecida, ligados por arestas que representam o fluxo entre eles.

#### **LISTA DE FIGURAS**

**Pág.**

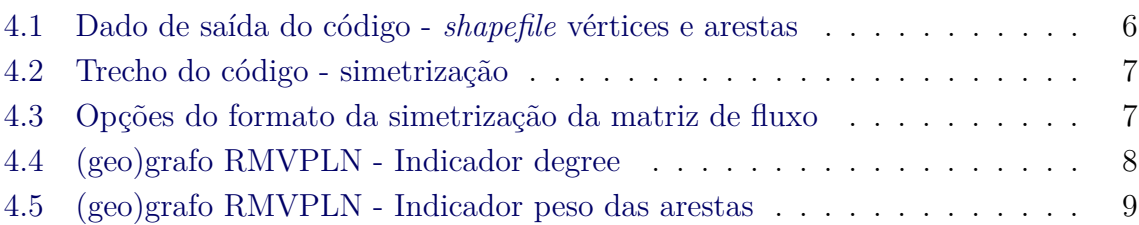

#### **LISTA DE ABREVIATURAS E SIGLAS**

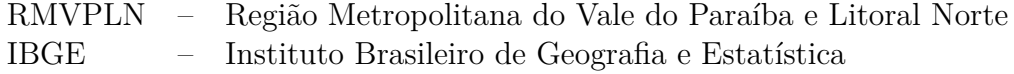

#### **SUMÁRIO**

**Pág.**

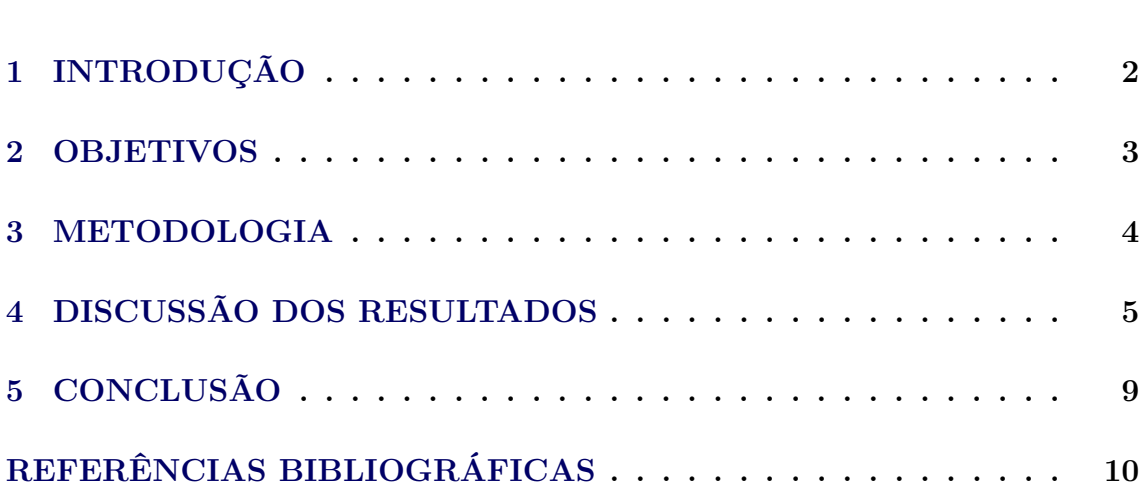

#### <span id="page-5-2"></span><span id="page-5-0"></span>**1 INTRODUÇÃO**

Em apenas 3 meses, o vírus da COVID-19 saiu de Wuhan na China e se alastrou por 180 países, evidenciando que as fronteiras internacionais, e nacionais também, são facilmente cruzadas e que vive-se em uma rede de mobilidade complexa. Como enunciado por [Monteiro et al.](#page-13-1) [\(2020\)](#page-13-1), a vida não se reduz aos limites admnistrativos e, muito menos, um inimigo que nem as conhece, portanto apenas planejar cidades é insuficiente neste caso.

Além do adensamento populacional, fatores como conexões com eixos rodoviários, existência de aeropostos e universidades, que atraem estudantes de diversos lugares do Brasil, também influênciam na disseminação da COVID-19([PERES](#page-13-2), [2020\)](#page-13-2). O movimento pendular, que acontece do domicílio ao trabalho, local de estudo ou lazer, é um dos aspectos que fazem parte da análise do deslocamento de pessoas([JARDIM](#page-13-3), [2011\)](#page-13-3) e pode acontecer de forma intermunicipal, também contuibuindo para o espalhamento de doenças contagiosas.

A RMVPLN é formada por 39 municípios divididos em 5 sub-regiões, abrigando uma população de aproximadamente 2,5 milhões de pessoas ([EMPLASA](#page-13-4), [2016\)](#page-13-4). Tem forte interação social com a rede urbana paulista, com a capital e outras capitais regionais como Campinas, que neste ano foi considerada pelo ([IBGE](#page-13-5), [2020\)](#page-13-5) como uma das 15 metrópoles brasileiras. Recebe intenso fluxo de pessoas diariamente, tendo por consequência uma grande exposição, que pode ser perigosa em fases epidemicas, como a enfrentada atualmente no país.

(Geo)grafos ([SANTOS et al.](#page-13-6), [2017\)](#page-13-6)são grafos com vértices de localização espacial fixa e conhecida interligados por arestas que representam suas dependências espaciais<sup>[\(1\)](#page-5-1)</sup>. O uso de (geo)grafos para a análise de dados de mobilidade urbana no cenário pandêmico que enfrentamos hoje, com a atual crise sanitária, é muito importante para elucidar de forma clara as conecções regionais ou intermunicipais. Principalmente com o uso de indicadores que forneçam informações valiosas para a interpretação dos dados, como o grau de conectividade ou a intensidade com que o fluxo de viagens acontece.

<span id="page-5-1"></span> $(1)$ [...] the concept of (geo)graphs: graphs in which the nodes have a known geographical locationand the edges have spatial dependence.

#### <span id="page-6-0"></span>**2 OBJETIVOS**

Construção de (geo)grafos da RMVPLN, também conectada aos municípios de Belo Horizonte, Campinas, Rio de Janeiro e São Paulo, aplicando diferentes simbologias às métricas dos nós para entender a forma e a intensidade com que esses municipios se conectam. Podendo assim, analisar a importância da mobilidade urbana no contexo da crise sanitária de COVID-19.

#### <span id="page-7-0"></span>**3 METODOLOGIA**

Inicialmente, desenvolveu-se três diferentes tutoriais, anexados à este relatório, que exemplificam como excecutar dois códigos, previamente escritos e cedidos à este estudo, em linguagem*Phyton* na plataforma gratuita *Google Colaboratoty*, bem como o formato dos dados de entrada e a vizualização, download e aplicações dos dados de saída.

A segunda etapa, deu-se pela construção de mapas a partir dos dados de saída desses códigos, que continham as métricas dos nós, os vértices e as arestas dos (geo)grafos da Região Metropolitana do Vale do Paraíba e Litoral Norte, conectada entre si e à outros 4 municípios, sendo eles Belo Horizonte, Campinas, Rio de Janeiro e São Paulo.

Para o primeiro código, usou-se como dado de entrada a longitude e a latitude dos centróides extraidos dos *shapefiles* dos municípios, que estão disponíveis na base de dados do IBGE, e uma matriz de fluxo, preparada a partir das matrizes ORIGEM-DESTINO geradas e cedidas à esse estudo<sup>[\(2\)](#page-7-1)</sup>. Para usá-las fez-se necessário remover as linhas e colunas com dados de 'outros municípios', que não tinham localização espacial definida, sendo não condizentes com as definições de um (geo)grafo. Como dado de saída, obteve-se um*shapefile* com os vértices e outro com as arestas que compõem o (geo)grafo.

No segundo código, usou-se como dado de entrada as matrizes de fluxo e o limiar, que foi definido como número 1, ou seja, qualquer aresta com fluxo maior ou igual a 1 era forte o suficiente para aparecer no (geo)grafo. A partir disso, foi obtido como dado de saída as métricas dos nós.

Por fim, foram produzidos 16 mapas com o uso do software *ArcGis*. As matrizes de fluxo usadas foram: COLETIVO-ESCOLAR, COLETIVO-SERVIÇO, COLETIVO-SAÚDE, COLETIVO-TRABALHO, INDIVIDUAL-ESCOLAR, INDIVIDUAL-SERVIÇO, INDIVIDUAL-SAÚDE E INDIVIDUAL-TRABALHO, contendo o fluxo intermunicipal por dia. Para cada uma delas, foram feitos 2 mapas, usando em um deles o indicador de grau de centralidade *(degree)*, dado pela métrica dos nós e, no outro, o peso das arestas, ou seja, a quatidade de fluxo de cada uma delas, fornecida pelas informações contidas na tabela de atributos do *shapefile*.

<span id="page-7-1"></span> $^{(2)}$ por Bruna Pizzol - LabGeo/Eng.Transportes da Poli-USP utilizando a Pesquisa OD da RMV-PLN de 2014 da Secretaria dos Transportes Metropolitanos de SP

No período em que houve a extensão da bolsa durante o mês de agosto, esses resltados foram apresentados em uma reunião com um grupo de pesquisadores FAPESP, que abrangem diversas áreas como saúde, geografia, matemática, redes complexas e epidemiologia, e têm discutido ao longo dos últimos meses, através do olhar das diferentes áreas de conhecimento, o avanço da COVID-19 no Brasi.

Além disso, foram feitas análises dos dados $^{(3)}$  $^{(3)}$  $^{(3)}$  de mobilidade multi-modais das 342 zonas do minicípio de São Paulo. OS dados disponibilizados são muito completos, disposto em 30 tabelas, observando não só a mobilidade das pessoas, mas também sua faixa etária, renda familiar mensal média, grau de escolaridade, gênero, entre outros.

Os dados de mobilidade estão divididos em seis matrizes. A primeira apresenta os dados de deslocamento por modo coletivo, como ônibus, metrô, transporte escolar e fretado. A segunda contém os dados de transporte por modo individual, como passageiro ou motorista de veículo particular, táxi, bicicleta, passageito ou motorista de motocicleta. Na terceira matriz OD estão dispostos os dados das viagens feitas a pé. Na quarta tem-se o deslocamento por modo motorizado tanto coletivo quanto individual. Já na quinta estão os dados do deslocamento não motorizado, ou seja, apenas de bicicleta ou a pé. Por fim, na última matriz OD, está o total de deslocamento, independente do modo, por zona, separadas como origem ou destino.

A última matriz mencionada, foi utilizada para calcular o fluxo total por zona do município de São Paulo. Ou seja, somou-se o fluxo da zona sendo ela ponto de origem do deslocamento, ou sendo destino do deslocamento. Matematicamente, para cada zona, somou-se o total da linha com o total da coluna da matriz, subtraindo-se o elemento da diagonal principal, para que ele não seja somado duas vezes.

#### <span id="page-8-0"></span>**4 DISCUSSÃO DOS RESULTADOS**

A RMVPLN e a forma como ela se conecta entre si e com os municípios de Belo Horizonte, Campinas, Rio de Janeiro e São Paulo delimitam a nossa região de estudo. Foram usadas 8 matrizes de fluxo diferentes como dado de entrada para a produção dos (geo)grafos, definidas por MODO-MOTIVO, ou seja, o modo e o motivo do descolamento, sendo elas: COLETIVO-ESCOLAR, COLETIVO-SERVIÇO, COLETIVO-SAÚDE, COLETIVO-TRABALHO, INDIVIDUAL-ESCOLAR, INDIVIDUAL-SERVIÇO, INDIVIDUAL-SAÚDE E INDIVIDUAL-TRABALHO.

<span id="page-8-1"></span><sup>(3)</sup>Pesquisa Origem-Destino 2017, disponibilizadas pelo Metro-SP.

Após executar o primeiro código usando a lista de centroides dos municípios e suas respectivas longitude e latitude junto com uma das matrizes de fluxo como dado de entrada, obtem-se um shapefile com os vértices e outro com as arestas de fluxo que compõem o (geo)grafo.

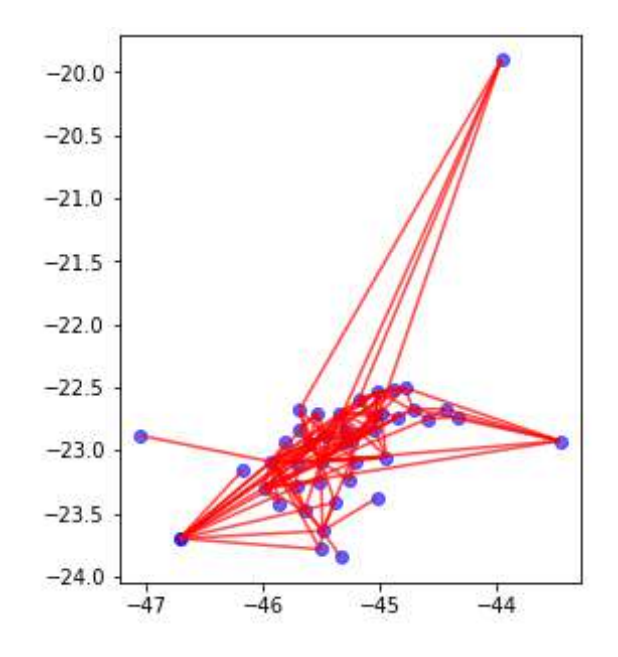

<span id="page-9-0"></span>Figura 4.1 - Dado de saída do código - *shapefile* vértices e arestas

O número de viagens está dispoto na matriz separando em dois valores o fluxo de um município, ora ele sendo ponto de origem ora de destino. Ao executar o código, optouse por realizar a simetrização das matrizes através da somas dos valores dispostos acima e abaixo da diagonal principal, para que assim o fluxo, independente do seu sentido, fosse totalmente considerado. Outras opções como simetrizar pelo maior, pelo menor ou pela média também são possíveis, porem não eram do interesse do nosso estudo.

Os vértices dos mapas representam os centroides dos municípios de estudo e as arestas correspondem ao fluxo intermunicipal, ligando dois nós diferentes. Escolheu-se dois tipo de indicadores para a produção dos mapas. Usando o grau de centralidade (degree), que é dado pelas métricas dos nós, é possível visualizar o numero de conexões de um determinado vértice do grafo, ou seja, com quantos municípios diferentes um determinado município se conecta. Foi aplicado uma escala de intensidade de cor, em que o os centroides de cor verde mais escuro tem menor grau de conectividade do que os centroides representados em vermeho. Isso é importante para demonstrar

#### ▼ Symmetrizing the matrix [13] #Symmetrizing by lower #Symmetrizing by lower<br>def simetric\_matrix\_lower(dados):<br>for i in range(len(dados.columns)):<br>for j in range(len(dados.columns)):<br>if(dados.iloc[i,j])<ldados.iloc[j,i]]:<br>dados.iloc[j,i] = dados.iloc[i,j]]<br>elif (dados.iloc[j, [12] # def simetric\_matrix(dados): for i in range(len(dados.columns)): for j in range(len(dados.columns)):  $if(dados.iloc[i,j])\land ados.iloc[j,i]):$ dados.iloc[j,i] = dados.iloc[i,j]<br>elif (dados.iloc[j,i]>dados.iloc[i,j]): return dados  $dados.iloc[i,j] = dados.iloc[j,i]$ #Symmetrizing by sum def simetric matrix sum(dados):  $\#$ return dados er same<br>refigual-dados.copy()<br>for i in range(len(dados.columns)):<br>for j in range(len(dados.columns)):<br>dados.iloc[i,j] = original.iloc[i,j] + original.iloc[j,i] [13] #Symmetrizing by higher<br>def simetric\_matrix\_higher(dados):<br>for i in range(len(dados.columns)): return dados  $\begin{align*} \text{for } j \text{ in range}(\text{len}(dados, columns)), \\ \text{if}(dados, iloc[j,j]) &\text{if}(dados, iloc[j,j]) \\ &\text{if}(dados, iloc[j,j]) &\text{dados}.iloc[j,j]) \end{align*}$ #Symmetrizing by average def simetric\_matrix\_avg(dados):<br>original=dados.copy() elif  $(dados.iloc[j,i])$ dados.iloc $[i,j])$ : or games-accounting<br>for i in range(len(dados.columns)):<br>for j in range(len(dados.columns)):<br>dados.iloc[i,j] = (original.iloc[i,j] + original.iloc[j,i])/2  $dados.iloc[i,j] = dados.iloc[j,i]$ return dados return dados

<span id="page-10-0"></span>Figura 4.2 - Trecho do código - simetrização

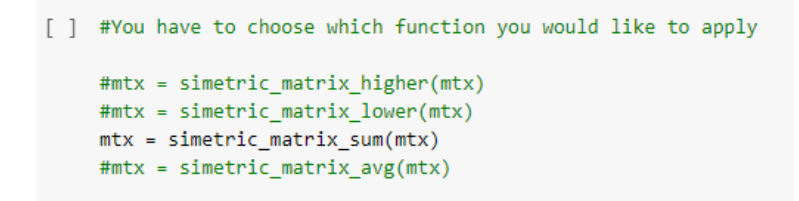

<span id="page-10-1"></span>Figura 4.3 - Opções do formato da simetrização da matriz de fluxo

que os municípios não estão isolados, se conectando diariamente.

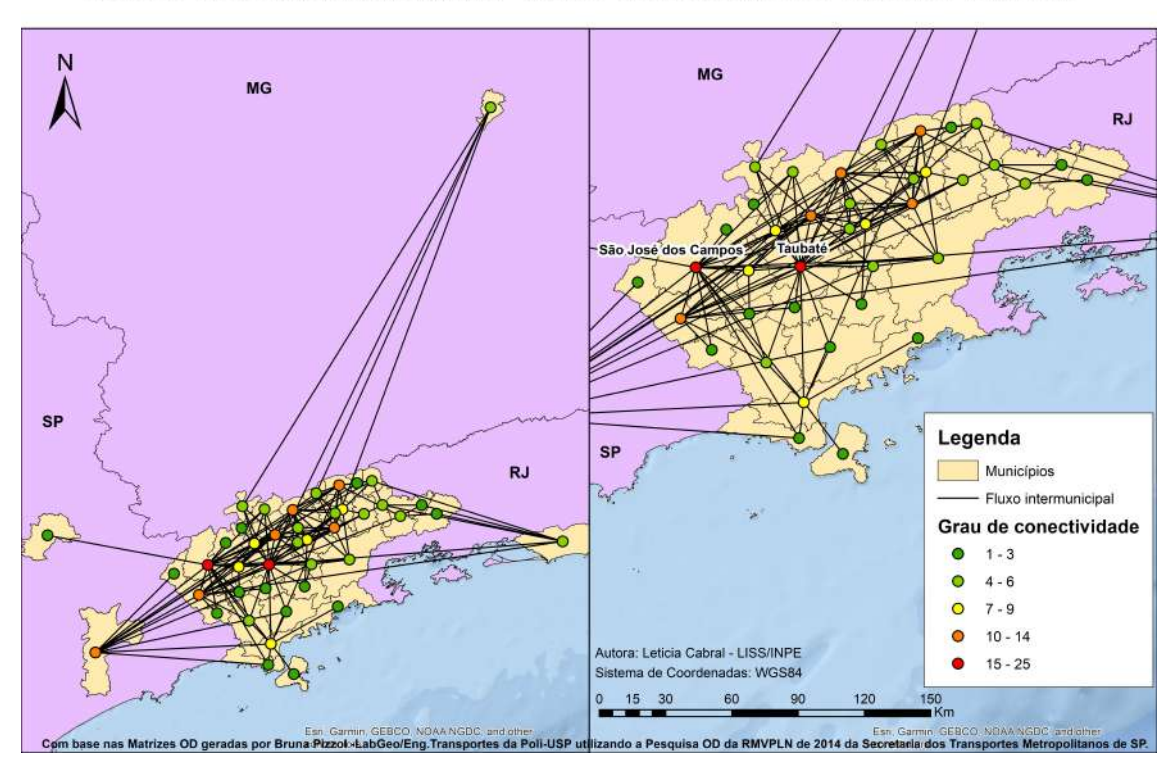

Modo de deslocamento: Individual - Motivo do deslocamento: Trabalho, RMVPLN

<span id="page-11-0"></span>Figura 4.4 - (geo)grafo RMVPLN - Indicador degree

O outro indicador usado, foi o peso das arestas, ou seja, a quatidade de fluxo ou de número de viagens contida em cada uma delas. Também aplicou-se neste caso o uso da escala de cor, representando as arestas de menor fluxo em verde escuro e as de maior fluxo em vermelho. Esta é uma outra forma de elucidar a conexão entre os municípios, mas diferente do outro indicador que mostra o numero de conexões, este mostra a intensidade das mesmas.

Através da observação desses dados, é possível notar a forte conectividade entre os municípios, levando à reflezão sobre os impactos de um intenso fluxo intermunicipal no espalhamento de vírus contagiosos como o COVID-19. O isolamento social pode ser fator importante para o controle e ajudar a manter um baixo  $R(t)$ , que em um modelo matemático epidemiológico, significa quantas pessoas um infectado irá infectar. Para a contenção de uma epidemia, é essencial que o R(t) fique abaixo de 1, estima-se que hoje o maior R(t) entre os estados brasileiro seja 1,4, mas esse valor já esteve próximo de  $8^{(4)}$  $8^{(4)}$  $8^{(4)}$ .

<span id="page-11-1"></span><sup>(4)</sup>Dados estimados por Flavio Figueiredo. Atualizados em: 07/07/2020. Disponível em:<https://github.com/flaviovdf/covid19>

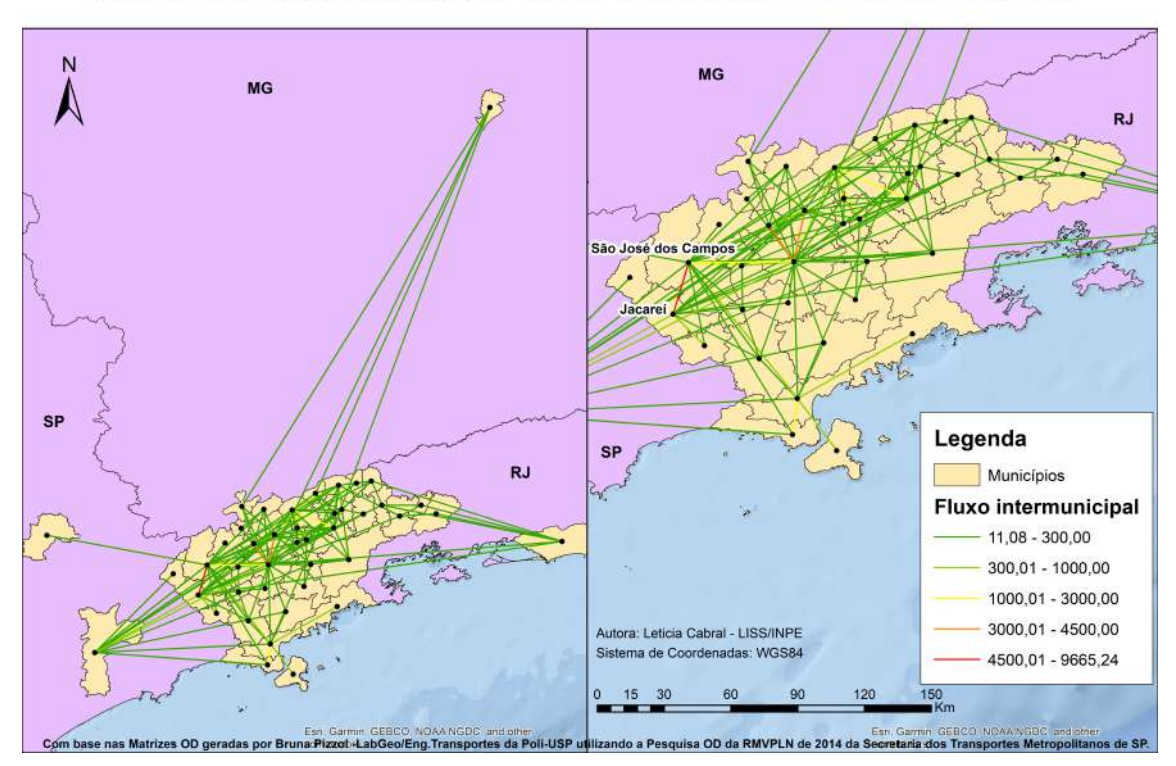

Modo de deslocamento: Individual - Motivo do deslocamento: Trabalho, RMVPLN

<span id="page-12-0"></span>Figura 4.5 - (geo)grafo RMVPLN - Indicador peso das arestas

#### <span id="page-12-1"></span>**5 CONCLUSÃO**

A disseminação desse vírus foi marcada pelo adensamento populacional e pela mobilidade, começando no centro da China e se alastrando por 180 países depois de apenas 3 meses, marcando bem a globalização em que vivemos. No Brasil, é possível notar que o modelo de difusão se deu de forma hierárquica, das cidades maiores para as menores em efeito cascata, saindo das grandes metrópoles e chegando nas capitais regionais, como por exemplo alguns municípios da RMVPLN, que são grandes cidades do interior de São Paulo e tem uma forte interação social com a rede urbana paulista.

Diante desses fatos e do atual cenário pandêmico, faz-se necessário observar e analisar a mobilidade urbana que nos cerca, bem como a forma com a qual ela vem acontecendo e como pode contribuir para diferentes resultados da epidemia de COVID-19 no Brasil.

#### **REFERÊNCIAS BIBLIOGRÁFICAS**

<span id="page-13-4"></span><span id="page-13-0"></span>EMPLASA. **Regiao Metropolitana do Vale do Paraiba e Litoral Norte**. 2016. Https://emplasa.sp.gov.br/RMVPLN: :text=Extensa. Acesso em: 07 jul. 2020. [2](#page-5-2)

<span id="page-13-5"></span>IBGE. **REGIC 2018: Campinas/SP, Florianopolis/SC e Vitoria/ES passam a estar entre as 15 Metropoles do pais**. 2020.

Https://agenciadenoticias.ibge.gov.br/agencia-sala-de-imprensa/2013-agencia-denoticias/releases/28042-regic-2018-campinas-sp-florianopolis-sc-e-vitoria-espassam-a-estar-entre-as-15-metropoles-do-pais. Acesso em: 07 jul. 2020. [2](#page-5-2)

<span id="page-13-3"></span>JARDIM, A. P. Reflexoes sobre os deslocamentos populacionais no brasil. In: . [S.l.]: IBGE, 2011. cap. Movimento pendular, p. 58. [2](#page-5-2)

<span id="page-13-1"></span>MONTEIRO, M. A. V.; ANAZAWA, T. M.; OLIVEIRA, G. C. Covid-19 - crises entremeadas no contexto de pandemia (antecedentes, cenarios e recomendacoes). In: \_\_\_\_\_\_. [S.l.]: CPOI, [2](#page-5-2)020. cap. 14, p. 219–235. 2

<span id="page-13-2"></span>PERES, R. B. Covid-19 - crises entremeadas no contexto de pandemia (antecedentes, cenarios e recomendacoes). In: \_\_\_\_\_. [S.l.]: CPOI, 2020. cap. 16, p. 247. [2](#page-5-2)

<span id="page-13-6"></span>SANTOS, L.; JORGE, A.; ROSSATO, M.; SANTOS, J.; CANDIDO, O.; CERON, W.; SANTANA, C. D. (geo)graphs - complex networks as a shapefile of nodes and a shapefile of edges for different applications. 11 2017. [2](#page-5-2)

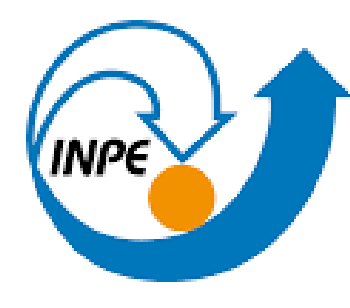

MINISTÉRIO DA CIÊNCIA, TECNOLOGIA E INOVAÇÃO **INSTITUTO NACIONAL DE PESQUISAS ESPACIAIS** 

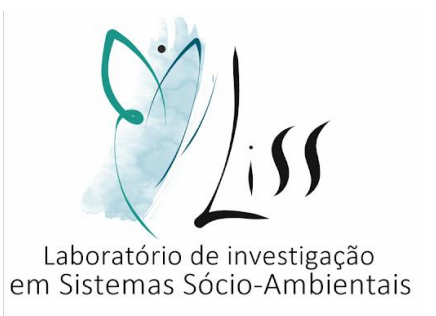

# TUTORIAL PARA ELABORAÇÃO DE (GEO)GRAFO A PARTIR DA EXECUÇÃO DE CÓDIGO EM PYTHON NO GOOGLE COLAB

LISS - INPE

2020

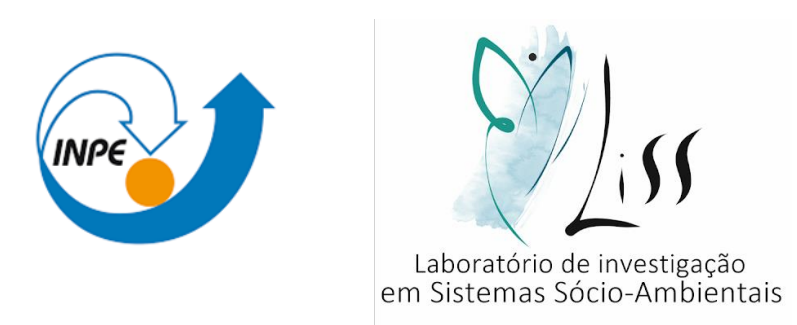

Este tutorial é produto de iniciação científica.

Elaboração do estudo: **LISS** – **L**aboratório de **I**nvestigação em **S**istemas **S**ócio-Ambientais

Autor: Leticia da Silva Cabral

Orientador: Dr. Antonio Miguel Vieira Monteiro – LISS/INPE

Coorientador: Leonardo Bacelar de Lima Santos – CEMADEN

Colaboradores: Cátia Souza do Nascimento Sepetauskas e Jeferson Feitosa Mendes

CABRAL, L. S. ; MONTEIRO, A. M. V. ; SANTOS, L. B. L. ; MENDES, J. F. ; NASCIMENTO, C. S.

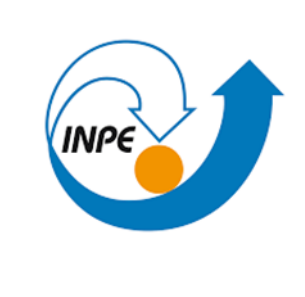

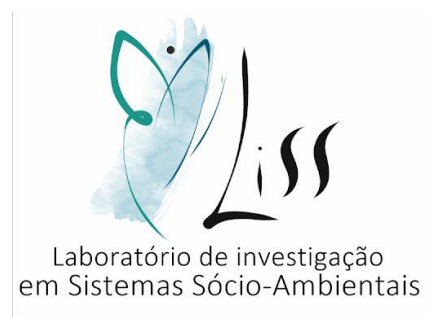

#### APRESENTAÇÃO

Neste tutorial você aprenderá a:

Preparar os dados de entrada do código

Executar código no google colab

Entender o dado de saída

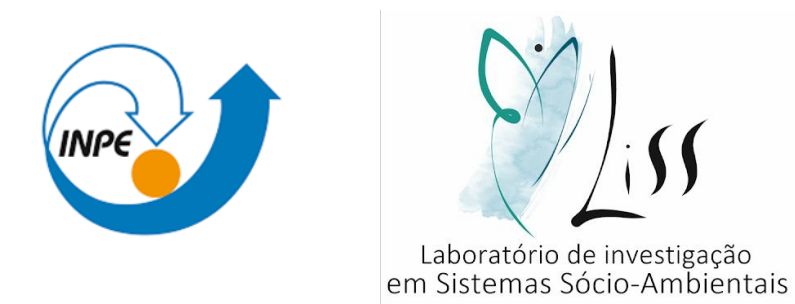

- Esse tutorial trata da elaboração de (geo)grafos, que são grafos, conjunto de vértices/elementos, que possuem localização espacial fixa e conhecida, e arestas/ conexões, que apresentam as dependências espaciais (fluxo).
- O Google Colaboratory é um ambiente de notebooks Jupyter que não requer configuração e é executado na nuvem. Através do Google Colab é possível executar códigos em Python de forma gratuita, bem como compartilhá-lo e salvar as saídas geradas.
- Para acessar o código usado neste tutorial clique aqui: [https://colab.research.google.com/drive/1\\_eqoUxyhVWrvWdWnnvoXV3ScfNKi9If8?usp=sharing](https://colab.research.google.com/drive/1_eqoUxyhVWrvWdWnnvoXV3ScfNKi9If8?usp=sharing)

PARTE 1 – Preparação do dado de entrada:

• Usaremos como dado de entrada dois arquivos .txt:

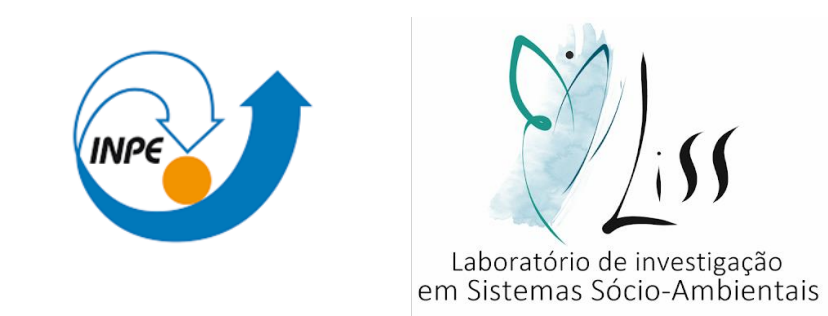

- 1) Para o primeiro arquivo, deve-se gerar os centroides a partir dos polígonos (regiões de estudo. Ex: Municípios.) A partir desses centroides, calcula-se suas respectivas latitude e longitude. Essas informações devem ser dispostas da seguinte forma em um documento do bloco de notas: 1ª Coluna: ID ( identificação do centroide com um numero inteiro); 2ª Coluna: Latitude (respectiva latidude do centroide identificado); 3ª Coluna: Longitude (respectiva longitude do centroide identificado).
- 2) Para o segundo arquivo, precisa-se dos dados de fluxo entre esses centroides, ou seja, o fluxo entre as regiões de estudo em questão. Esses dados devem ser dispostos no formato de matriz com dimensão proporcional ao número de centroides.

#### PARTE 1 – Observações importantes:

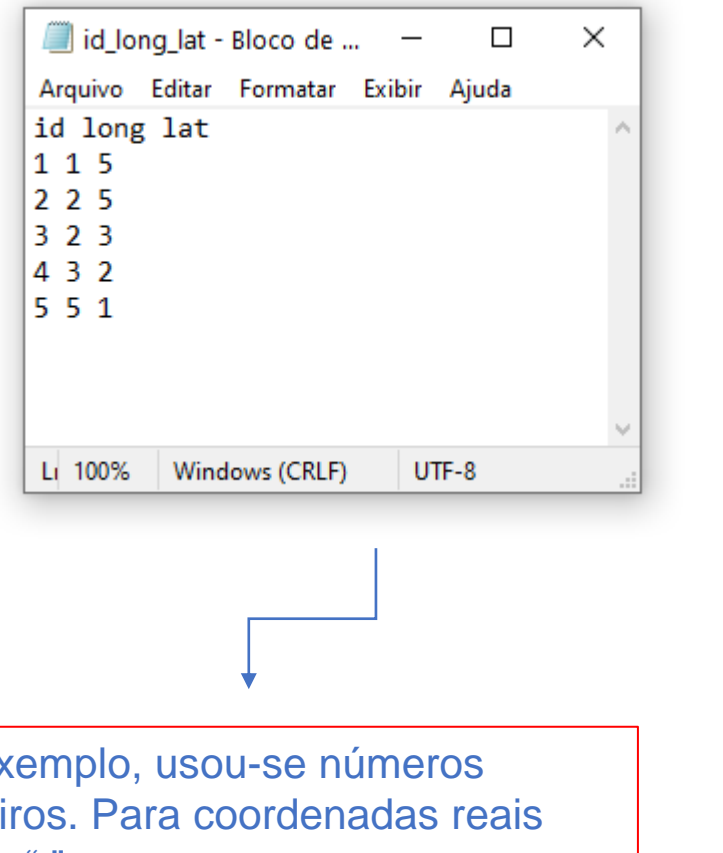

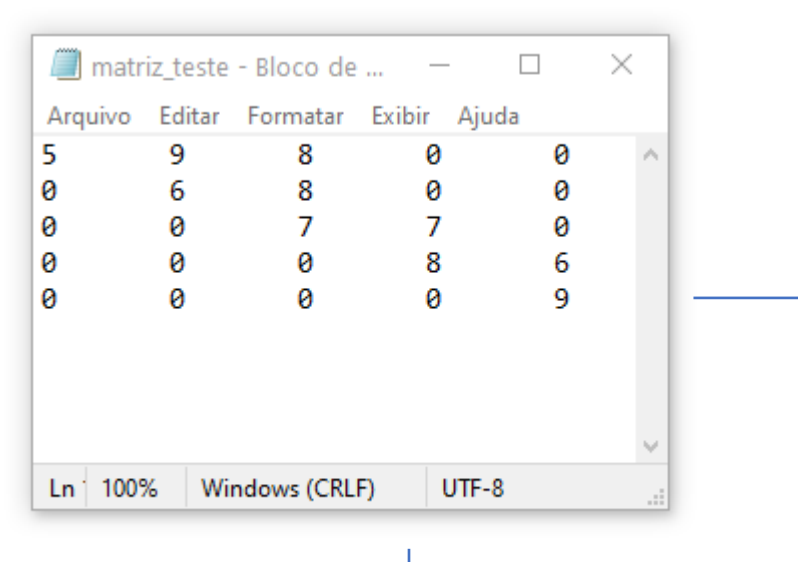

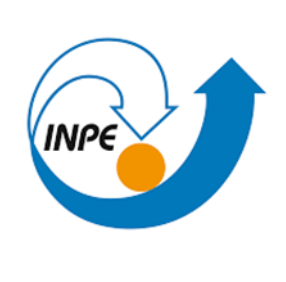

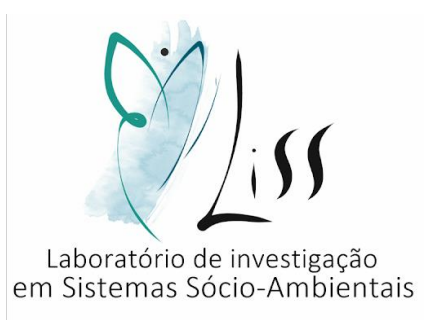

Os elementos ai,j em que  $i = j$  devem conter o fluxo que existe dentro daquele centroide, ou seja, o fluxo interno da região.

À exemplo, usou-se números inteiros. Para coordenadas reais usar "." para separar as casas decimais. **O uso de "," dá erro ao executar o programa!**

Os elementos a1,2 e a2,1 representam a mesma informação, ou seja, o fluxo entre o centroide número 1 e o centroide número 2. Sendo assim, só se faz necessário preencher um desses dois elementos, por isso, teremos uma matriz triangular, com zeros abaixo da diagonal principal.

PARTE 2 – Execução do código no google colab:

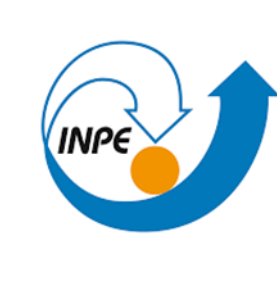

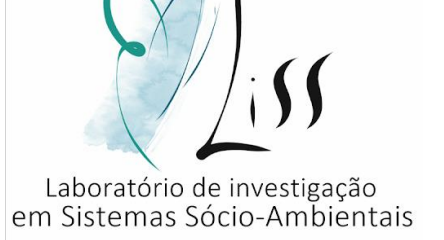

• Ao clicar no link disponibilizado no slide 4, aparecerá a seguinte tela:

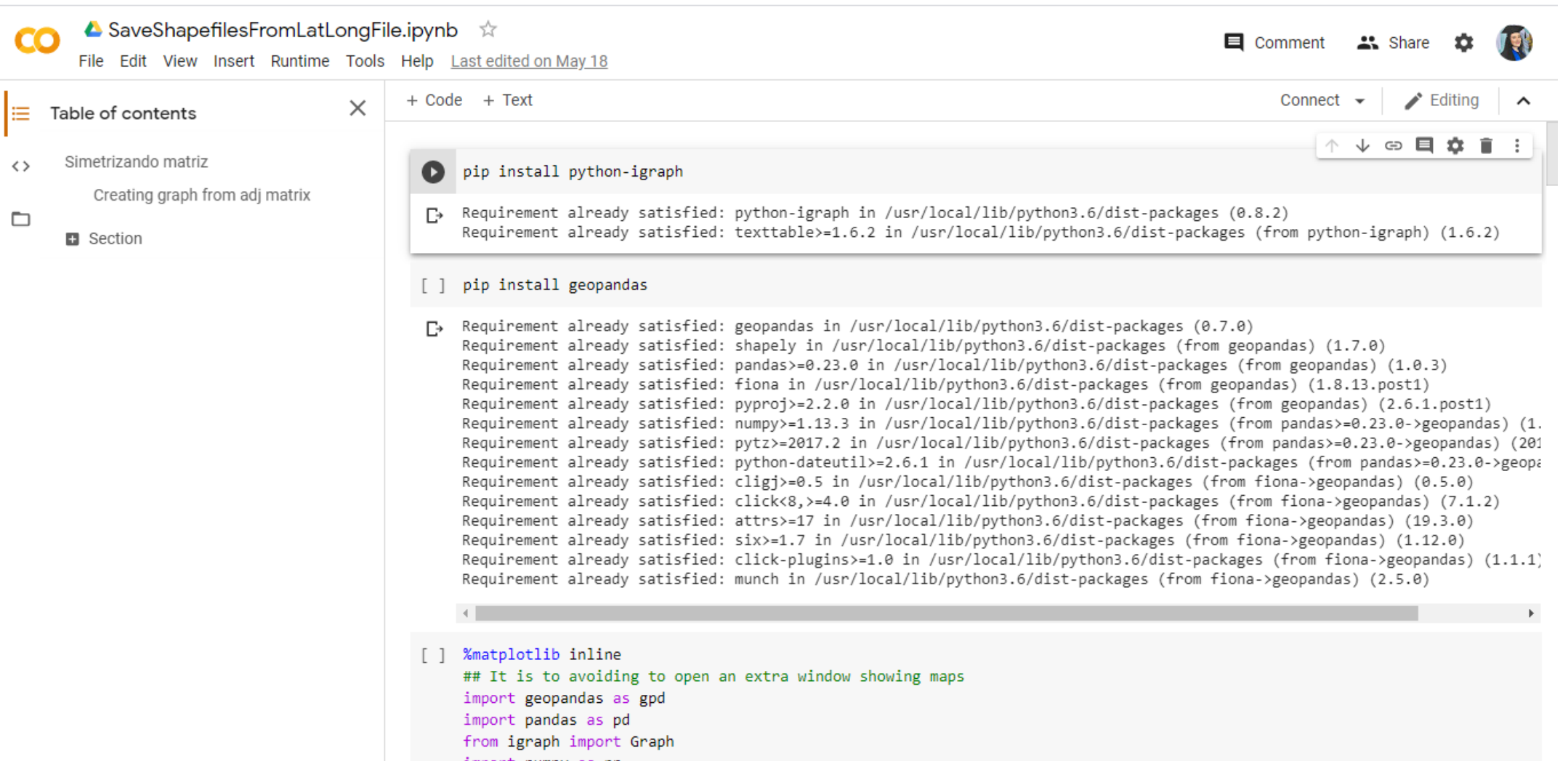

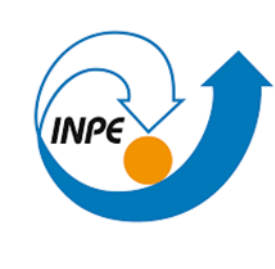

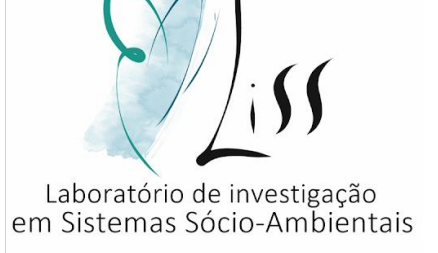

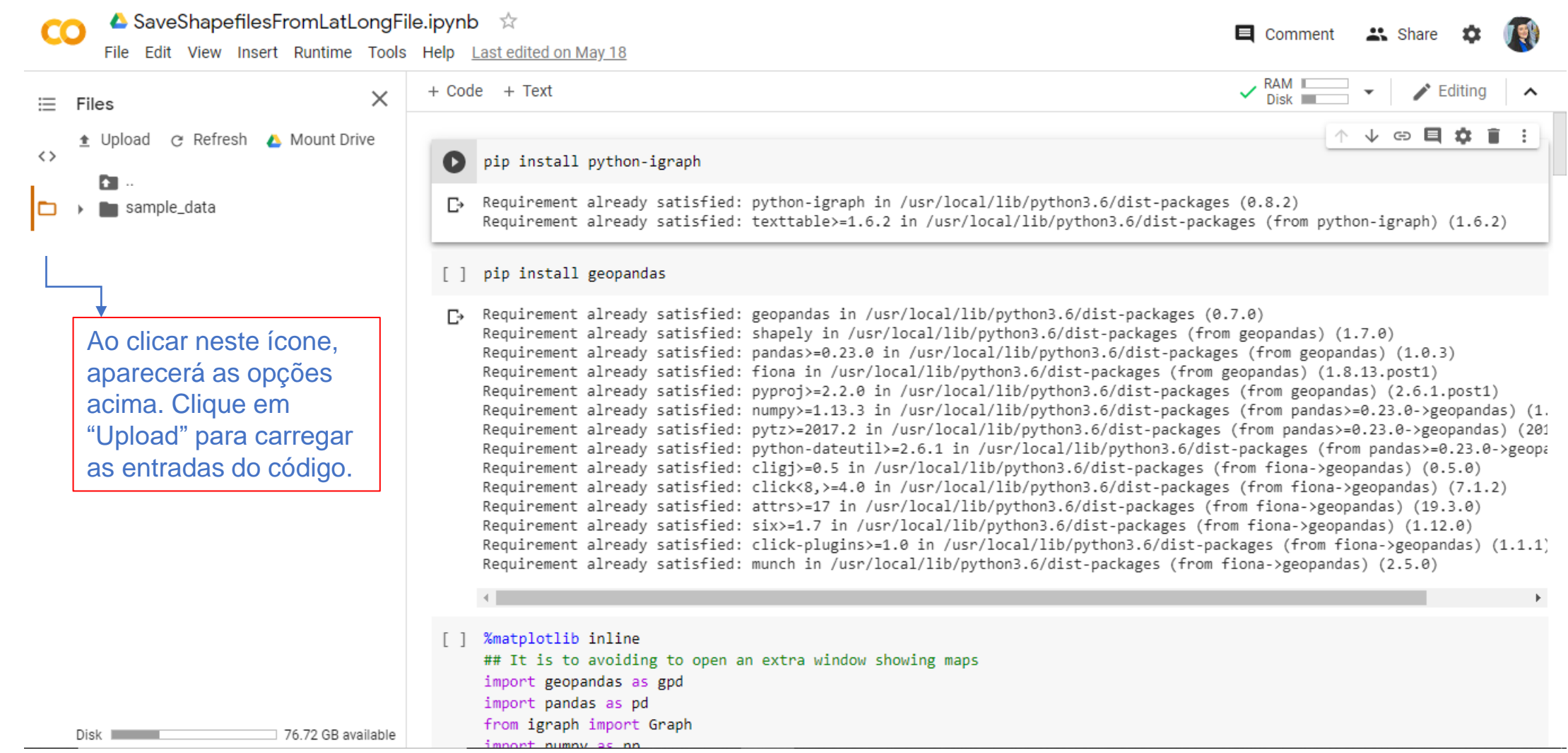

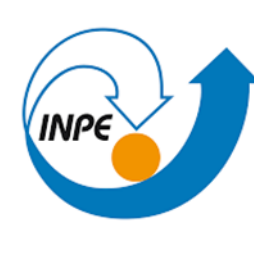

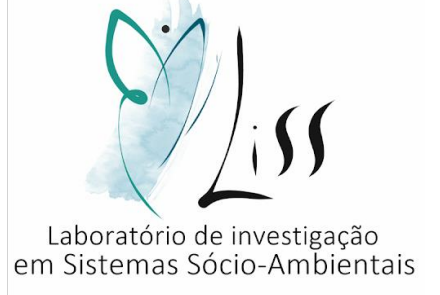

• Upload > arquivo .txt matriz de fluxo + arquivo .txt lat e long dos pontos.

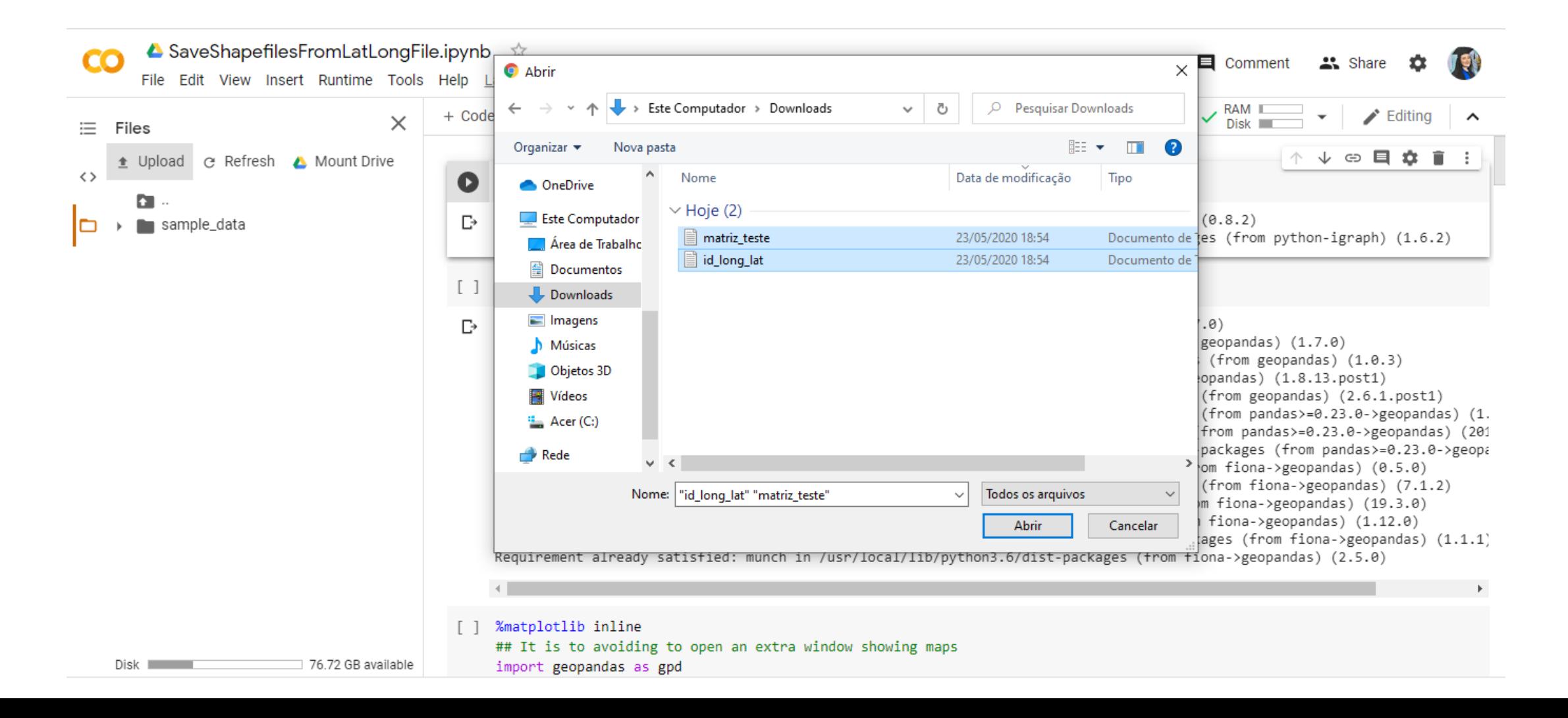

• Clicar no símbolo de "play" que está indicado neste slide com o quadrado vermelho.

▲ SaveShapefilesFromLatLongFile.ipynb ☆ CO  $\blacksquare$  Comment **23.** Share File Edit View Insert Runtime Tools Help Last edited on May 18  $\vee$  RAM  $\Box$ + Code + Text Editina  $\times$ 三 Files ↓○日☆■ Upload @ Refresh A Mount Drive 舎  $\leftrightarrow$  $\bullet$ pip install python-igraph n. [7] Requirement already satisfied: python-igraph in /usr/local/lib/python3.6/dist-packages (0.8.2) sample data Requirement already satisfied: texttable>=1.6.2 in /usr/local/lib/python3.6/dist-packages (from python-igraph) (1.6.2) lat.txt  $\blacksquare$  matriz\_teste.txt [ ] pip install geopandas [7] Requirement already satisfied: geopandas in /usr/local/lib/python3.6/dist-packages (0.7.0) Requirement already satisfied: shapely in /usr/local/lib/python3.6/dist-packages (from geopandas) (1.7.0) Requirement already satisfied: pandas>=0.23.0 in /usr/local/lib/python3.6/dist-packages (from geopandas) (1.0.3) Requirement already satisfied: fiona in /usr/local/lib/python3.6/dist-packages (from geopandas) (1.8.13.post1) Requirement already satisfied: pyproj>=2.2.0 in /usr/local/lib/python3.6/dist-packages (from geopandas) (2.6.1.post1) Requirement already satisfied: numpy>=1.13.3 in /usr/local/lib/python3.6/dist-packages (from pandas>=0.23.0->geopandas) (1. Caso o upload seja feito Requirement already satisfied: pytz>=2017.2 in /usr/local/lib/python3.6/dist-packages (from pandas>=0.23.0->geopandas) (201 Requirement already satisfied: python-dateutil>=2.6.1 in /usr/local/lib/python3.6/dist-packages (from pandas>=0.23.0->geopa com sucesso, os arquivos Requirement already satisfied: cligj>=0.5 in /usr/local/lib/python3.6/dist-packages (from fiona->geopandas) (0.5.0) aparecerão aqui. Requirement already satisfied: click<8,>=4.0 in /usr/local/lib/python3.6/dist-packages (from fiona->geopandas) (7.1.2) Requirement already satisfied: attrs>=17 in /usr/local/lib/python3.6/dist-packages (from fiona->geopandas) (19.3.0) Requirement already satisfied: six>=1.7 in /usr/local/lib/python3.6/dist-packages (from fiona->geopandas) (1.12.0) Requirement already satisfied: click-plugins>=1.0 in /usr/local/lib/python3.6/dist-packages (from fiona->geopandas) (1.1.1) Requirement already satisfied: munch in /usr/local/lib/python3.6/dist-packages (from fiona->geopandas) (2.5.0) [ ] %matplotlib inline ## It is to avoiding to open an extra window showing maps Disk I 76.72 GB available import geopandas as gpd F  $\times$ matriz\_teste.txt id\_long\_lat.txt  $\wedge$ Exibir todos

Laboratório de investigação<br>em Sistemas Sócio-Ambientais

• Clicar em " run anyway".

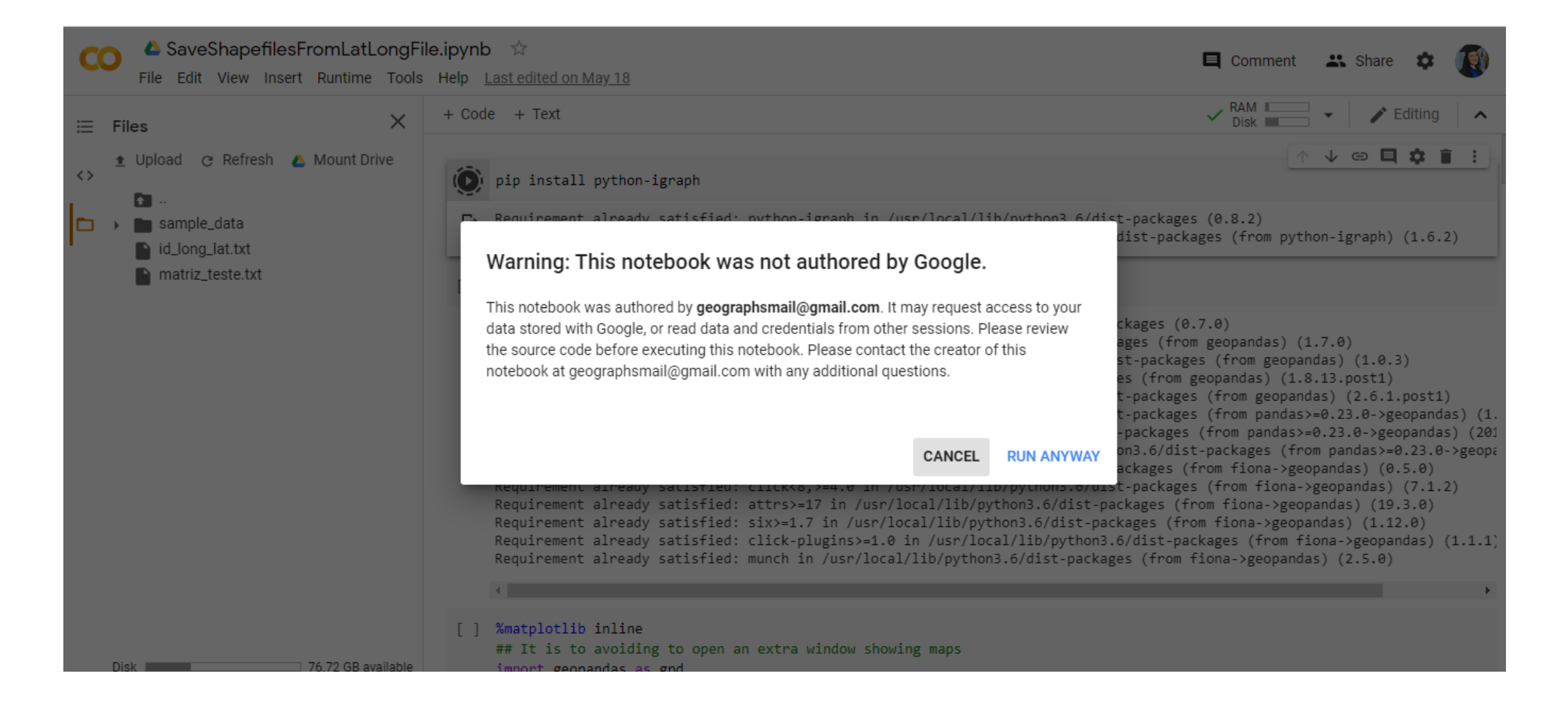

Laboratório de investigação<br>em Sistemas Sócio-Ambientais

• Cada etapa levará alguns poucos segundos para ser executada.

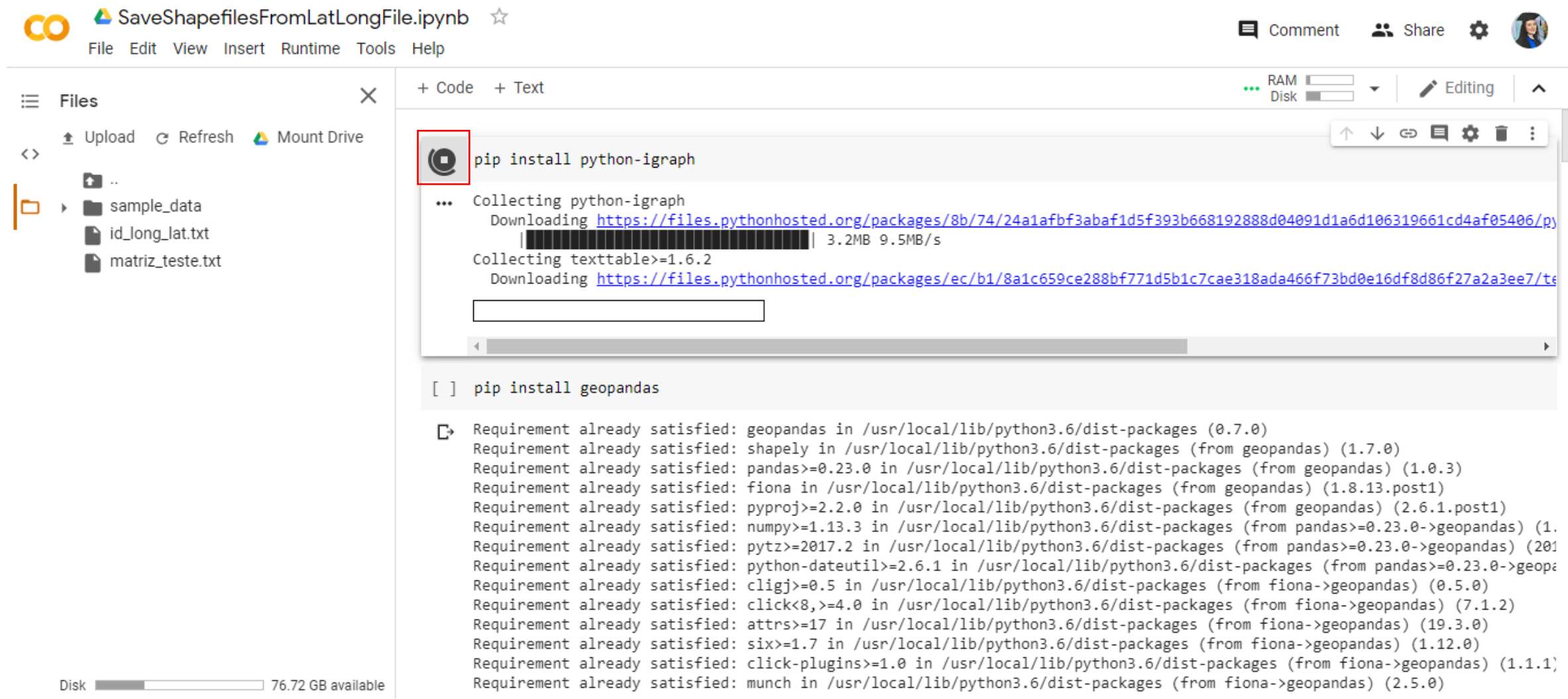

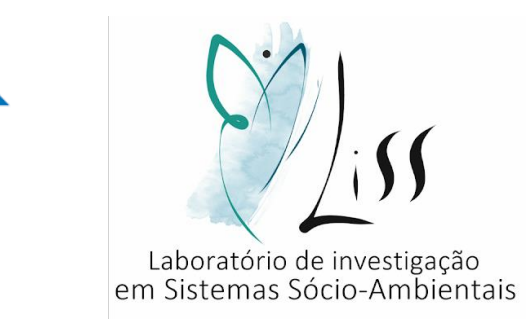

**INPE** 

• Assim que finalizar o símbolo de "play" aparecerá novamente.

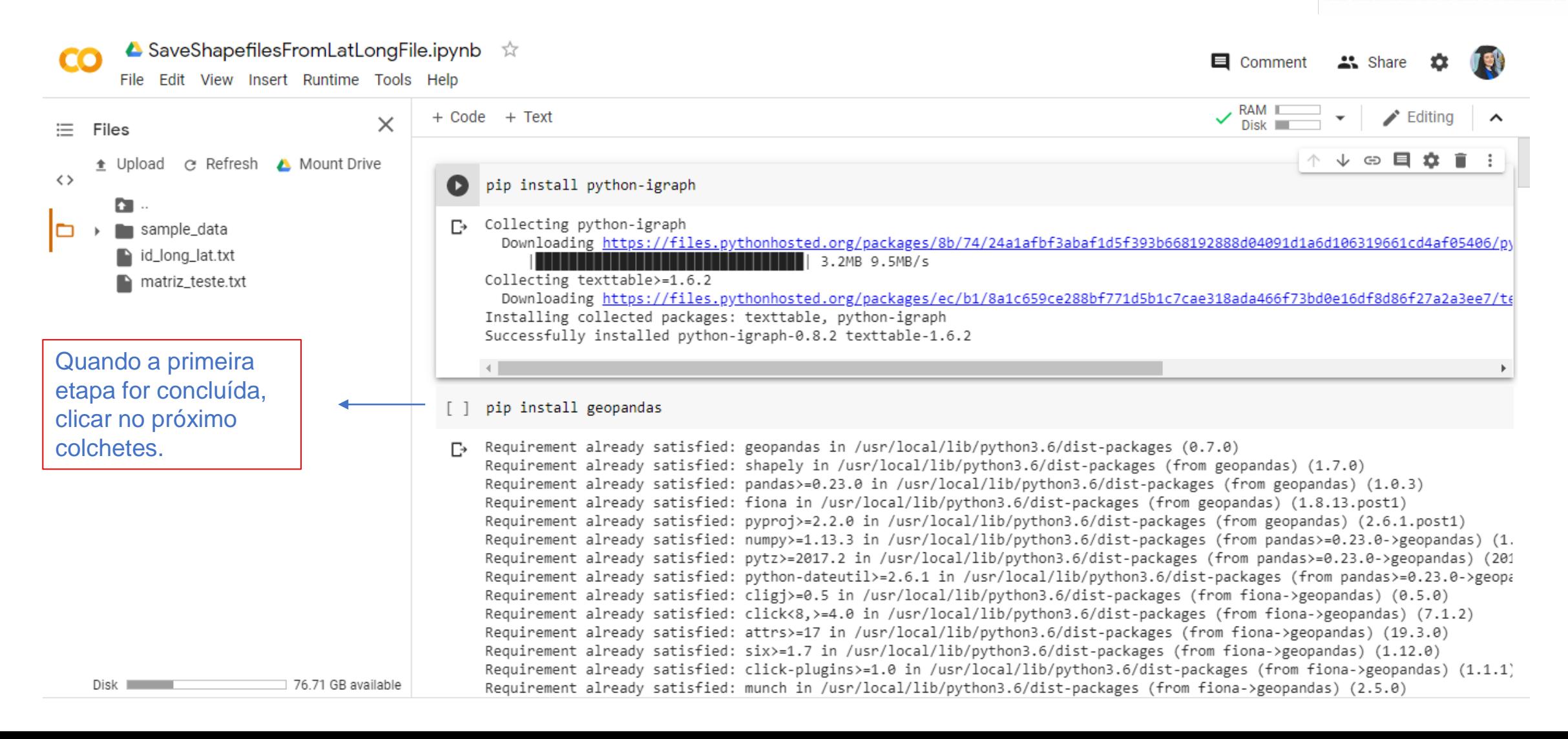

Laboratório de investigação em Sistemas Sócio-Ambientais

 $\times$ 

• Continuar clicando no "play" em cima de cada colchetes.

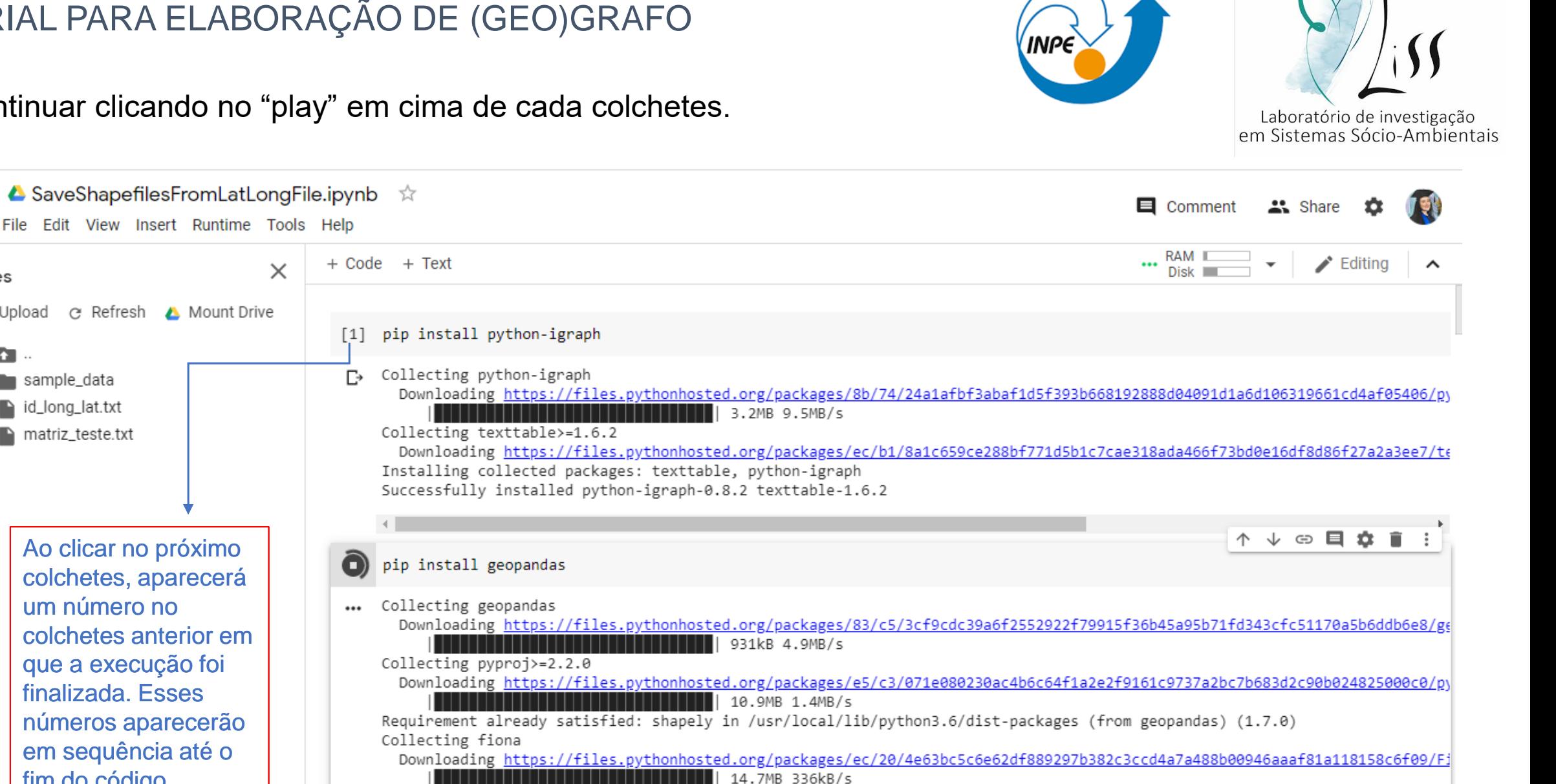

Requirement already satisfied: pandas>=0.23.0 in /usr/local/lib/python3.6/dist-packages (from geopandas) (1.0.3) Collecting click-plugins>=1.0

Downloading https://files.pythonhosted.org/packages/e9/da/824b92d9942f4e472702488857914bdd50f73021efea15b4cad9aca8ecef/cl Requirement already satisfied: six>=1.7 in /usr/local/lib/nython3.6/dist-nackages (from fiona->geonandas) (1.12.0)

ac

這

 $\leftrightarrow$ 

Files

n

sample\_data

 $\blacksquare$  id long lat.txt

matriz\_teste.txt

Ao clicar no próximo colchetes, aparecerá

+ Upload @ Refresh A Mount Drive

colchetes anterior em que a execução foi finalizada. Esses

números aparecerão em sequência até o

76.61 GB available

um número no

fim do código.

• Continuar clicando no "play" em cima de cada colchetes.

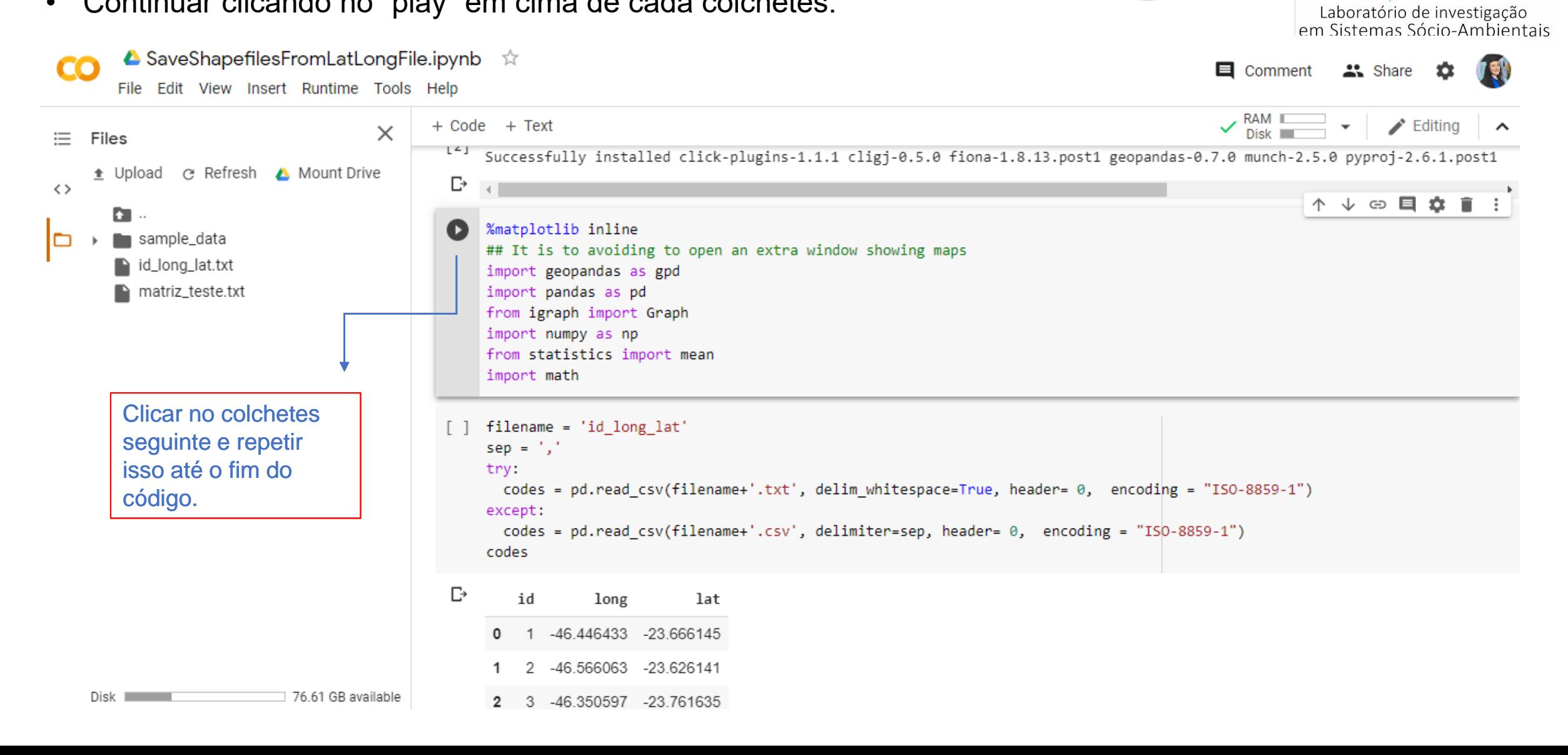

• Continuar clicando no "play" em cima de cada colchetes.

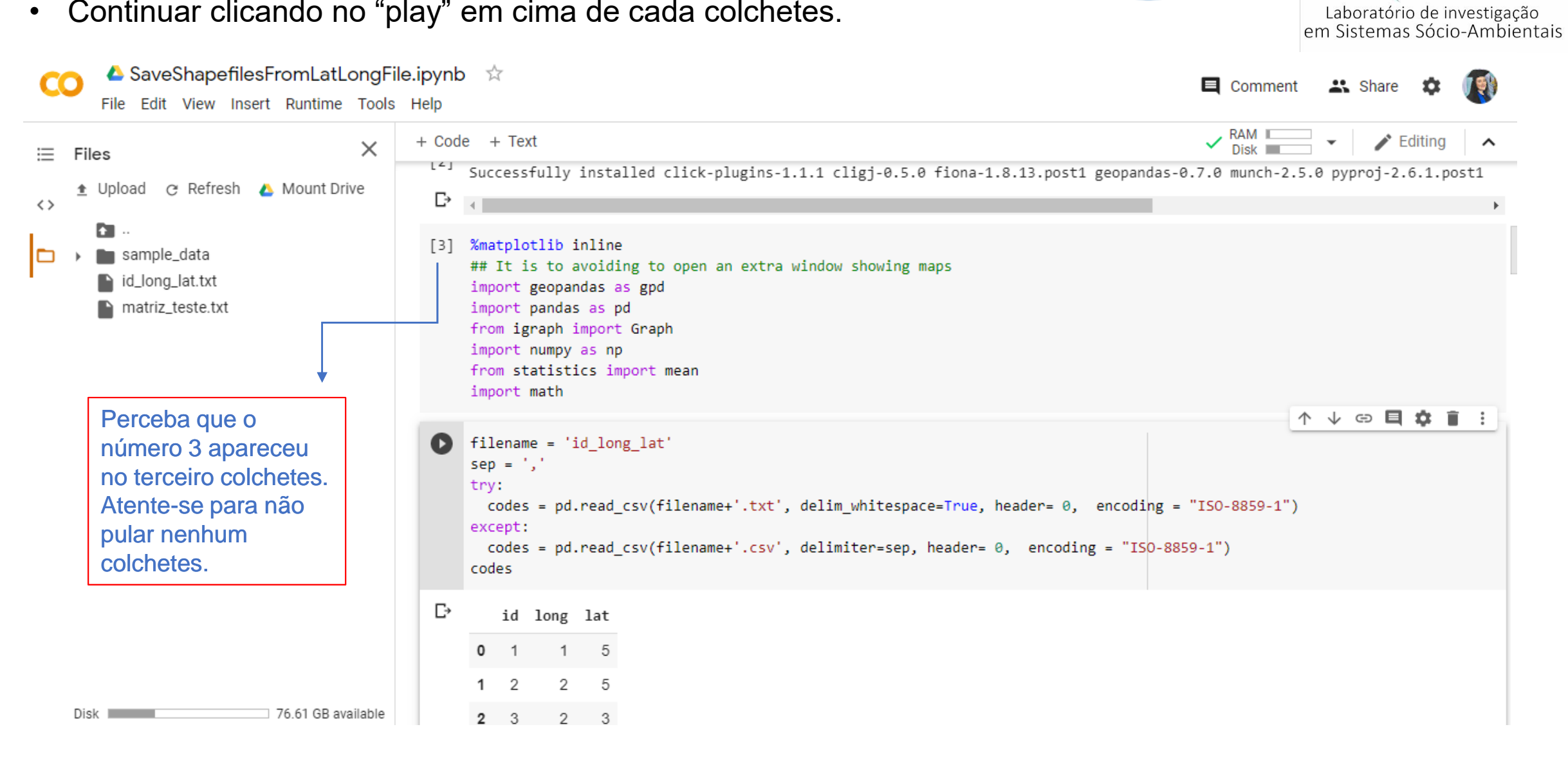

• Continuar clicando no "play" em cima de cada colchetes.

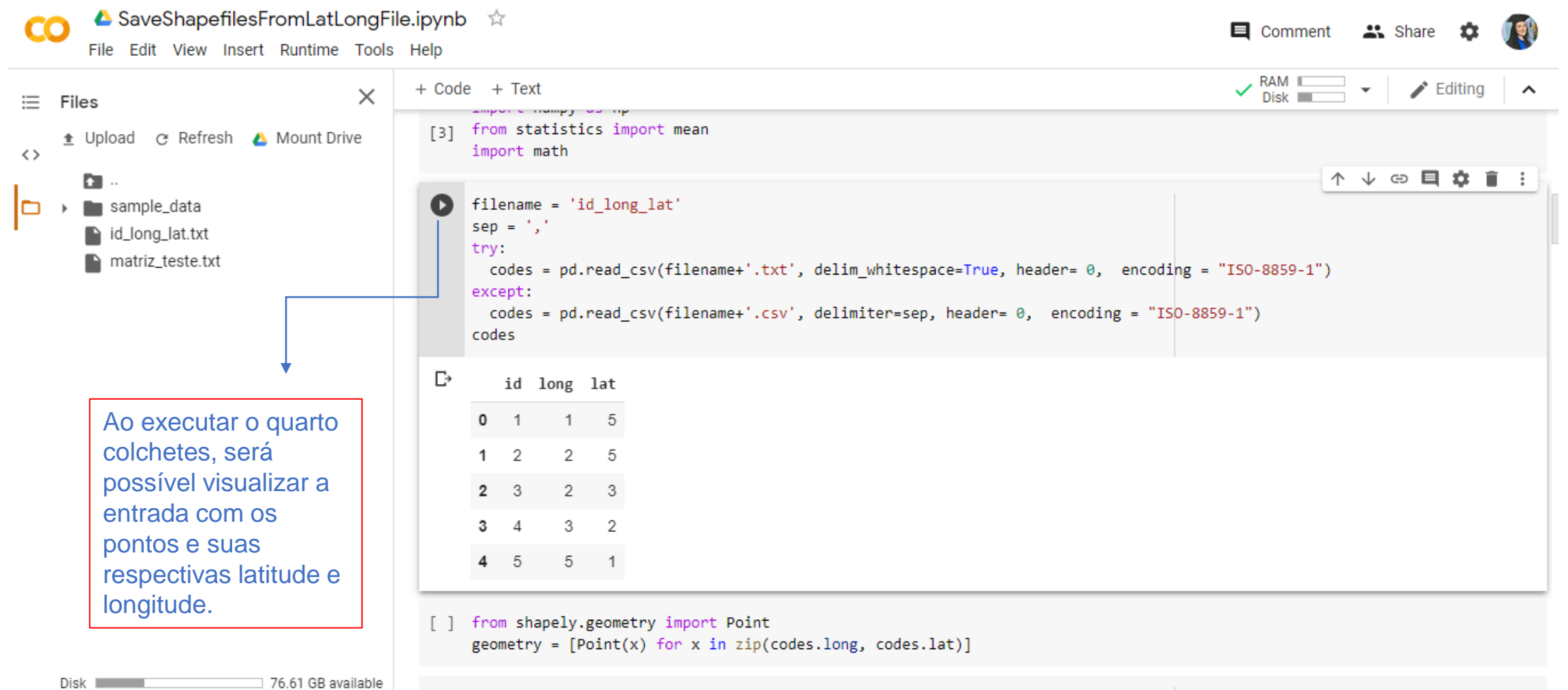

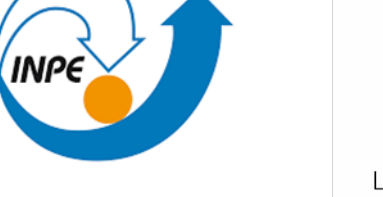

Laboratório de investigação<br>em Sistemas Sócio-Ambientais

• Continuar clicando no "play" em cima de cada colchetes.

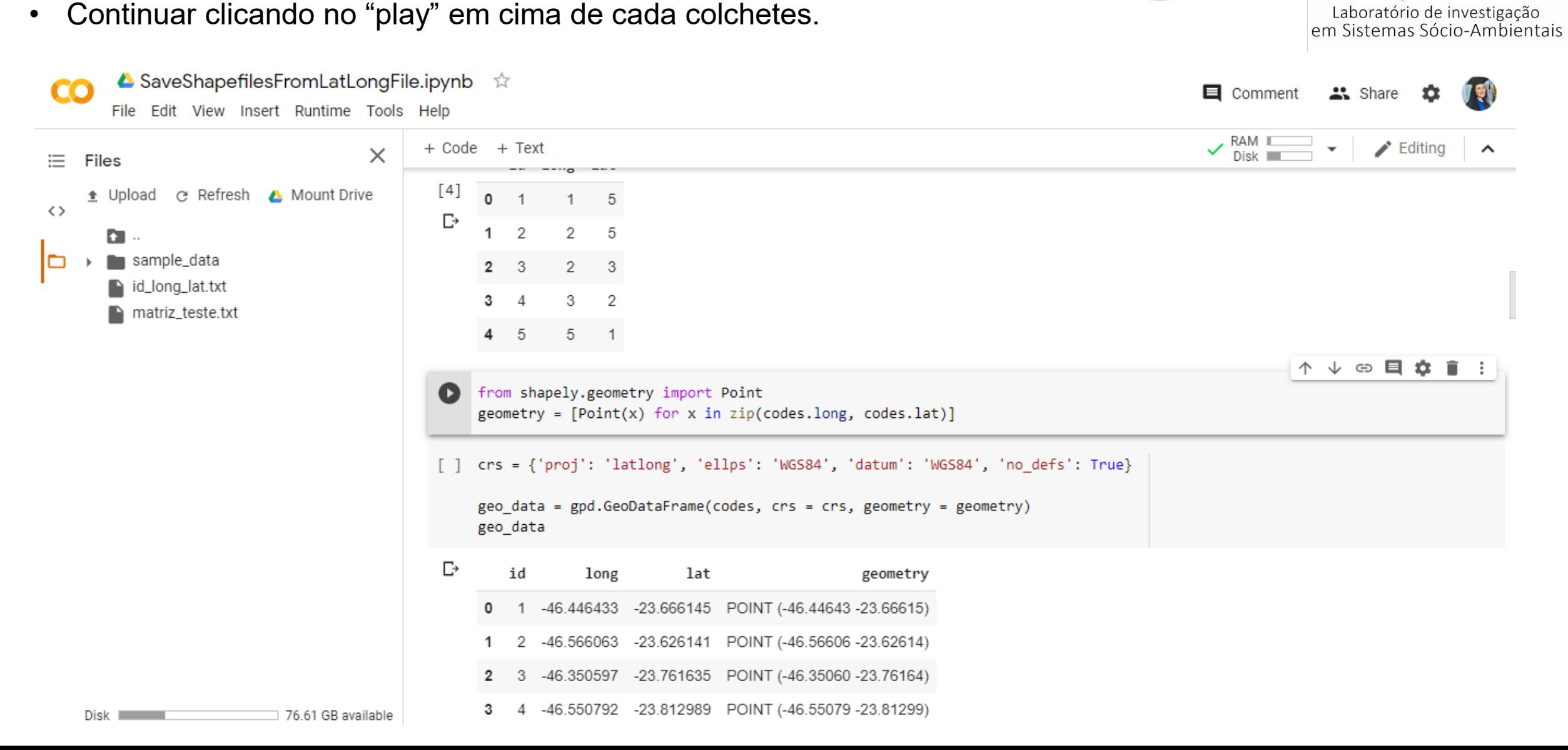

• Continuar clicando no "play" em cima de cada colchetes.

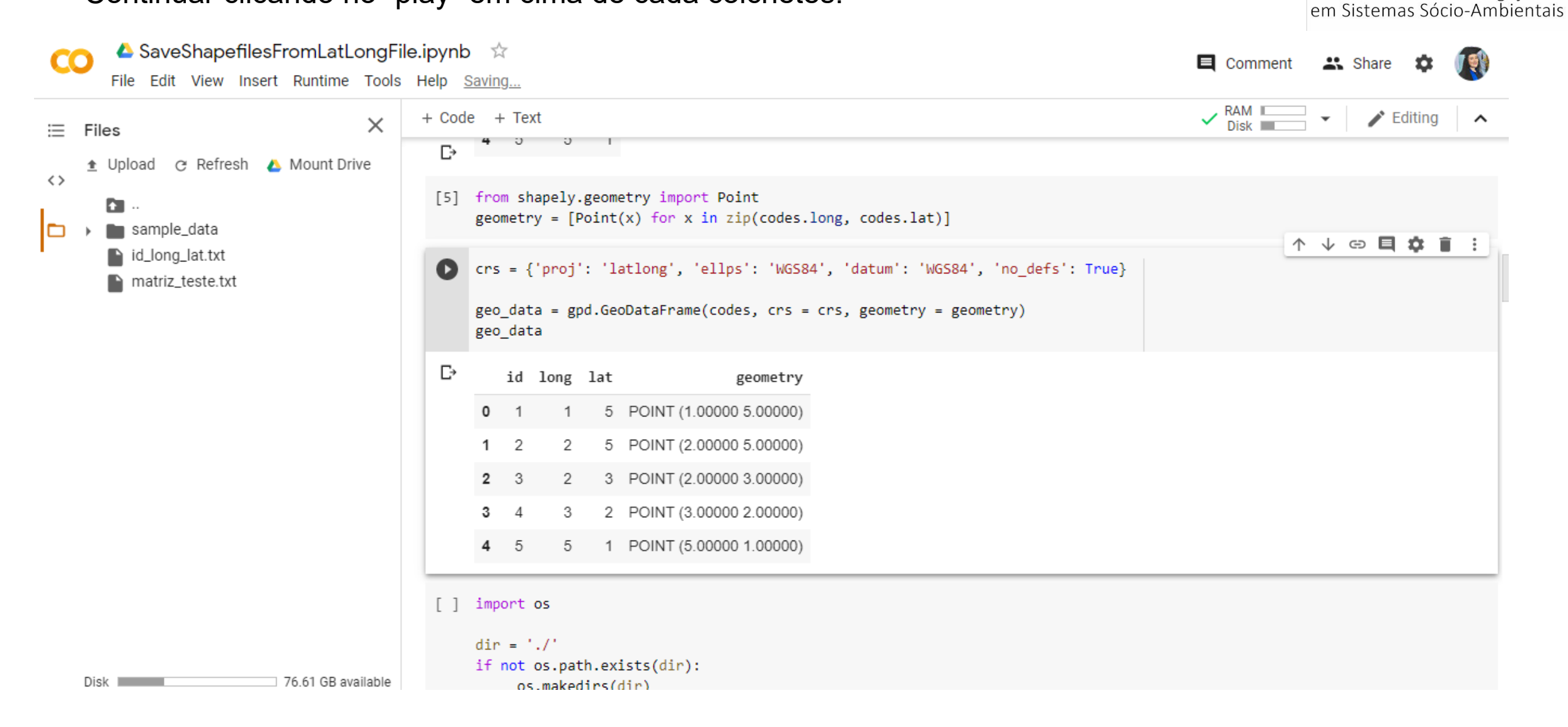

Laboratório de investigação

• Continuar clicando no "play" em cima de cada colchetes.

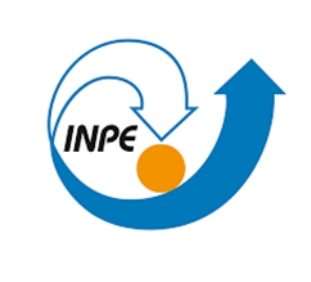

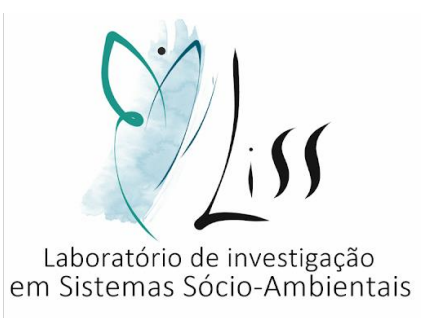

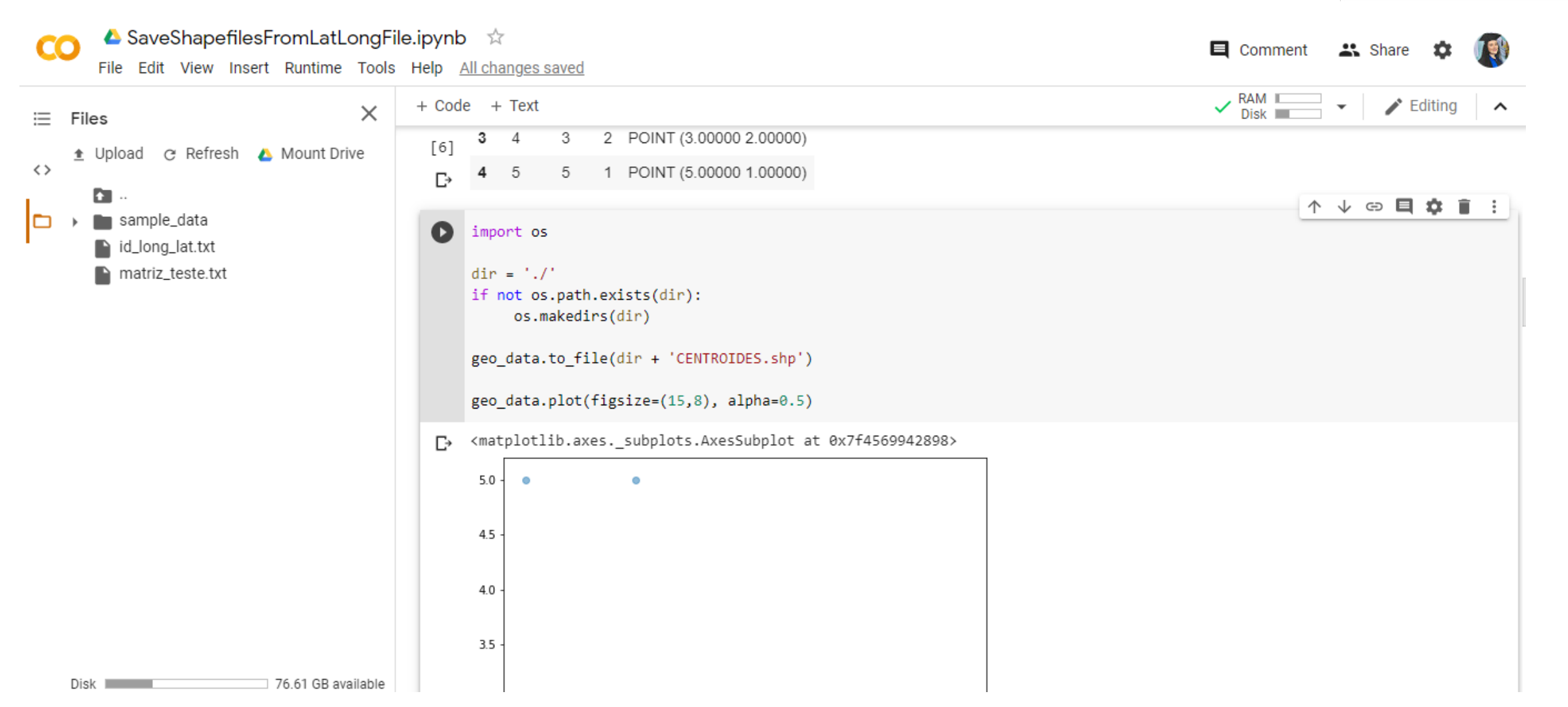

• Continuar clicando no "play" em cima de cada colchetes.

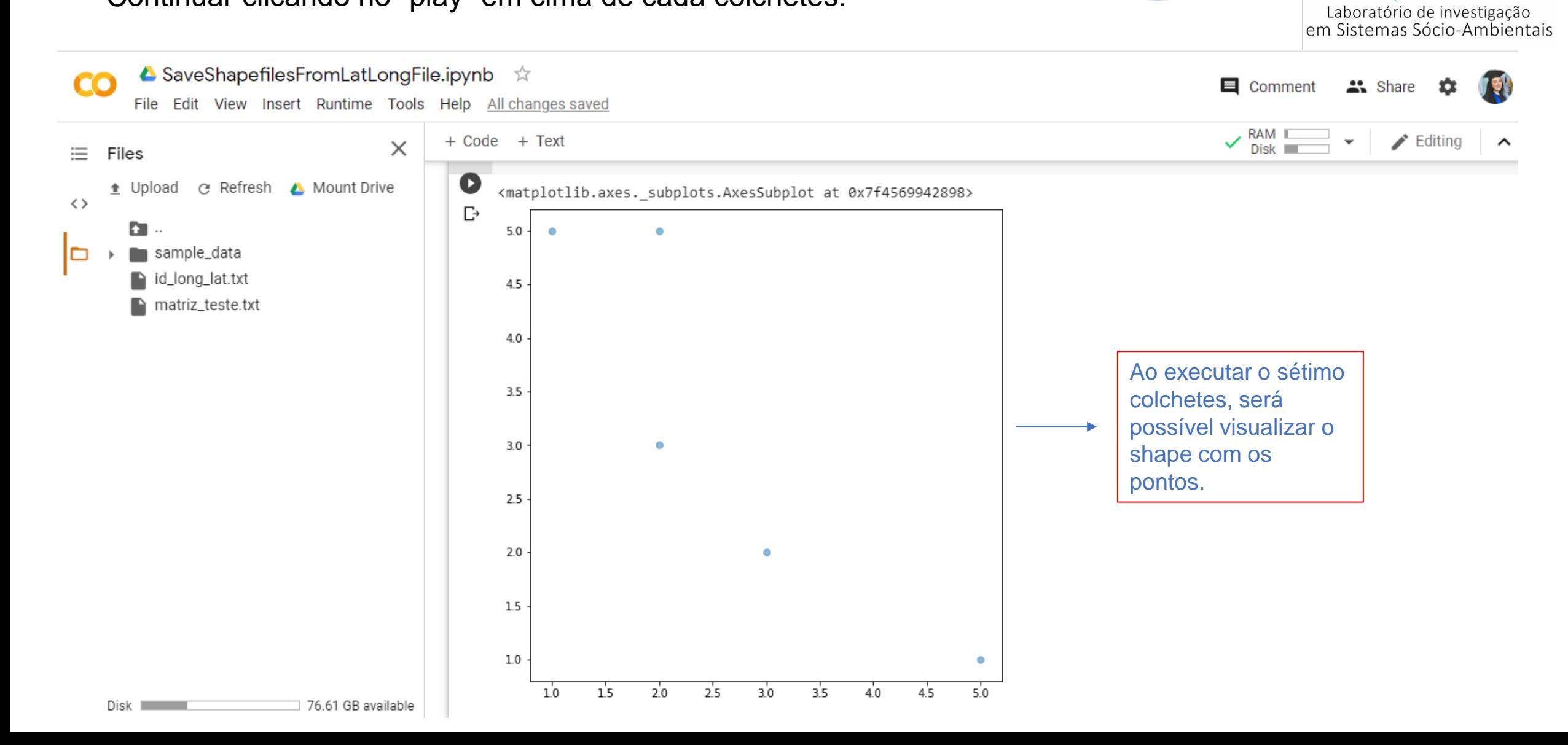

**INPE** 

• Continuar clicando no "play" em cima de cada colchetes.

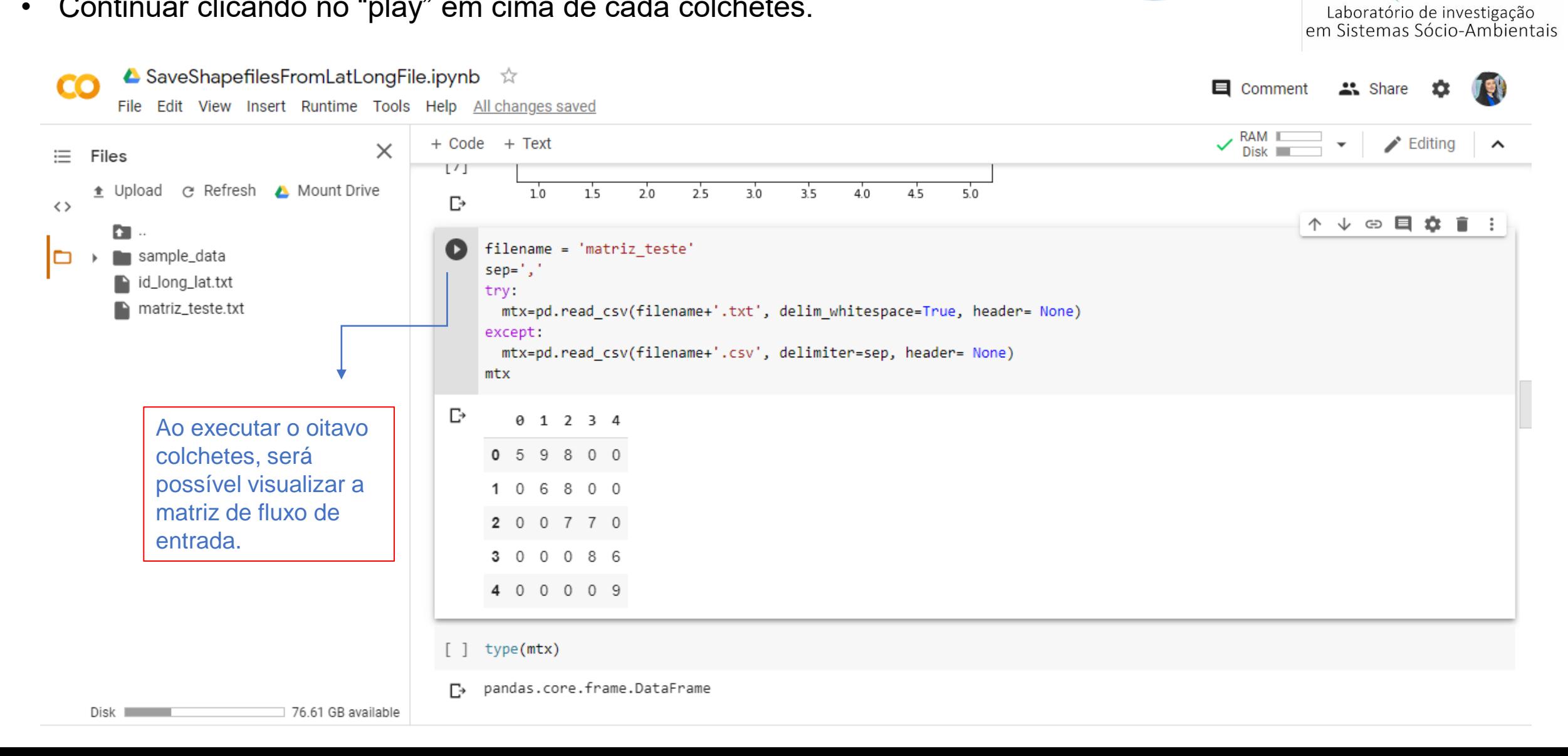

**INPE**
• Continuar clicando no "play" em cima de cada colchetes.

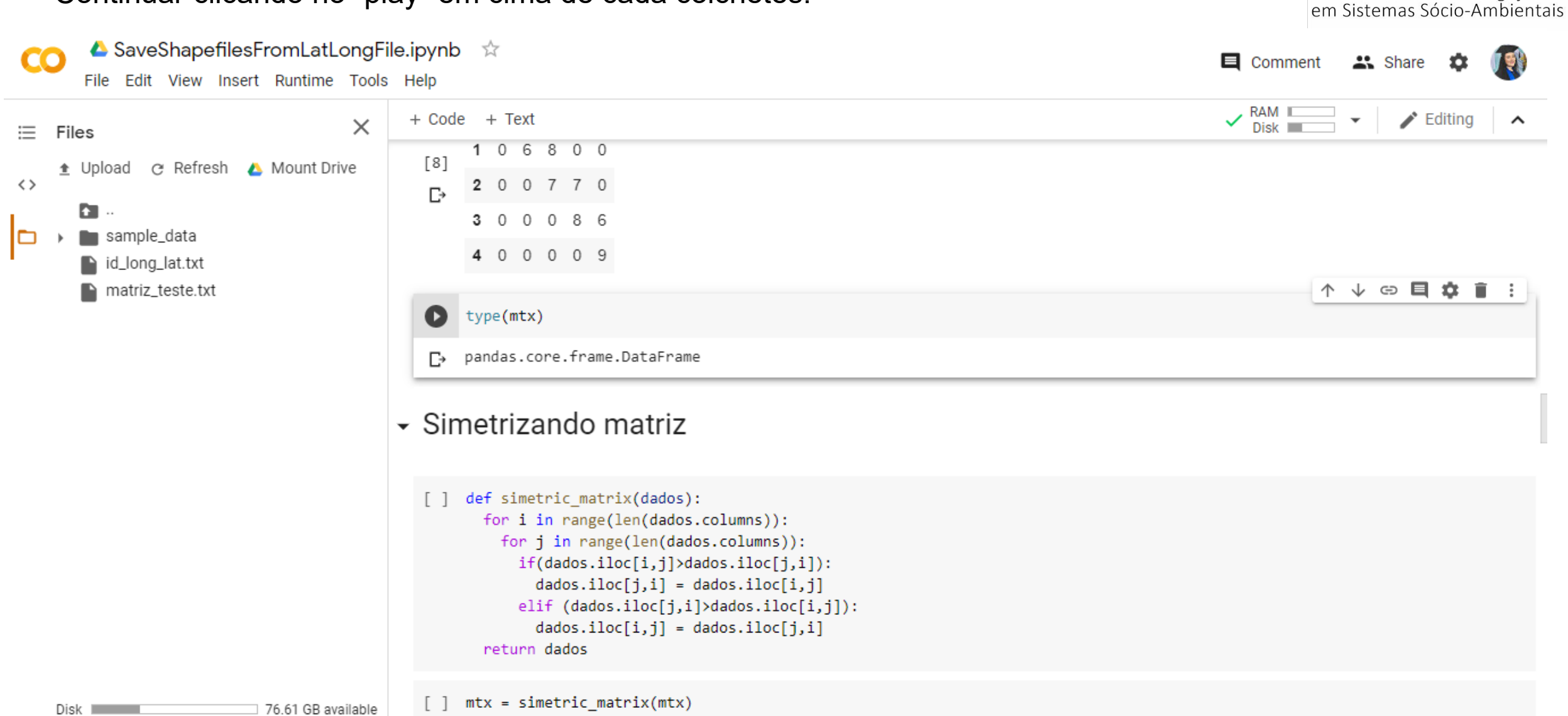

Laboratório de investigação

• Continuar clicando no "play" em cima de cada colchetes.

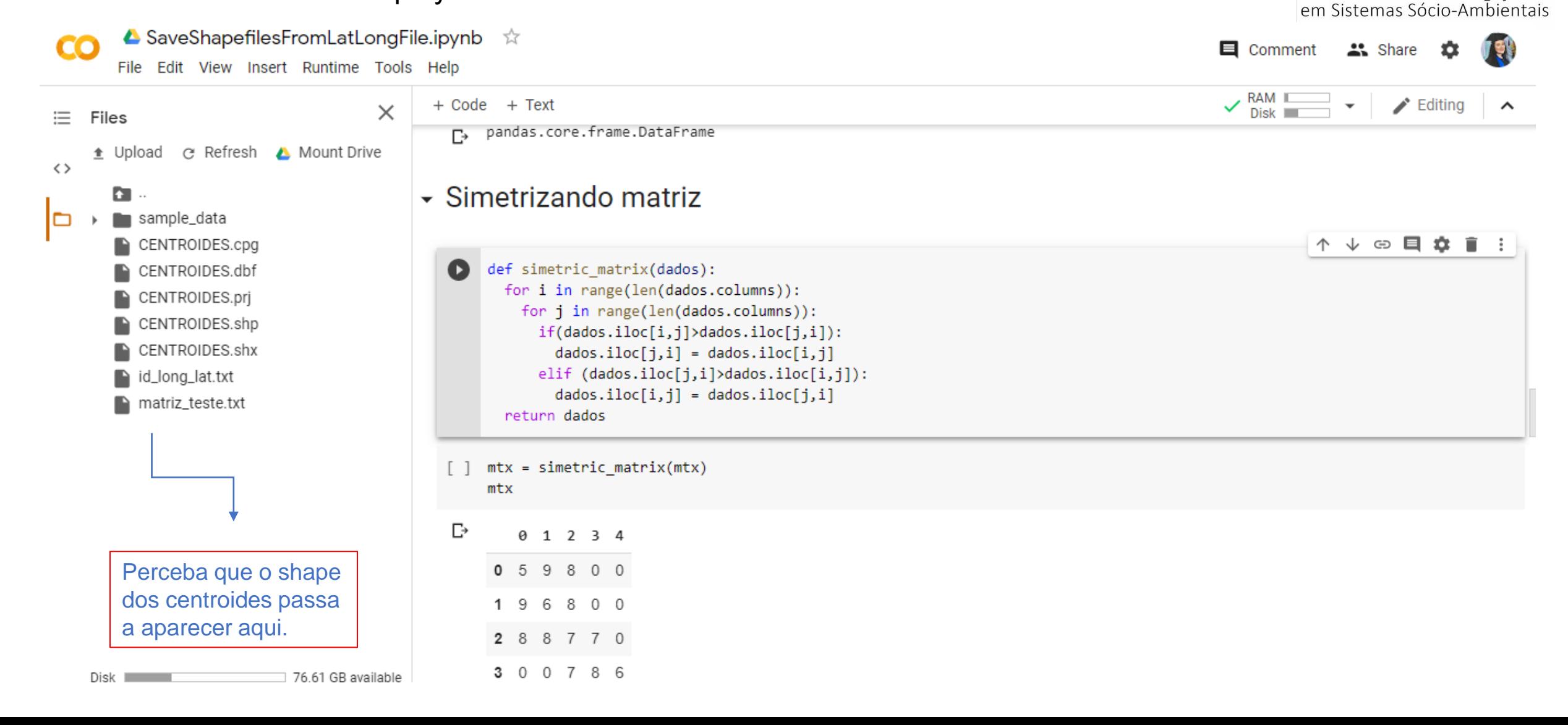

Laboratório de investigação

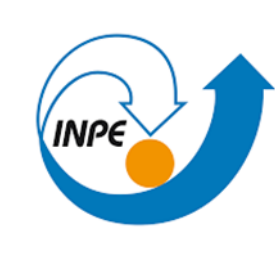

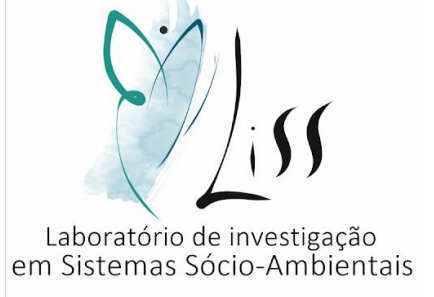

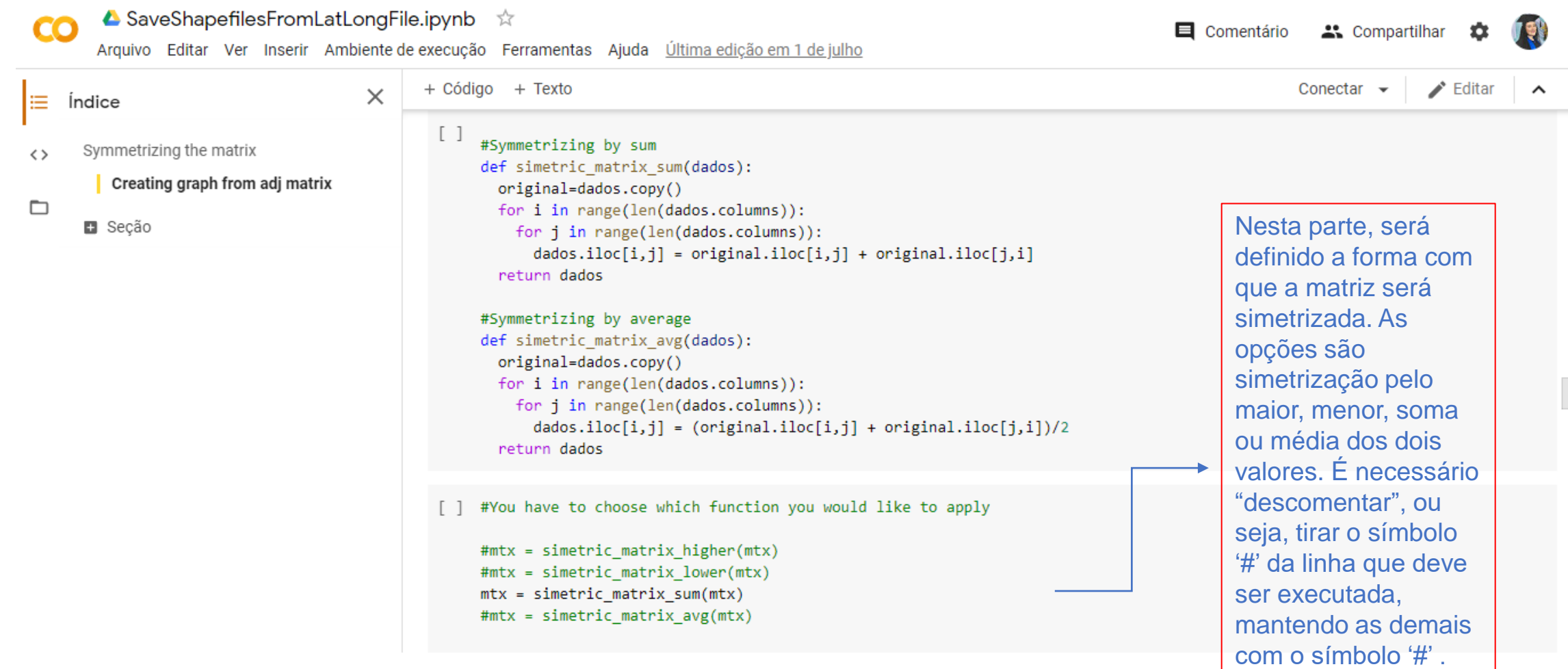

□ 76.61 GB available

• Continuar clicando no "play" em cima de cada colchetes.

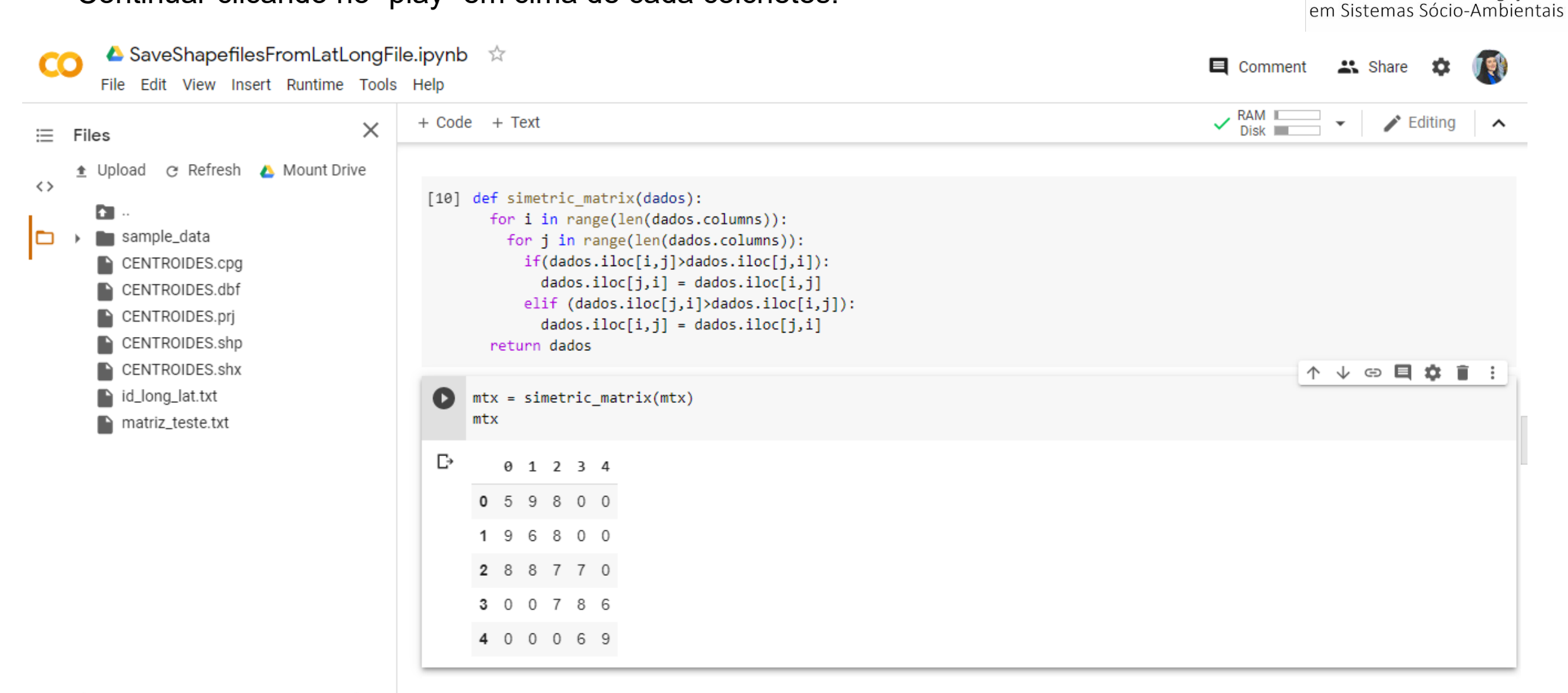

Laboratório de investigação

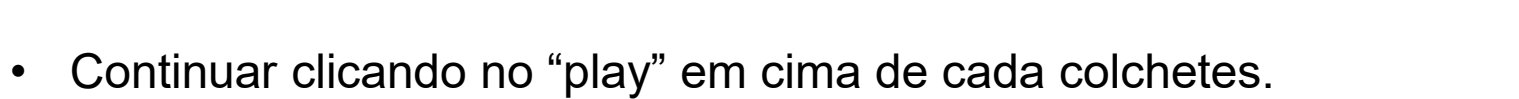

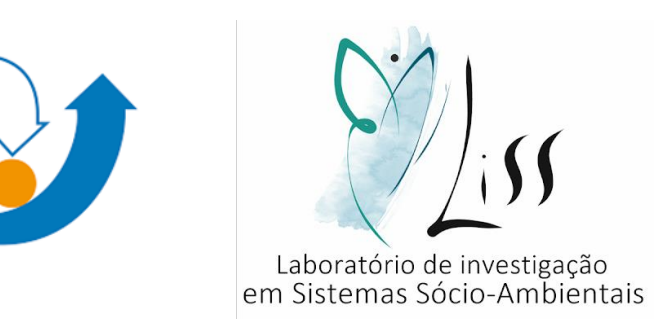

**INPE** 

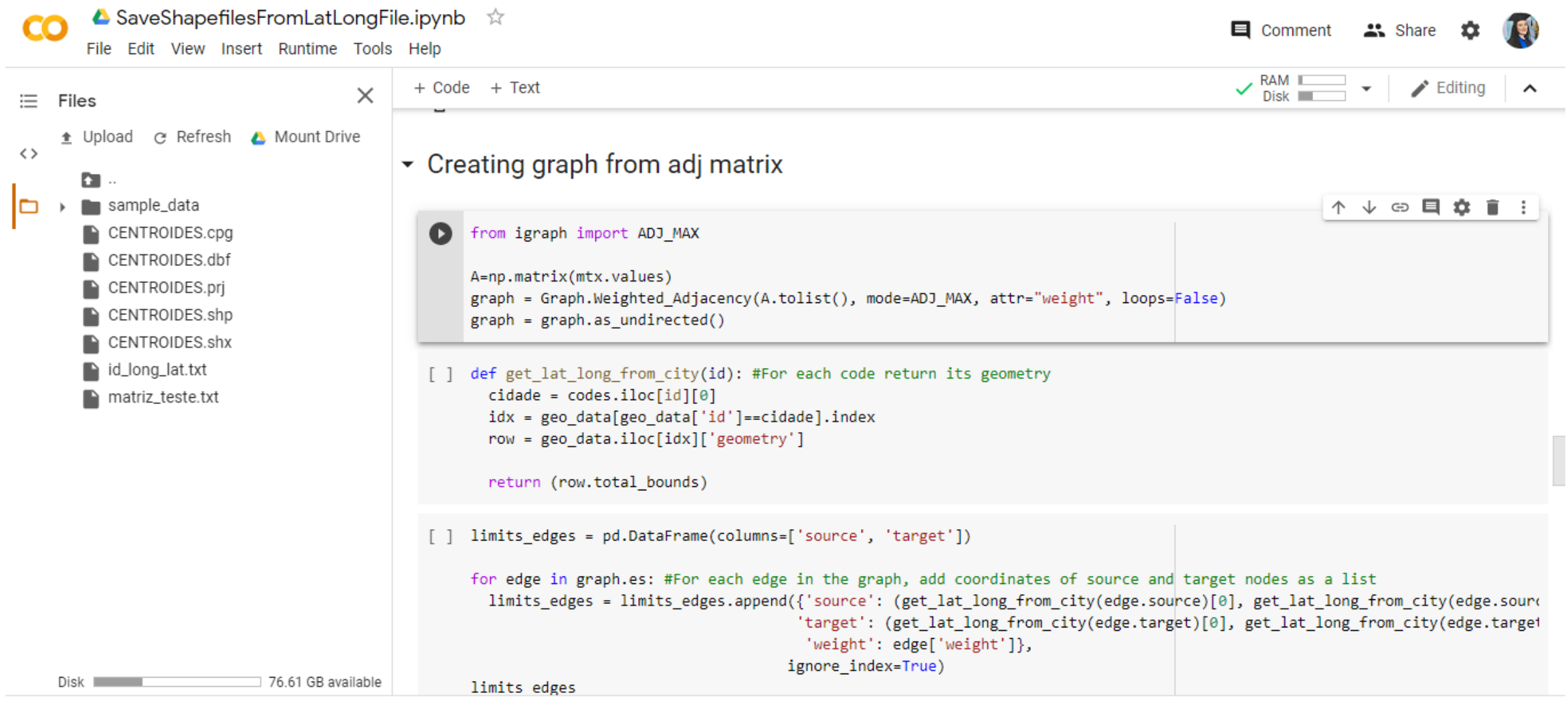

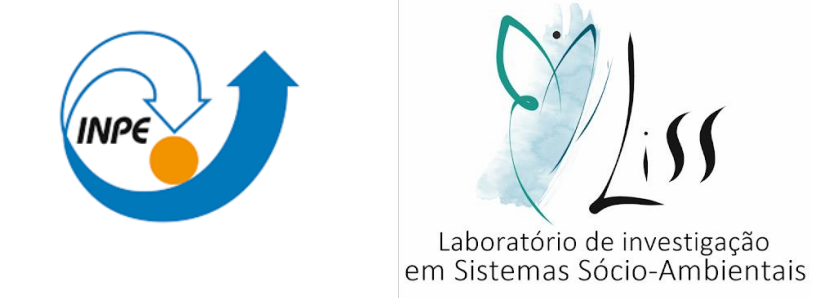

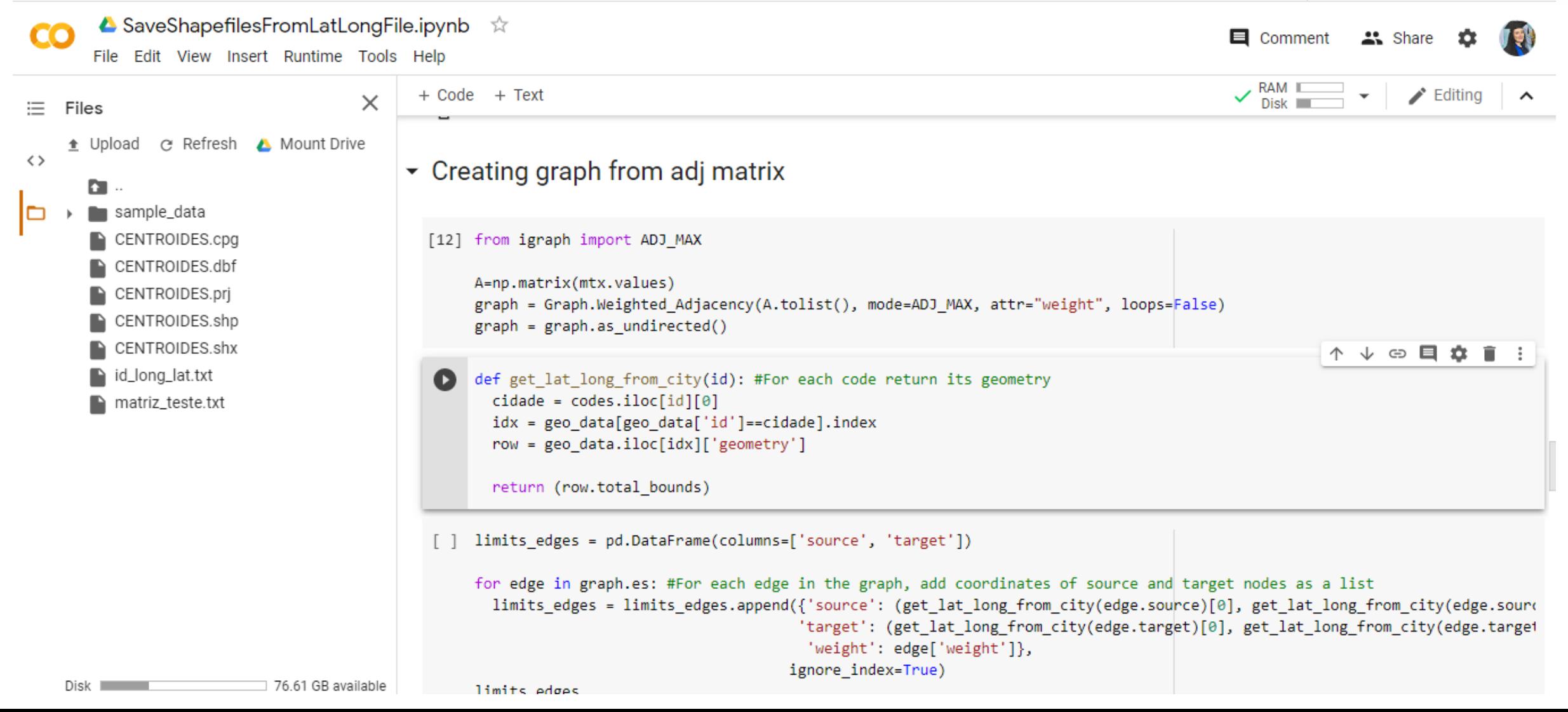

• Continuar clicando no "play" em cima de cada colchetes.

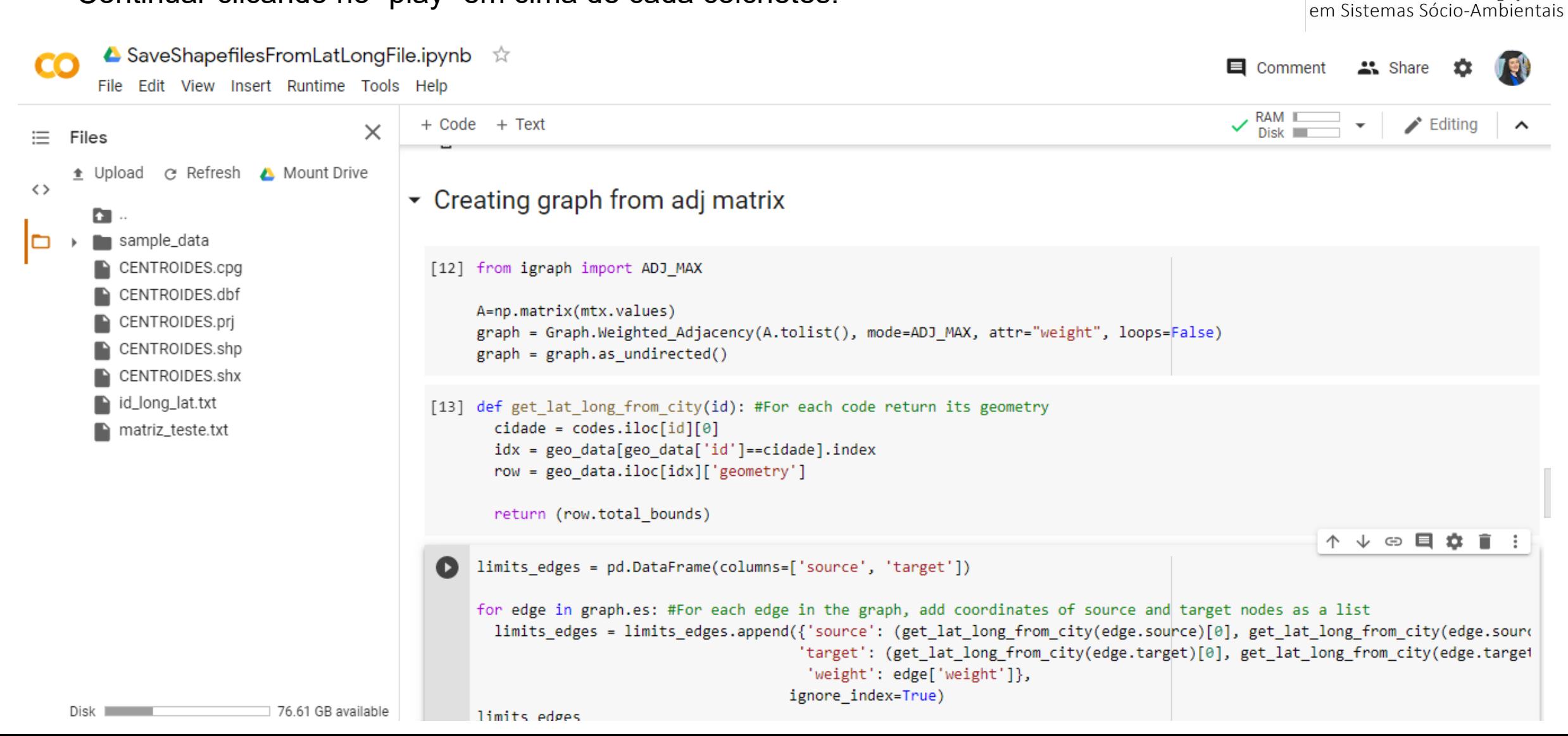

Laboratório de investigação

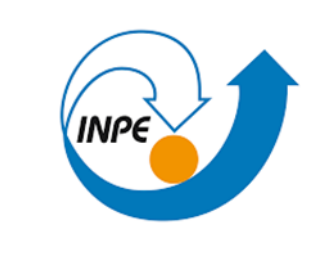

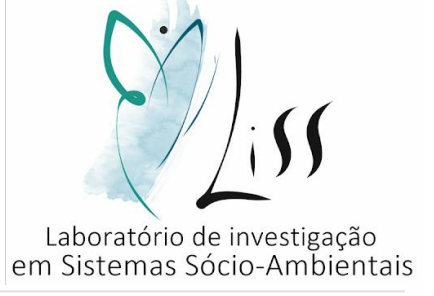

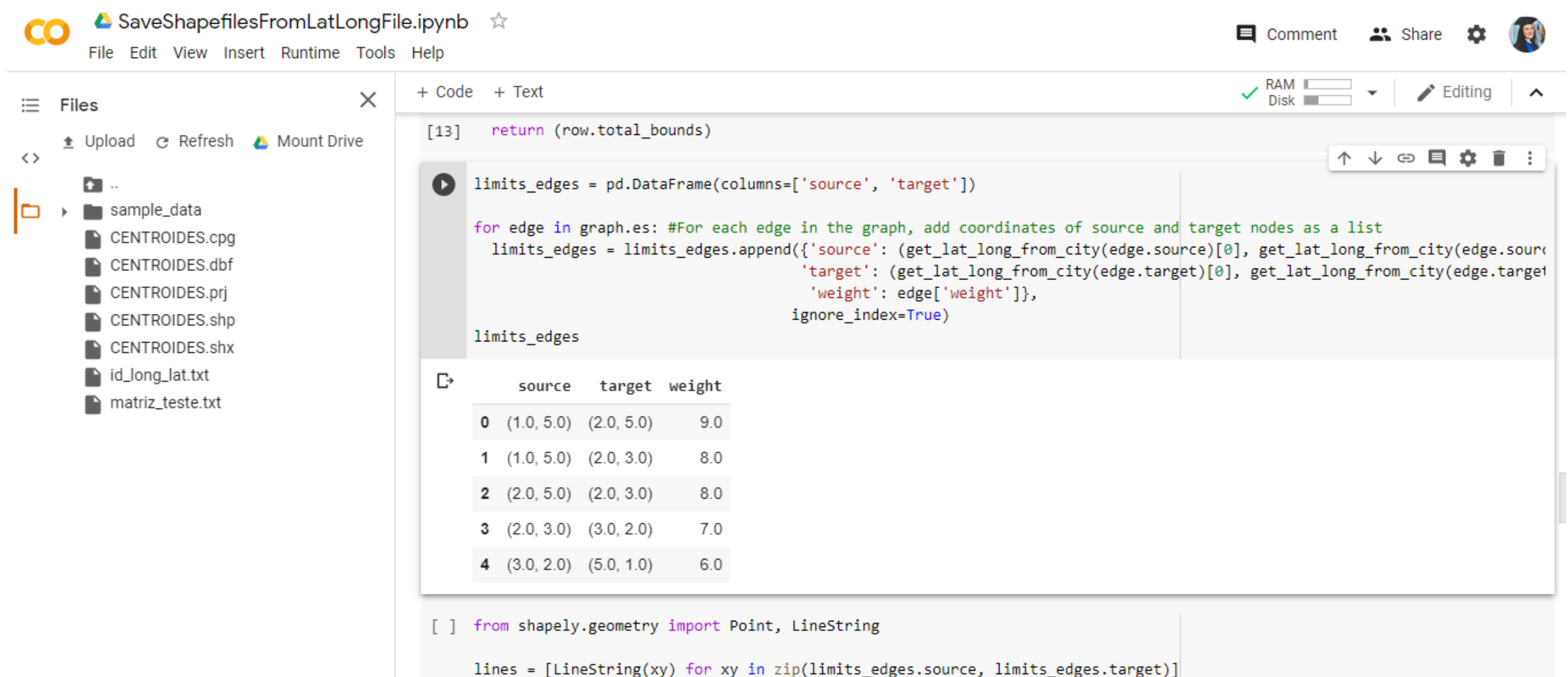

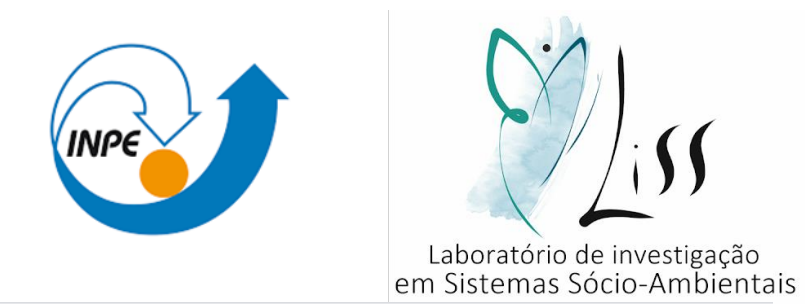

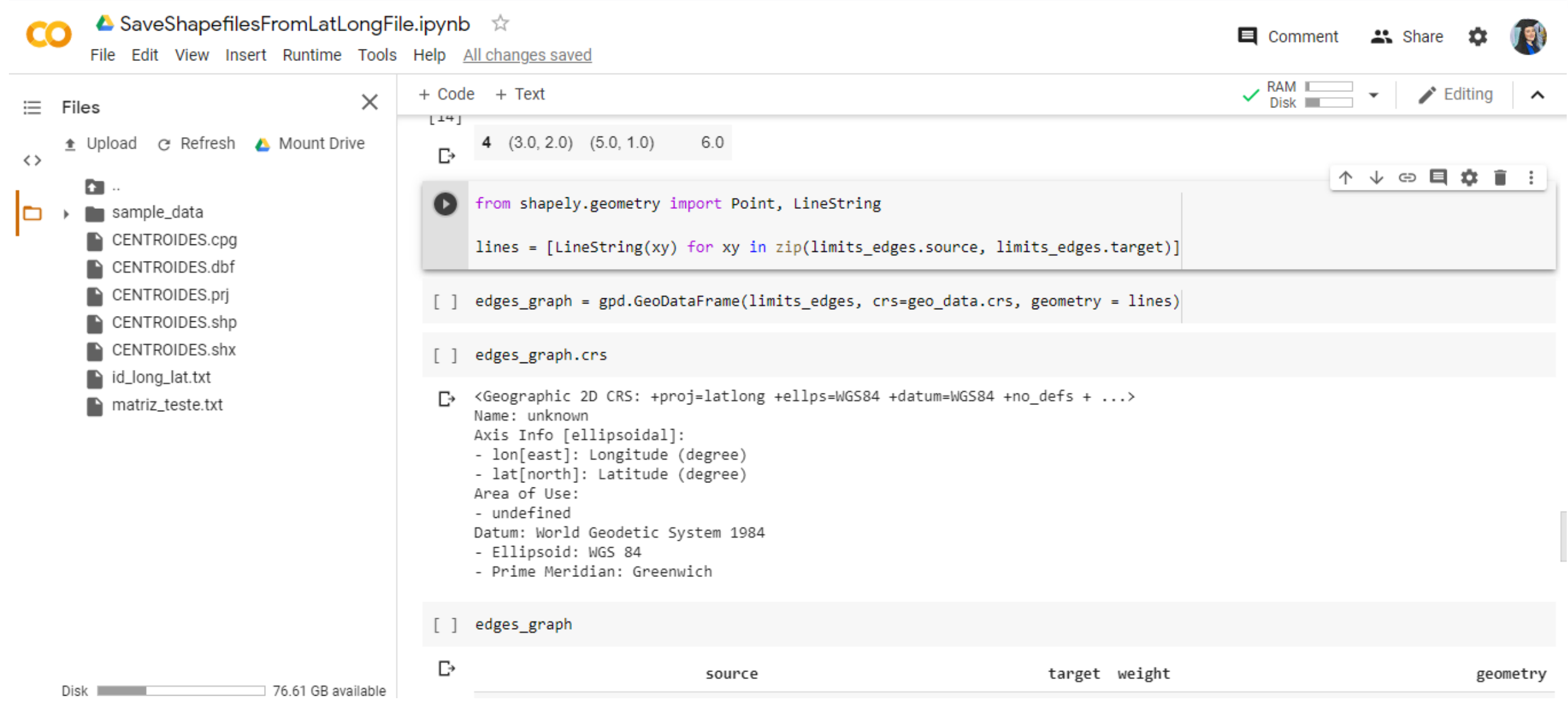

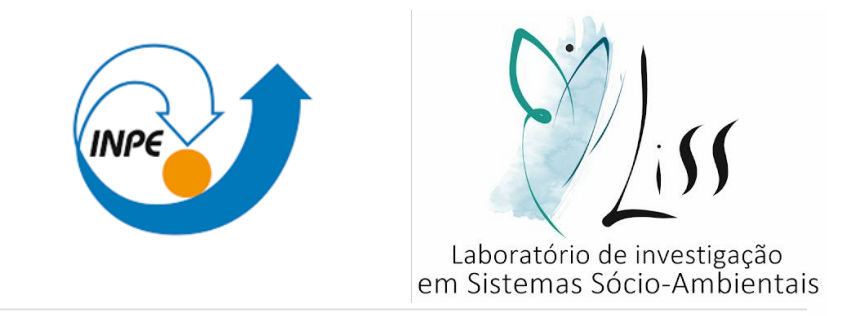

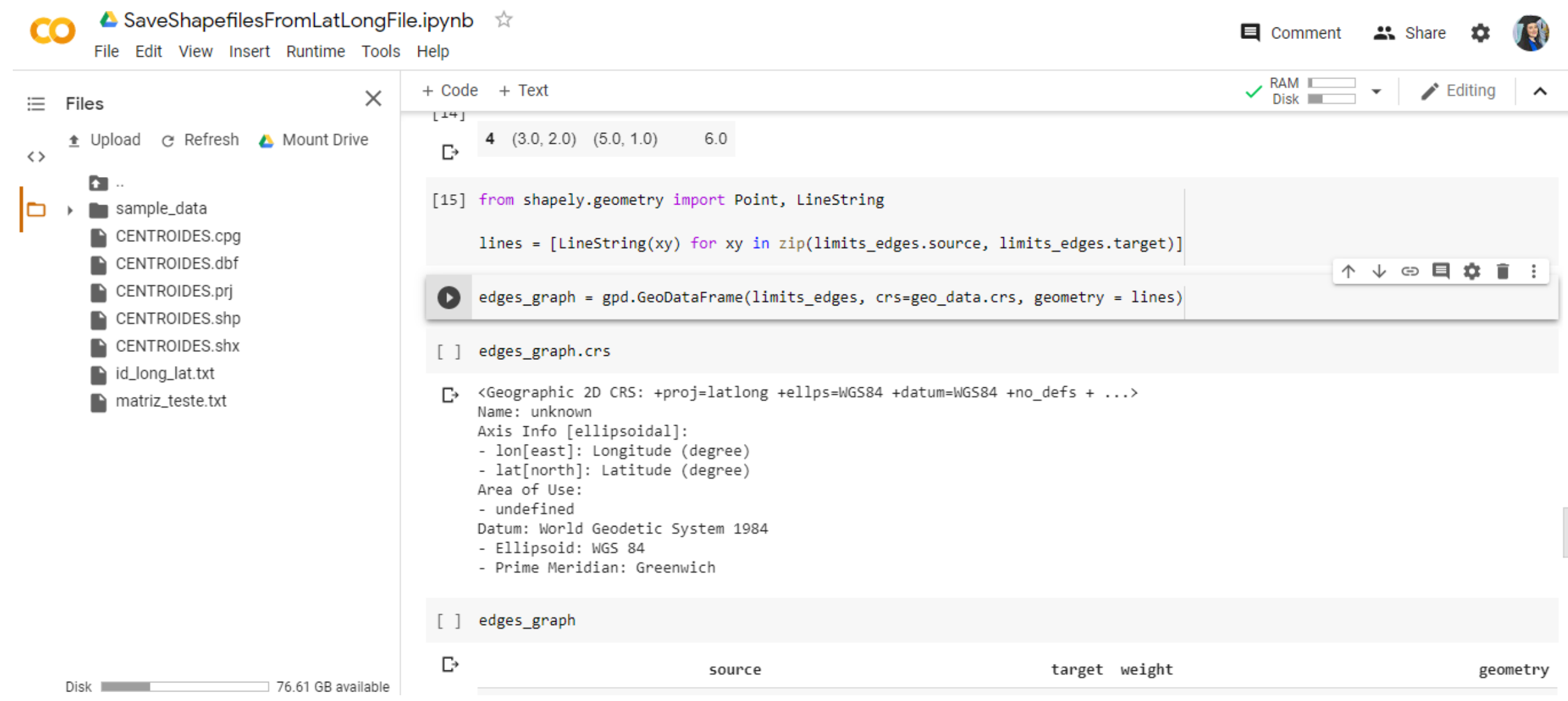

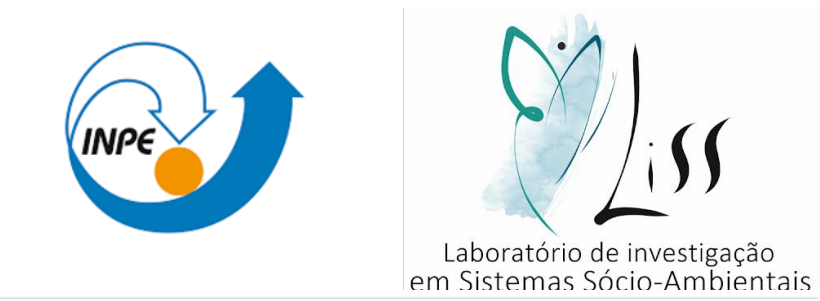

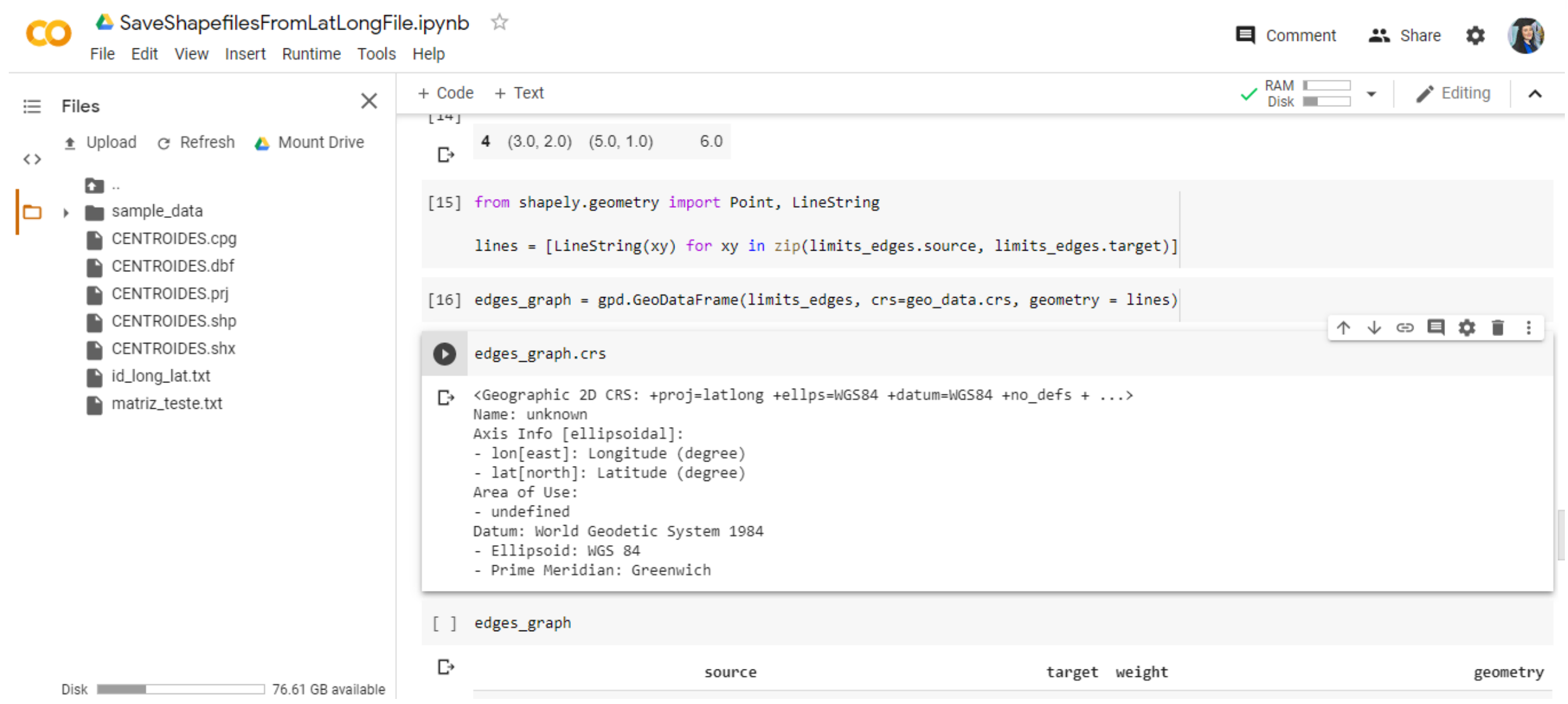

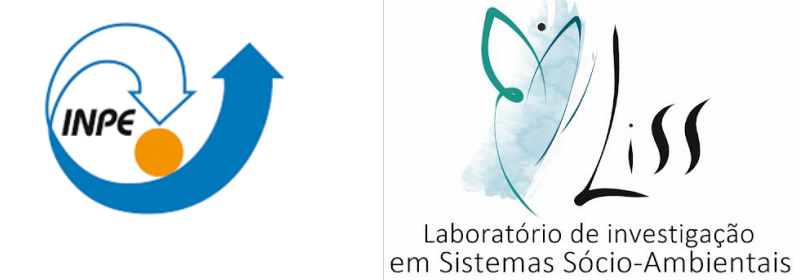

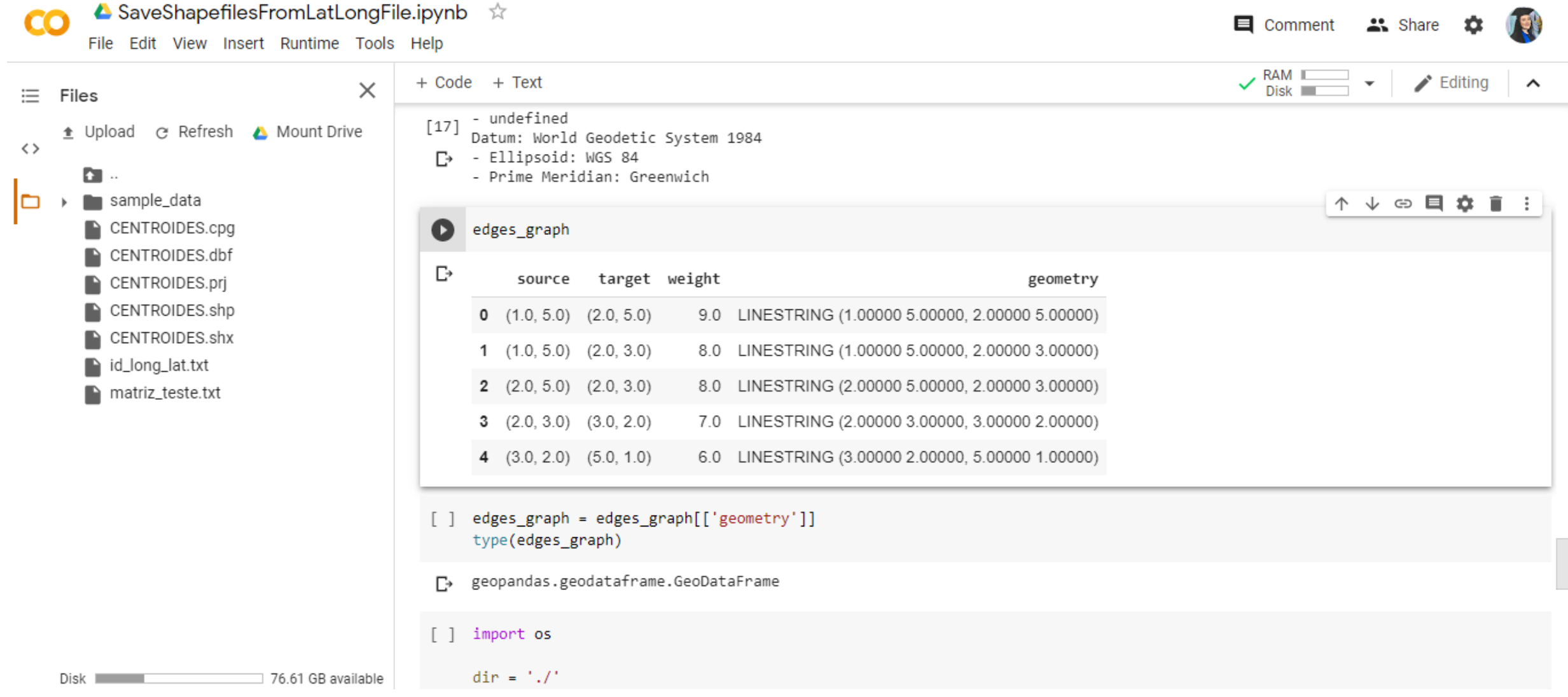

• Continuar clicando no "play" em cima de cada colchetes.

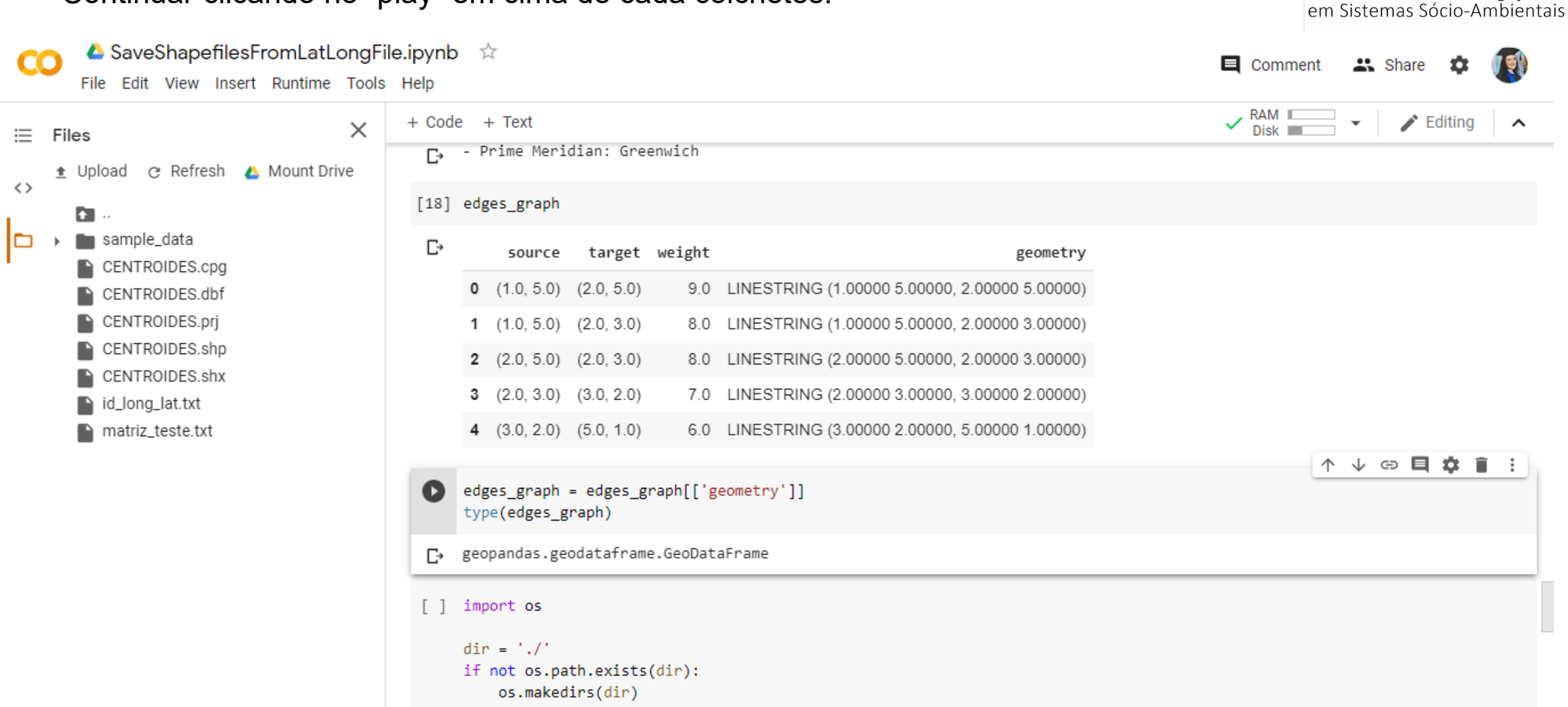

Laboratório de investigação

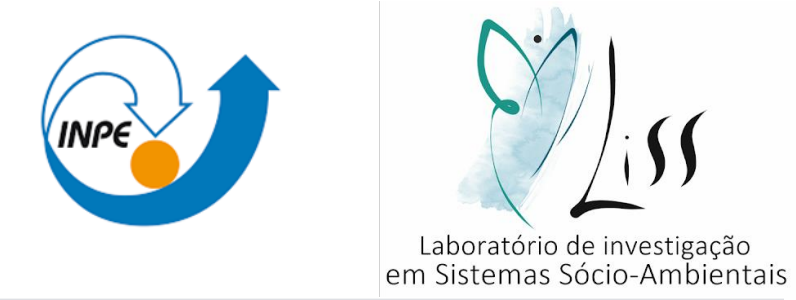

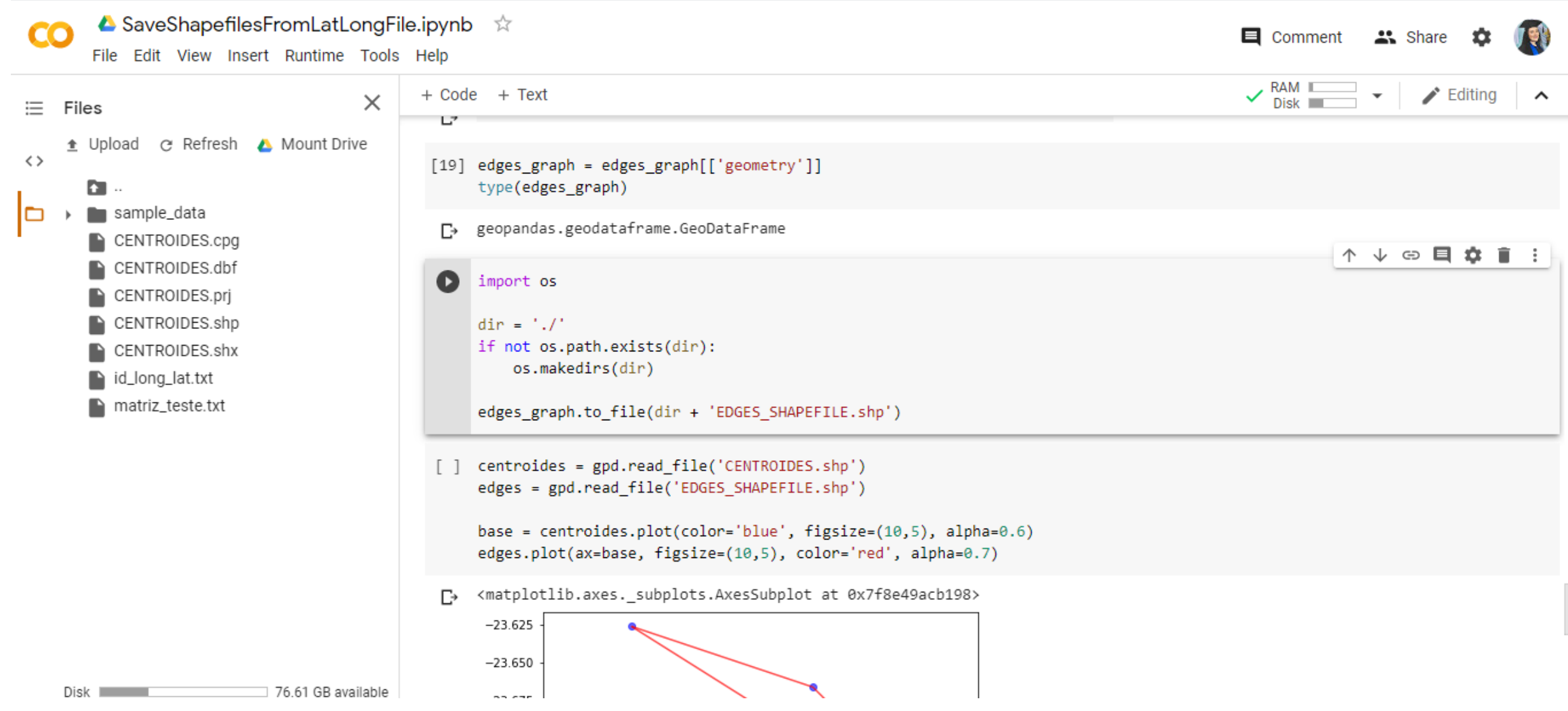

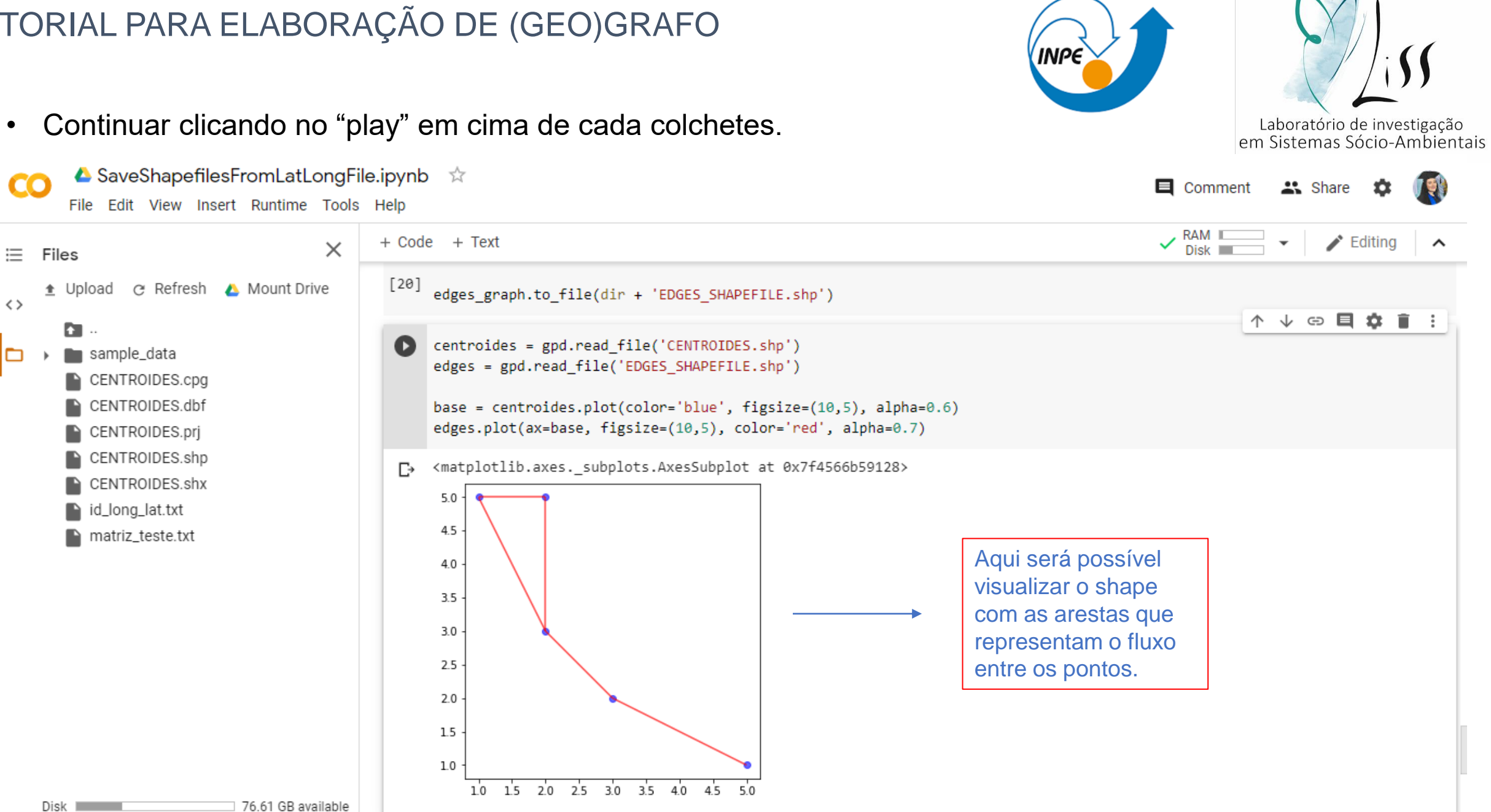

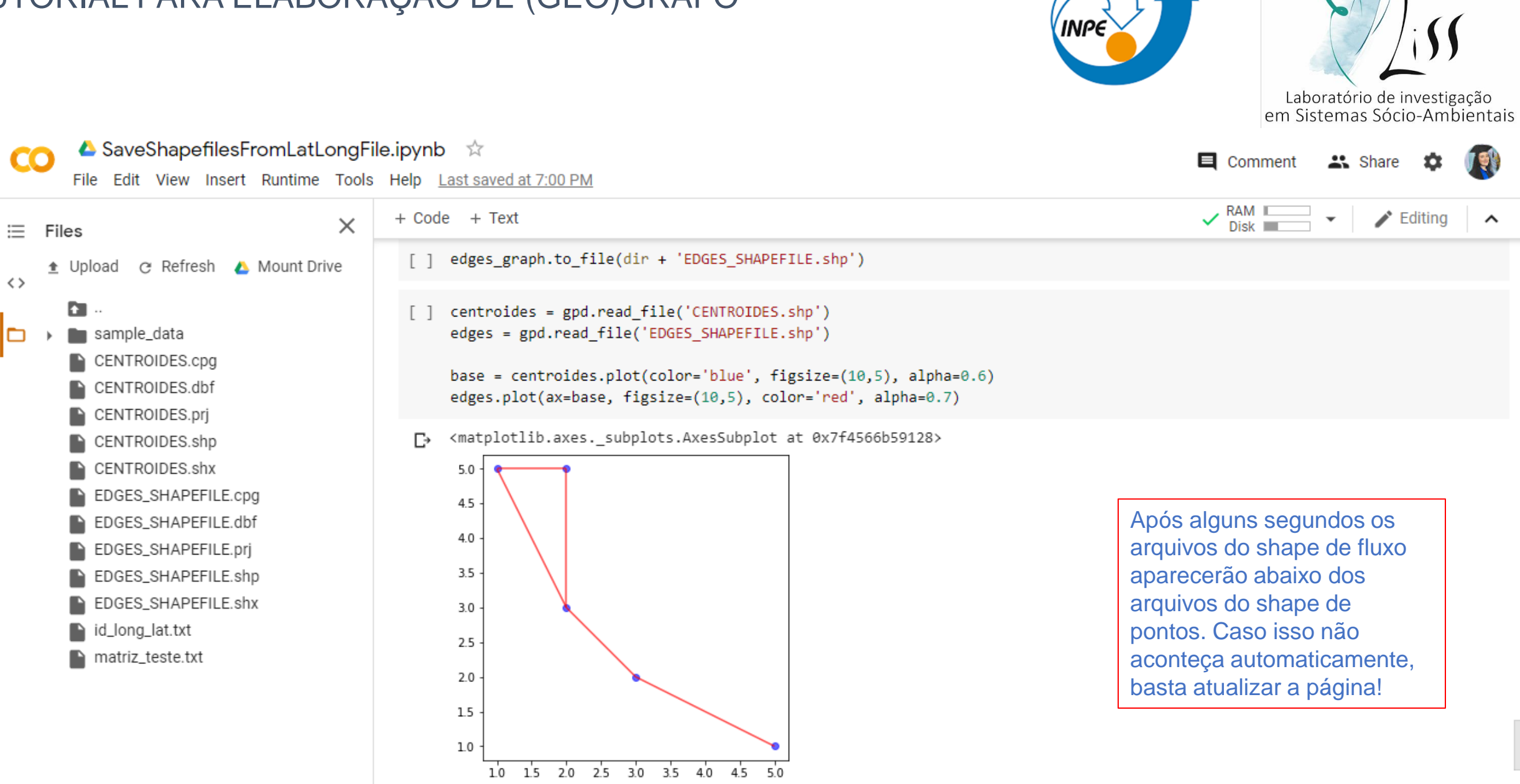

 $Dist$   $\blacksquare$ 

▲ SaveShapefilesFromLatLongFile.ipynb ☆

• Após finalizar a execução do código, basta fazer o download dos arquivos.

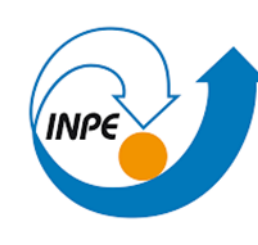

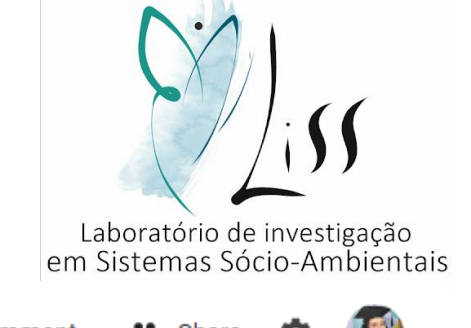

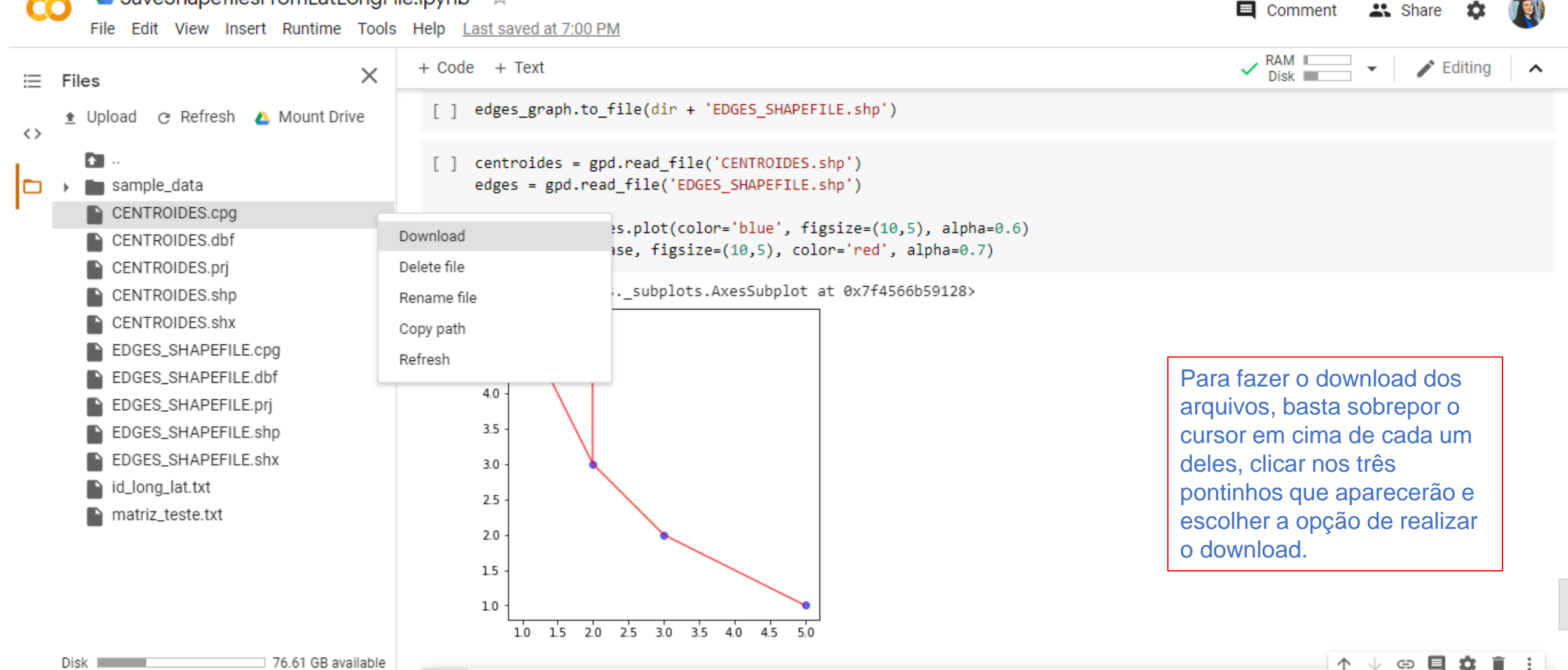

#### PARTE 3 – Entendendo o dado de saída:

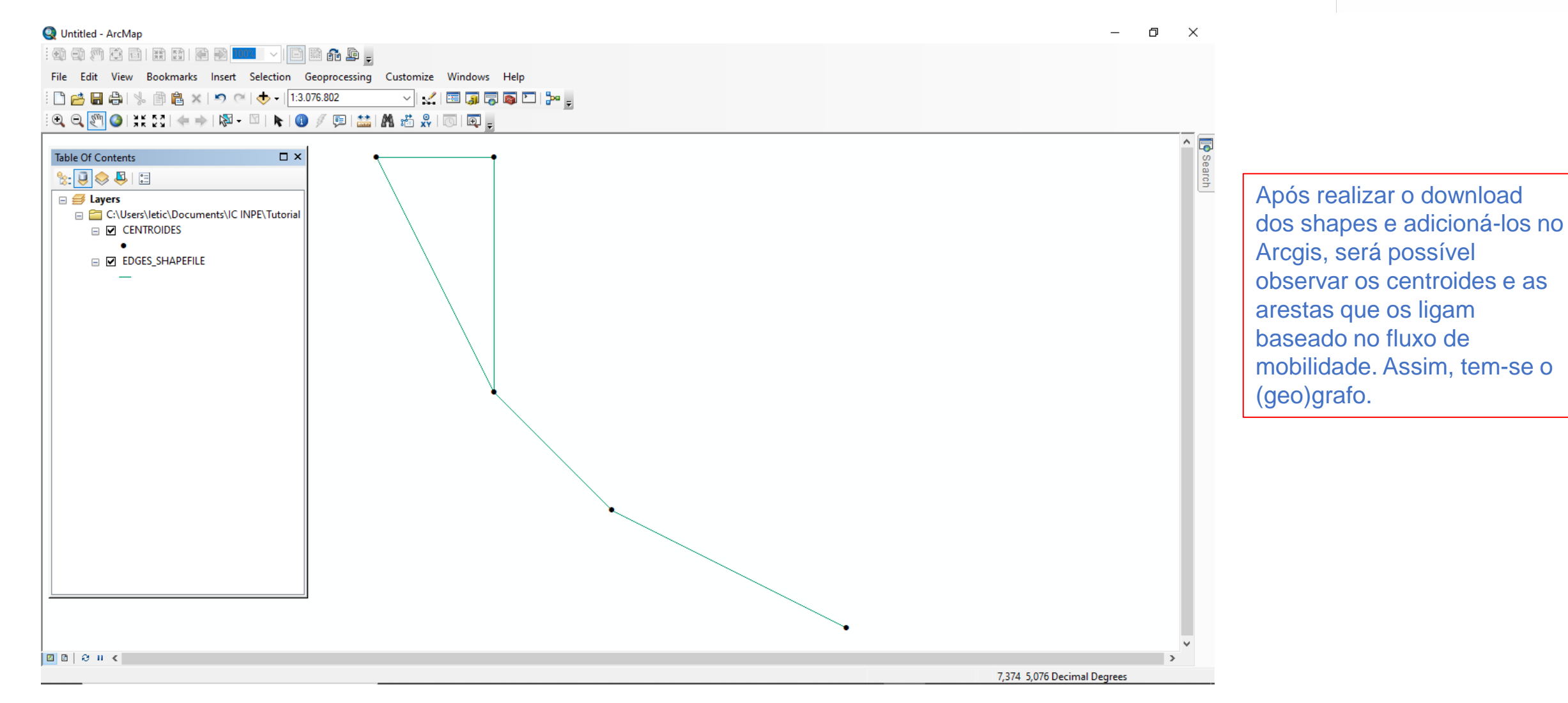

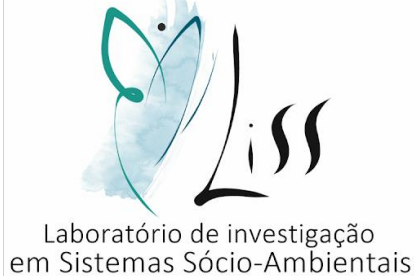

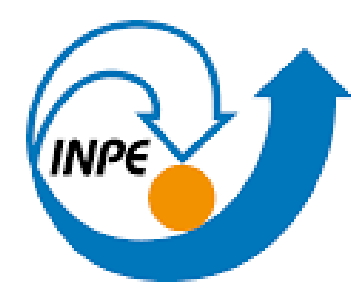

MINISTÉRIO DA CIÊNCIA, TECNOLOGIA E INOVAÇÃO **INSTITUTO NACIONAL DE PESQUISAS ESPACIAIS** 

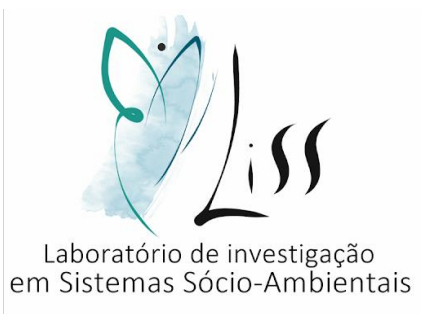

# TUTORIAL PARA GERAÇÃO DE DADOS PARA ANÁLISE DE (GEO)GRAFO A PARTIR DE CÓDIGO EM PYTHON NO GOOGLE COLAB

LISS - INPE

2020

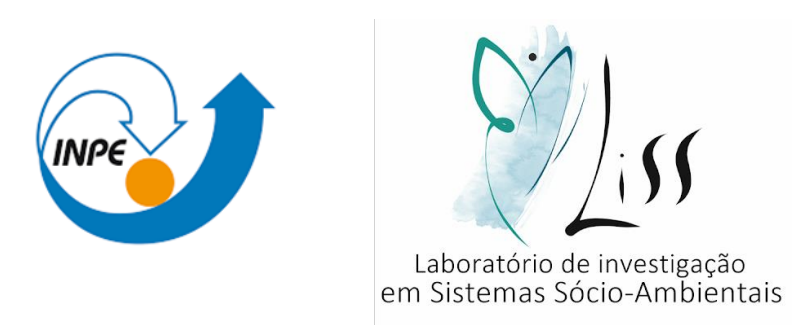

Este tutorial é produto de iniciação científica.

Elaboração do estudo: **LISS** – **L**aboratório de **I**nvestigação em **S**istemas **S**ócio-Ambientais

Autor: Leticia da Silva Cabral

Orientador: Dr. Antonio Miguel Vieira Monteiro – LISS/INPE

Coorientador: Leonardo Bacelar de Lima Santos – CEMADEN

Colaboradores: Cátia Souza do Nascimento Sepetauskas e Jeferson Feitosa Mendes

CABRAL, L. S. ; MONTEIRO, A. M. V. ; SANTOS, L. B. L. ; MENDES, J. F. ; NASCIMENTO, C. S.

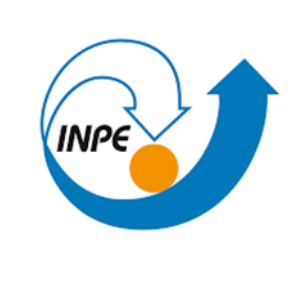

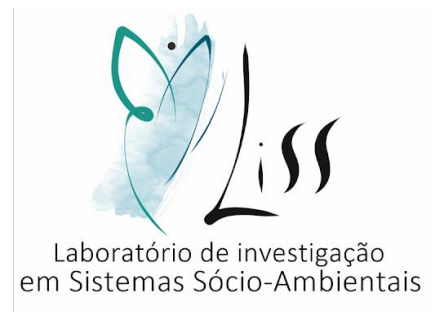

#### APRESENTAÇÃO

Neste tutorial você aprenderá a:

Preparar os dados de entrada do código

Executar código no google colab

Entender o dado de saída

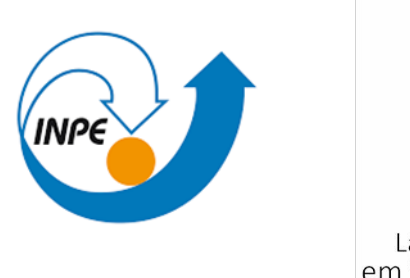

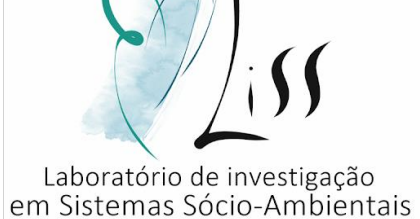

- O Google Colaboratory é um ambiente de notebooks Jupyter que não requer configuração e é executado na nuvem. Através do Google Colab é possível executar códigos em Python de forma gratuita, bem como compartilhá-lo e salvar as saídas geradas.
- Para acessar o código usado neste tutorial clique aqui: <https://colab.research.google.com/drive/11g2Er1Oj1xvndbS3QadH93QvGyUBqog8?usp=sharing>

PARTE 1 – Preparação do dado de entrada:

• Usaremos um arquivo .txt e um arquivo .csv:

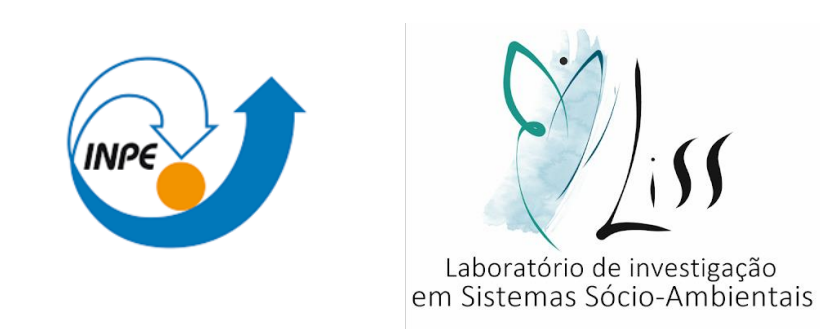

- 1. O arquivo .txt deve conter os limiares, que serão usados como um filtro para a matriz de fluxo. Esse limiar será o parâmetro usado para ver se um determinado valor de fluxo é forte o bastante para aparecer no grafo. Se o valor for menor que o limiar, ele será mostrado como 0 e se for maior continuará com o seu valor normal no dado de saída.
- 2. O arquivo .cvs deve conter a matriz de fluxo, com os valores de fluxo entre as regiões de estudo.

PARTE 1 – Preparação do dado de entrada:

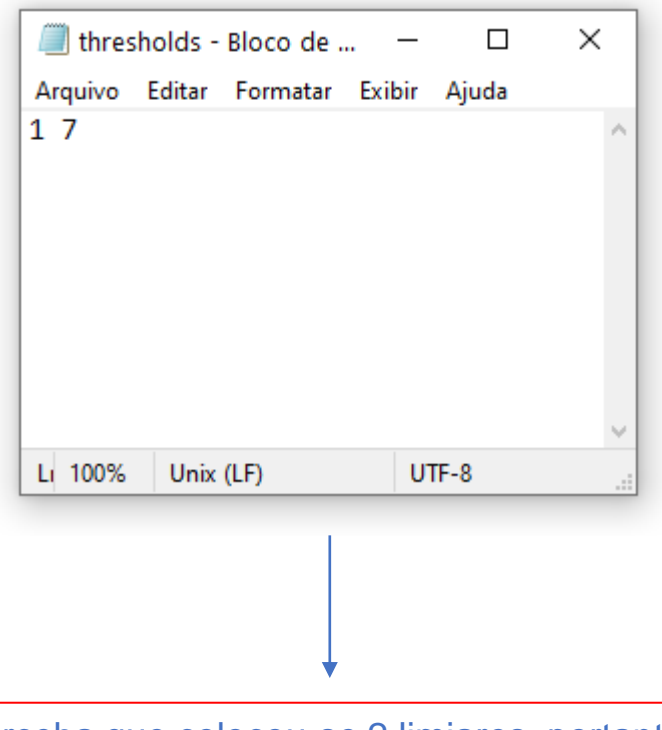

Perceba que colocou-se 2 limiares, portanto teremos dados de saída diferentes para cada um deles.

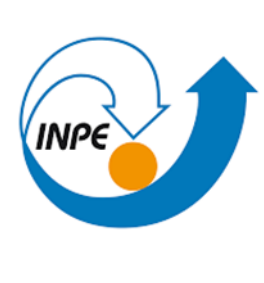

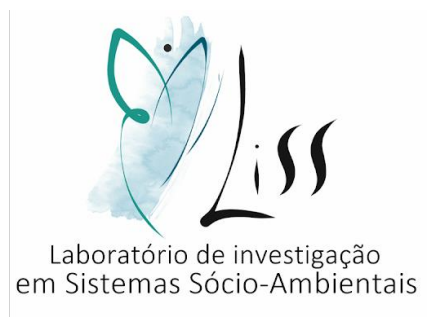

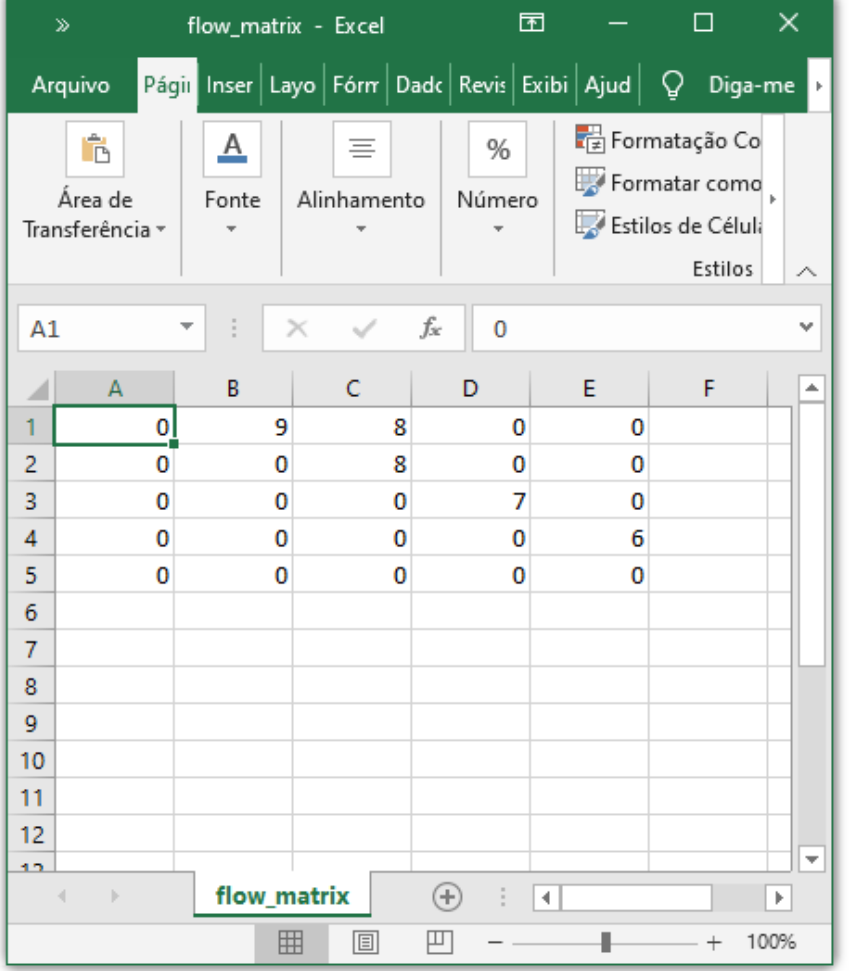

PARTE 2 – Execução do código no google colab:

• Ao clicar no link, aparecerá a seguinte tela:

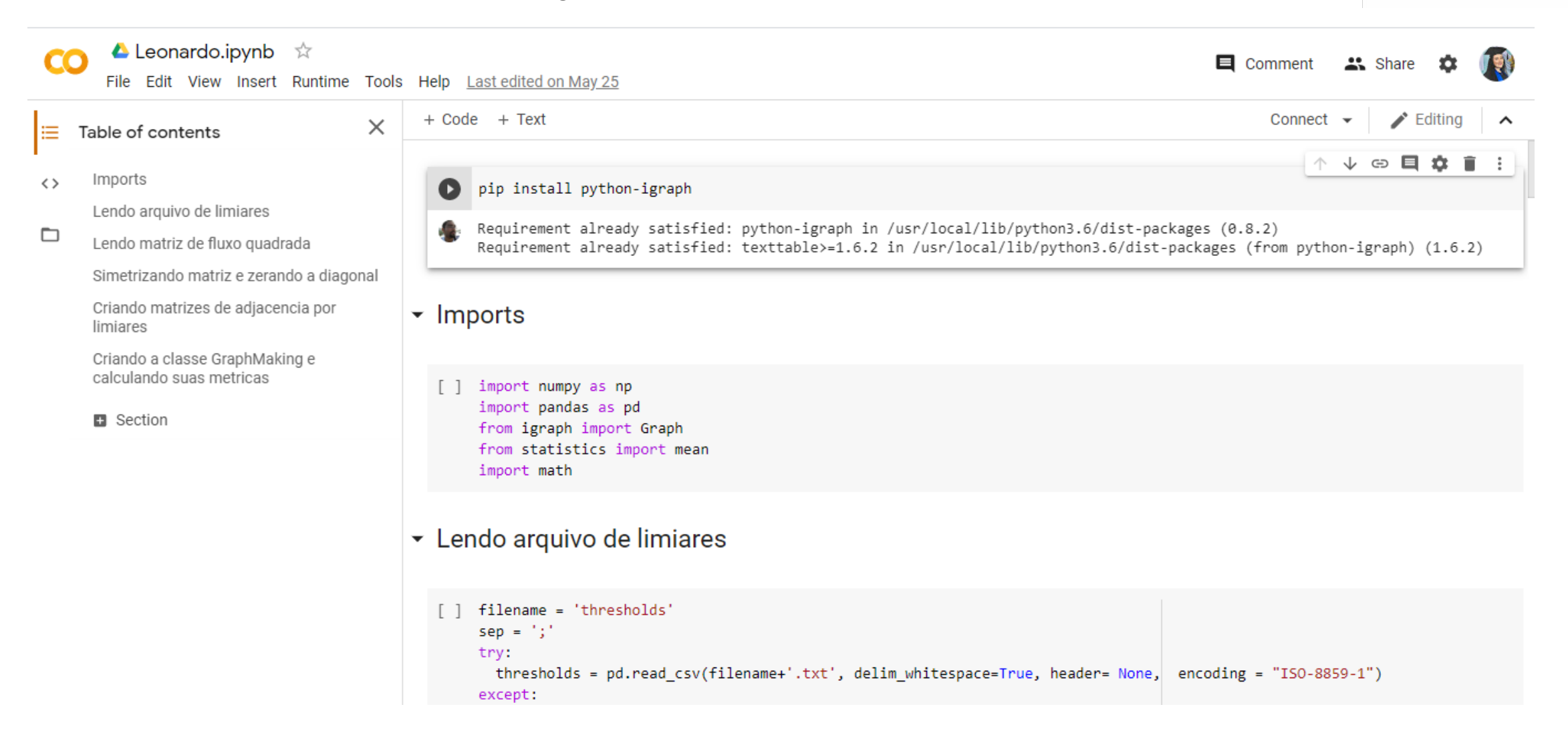

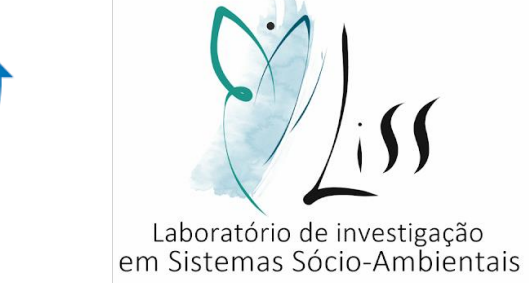

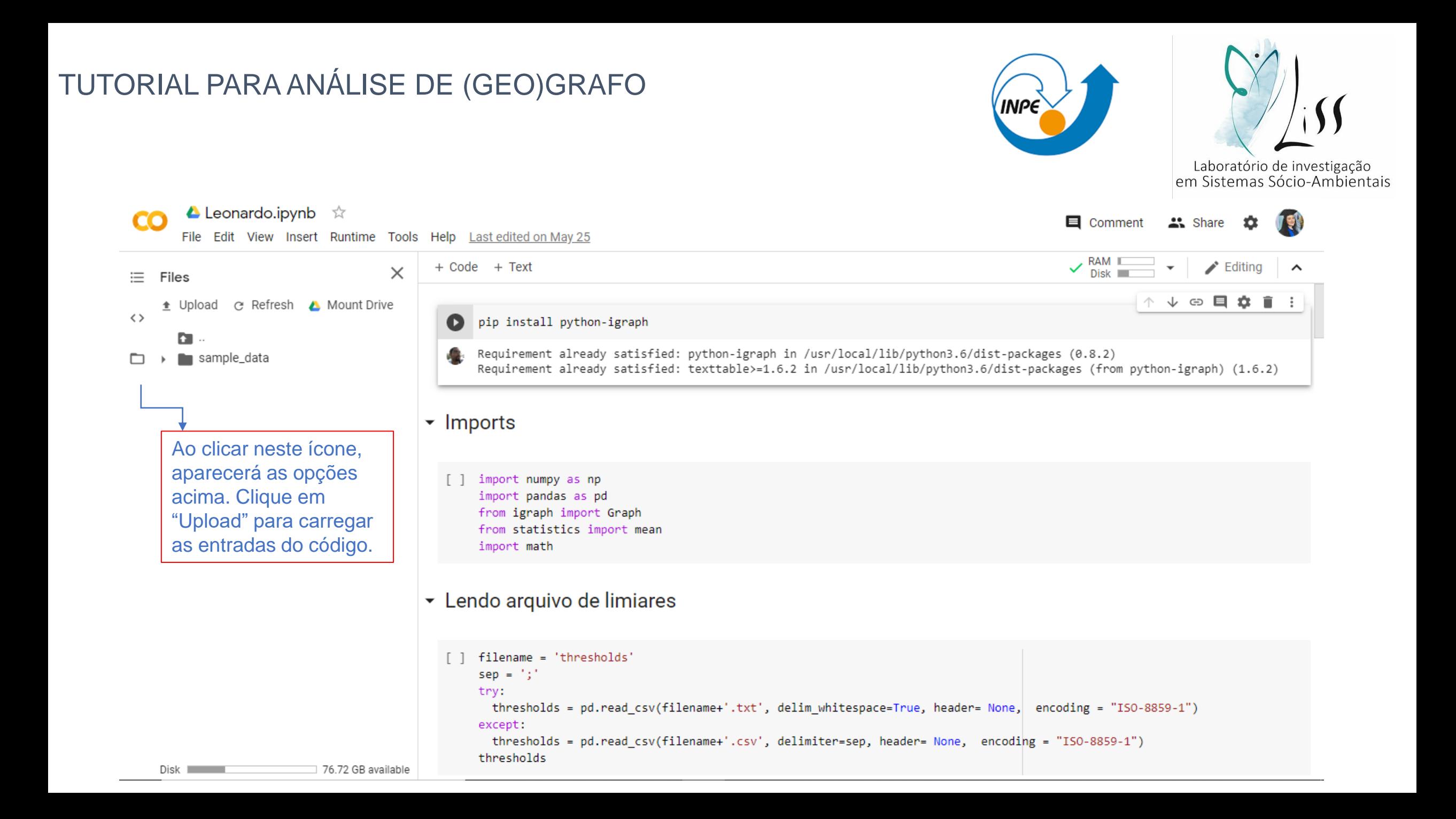

• Upload > arquivo .txt + arquivo excel

#### Leonardo.ipynb ☆  $\times$  El Comment CO " Share Abrir File Edit View Insert Runtime Tools Help > Este Computador > Downloads Pesquisar Downloads  $\checkmark$ Ō RAM III  $+$  Code  $\blacktriangleright$  Editing  $\hat{\phantom{a}}$  $\times$  $Disk$ ΪĒ. Files 胆→ 2 Organizar v Nova pasta  $\blacksquare$  $\sqrt{2}$   $\oplus$   $\oplus$   $\frac{1}{2}$ ⊙ Refresh A Mount Drive 个  $\blacksquare$ t Upload  $\leftrightarrow$ Nome Data de modificação Tipo Q **ConeDrive** D.  $\vee$  Ontem (2) Este Computador  $(0.8.2)$ Æ sample\_data n thresholds Documento de les (from python-igraph) (1.6.2) 27/05/2020 23:48 > | Área de Trabalho **Ea** flow\_matrix 27/05/2020 23:48 Arquivo de Valo > 图 Documentos Downloads  $\overline{\phantom{a}}$  lmp  $\blacksquare$  Imagens Músicas  $\begin{bmatrix} \end{bmatrix}$ > Objetos 3D **图** Vídeos  $\frac{1}{2}$  Acer (C:)  $\rightarrow$  Rede  $\vee$  < Nome: Todos os arquivos  $\checkmark$  $\overline{\phantom{a}}$  Len Abrir Cancelar filename = 'thresholds'  $\lceil$  $sep = '$ ;' try: thresholds = pd.read\_csv(filename+'.txt', delim\_whitespace=True, header= None, encoding = "ISO-8859-1") except: thresholds = pd.read csv(filename+'.csv', delimiter=sep, header= None, encoding = "ISO-8859-1") thresholds Disk **International** 76.72 GB available

**INPE** 

Laboratório de investigação<br>em Sistemas Sócio-Ambientais

• Clicar no símbolo de "play" que está indicado neste slide com o quadrado vermelho.

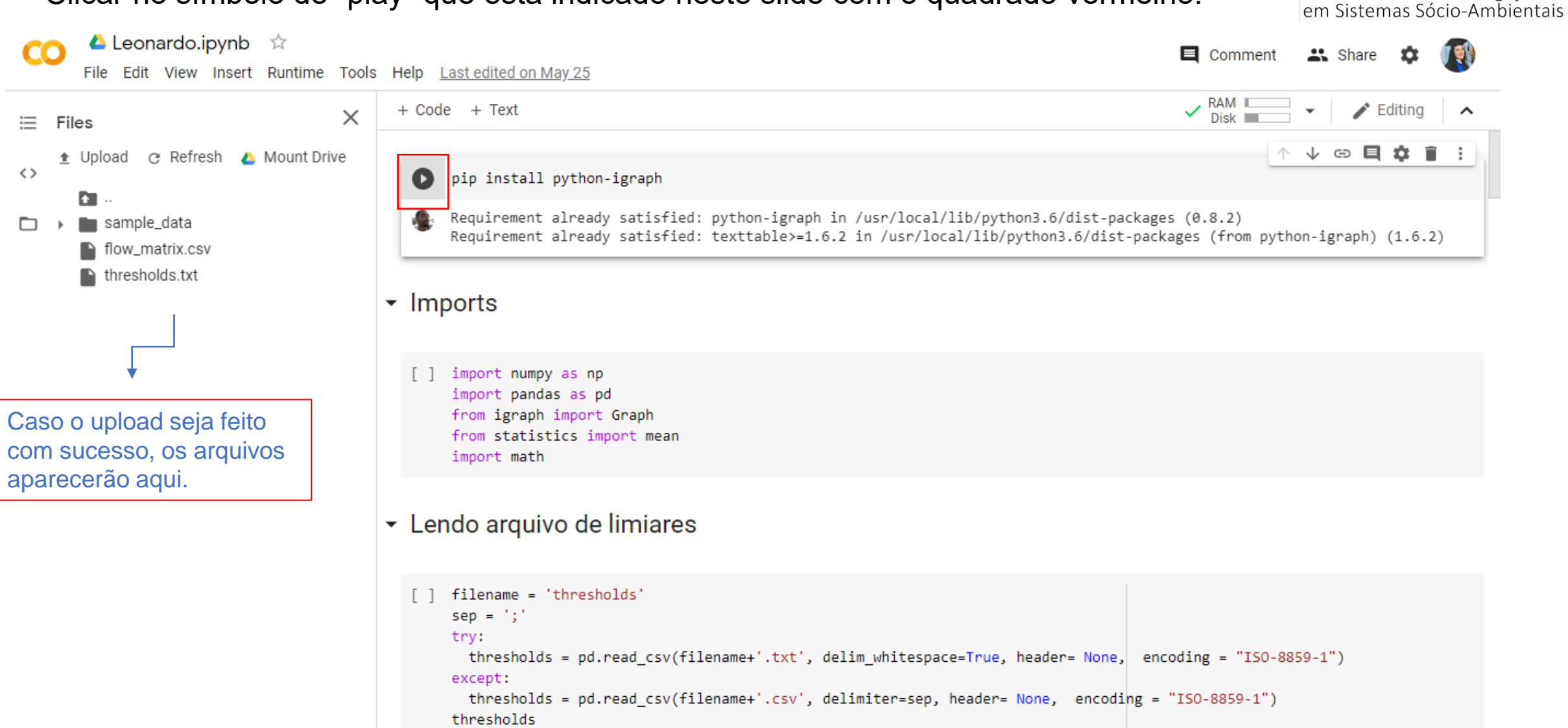

Laboratório de investigação

• Clicar em " run anyway".

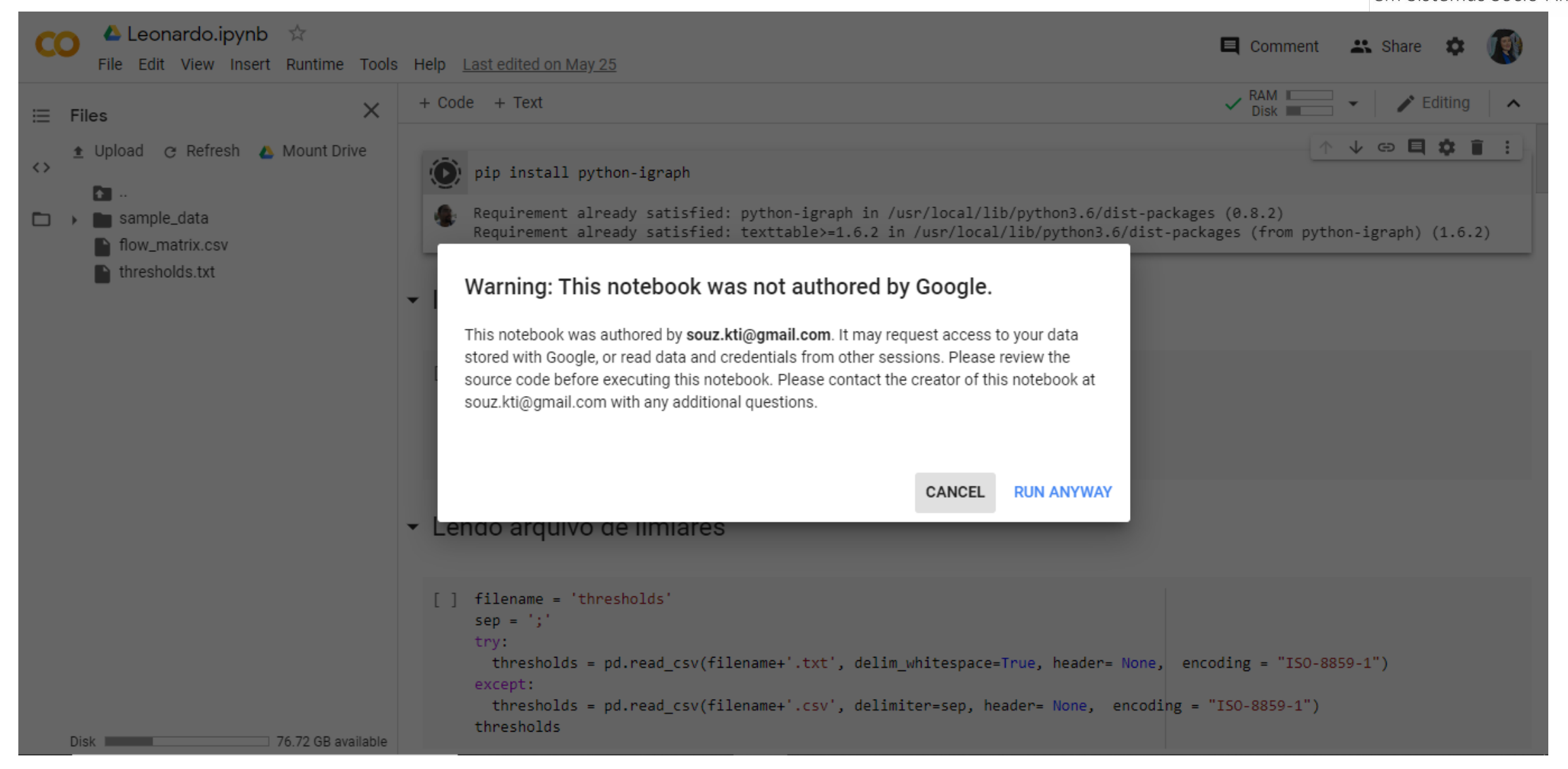

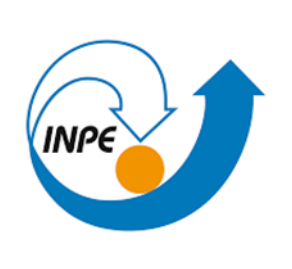

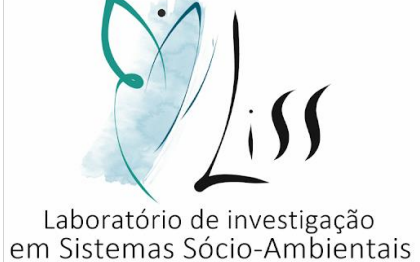

• Cada etapa levará alguns poucos segundos para ser executada.

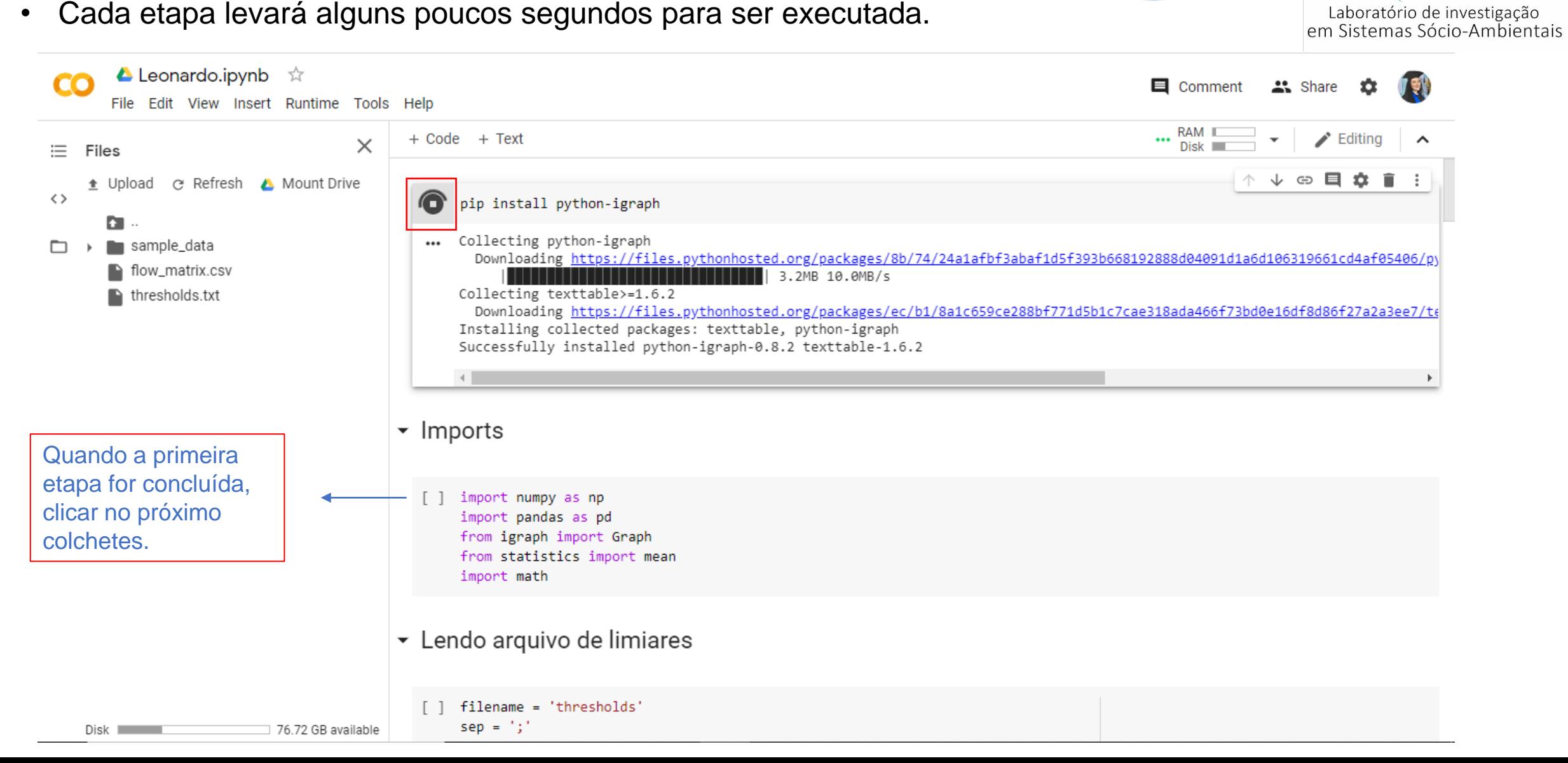

• Assim que finalizar o símbolo de "play" aparecerá novamente.

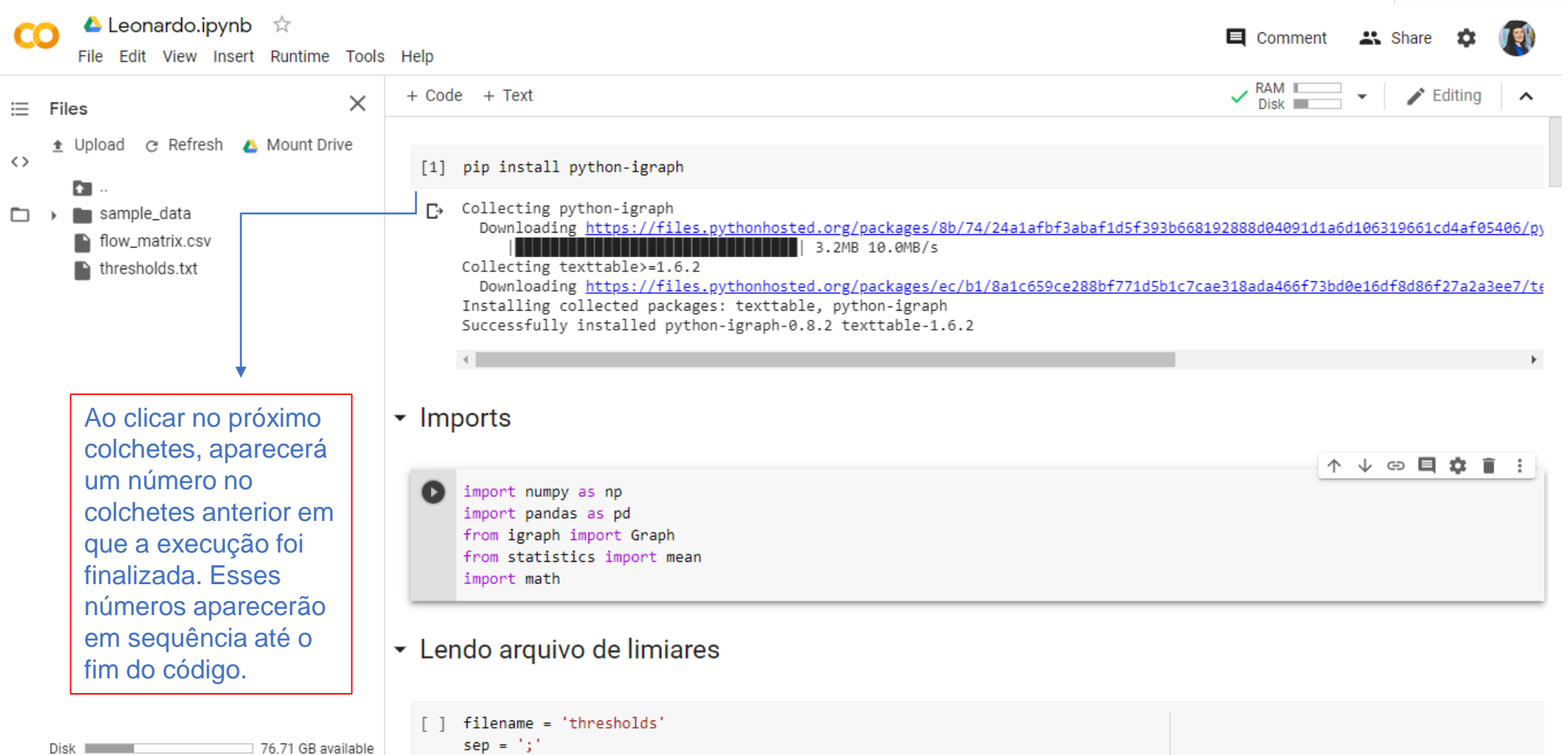

Laboratório de investigação<br>em Sistemas Sócio-Ambientais

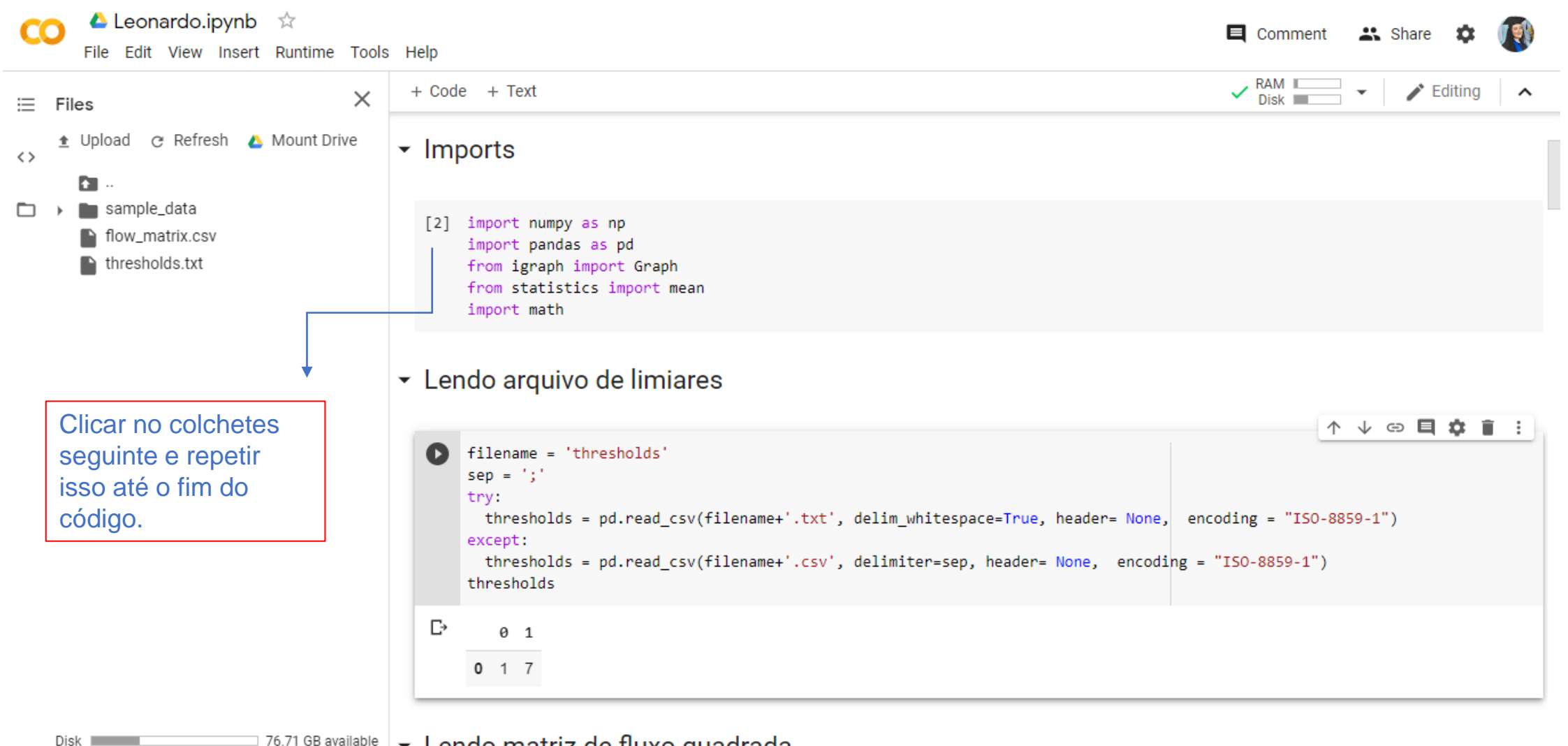

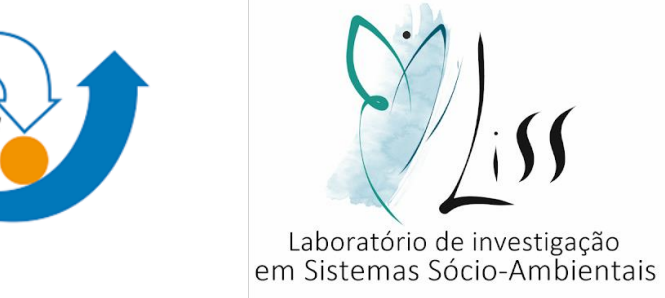

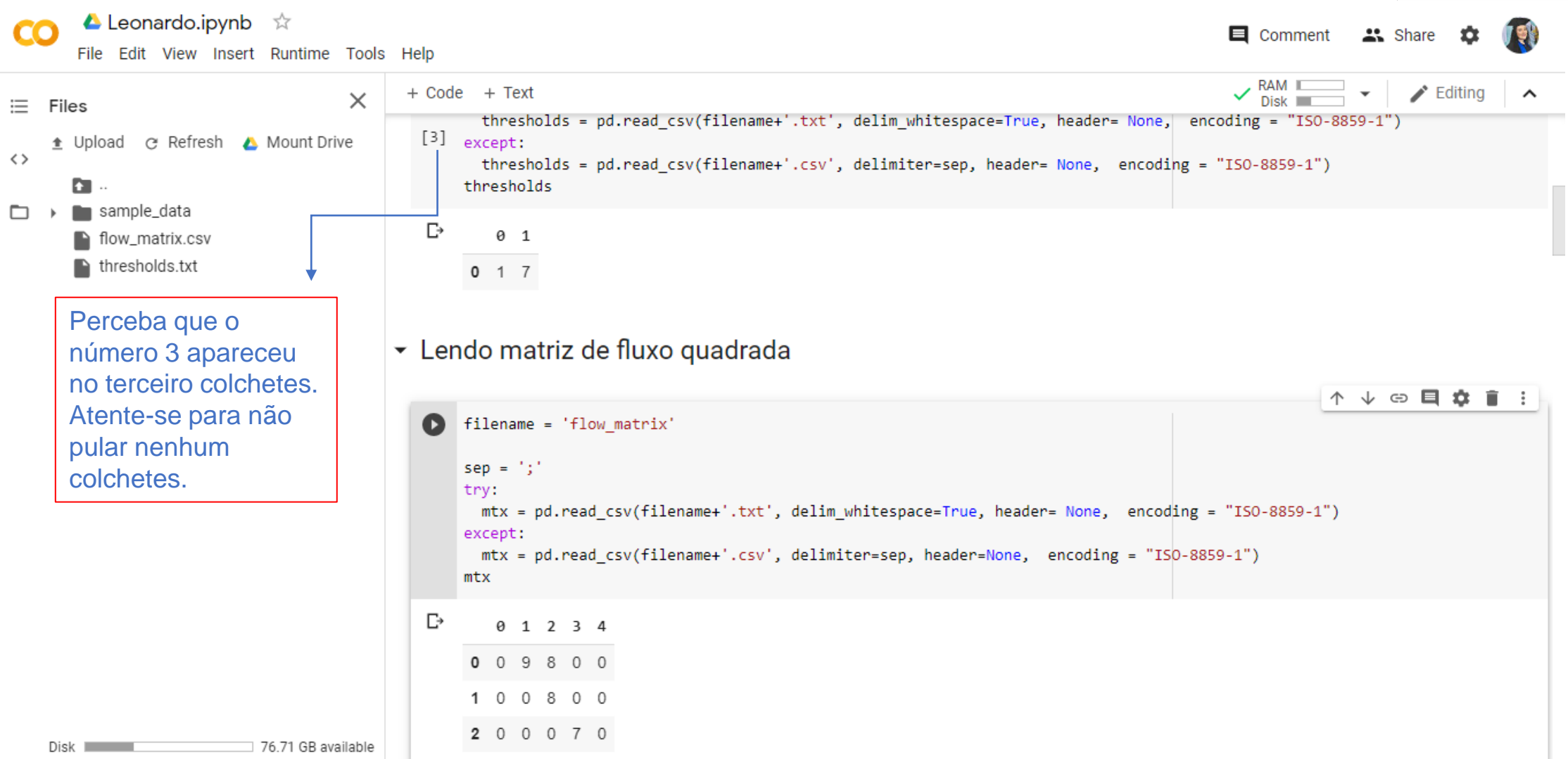

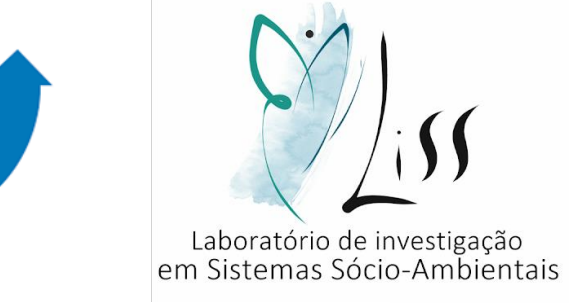

• Continuar clicando no "play" em cima de cada colchetes.

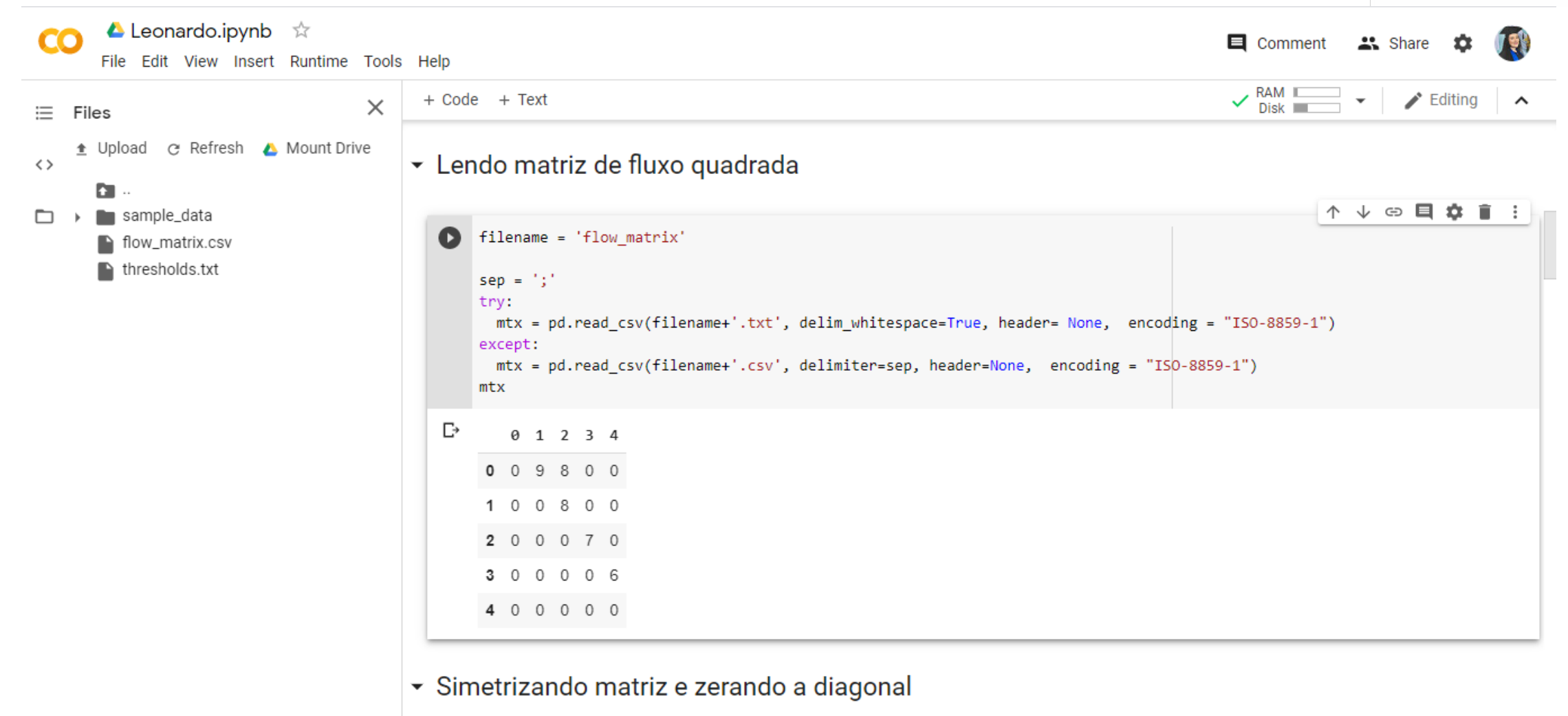

Disk I

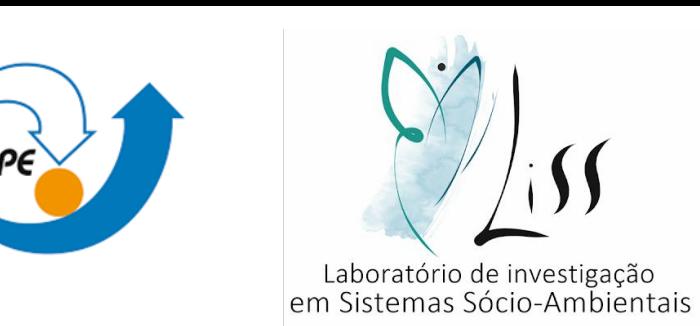

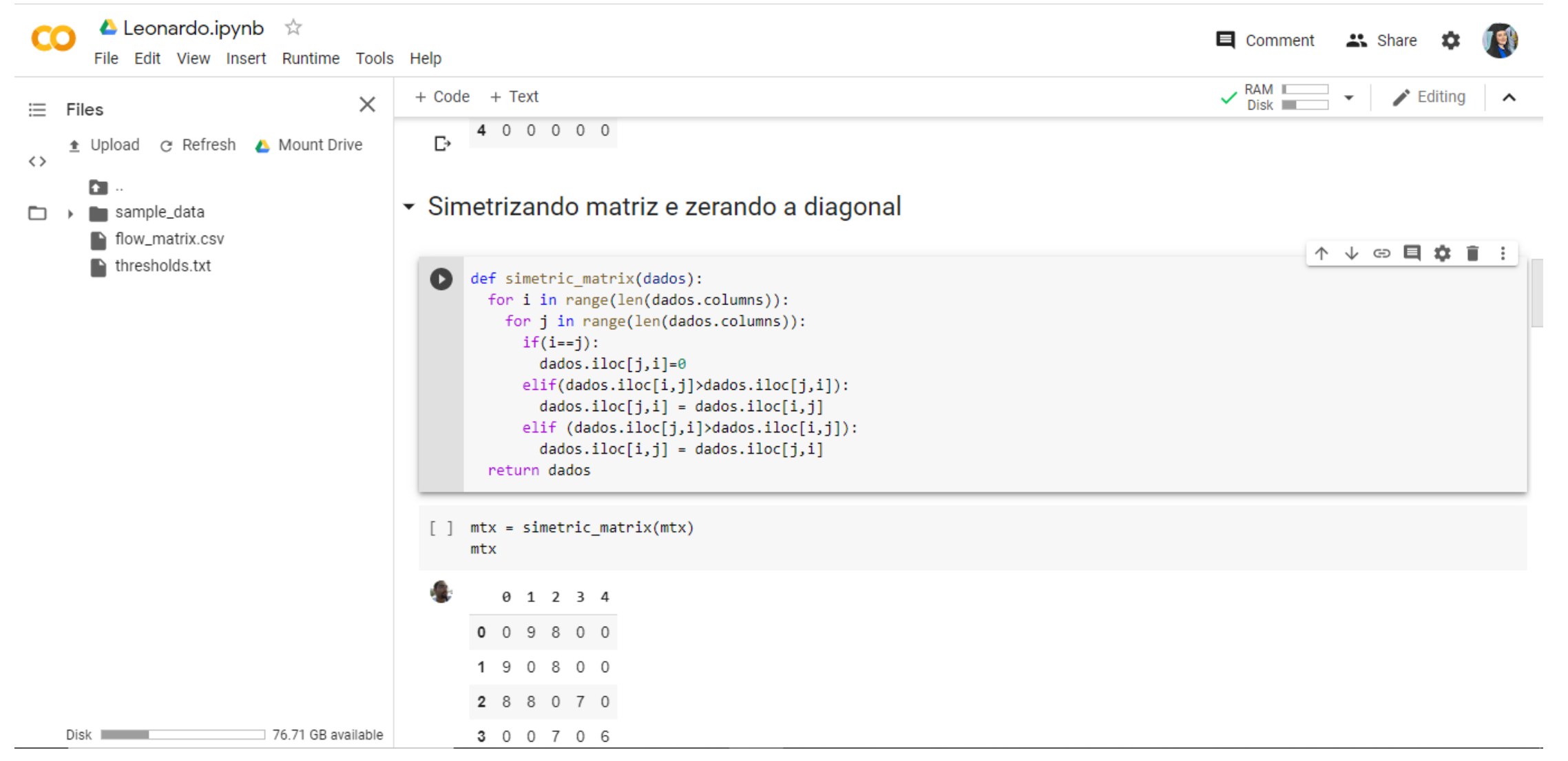

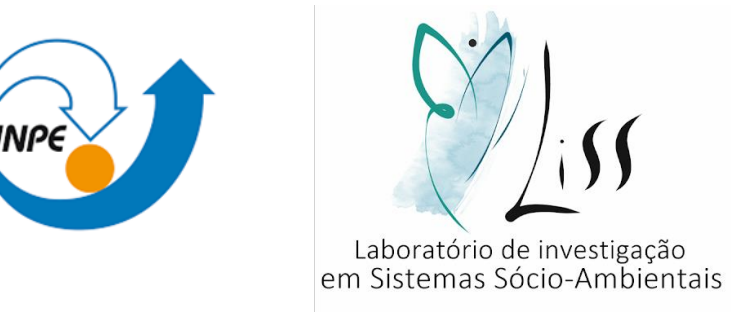

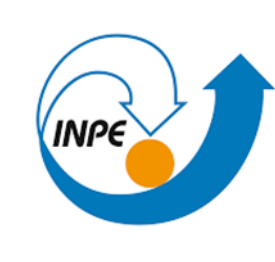

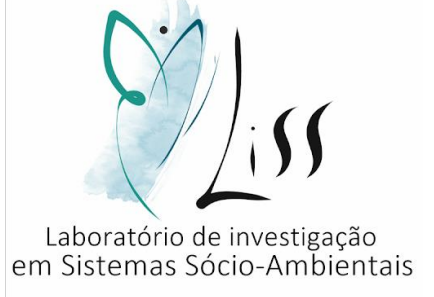

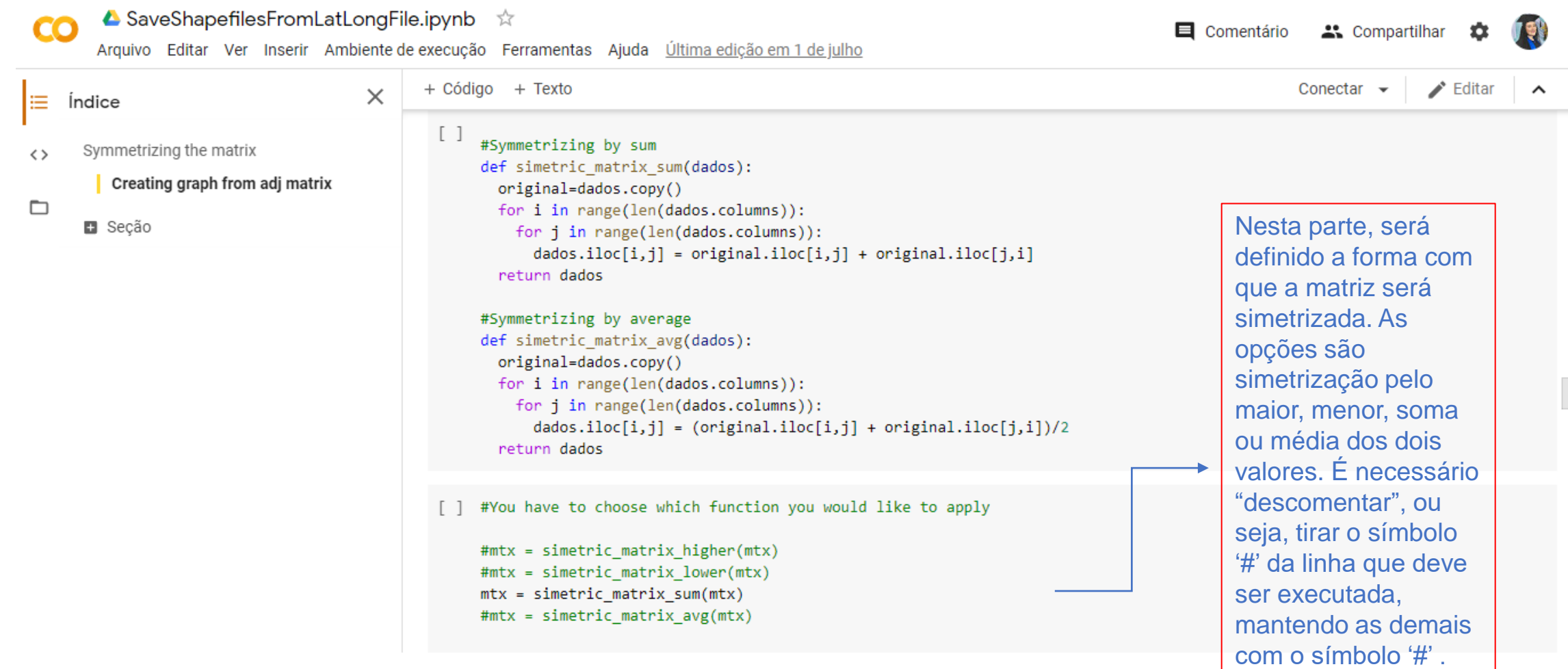
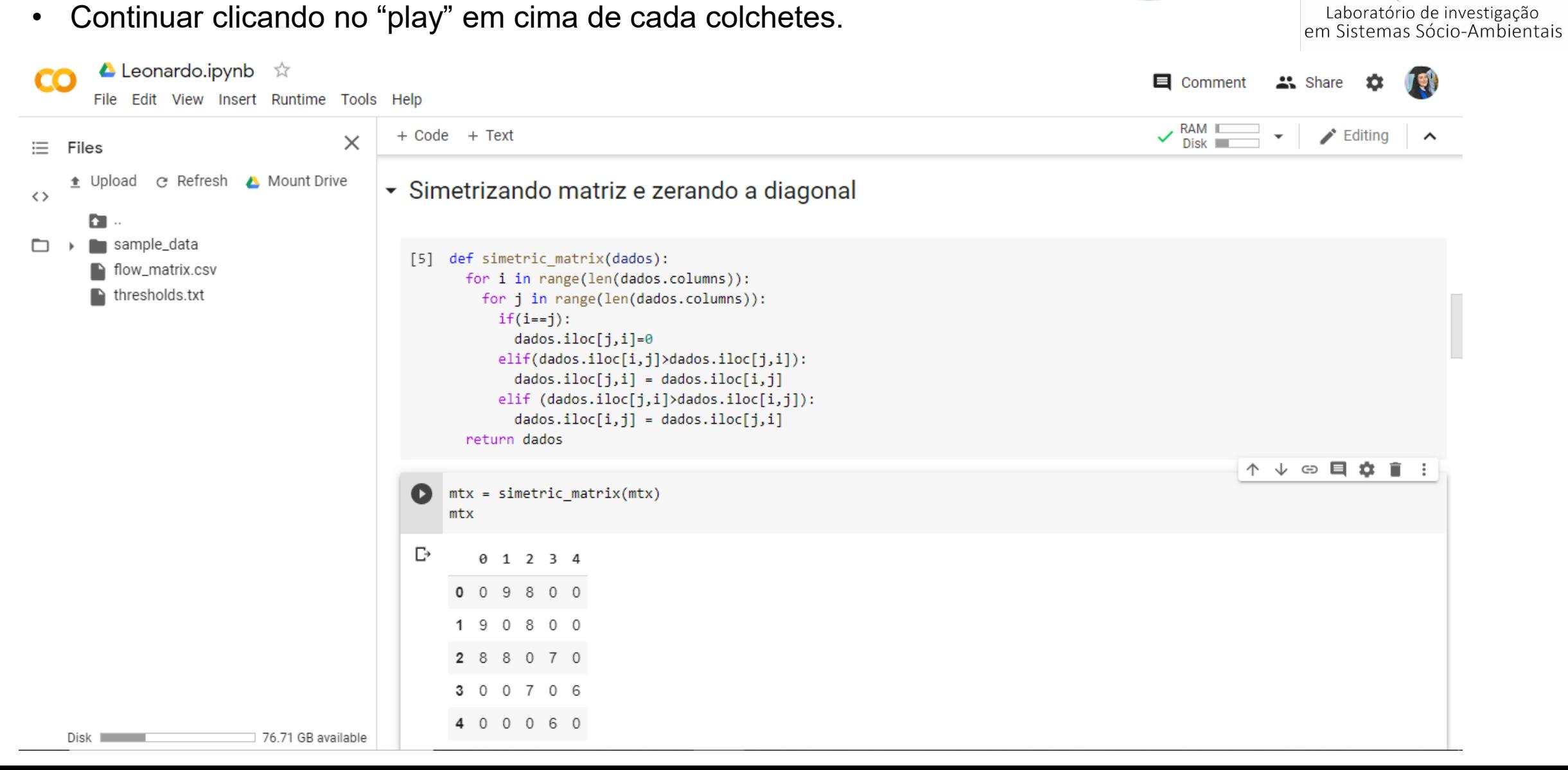

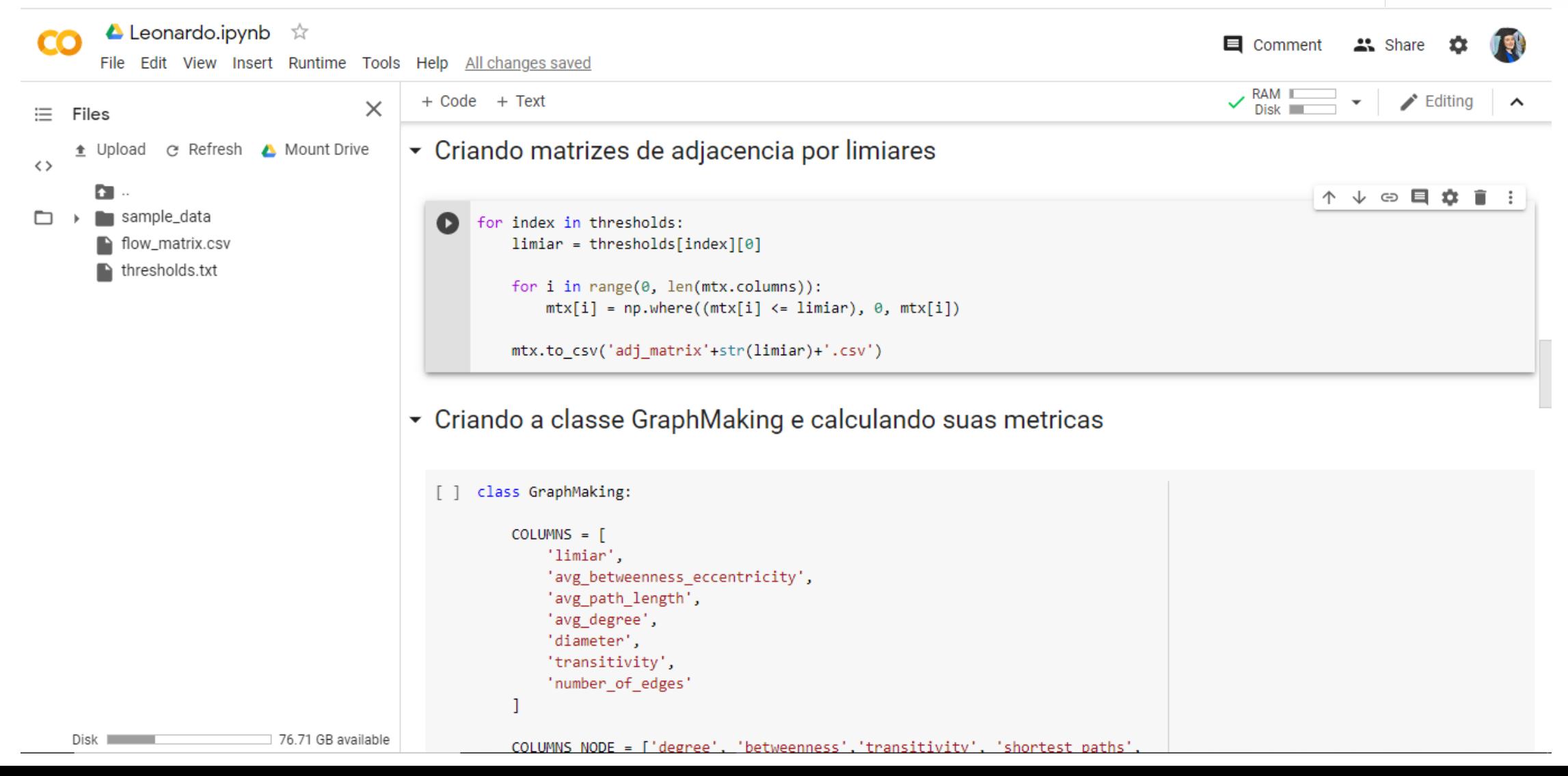

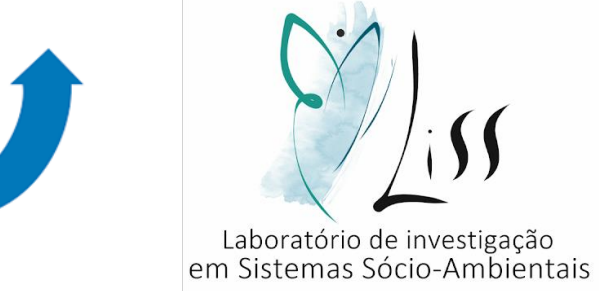

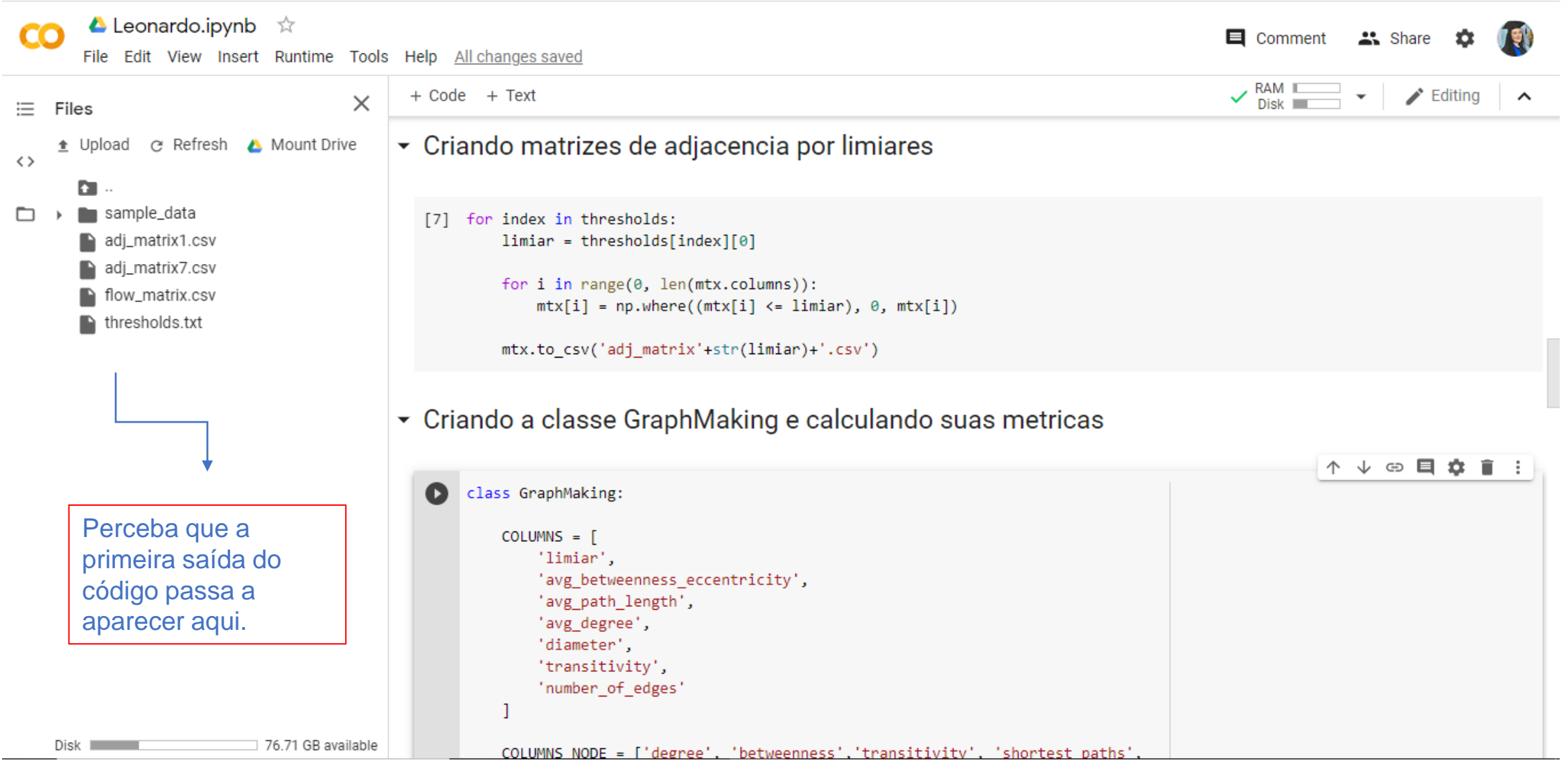

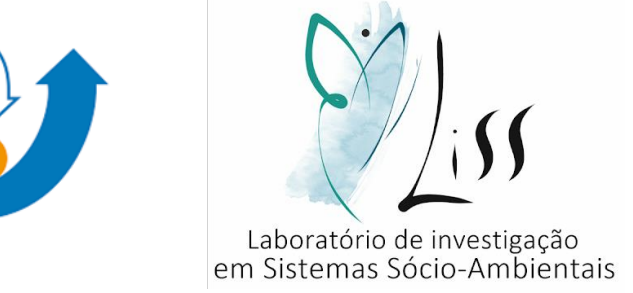

• Continuar clicando no "play" em cima de cada colchetes.

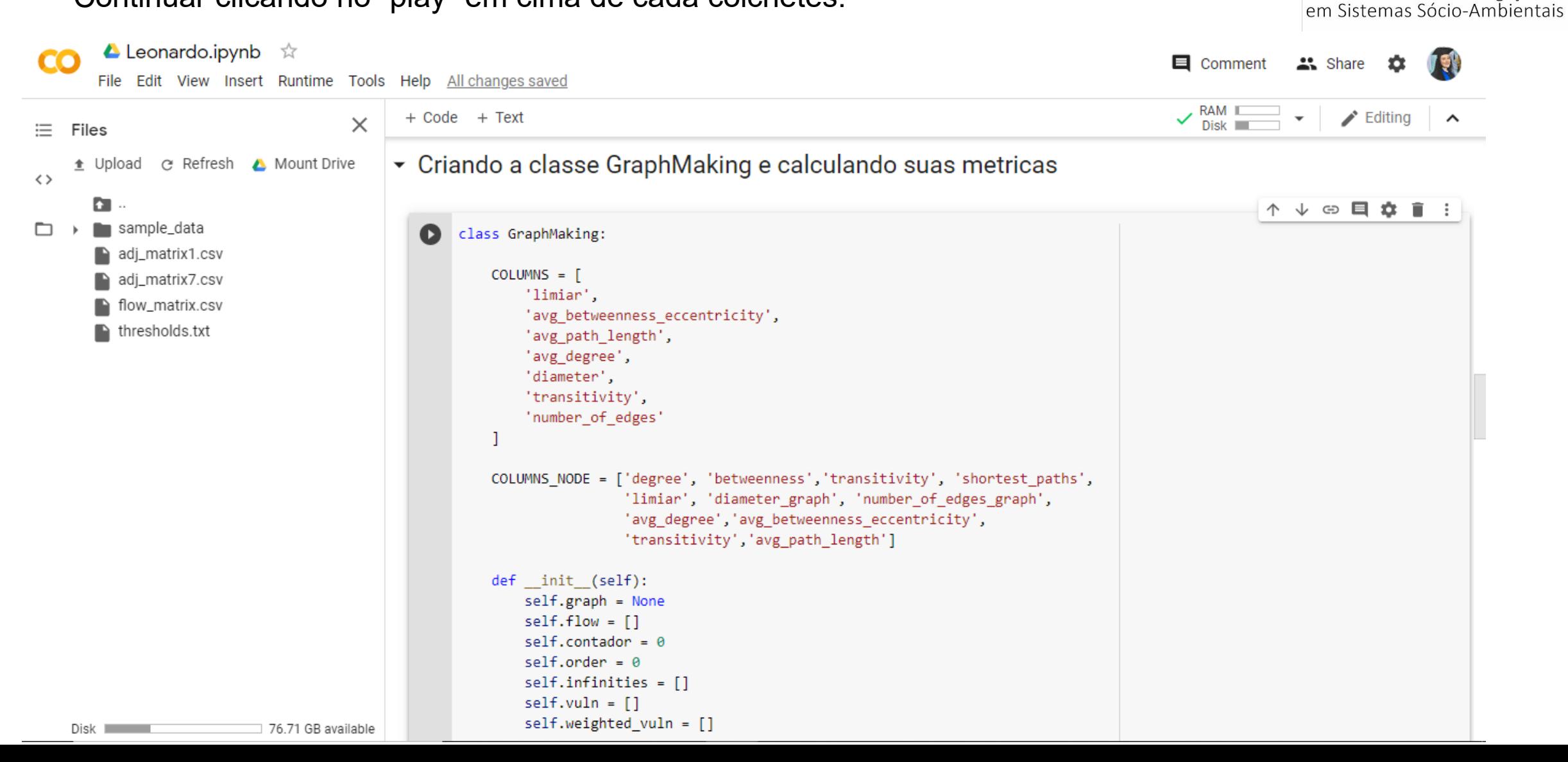

Laboratório de investigação

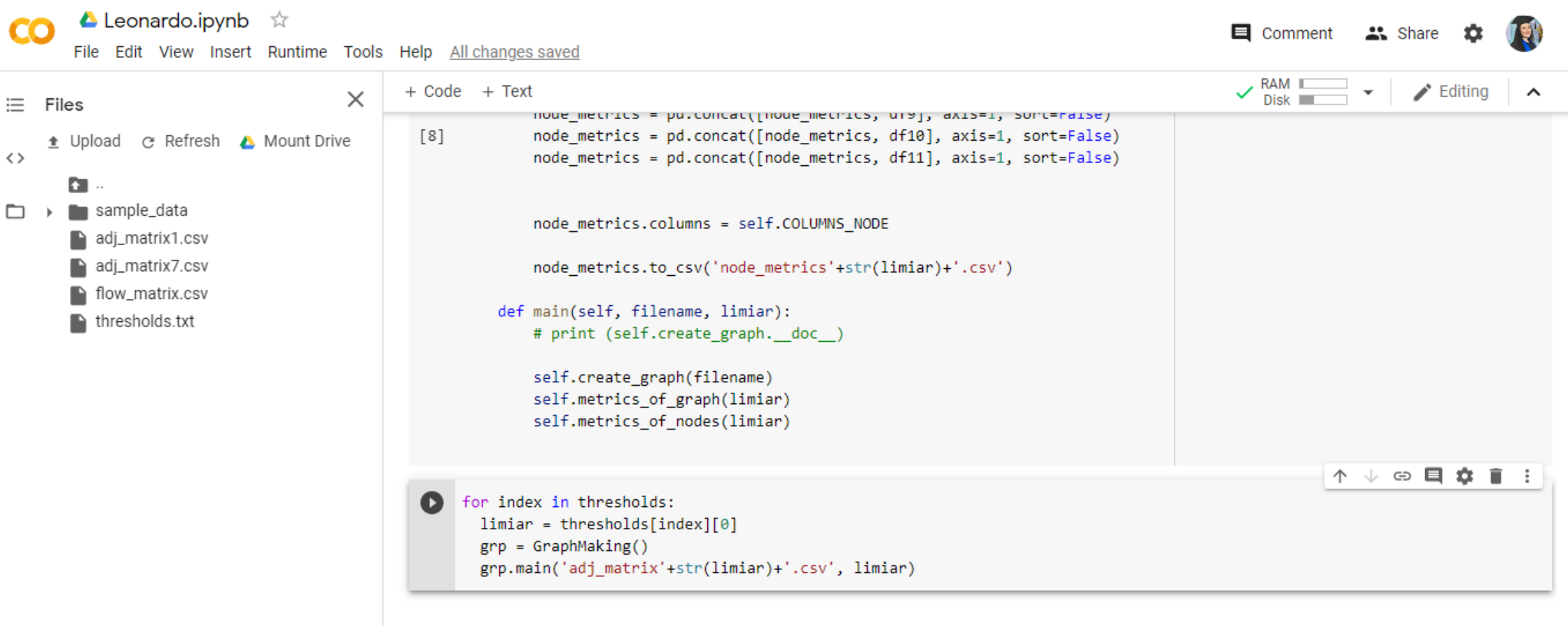

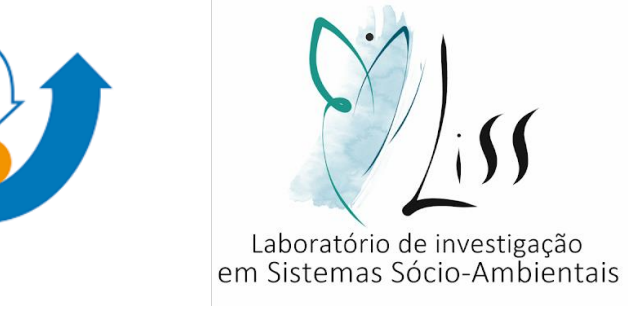

• Após finalizar a execução do código, basta fazer o download dos arquivos.

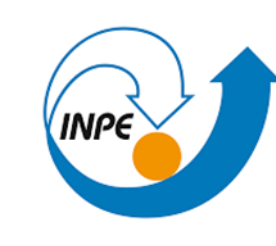

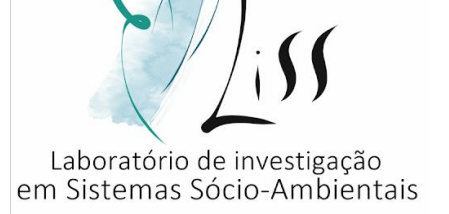

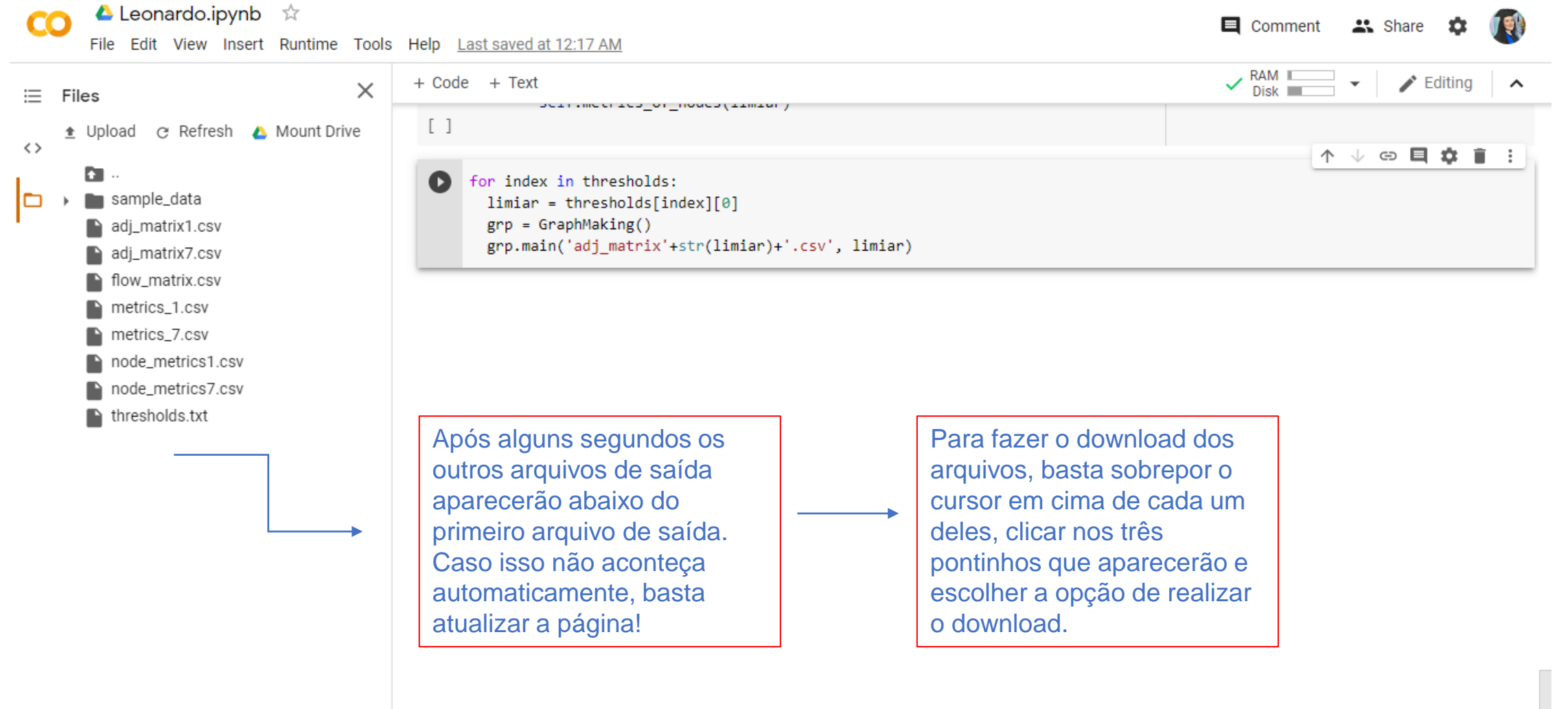

PARTE 3 – Entendendo o dado de saída:

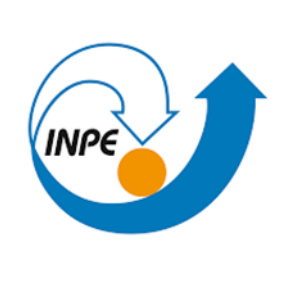

 $\Box$ 

 $\vert$  Dadc $\vert$  Revis $\vert$  Exibi $\vert$  Aj

% Número

 $,0,1,2,3$   $\rightarrow$ 

 $\vert \vert$   $\sim$ 

 $\overline{\mathbf{v}}$ 

 $\boxed{\blacktriangleright}$ 

 $+ 100%$ 

 $f_x$ 

H.

D

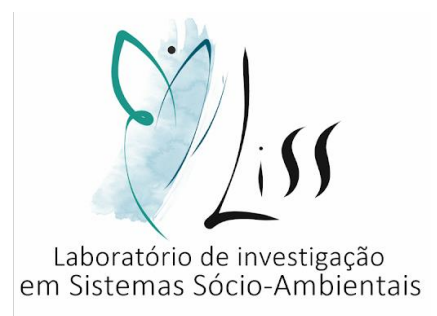

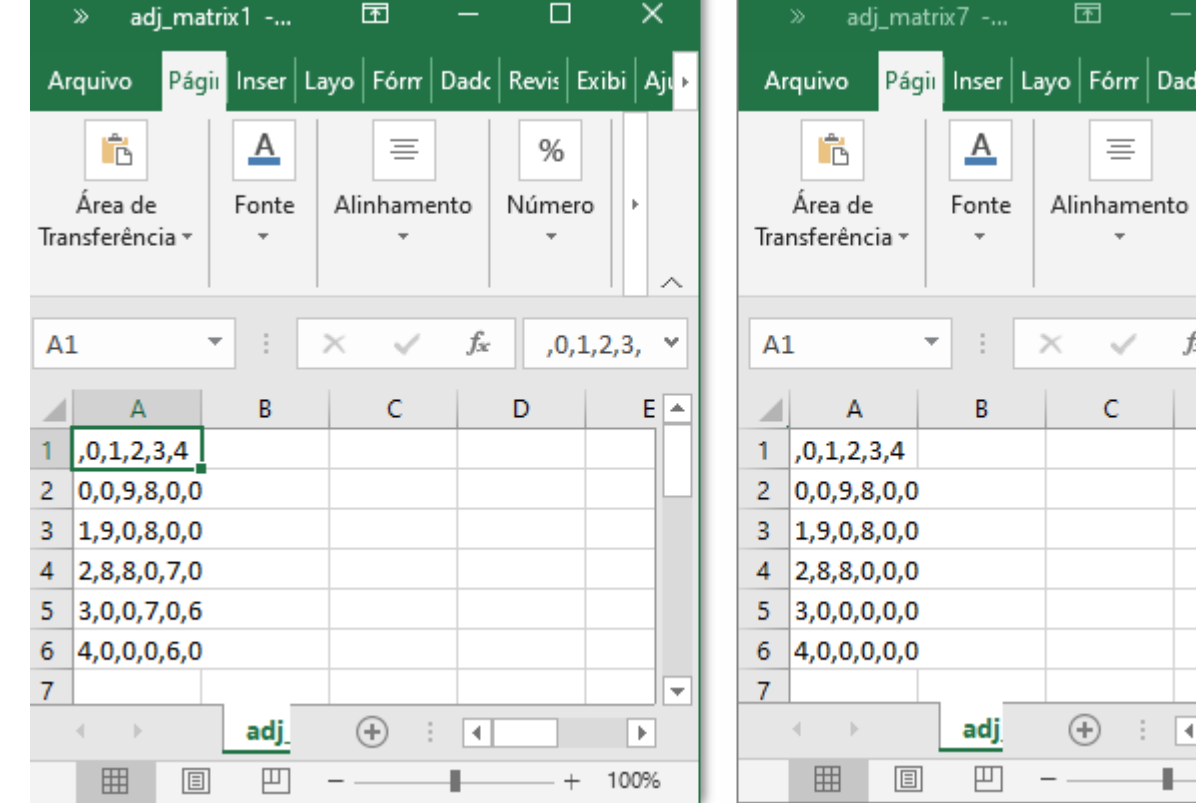

Será gerado uma matriz para cada limiar inserido no dado de entrada. O nome da matriz estará de acordo com o seu limiar, ou seja, "adj\_matriz7.csv" tem limiar 7.

Perceba que a segunda matriz não possui os valores menores ou iguais a 7, pois seu limiar é 7.

PARTE 3 – Entendendo o dado de saída:

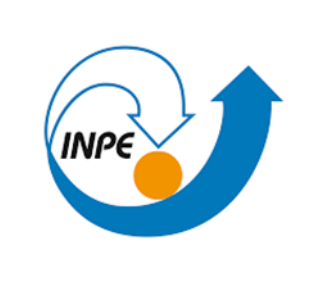

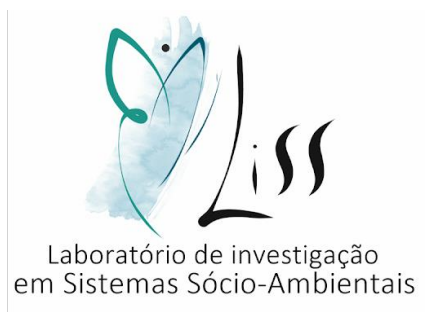

Será obtido também as métricas e as métricas dos nós de cada um dos limiares inseridos:

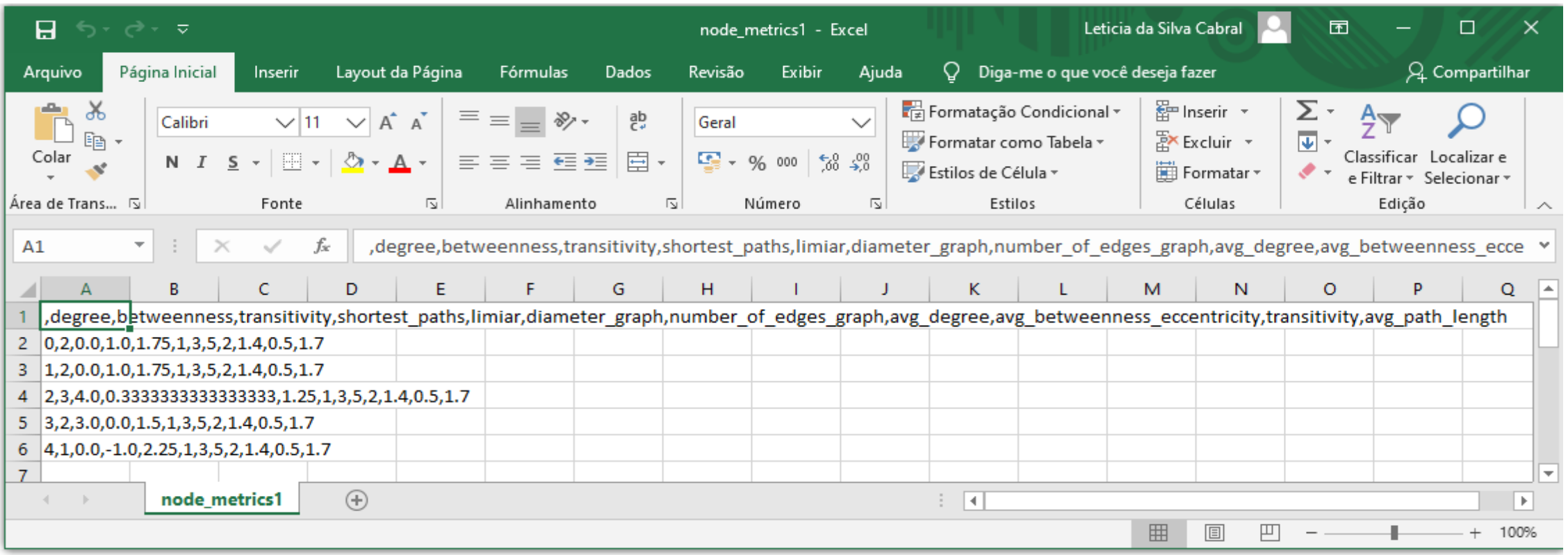

PARTE 3 – Entendendo o dado de saída:

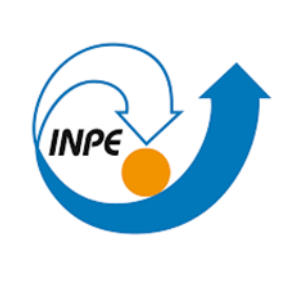

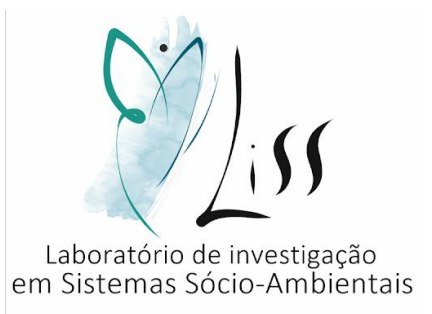

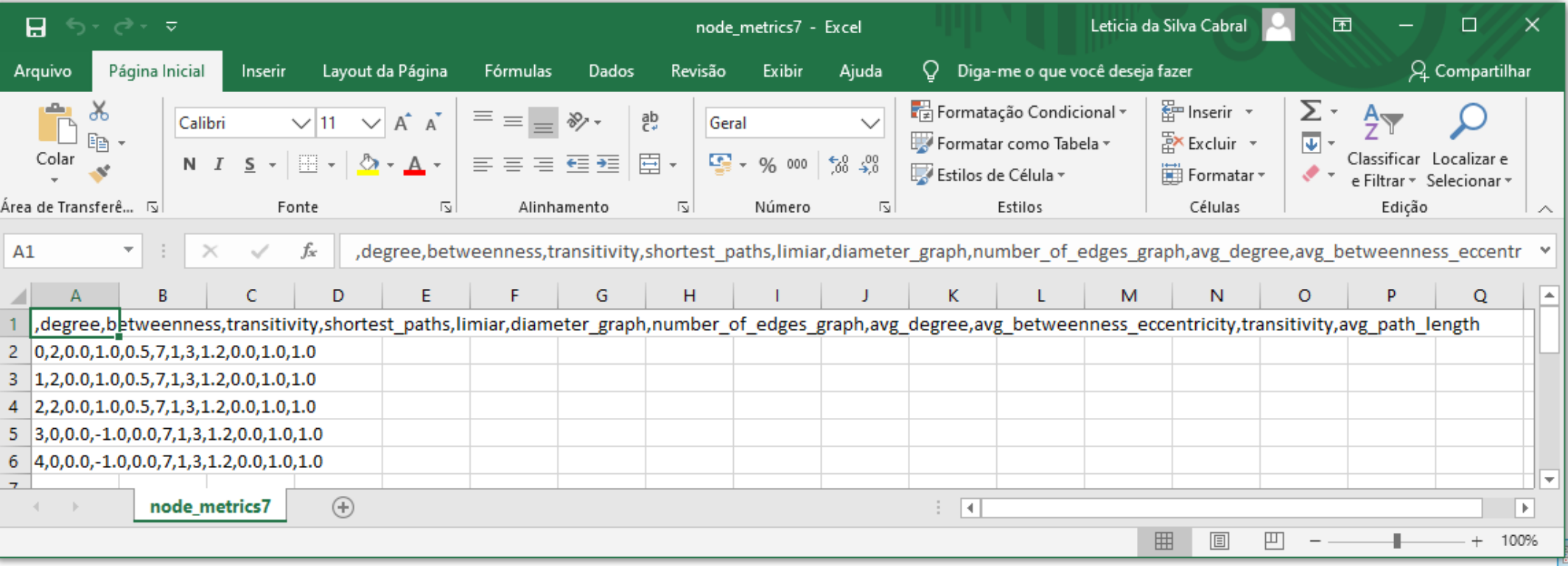

PARTE 3 – Entendendo o dado de saída:

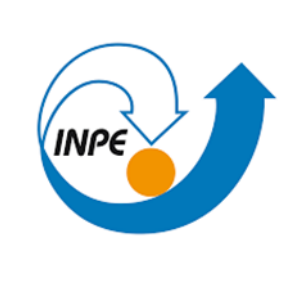

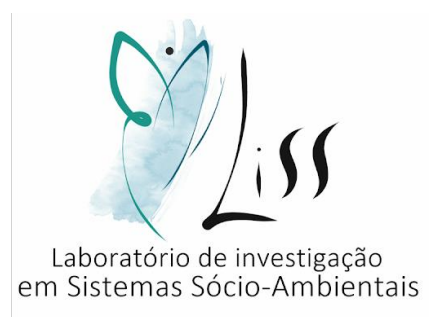

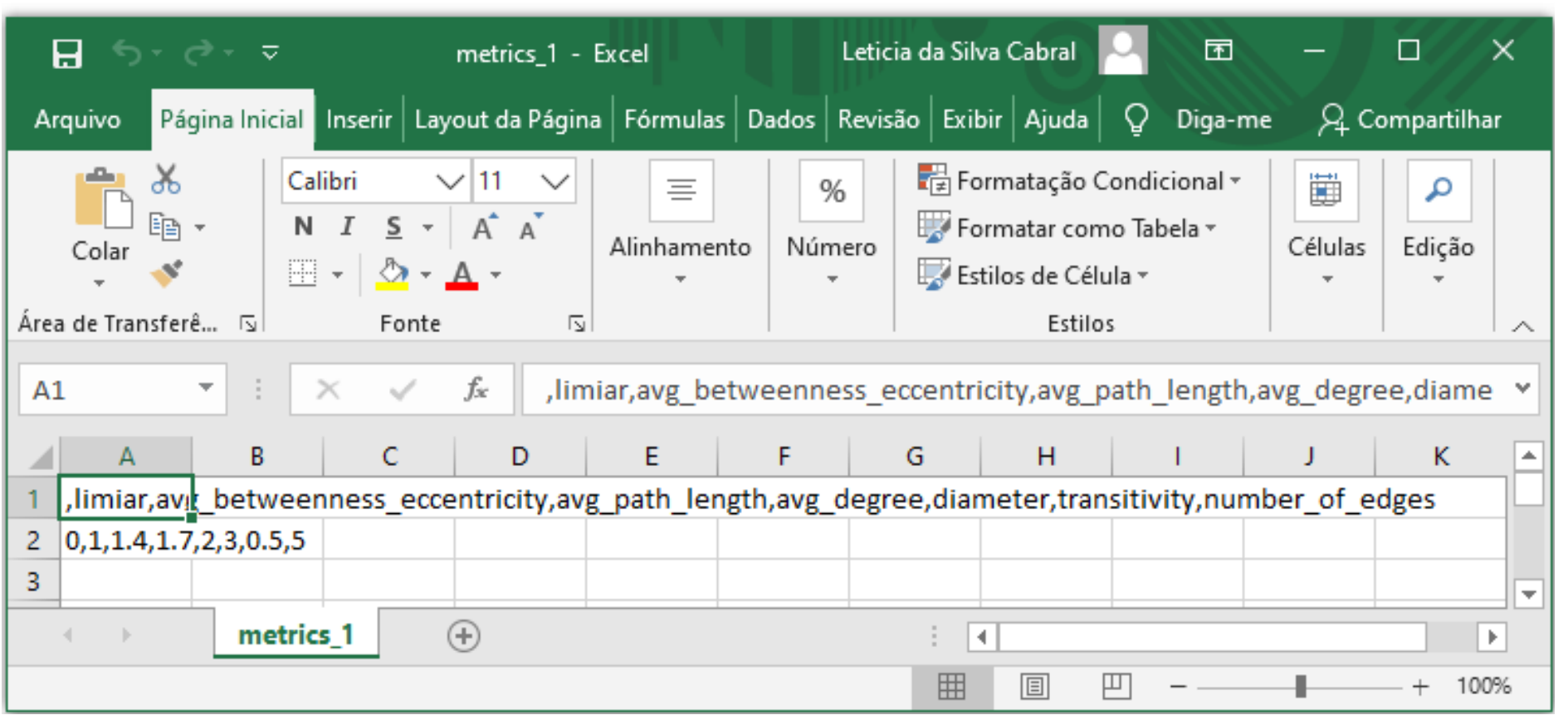

PARTE 3 – Entendendo o dado de saída:

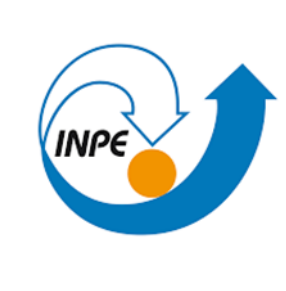

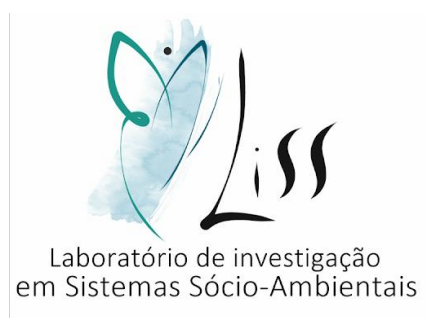

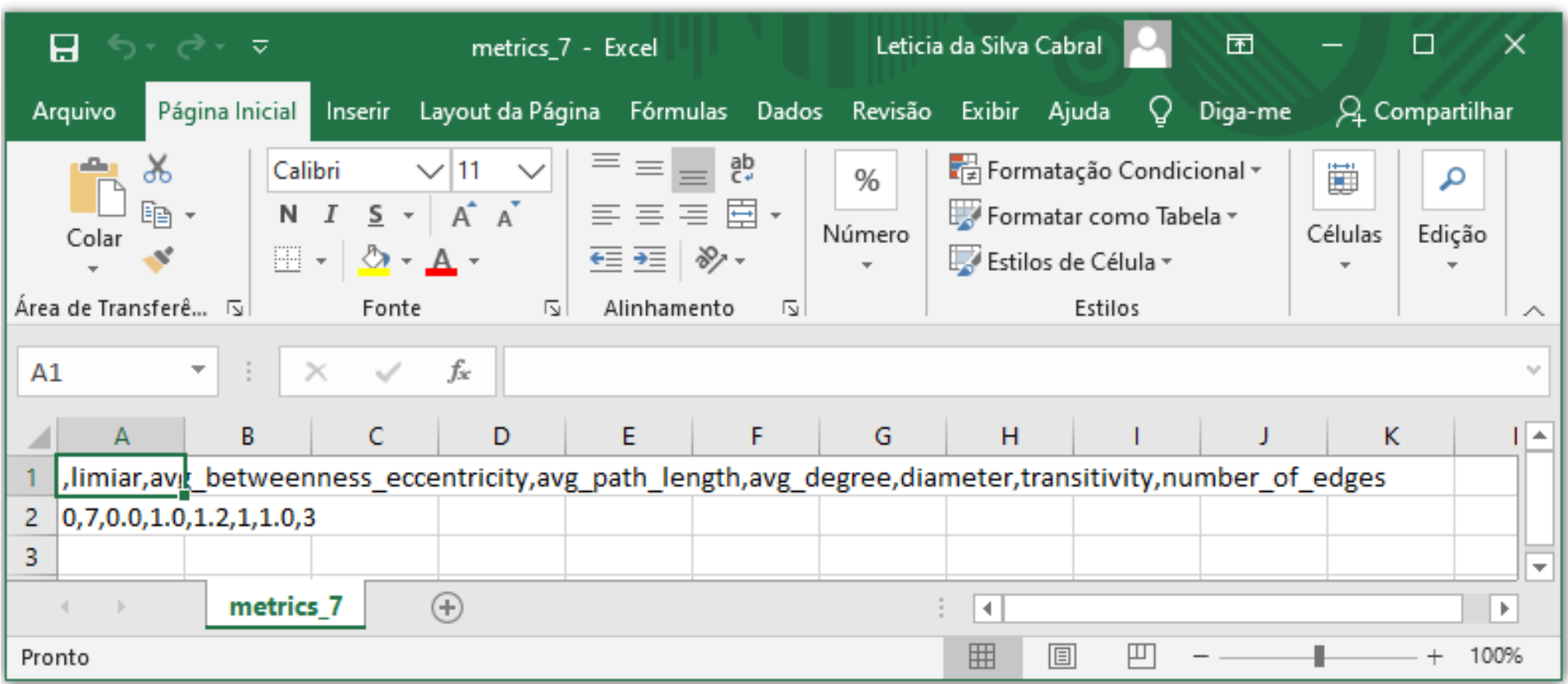

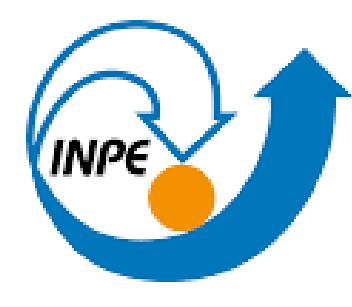

MINISTÉRIO DA CIÊNCIA, TECNOLOGIA E INOVAÇÃO **INSTITUTO NACIONAL DE PESQUISAS ESPACIAIS** 

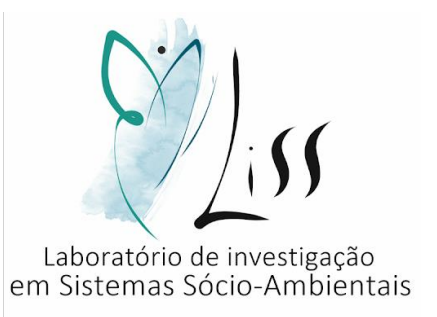

# TUTORIAL DE USO DOS DADOS GERADOS POR CÓDIGOS PARA ELABORÇÃO DE (GEO)GRAFOS

LISS - INPE

2020

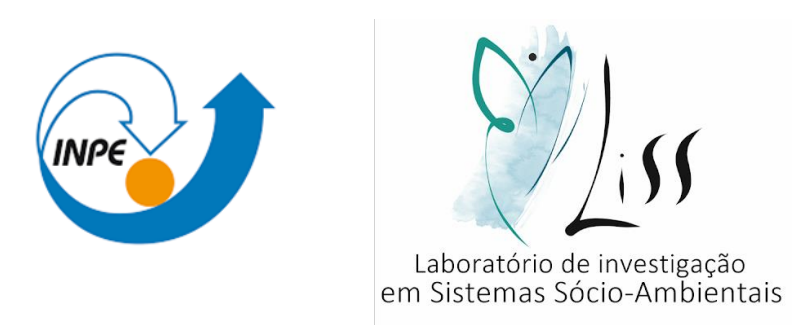

Este tutorial é produto de iniciação científica.

Elaboração do estudo: **LISS** – **L**aboratório de **I**nvestigação em **S**istemas **S**ócio-Ambientais

Autor: Leticia da Silva Cabral

Orientador: Dr. Antonio Miguel Vieira Monteiro – LISS/INPE

Coorientador: Leonardo Bacelar de Lima Santos – CEMADEN

Colaboradores: Cátia Souza do Nascimento Sepetauskas e Jeferson Feitosa Mendes

CABRAL, L. S. ; MONTEIRO, A. M. V. ; SANTOS, L. B. L. ; MENDES, J. F. ; NASCIMENTO, C. S.

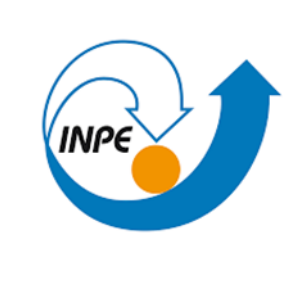

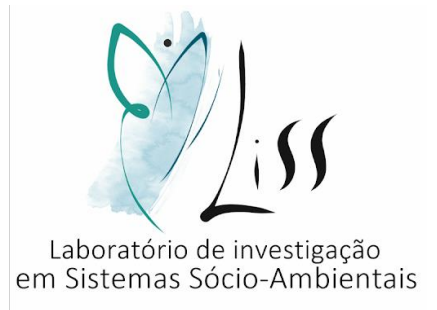

#### APRESENTAÇÃO

Neste tutorial você aprenderá a:

Adicionar os dados do código 2 na tabela de atributos

Entender a utilidade dos dados na produção do (geo)grafo

#### PARTE 1 – Adicionar os dados na tabela de atributos

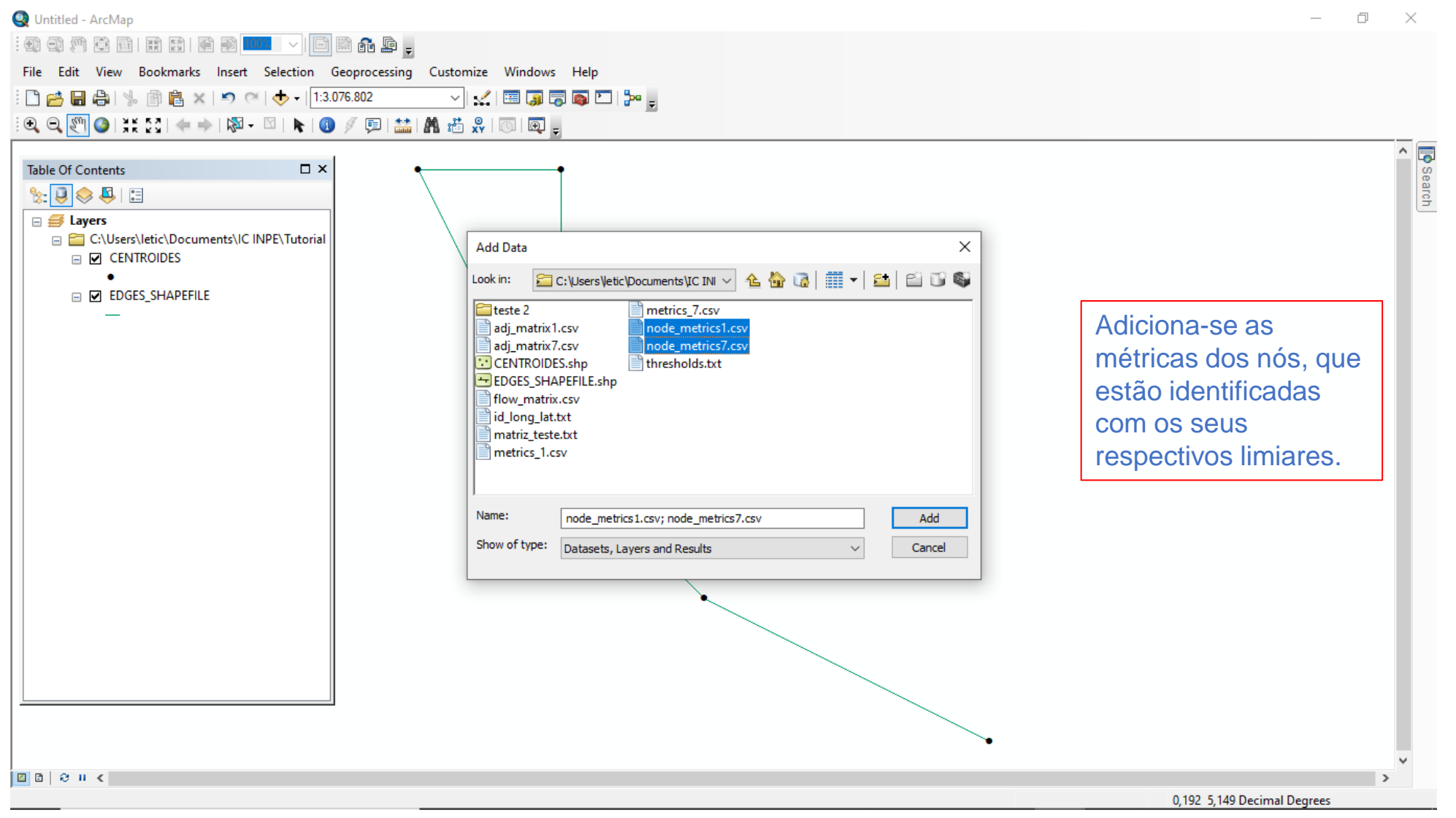

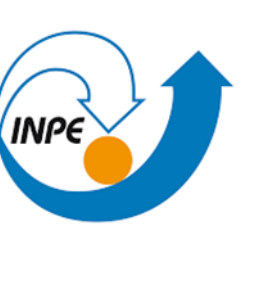

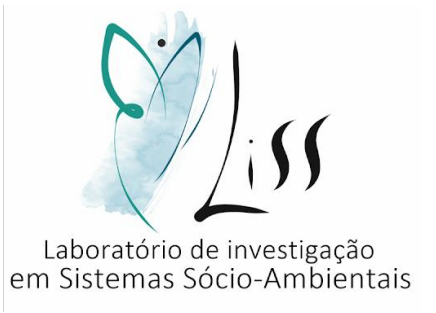

#### PARTE 1 – Adicionar os dados na tabela de atributos

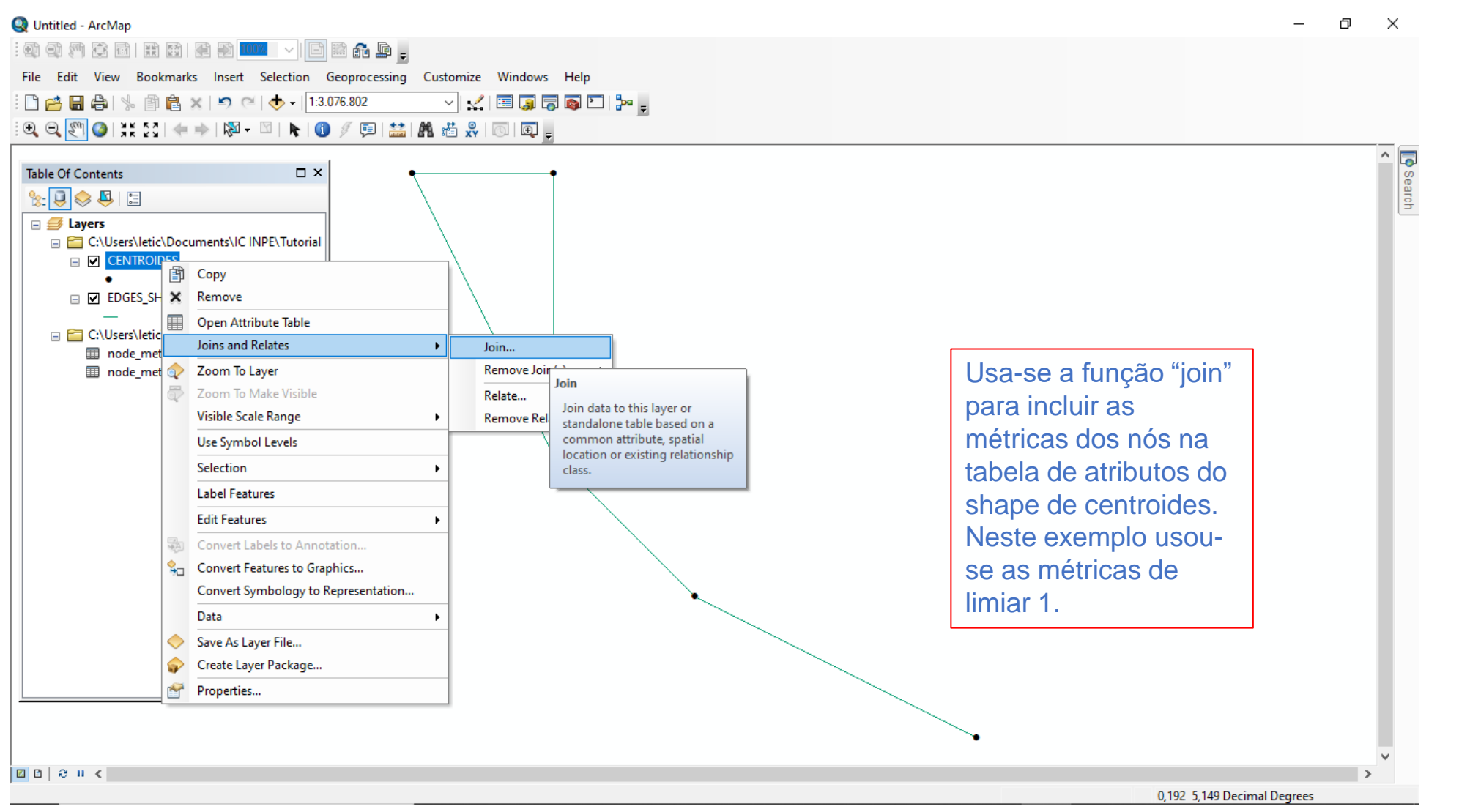

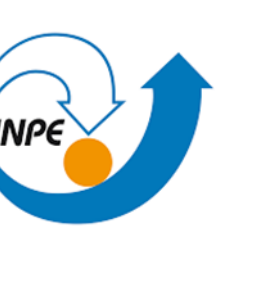

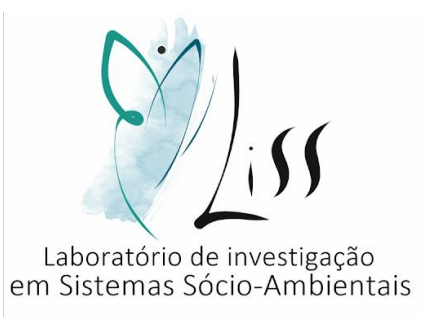

PARTE 1 – Adicionar os dados na tabela de atributos

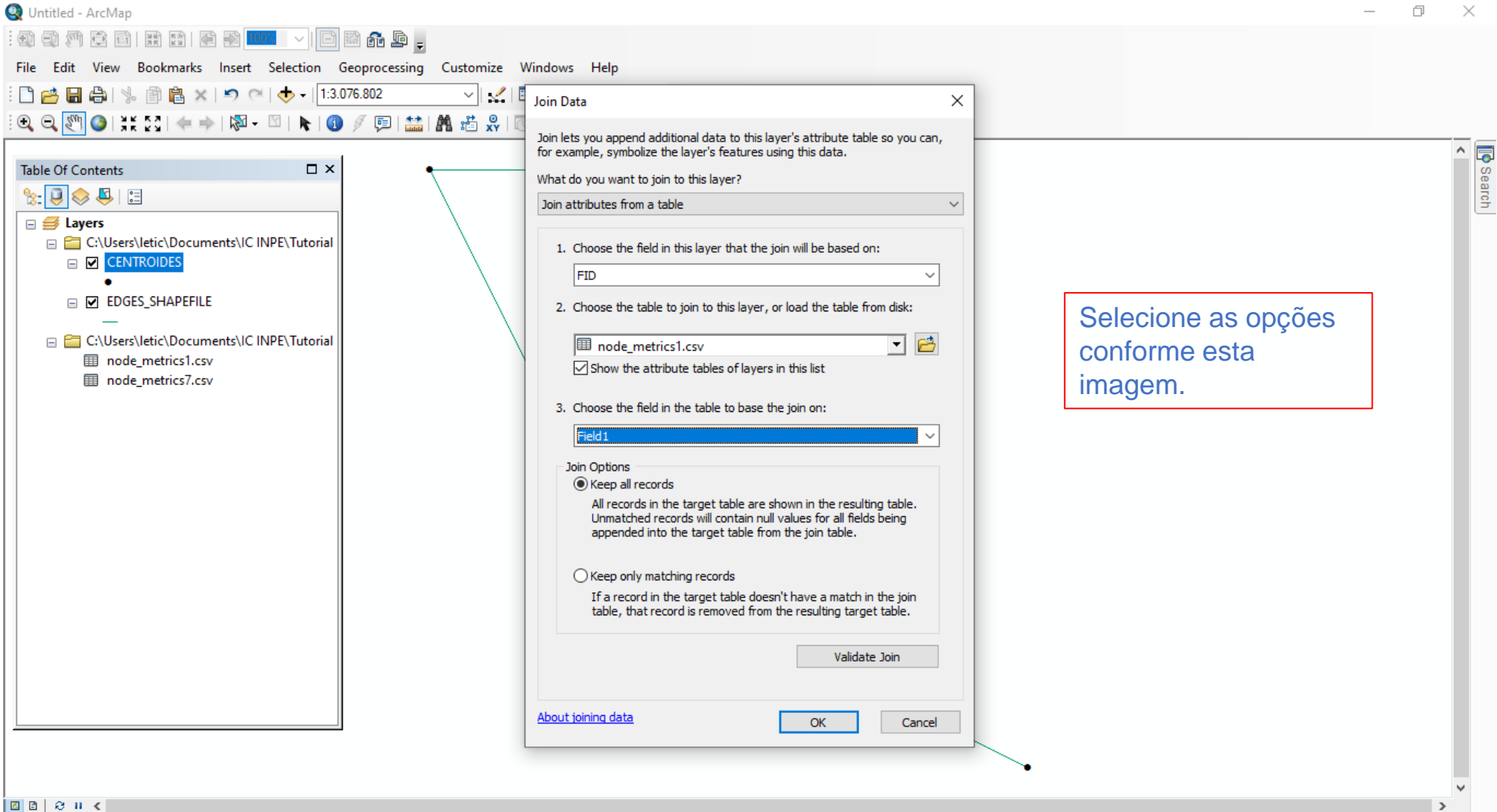

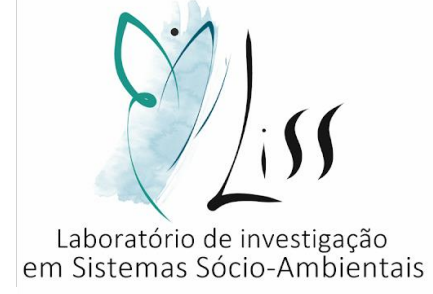

0,192 5,149 Decimal Degrees

PARTE 1 – Adicionar os dados na tabela de atributos

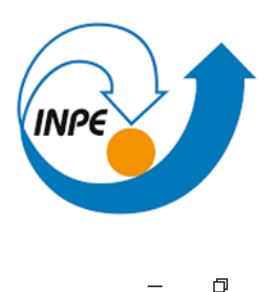

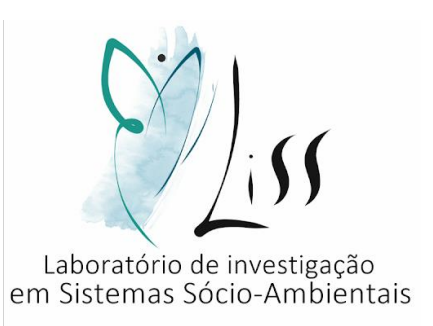

#### **Q** Untitled - ArcMap  $\times$ :如如河南田田西图2000 v 日南市。 File Edit View Bookmarks Insert Selection Geoprocessing Customize Windows Help 日台日台 | % 自自× | 9 (2 | + + 1:3.076.802  $\overline{\mathcal{A}}\mathbin{\mathbb{Z}}\boxdot\overline{\mathbb{Z}}$  $\mathbb{E}[\mathbb{D} \cap \mathbb{R}^{d} \text{ and } \mathbb{R}^{d} \text{ and } \mathbb{R}^{d} \text{ and } \mathbb{R}^{d} \text{ and } \mathbb{R}^{d} \text{ and } \mathbb{R}^{d} \text{ and } \mathbb{R}^{d} \text{ and } \mathbb{R}^{d} \text{ and } \mathbb{R}^{d} \text{ and } \mathbb{R}^{d} \text{ and } \mathbb{R}^{d} \text{ and } \mathbb{R}^{d} \text{ and } \mathbb{R}^{d} \text{ and } \mathbb{R}^{d} \text{ and } \mathbb{R}^{d} \$  $\begin{bmatrix} 1 & 1 \\ 1 & 1 \end{bmatrix}$ Table Of Contents  $\square$   $\times$ Após realizar a ação  $\mathbb{R}$   $\overline{\cup}$   $\otimes$   $\overline{\cup}$   $\overline{\cup}$  $\Box \ncong$  Layers "join", os dados E C:\Users\letic\Documents\IC INPE\Tutorial aparecerão na tabela **ED** CENTROIDES de atributos do shape □ 2 EDGES\_SHAPEFILE de centroides. E C:\Users\letic\Documents\IC INPE\Tutorial mode metrics1.csv  $F =$  node metrics  $7 \text{ cm}$  $\square$   $\times$ Table  $\Box - \Box - \Box - \Box - \Box - \Box$ **CENTROIDES** FID Shape id iong iat Field1 degree betweenness shortest paths imiar diameter graph mumber of edges graph avg degree avg betweenness eccentricity transitivity transitivity 0 Point  $\blacksquare$  $5<sup>1</sup>$  $1,75$  $1,4$  $0,5$  $\blacksquare$  $\overline{0}$ 2 0 5 1 Point  $2$  $2$  $-5$  $\overline{1}$  $\overline{2}$  $\mathbf{0}$  $1.75$  $\vert$  1  $\vert$ 3 5  $1.4$  $0.5$  $\overline{2}$  $\Omega$ 2 Point  $\overline{\mathbf{3}}$  $2^{\circ}$  $\overline{\mathbf{3}}$  $\overline{2}$  $\mathbf{3}$  $\blacktriangle$  $1,25$  $\blacksquare$  $\overline{3}$  $\overline{\mathbf{5}}$  $\overline{2}$  $1.4$  $0,5$  $\mathbf{0}$ 3 Point  $\overline{4}$  $3^{\circ}$  $\overline{2}$  $\overline{\mathbf{3}}$  $\overline{2}$ R.  $\overline{1,5}$  $\vert$ 1  $3<sup>1</sup>$ 5  $\overline{2}$  $1.4$  $\overline{0.5}$  $0.1$ 4 Point  $\overline{5}$  $5^{\circ}$ 2.25  $\mathbf{R}$  $\overline{2}$  $1.4$  $0,5$  $\langle$ 1  $\mapsto$   $\mathbf{H}$  |  $\mathbf{F}$  |  $\mathbf{F}$  | (0 out of 5 Selected)  $14 - 4$ **CENTROIDES**  $\boxed{a}$  $\boxed{a}$   $\boxed{c}$   $\boxed{u}$   $\boxed{s}$ 3,641 4,226 Decimal Degrees

PARTE 2 – Uso dos dados

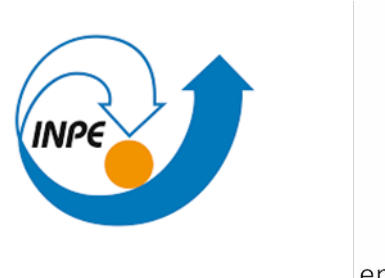

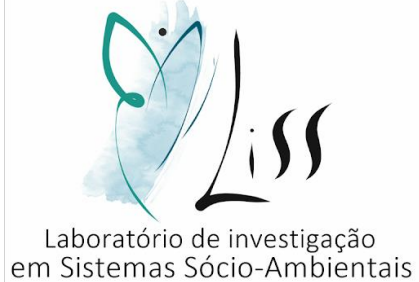

Os dados que foram inseridos podem ser explorados de diversas formas. Cada elemento das métricas é uma propriedade do grafo, que pode ser analisada e usada para representar as características do (geo)grafo, ou seja, podem ser usadas para melhor exemplificar os fenômenos de mobilidade daquela região. Seguem alguns exemplos desse uso:

- 1. Uso da Centralidade de grau (Degree) representada através do tamanho dos centroides.
- 2. Uso da Centralidade de Intermediação (Betweenness) representada através da coloração dos centroides.
- 3. Uso do peso das arestas para simbolizar a intensidade do fluxo.
- 4. Uso da coloração gradativa das arestas para simbolizar a intensidade do fluxo.

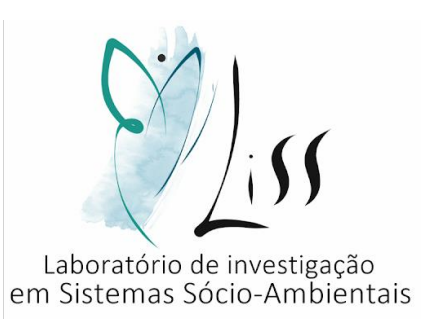

#### PARTE 2 – Exemplo 1 Untitled - ArcMap  $\Box$ :如如河南田田西图2000 v 日南市。 File Edit View Bookmarks Insert Selection Geoprocessing Customize Windows Help 日台日台 | % 自自× | 9 ( | + | 1:3.076.802 ▽ズ国原長同口や。 **Layer Properties**  $\times$  $\begin{bmatrix} 1 & 1 \\ 1 & 1 \end{bmatrix}$ Table Of Contents  $\Box$   $\times$ General Source Selection Display Symbology Fields Definition Query Labels Joins & Relates Time HTML Popup  $\mathbb{R}$   $\overline{\cup}$   $\otimes$   $\overline{\cup}$   $\overline{\cup}$  $\Box \ncong$  Layers E C:\Users\letic\Documents\IC INPE\Tutorial Show: A centralidade de grau Draw quantities using symbol size to show relative values. Import... **ED** CENTROIDES **Features** Fields Classification é a coluna "degree" da **Categories** □ 2 EDGES\_SHAPEFILE **Quantities** Value: Natural Breaks (Jenks) degree tabela de atributos. Graduated colors Classes: 3 Classify.  $\sim$ Normalization: none Graduated symbols E C:\Users\letic\Documents\IC INPE\Tutorial Isso representa, de Proportional symbols mode metrics1.csv to:  $10$ Symbol Size from: 4 **Charts** ma node metrics7.csv forma simplificada, o Template **Multiple Attributes** Symbol Range Label  $\bullet$  . numero de contatos  $\bullet$  $\overline{2}$  $\overline{2}$ ۰ diretos que o vértice  $\mathbf{R}$  $\overline{A}$ possui.Show class ranges using feature values Advanced OK Cancelar Aplicar

|⊡ ⊡ | ୫ | | <

5,786 3,655 Decimal Degrees

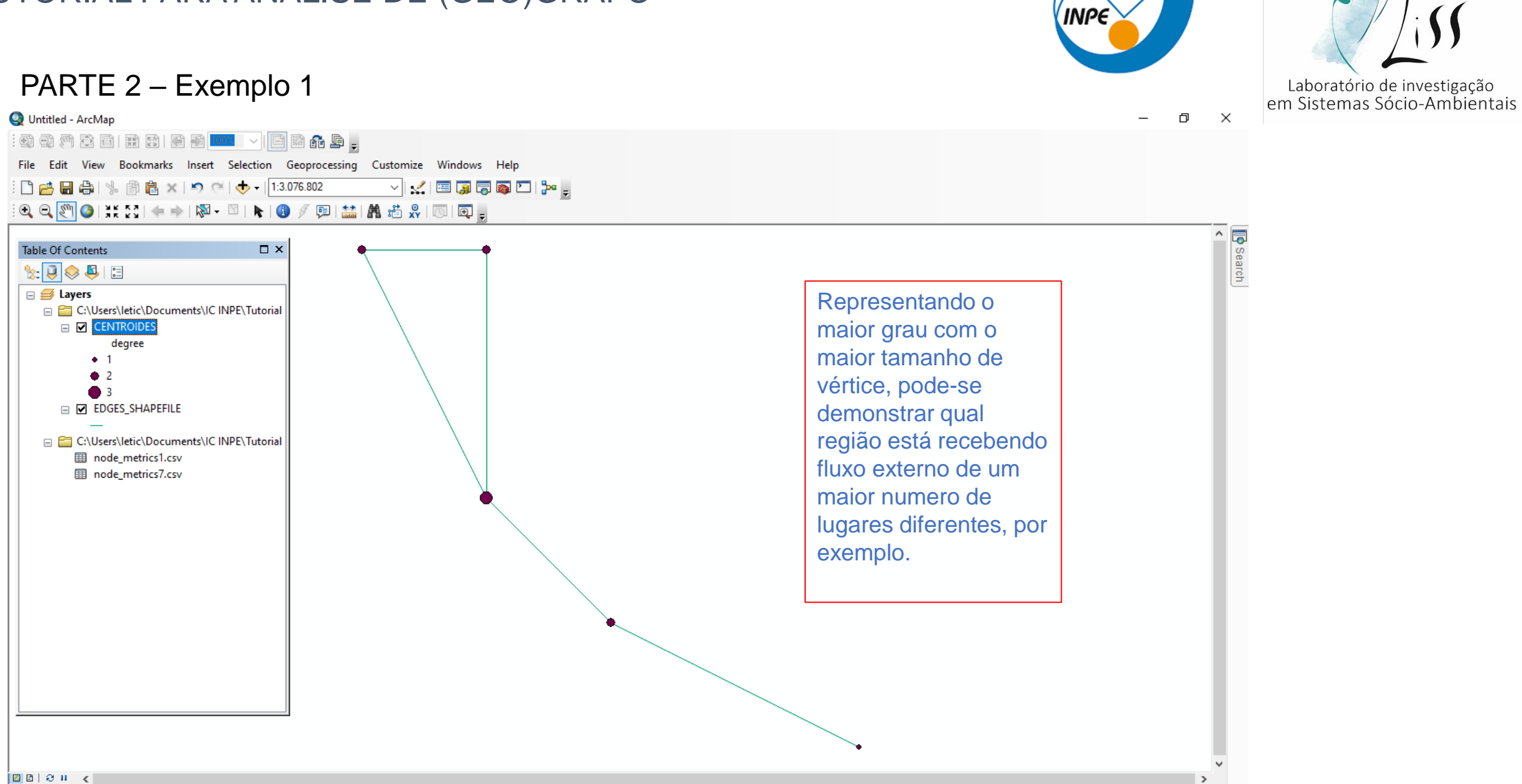

2,703 3,824 Decimal Degrees

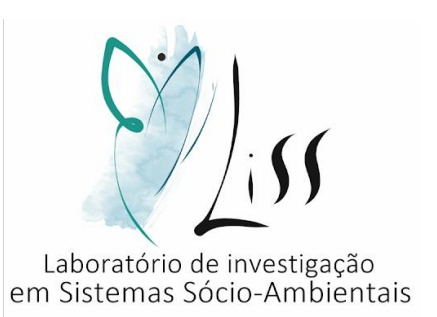

#### PARTE 2 – Exemplo 2

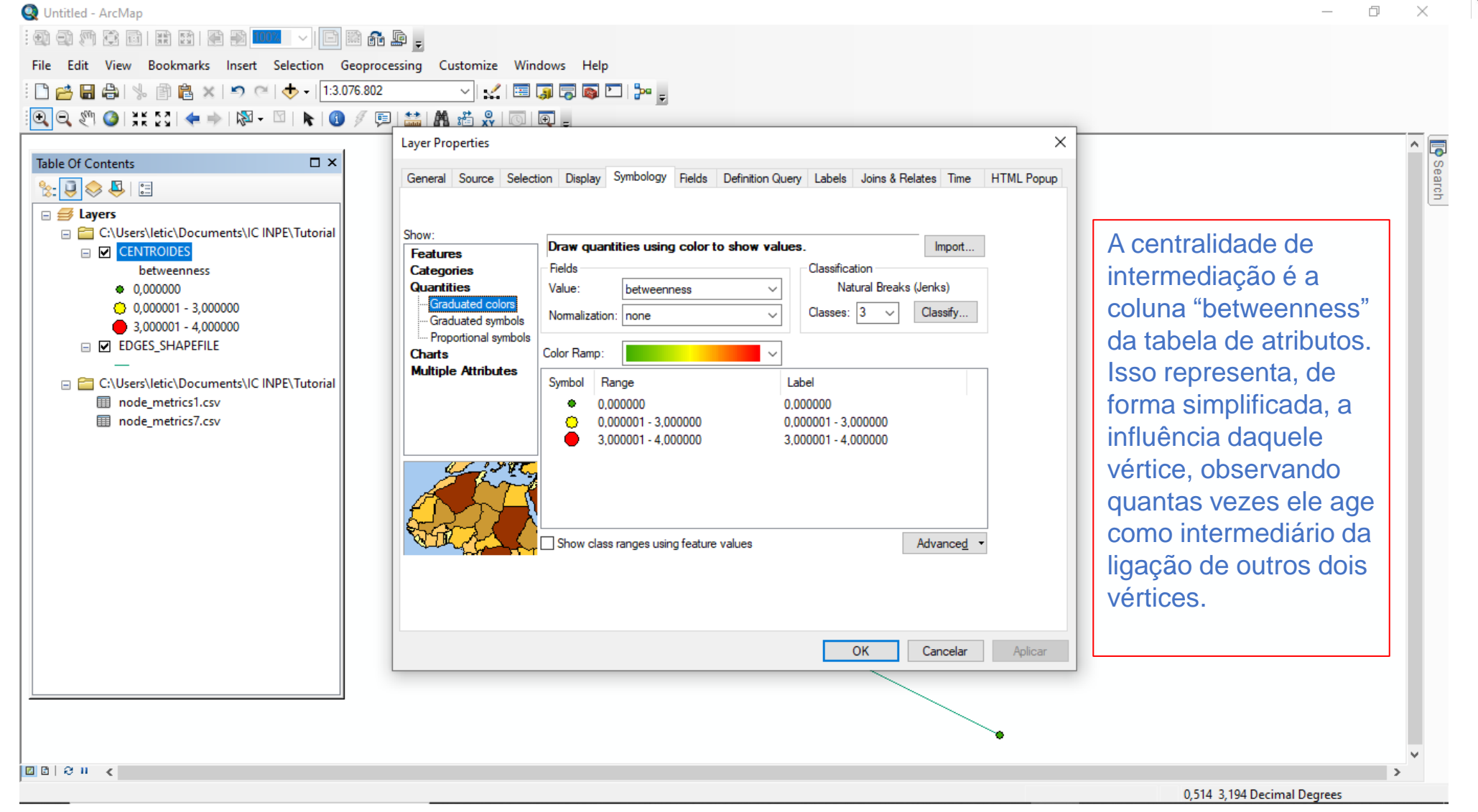

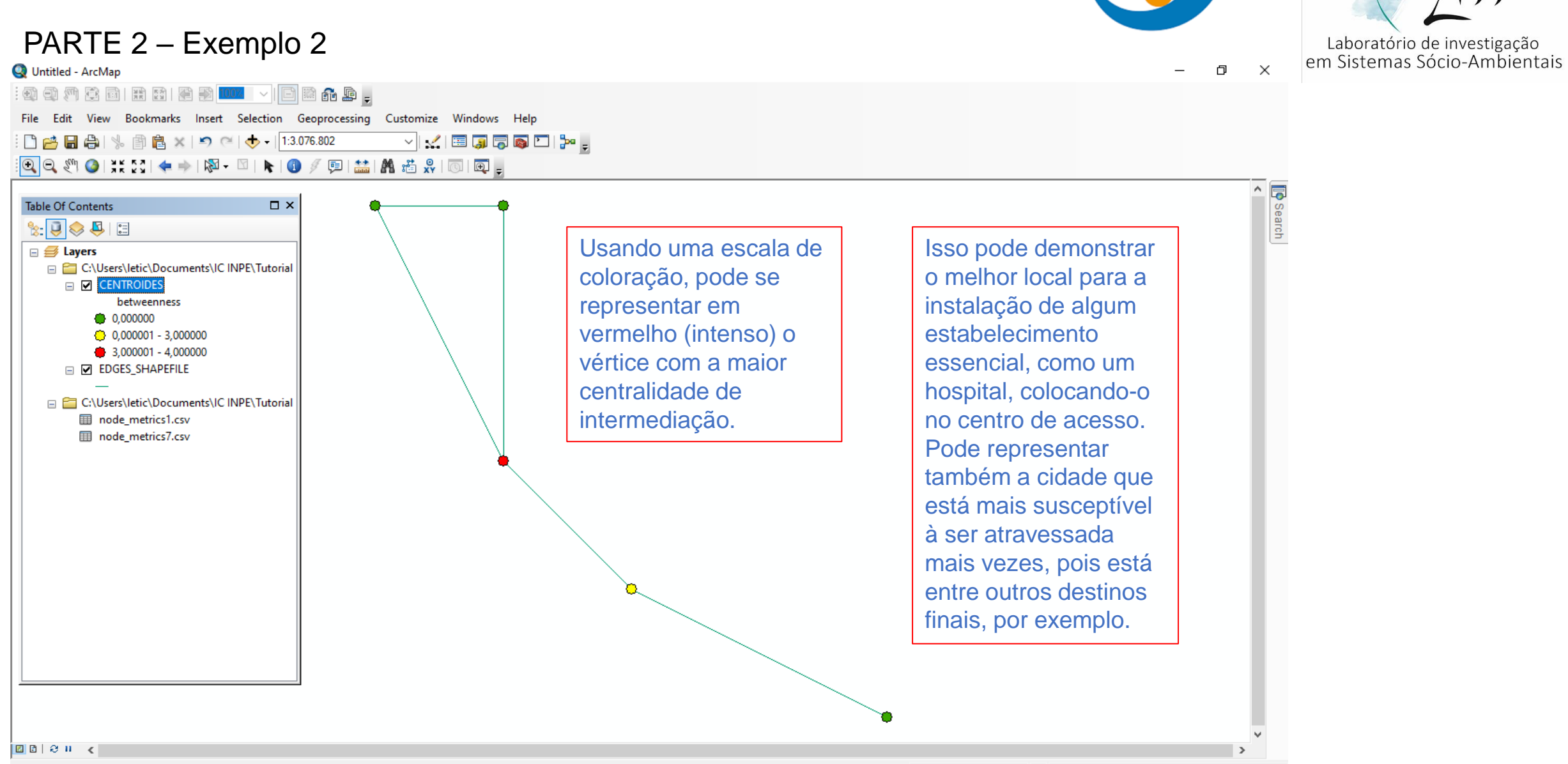

5,998 2,235 Decimal Degrees

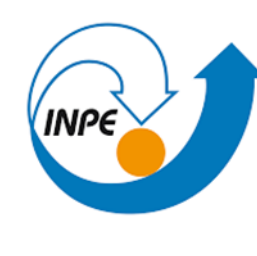

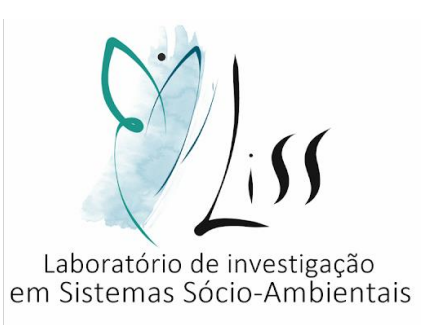

#### PARTE 2 – Exemplo 3 Untitled - ArcMap  $\Box$ |:g g g g g i h g g g g g <mark>104 - 1 g g g 6 g</mark> . File Edit View Bookmarks Insert Selection Geoprocessing Customize Windows Help : □ 普 日 春 | % 图 卷 × | つ ල | ◆ - | 1:3.076.802 ▽ズ国原長両口や。 **8 Q M O H: X + → 1 @ - ∞ 1 N 1 O / © 1 盖 I Å # # X 1 M I @ E Layer Properties**  $\times$  $^{\circ}$ 5 Table Of Contents  $\square$   $\times$ Search  $\mathbb{R}$   $\overline{\bigcup_{i=1}^{n} \bigotimes_{i=1}^{n} \bigcup_{i=1}^{n} \bigcup_{i=1}^{$ General Source Selection Display Symbology Fields Definition Query Labels Joins & Relates Time HTML Popup  $\Box \ncong$  Layers E C:\Users\letic\Documents\IC INPE\Tutorial\ Show:  $\Box$  CENTROIDES Draw quantities using symbol size to show relative values. Import... **Features** Fields Classification **Categories EDGES\_SHAPEFILE** Escolhe-se o Natural Breaks (Jenks) **Quantities** Value: weight  $\checkmark$ weight Graduated colors "weight" como valor Classes:  $4 \sim$ Classify...  $-6,000000$ Normalization: none **Graduated symbols**  $-6,000001 - 7,000000$ - Proportional symbols de entrada. Symbol Size from: 0,5  $to: 2$  $-7,000001 - 8,000000$ Charts  $-8,000001 - 9,000000$ **Multiple Attributes** Template Symbol Range Label  $-6,000000$ 6,000000  $-6.000001 - 7.000000$ 6.000001 - 7.000000  $-7,000001 - 8,000000$ 7,000001 - 8,000000  $-8,000001 - 9,000000$ 8,000001 - 9,000000 Show class ranges using feature values Advanced OK Cancelar Aplicar  $\langle$  $\boxed{a}$   $a$   $b$   $b$   $c$

0,771 3,15 Decimal Degrees

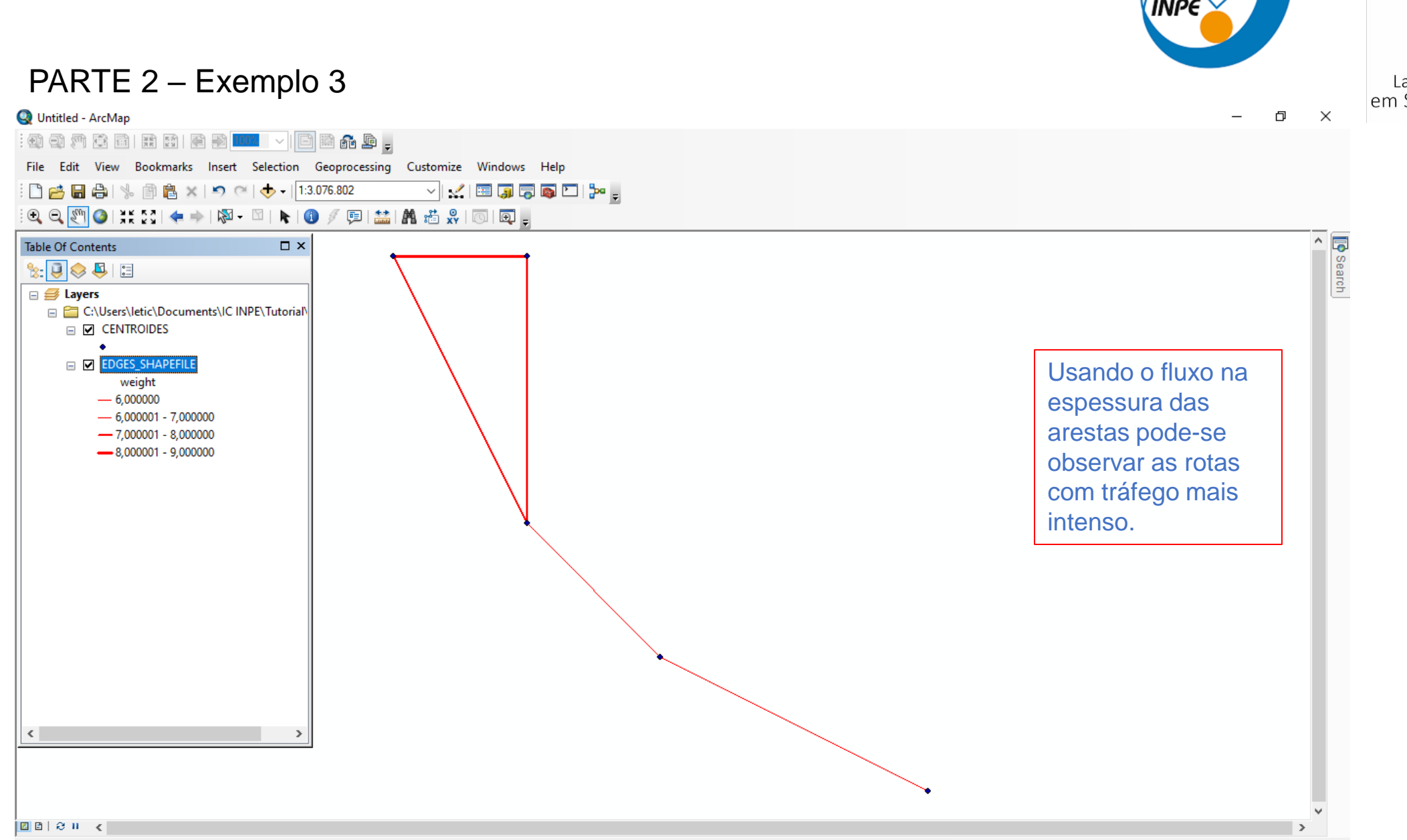

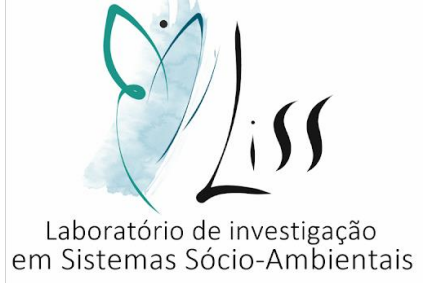

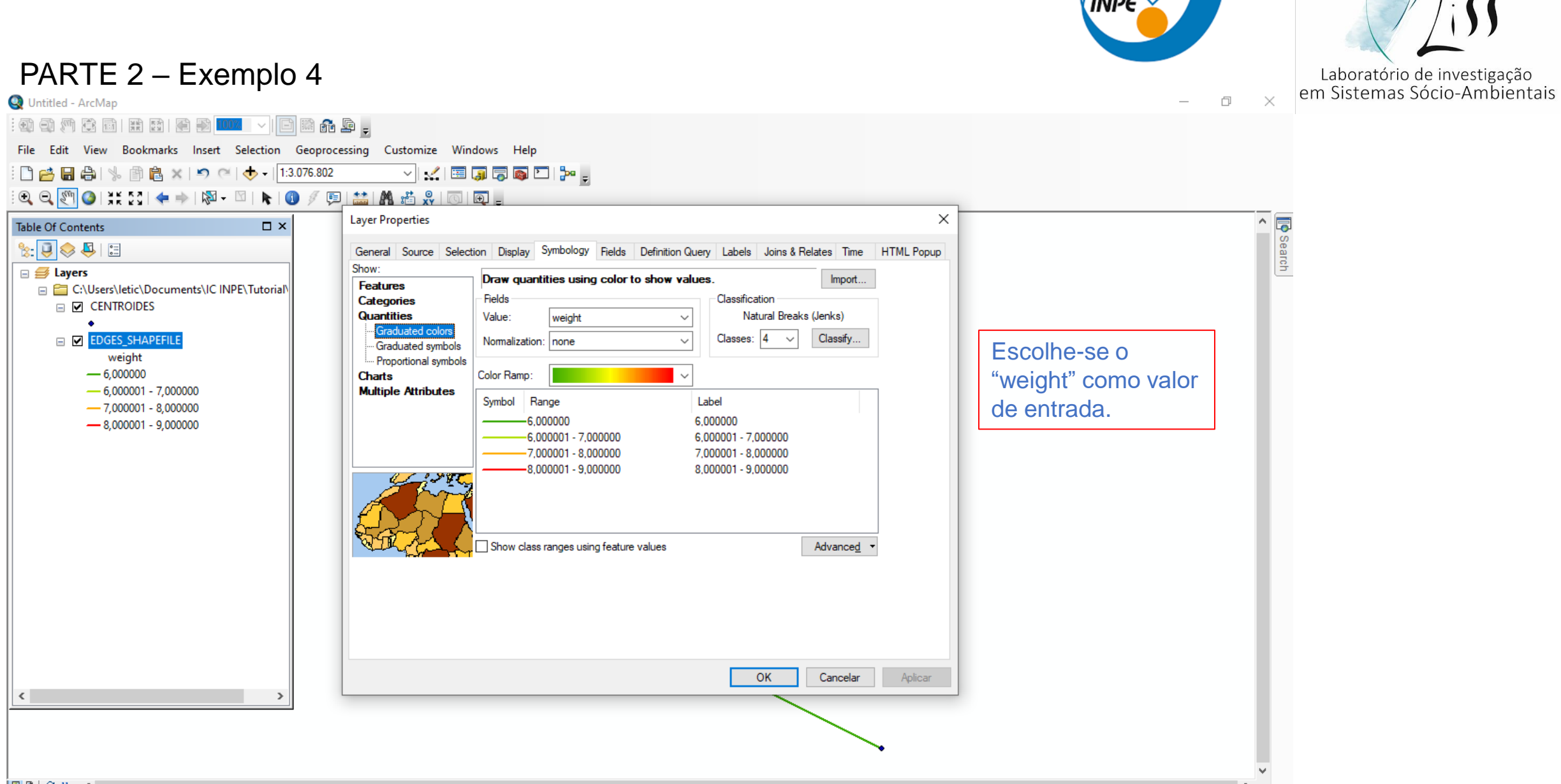

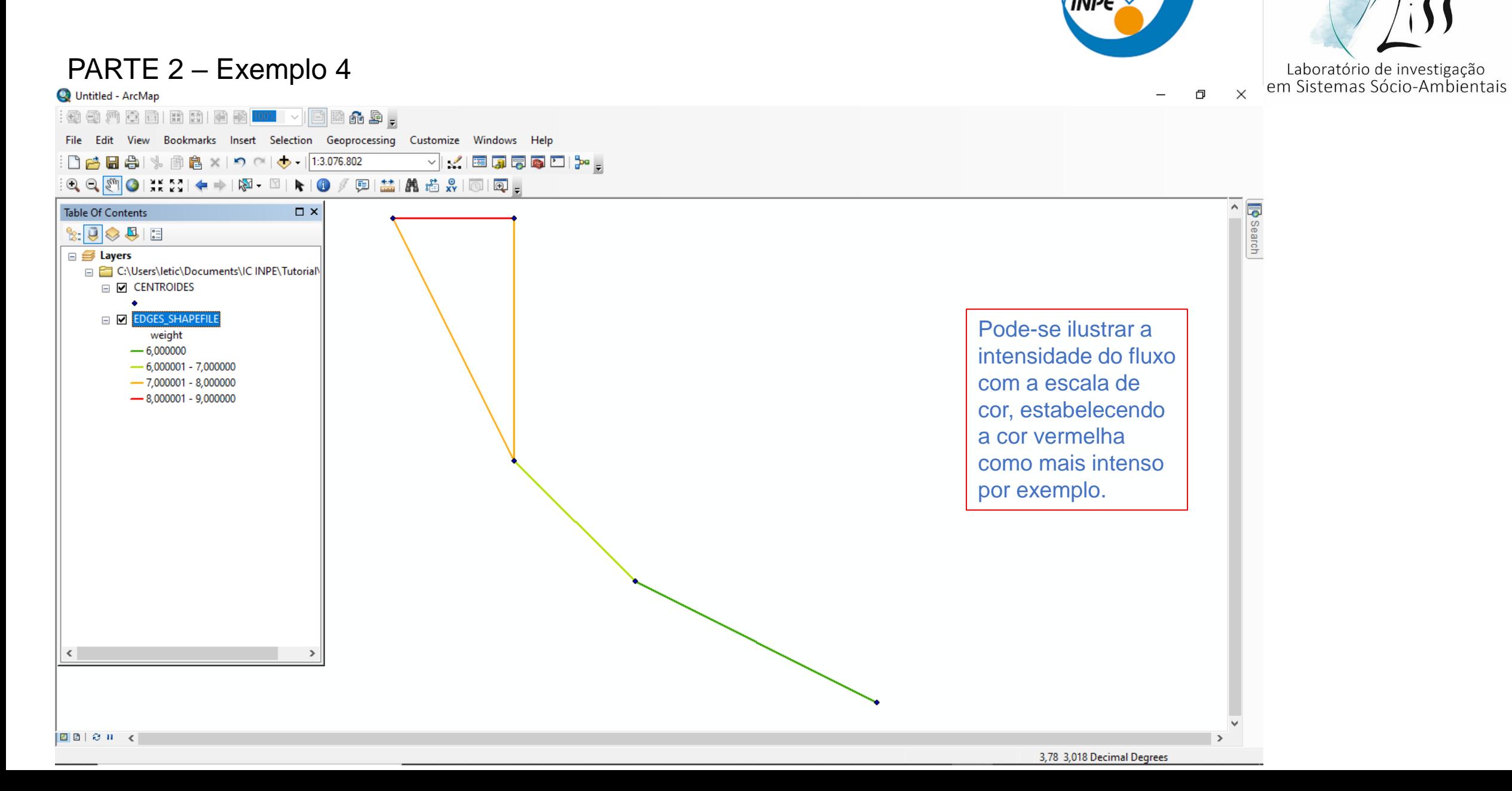

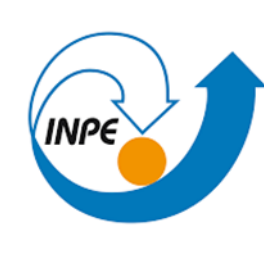

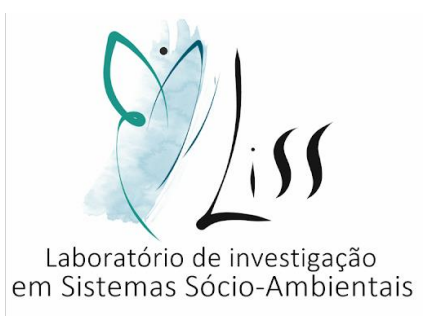

PARTE 2 – Exemplo prático 1

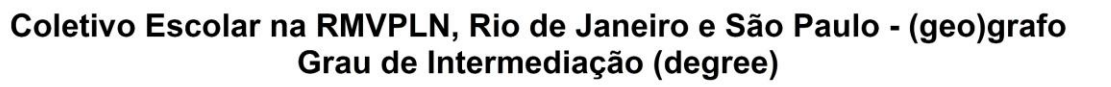

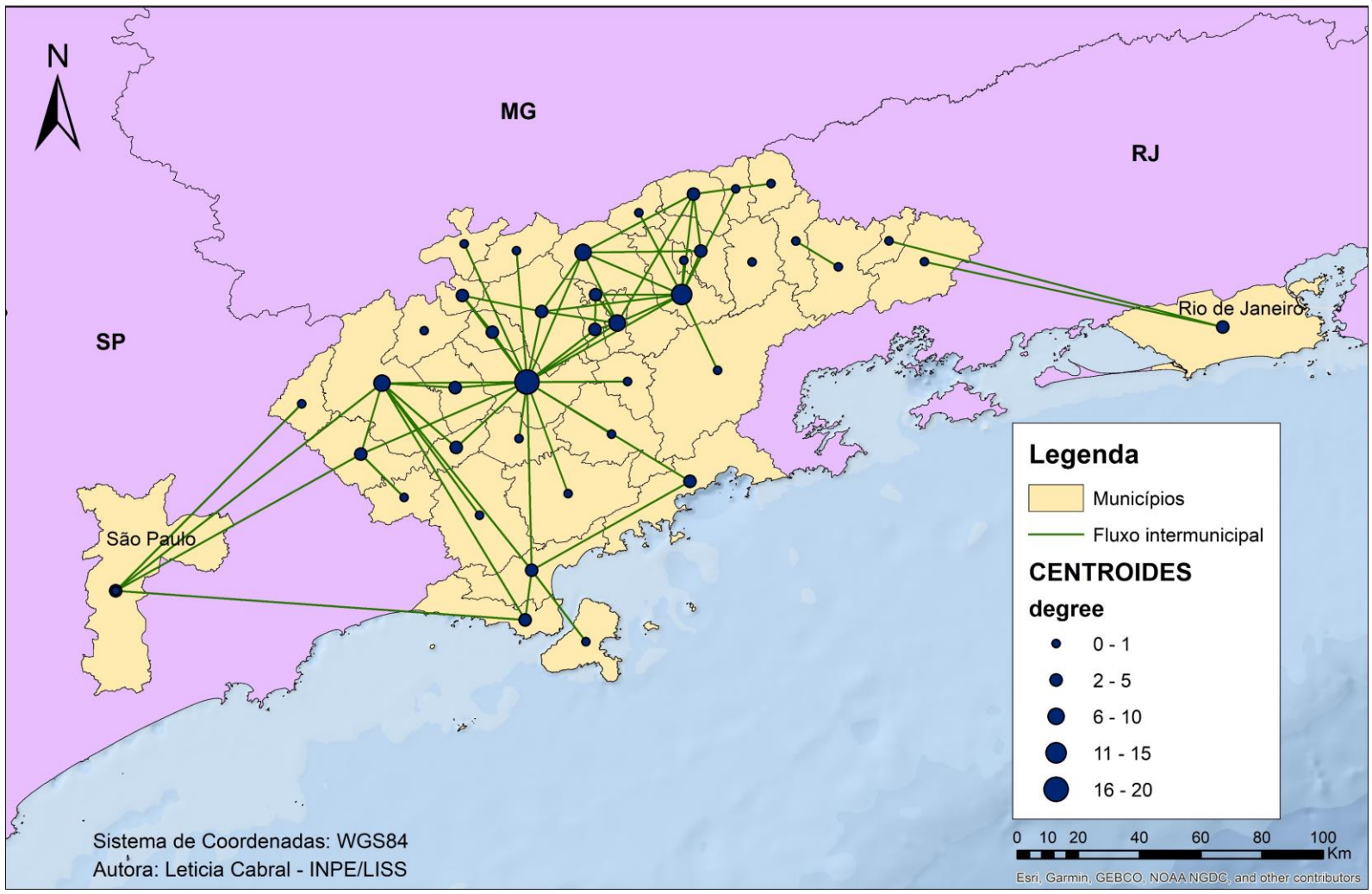

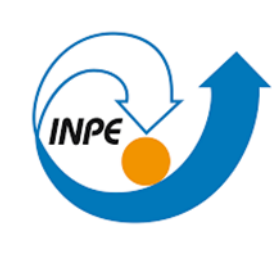

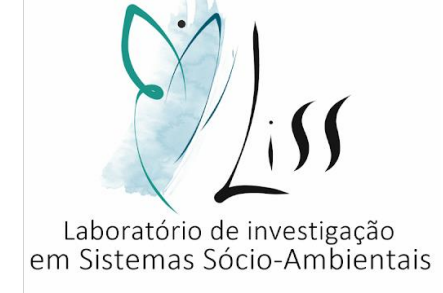

PARTE 2 – Exemplo prático 2

#### Modo de deslocamento: Coletivo - Motivo do deslocamento: Escolar, RMVPLN

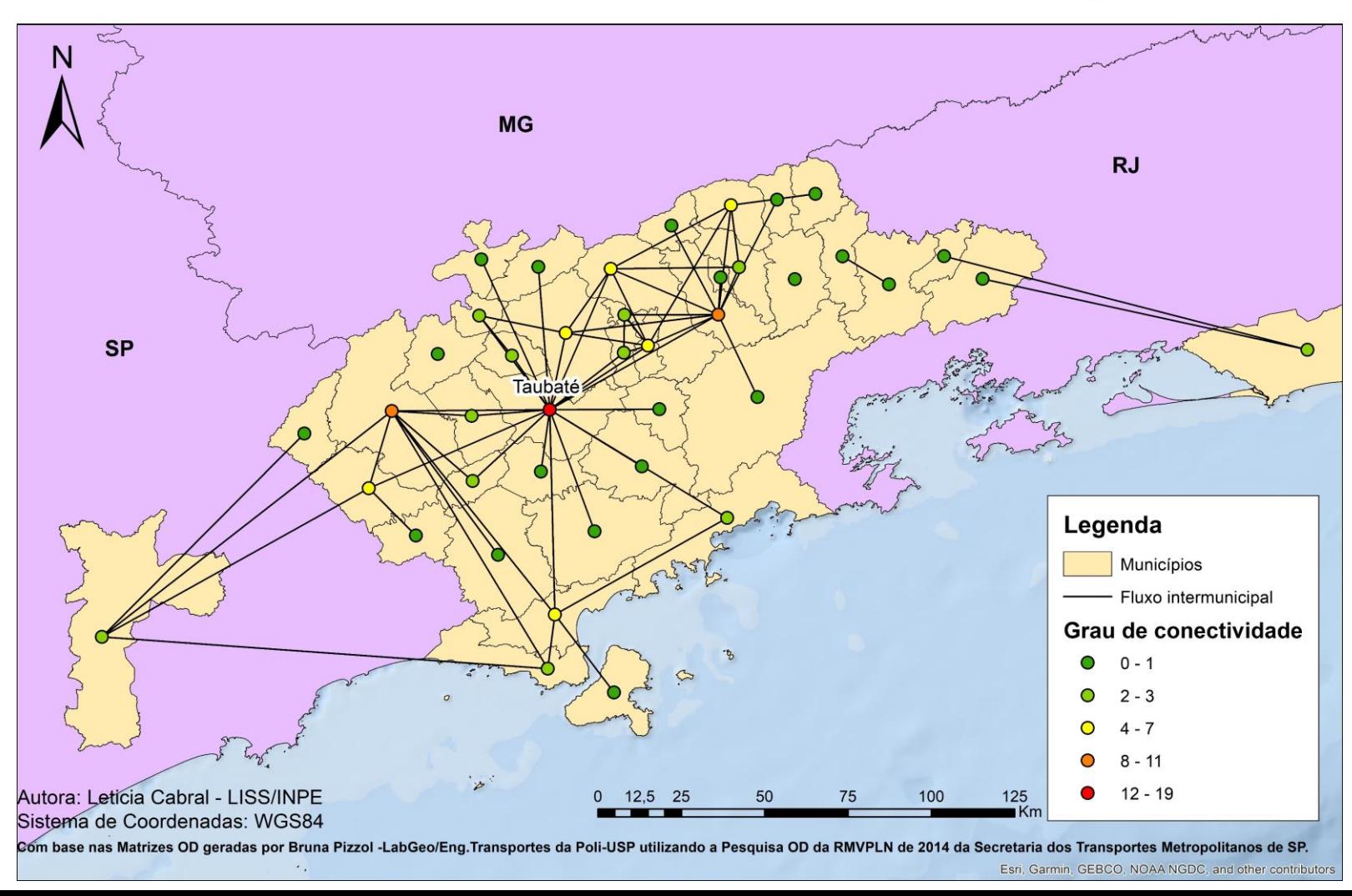

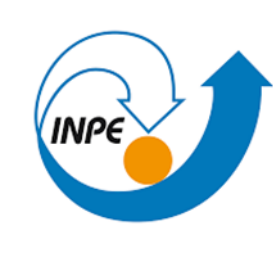

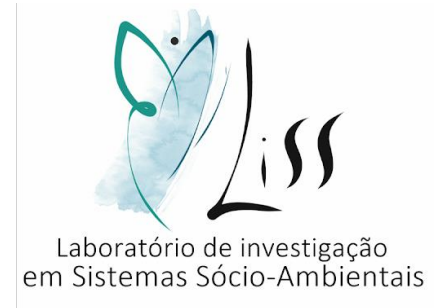

PARTE 2 – Exemplo prático 3

#### Modo de deslocamento: Coletivo - Motivo do deslocamento: Escolar, RMVPLN

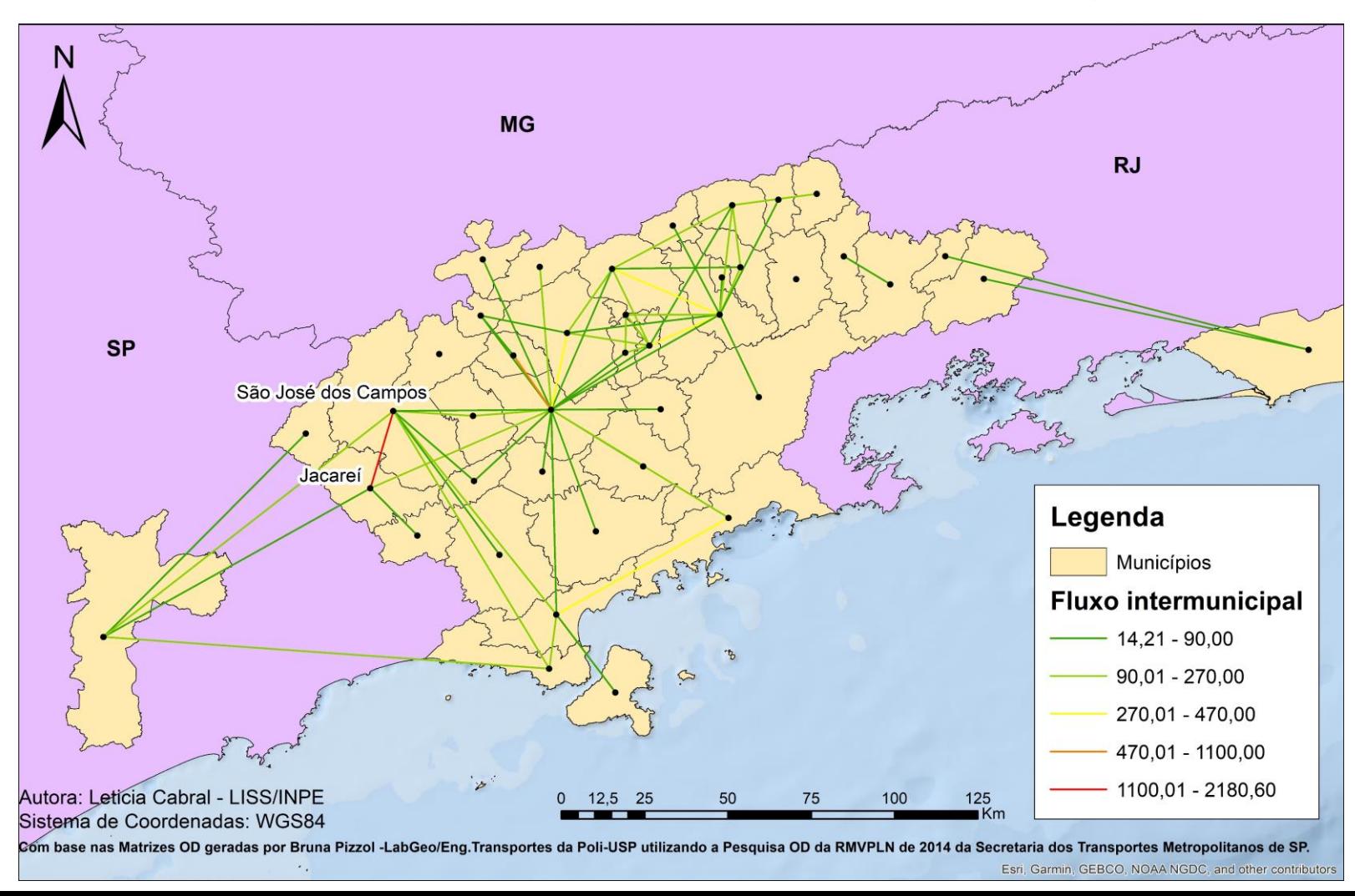

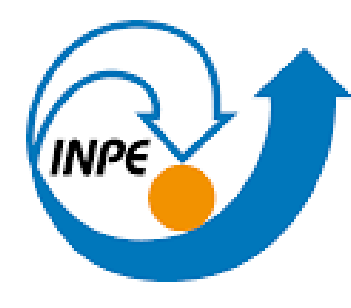

MINISTÉRIO DA CIÊNCIA, TECNOLOGIA E INOVAÇÃO **INSTITUTO NACIONAL DE PESQUISAS ESPACIAIS** 

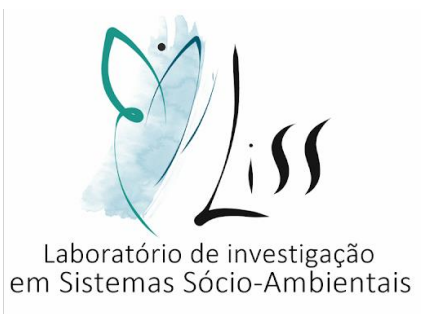

# TUTORIAL PARA GERAÇÃO DE DADOS PARA ANÁLISE DE (GEO)GRAFO A PARTIR DE CÓDIGO EM PYTHON NO GOOGLE COLAB

LISS - INPE

2020

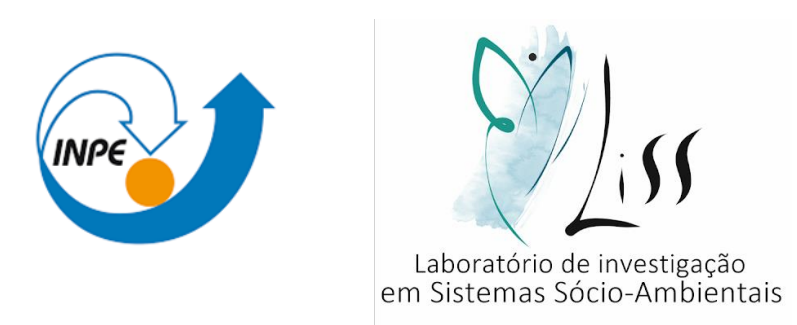

Este tutorial é produto de iniciação científica.

Elaboração do estudo: **LISS** – **L**aboratório de **I**nvestigação em **S**istemas **S**ócio-Ambientais

Autor: Leticia da Silva Cabral

Orientador: Dr. Antonio Miguel Vieira Monteiro – LISS/INPE

Coorientador: Leonardo Bacelar de Lima Santos – CEMADEN

Colaboradores: Cátia Souza do Nascimento Sepetauskas e Jeferson Feitosa Mendes

CABRAL, L. S. ; MONTEIRO, A. M. V. ; SANTOS, L. B. L. ; MENDES, J. F. ; NASCIMENTO, C. S.

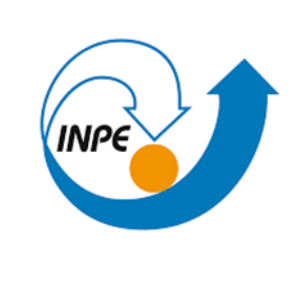

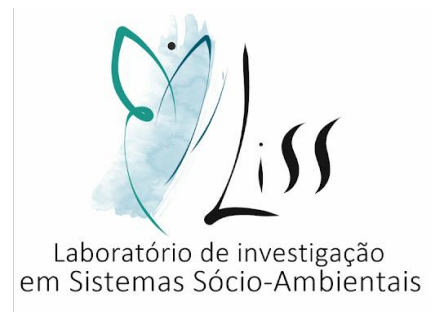

#### APRESENTAÇÃO

Neste tutorial você aprenderá a:

Preparar os dados de entrada do código

Executar código no google colab

Entender o dado de saída

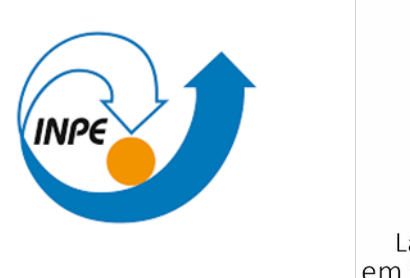

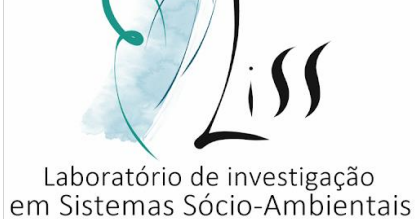

- O Google Colaboratory é um ambiente de notebooks Jupyter que não requer configuração e é executado na nuvem. Através do Google Colab é possível executar códigos em Python de forma gratuita, bem como compartilhá-lo e salvar as saídas geradas.
- Para acessar o código usado neste tutorial clique aqui: <https://colab.research.google.com/drive/11g2Er1Oj1xvndbS3QadH93QvGyUBqog8?usp=sharing>

PARTE 1 – Preparação do dado de entrada:

• Usaremos um arquivo .txt e um arquivo .csv:

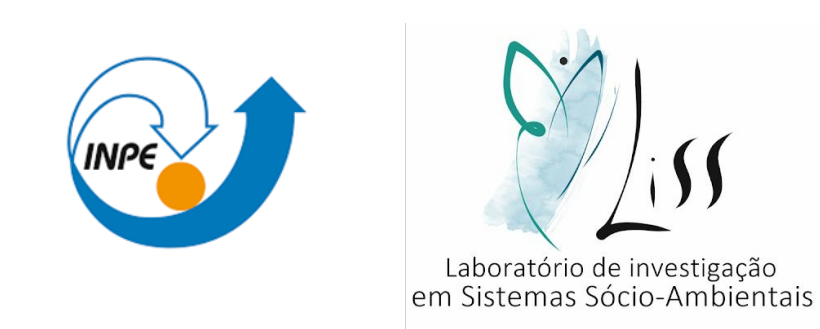

- 1. O arquivo .txt deve conter os limiares, que serão usados como um filtro para a matriz de fluxo. Esse limiar será o parâmetro usado para ver se um determinado valor de fluxo é forte o bastante para aparecer no grafo. Se o valor for menor que o limiar, ele será mostrado como 0 e se for maior continuará com o seu valor normal no dado de saída.
- 2. O arquivo .cvs deve conter a matriz de fluxo, com os valores de fluxo entre as regiões de estudo.

PARTE 1 – Preparação do dado de entrada:

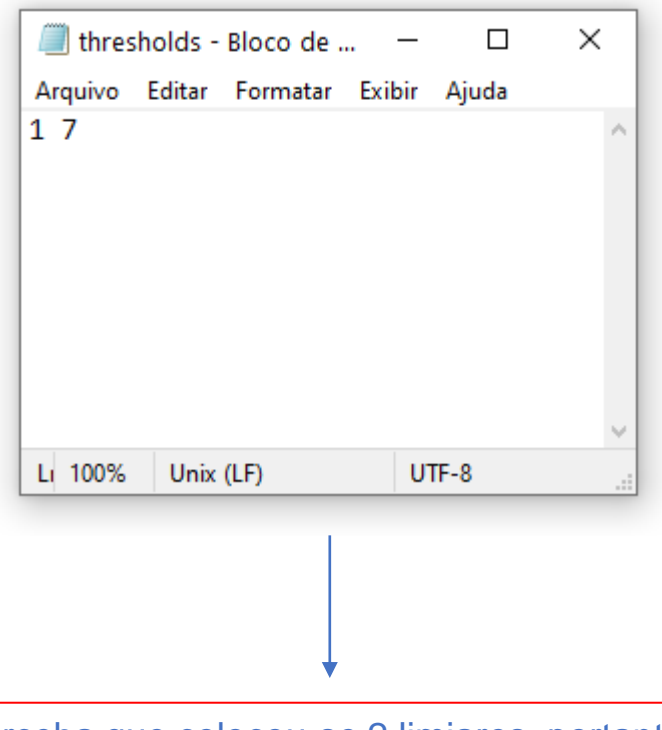

Perceba que colocou-se 2 limiares, portanto teremos dados de saída diferentes para cada um deles.

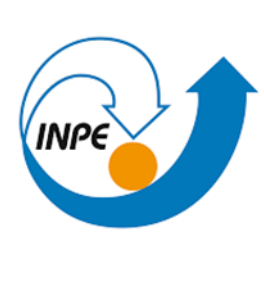

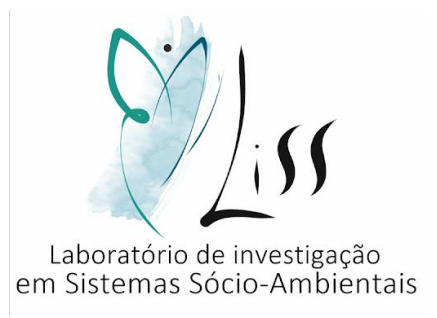

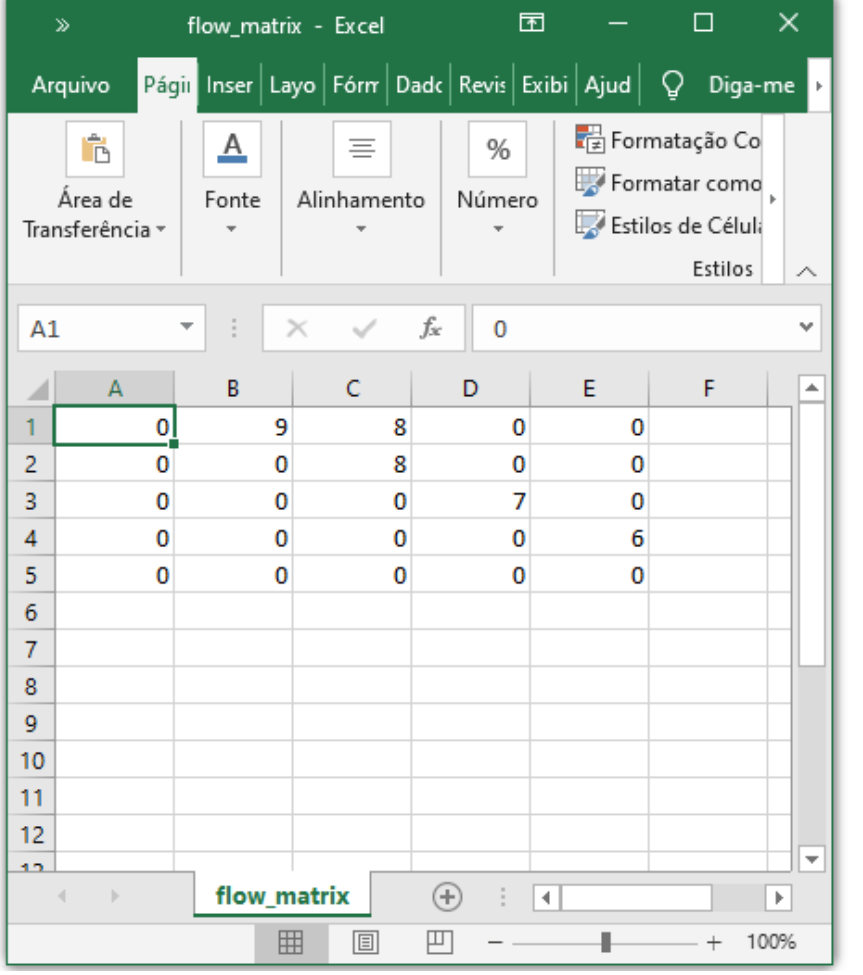
PARTE 2 – Execução do código no google colab:

• Ao clicar no link, aparecerá a seguinte tela:

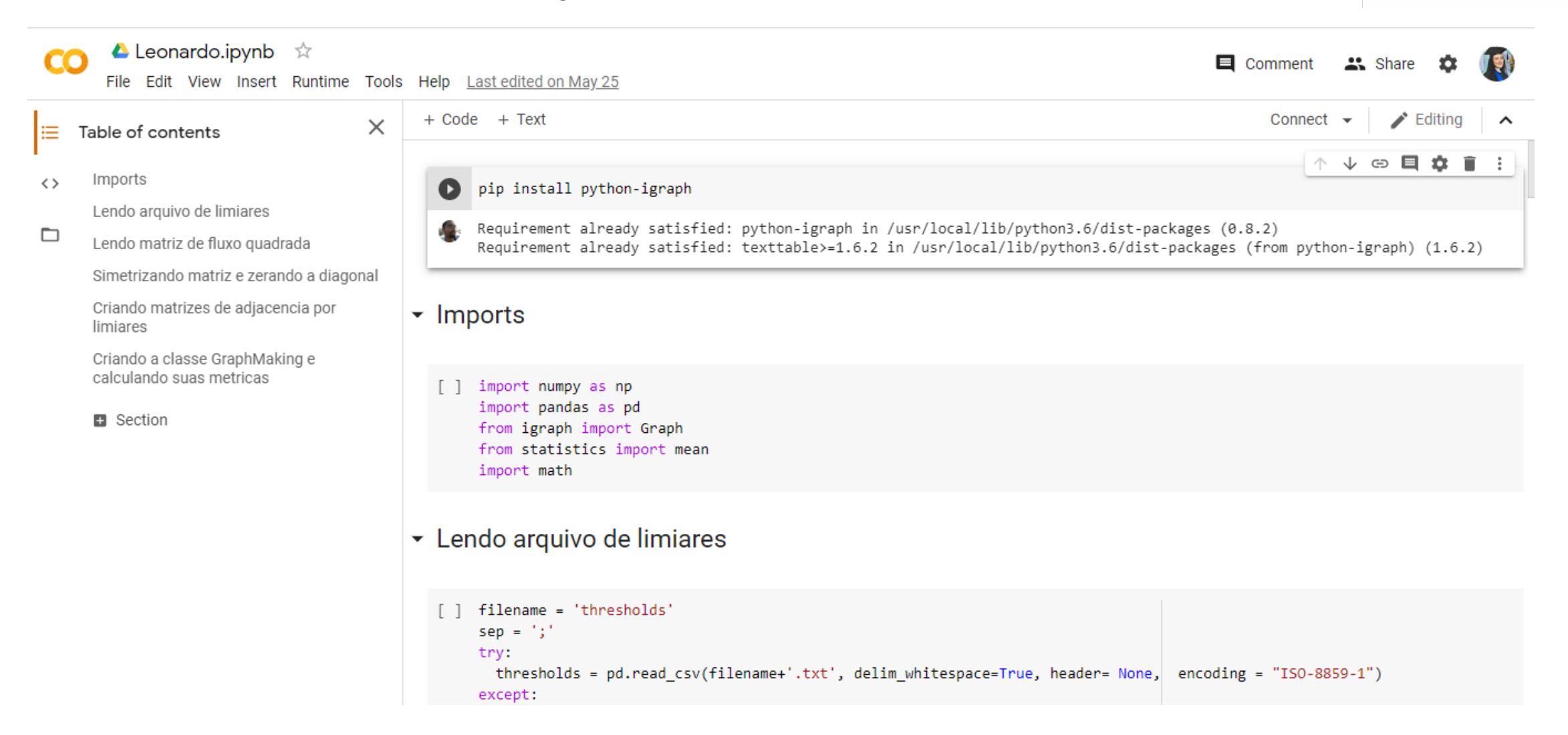

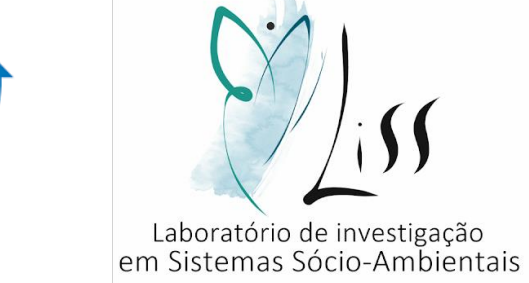

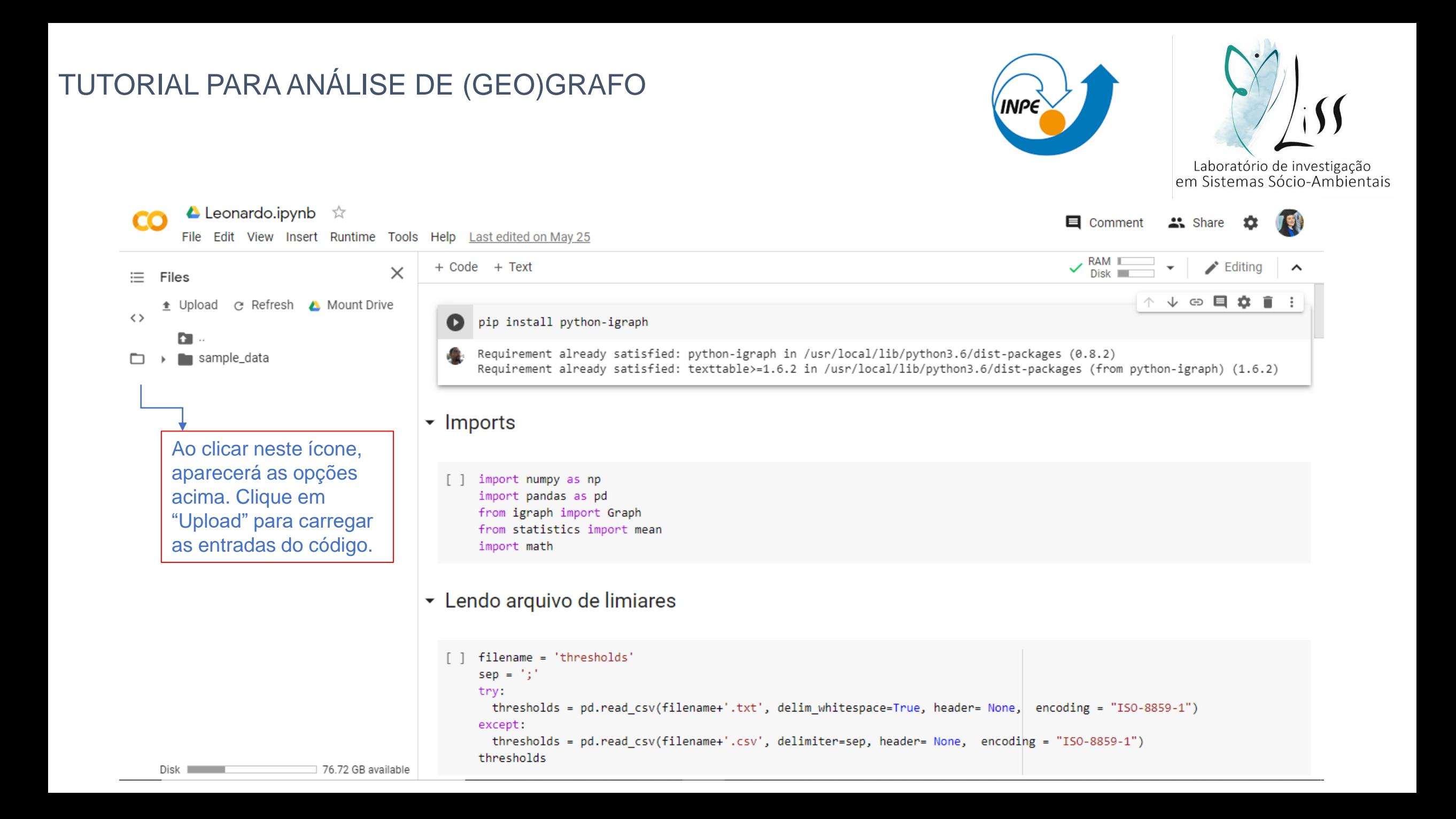

• Upload > arquivo .txt + arquivo excel

#### Leonardo.ipynb ☆  $\times$  El Comment CO " Share Abrir File Edit View Insert Runtime Tools Help > Este Computador > Downloads Pesquisar Downloads  $\checkmark$ Ō RAM III  $+$  Code  $\blacktriangleright$  Editing  $\hat{\phantom{a}}$  $\times$  $Disk$ ΪĒ. Files 胆→ 2 Organizar v Nova pasta  $\blacksquare$  $\sqrt{2}$   $\oplus$   $\oplus$   $\frac{1}{2}$ ⊙ Refresh A Mount Drive 个  $\blacksquare$ t Upload  $\leftrightarrow$ Nome Data de modificação Tipo Q **ConeDrive** D.  $\vee$  Ontem (2) Este Computador  $(0.8.2)$ Æ sample\_data n thresholds Documento de les (from python-igraph) (1.6.2) 27/05/2020 23:48 > | Área de Trabalho **Ea** flow\_matrix 27/05/2020 23:48 Arquivo de Valo > 图 Documentos Downloads  $\overline{\phantom{a}}$  lmp  $\blacksquare$  Imagens Músicas  $\begin{bmatrix} \end{bmatrix}$ > Objetos 3D **图** Vídeos  $\frac{1}{2}$  Acer (C:)  $\rightarrow$  Rede  $\vee$  < Nome: Todos os arquivos  $\checkmark$  $\overline{\phantom{a}}$  Len Abrir Cancelar filename = 'thresholds'  $\lceil$  $sep = '$ ;' try: thresholds = pd.read\_csv(filename+'.txt', delim\_whitespace=True, header= None, encoding = "ISO-8859-1") except: thresholds = pd.read csv(filename+'.csv', delimiter=sep, header= None, encoding = "ISO-8859-1") thresholds Disk **International** 76.72 GB available

**INPE** 

Laboratório de investigação<br>em Sistemas Sócio-Ambientais

• Clicar no símbolo de "play" que está indicado neste slide com o quadrado vermelho.

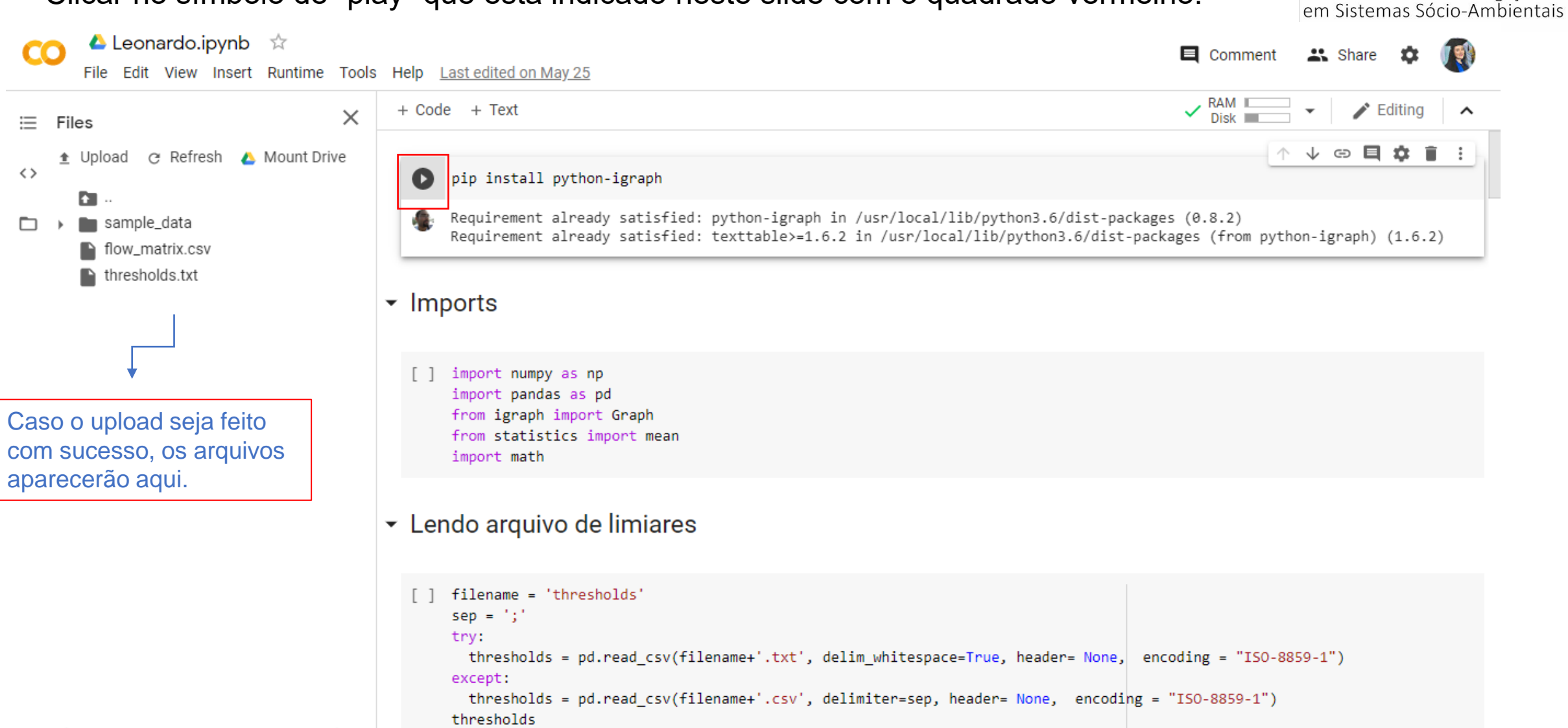

Laboratório de investigação

• Clicar em " run anyway".

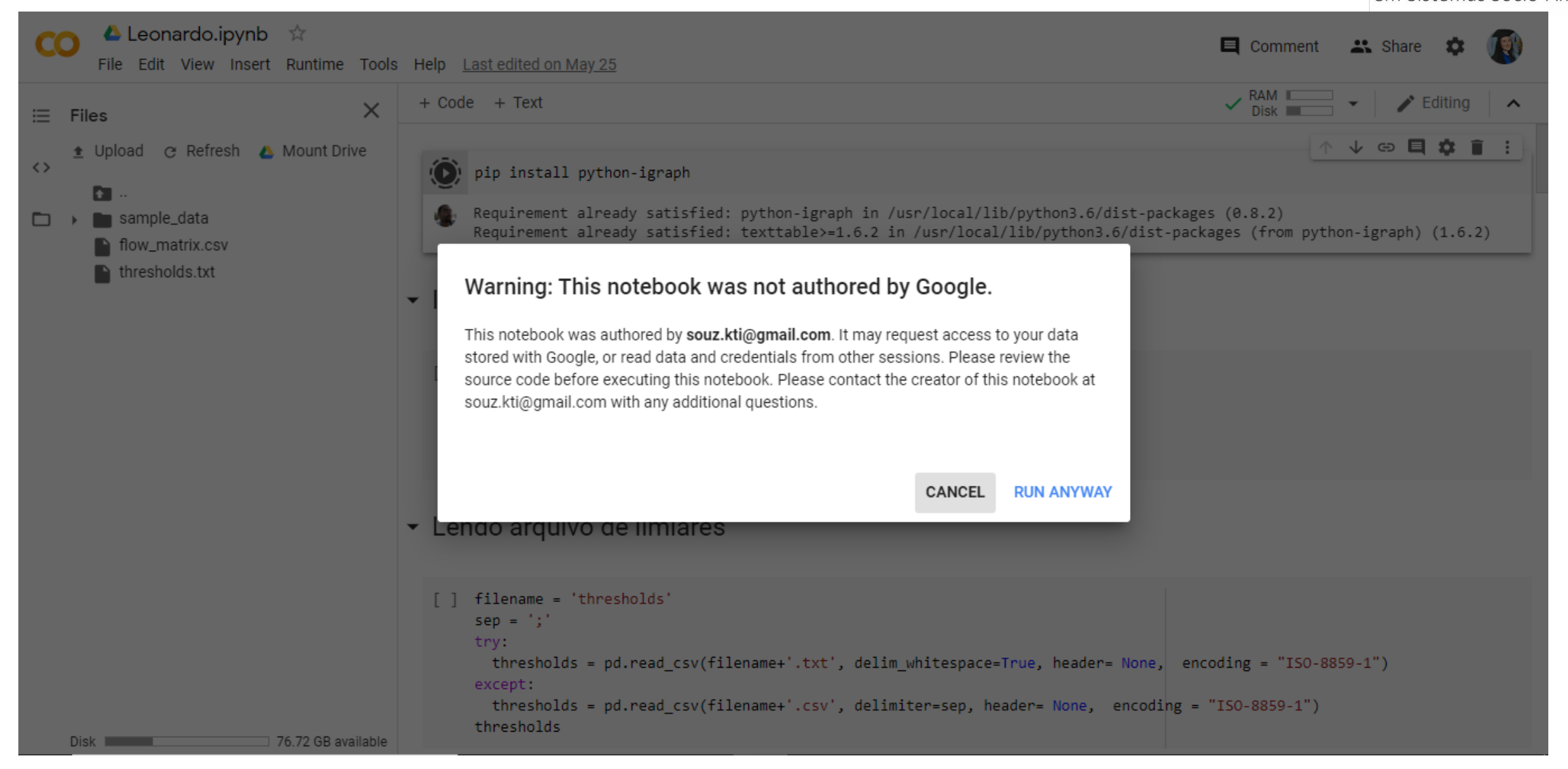

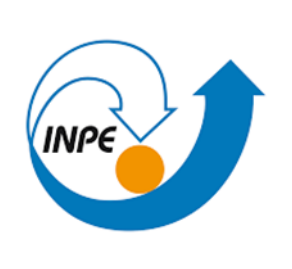

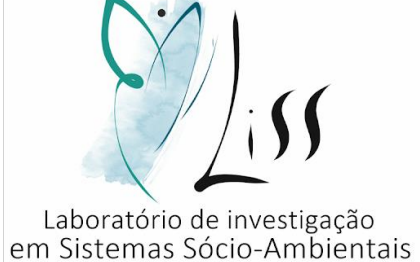

• Cada etapa levará alguns poucos segundos para ser executada.

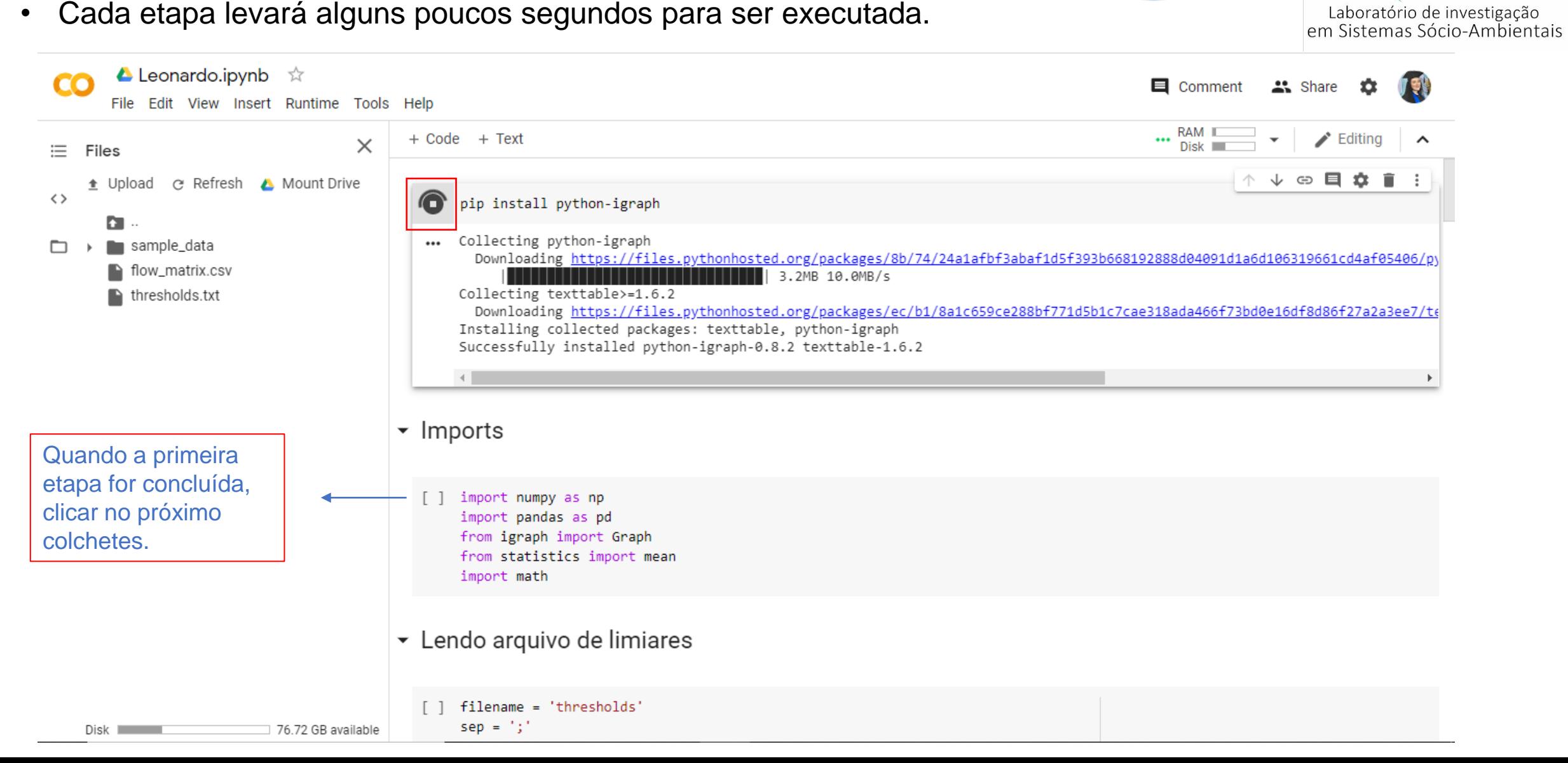

• Assim que finalizar o símbolo de "play" aparecerá novamente.

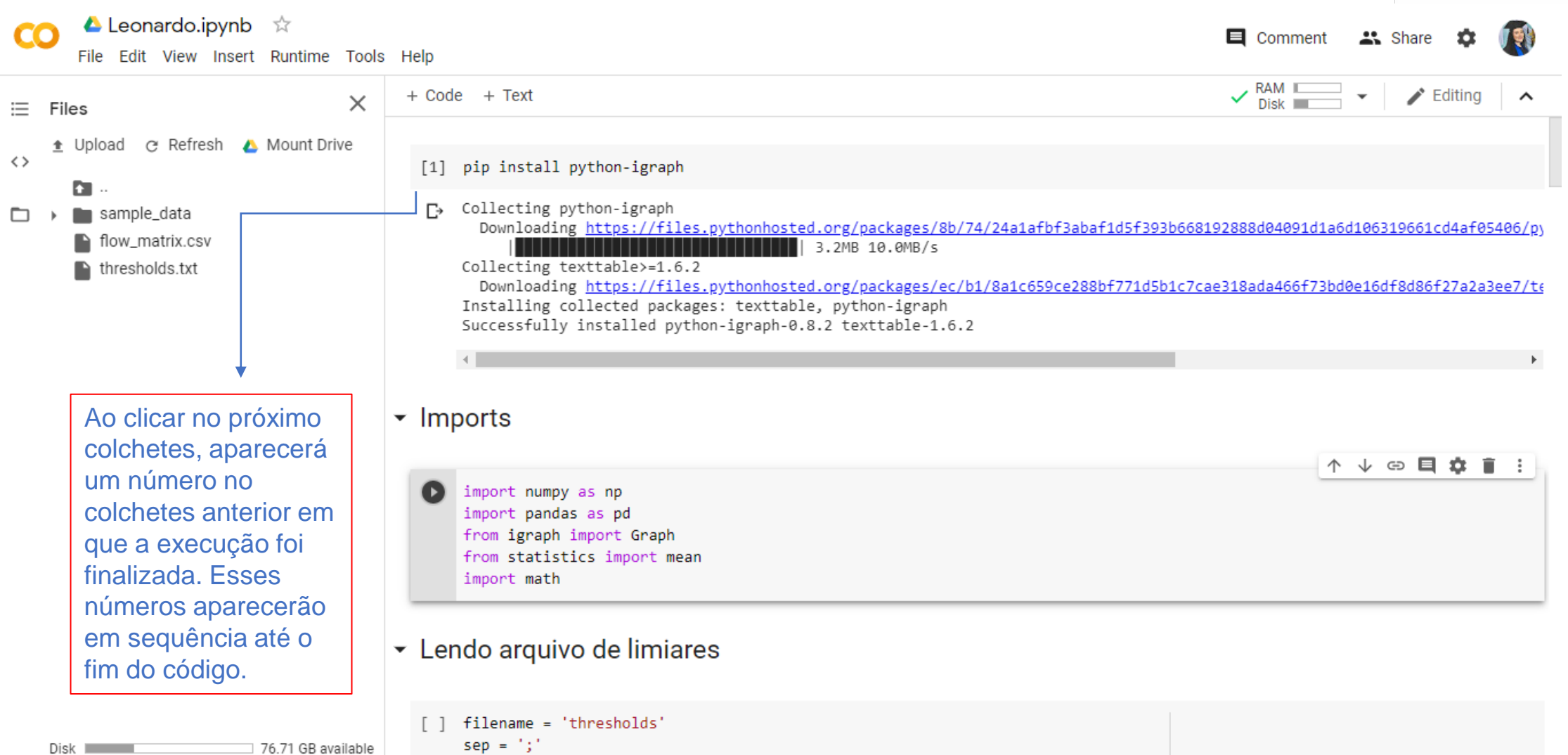

Laboratório de investigação<br>em Sistemas Sócio-Ambientais

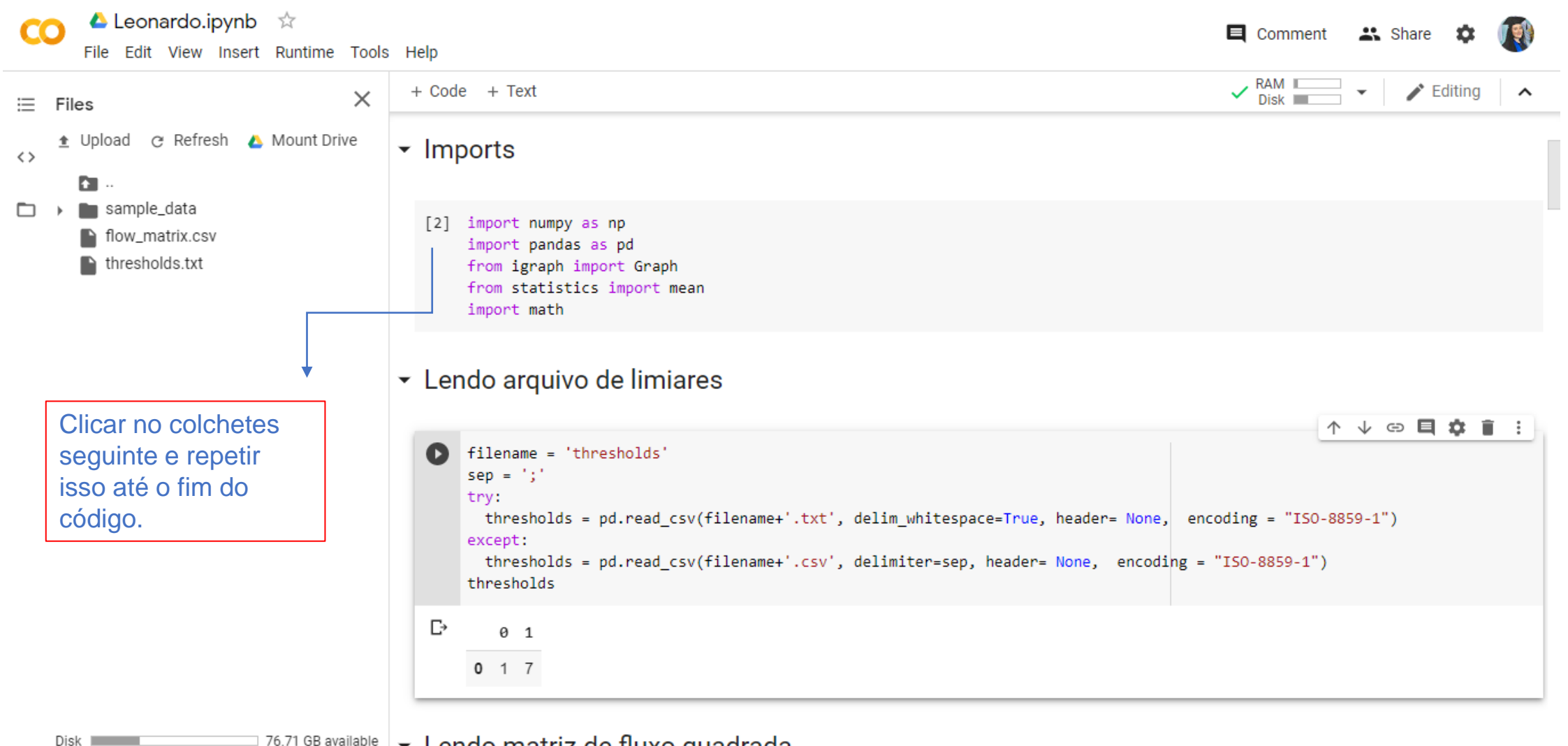

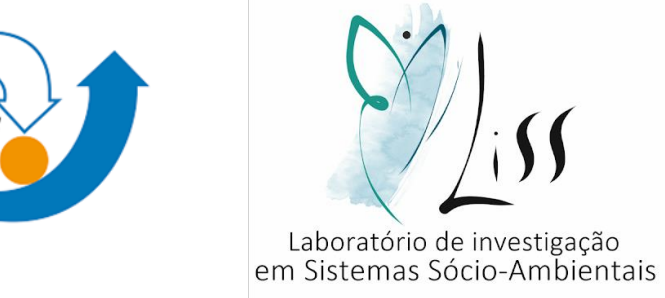

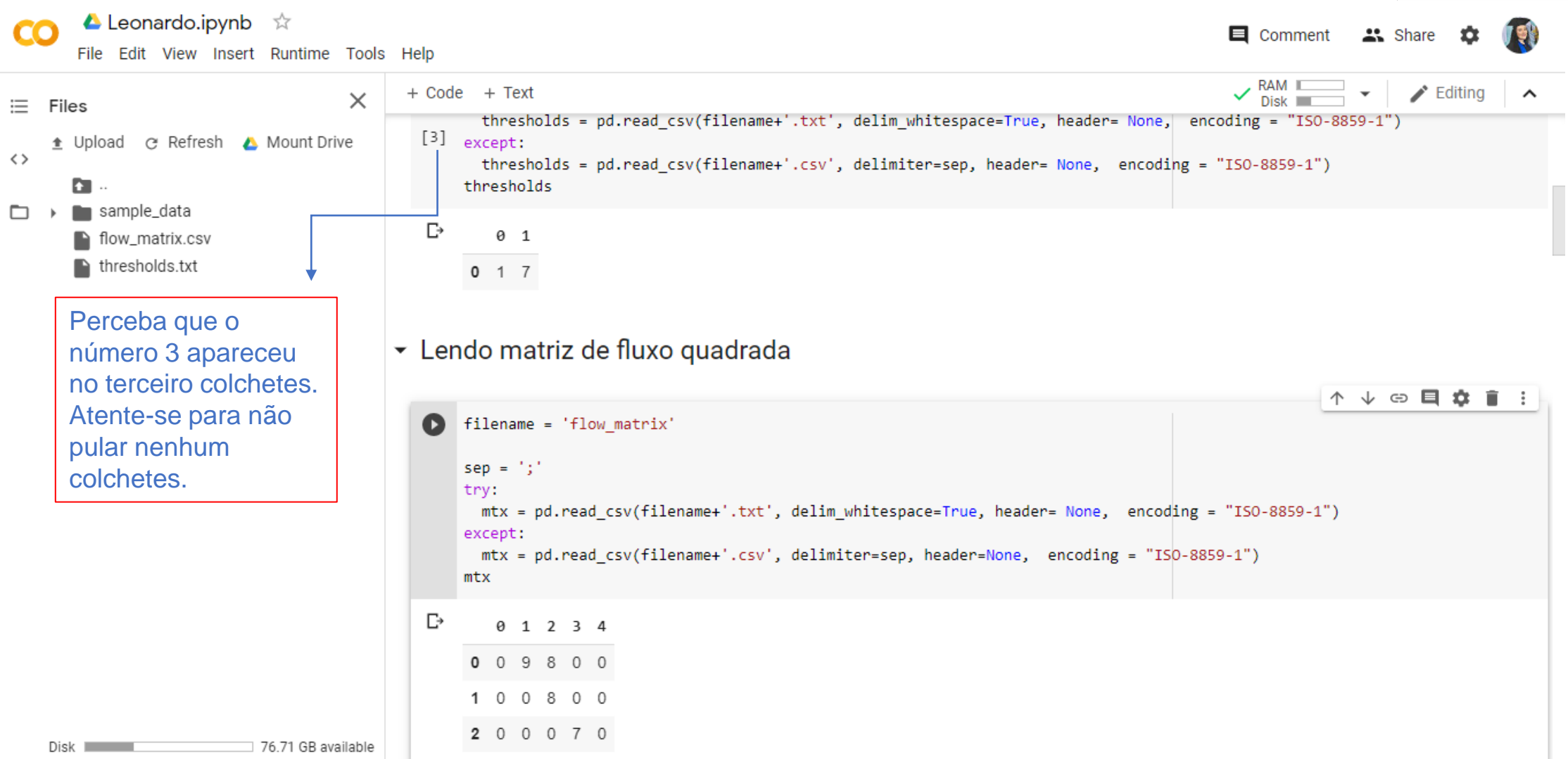

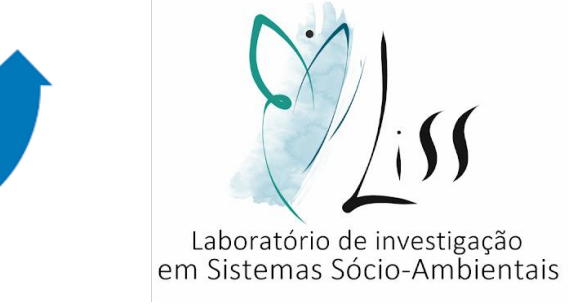

• Continuar clicando no "play" em cima de cada colchetes.

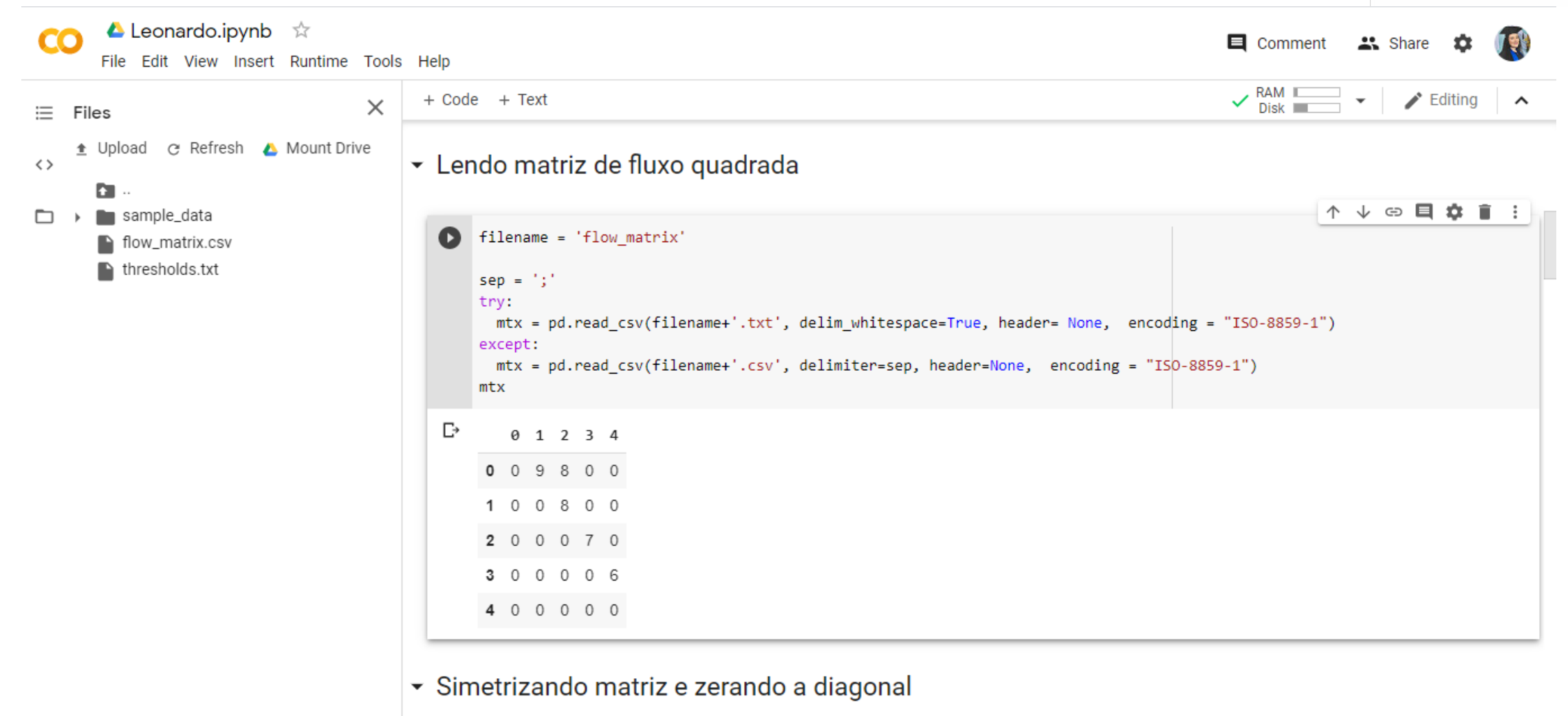

Disk I

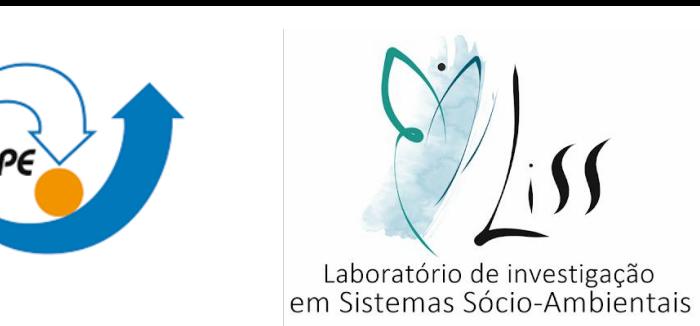

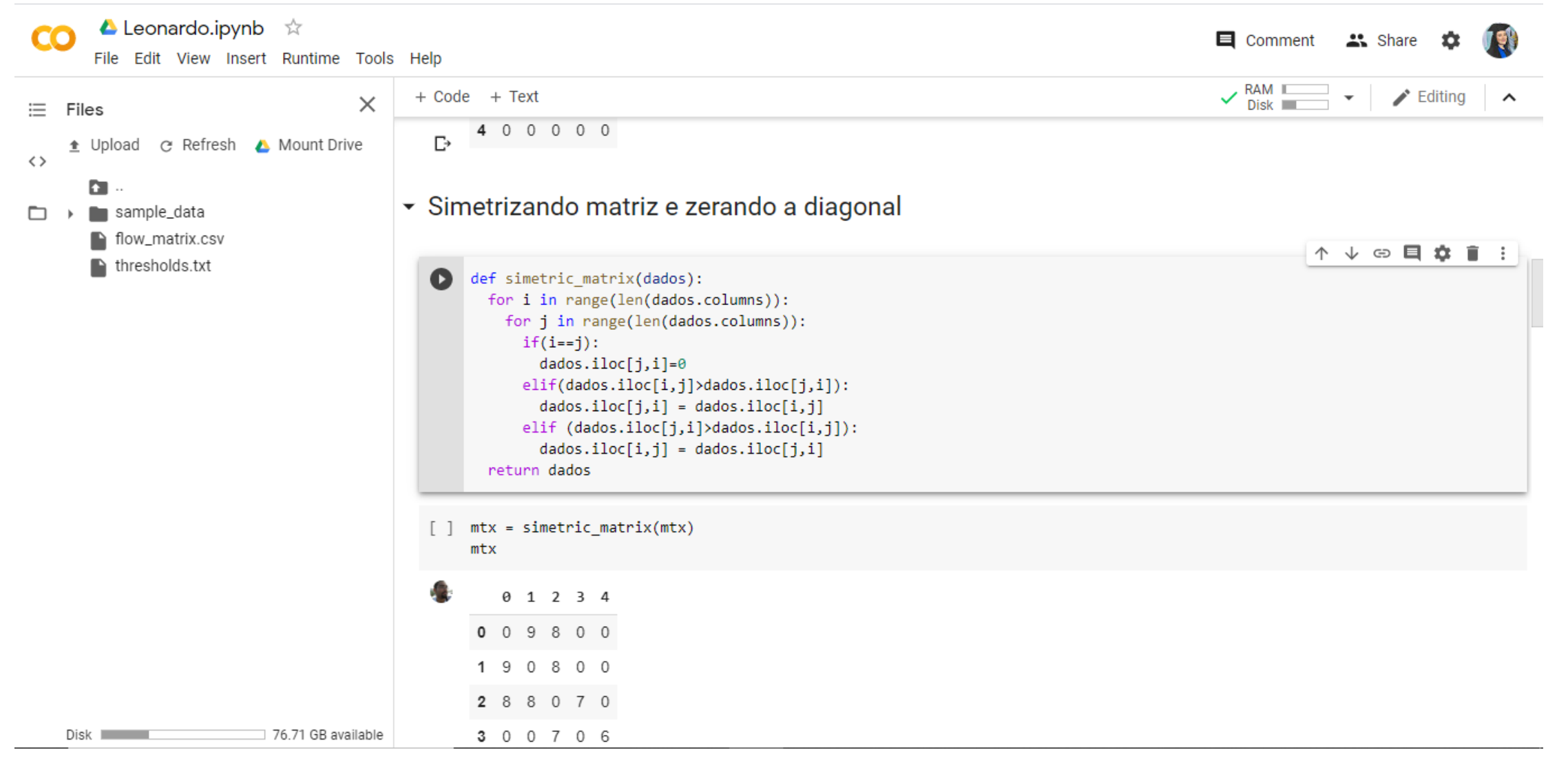

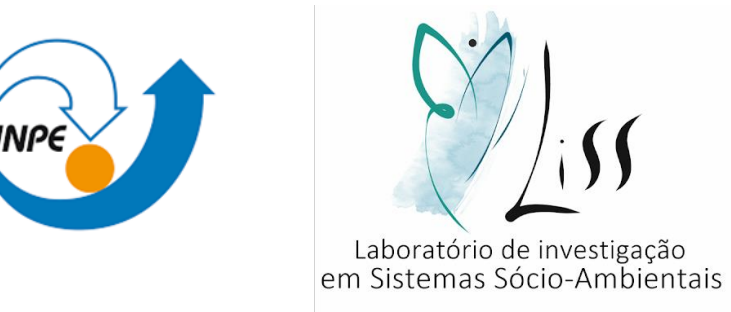

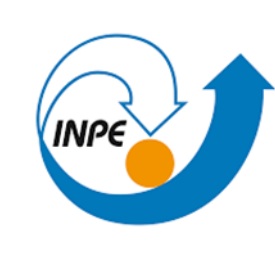

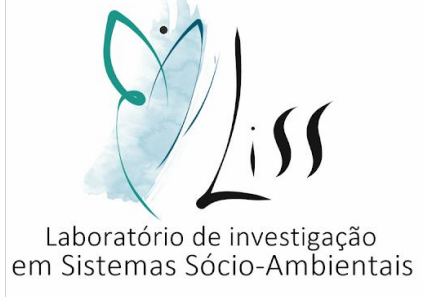

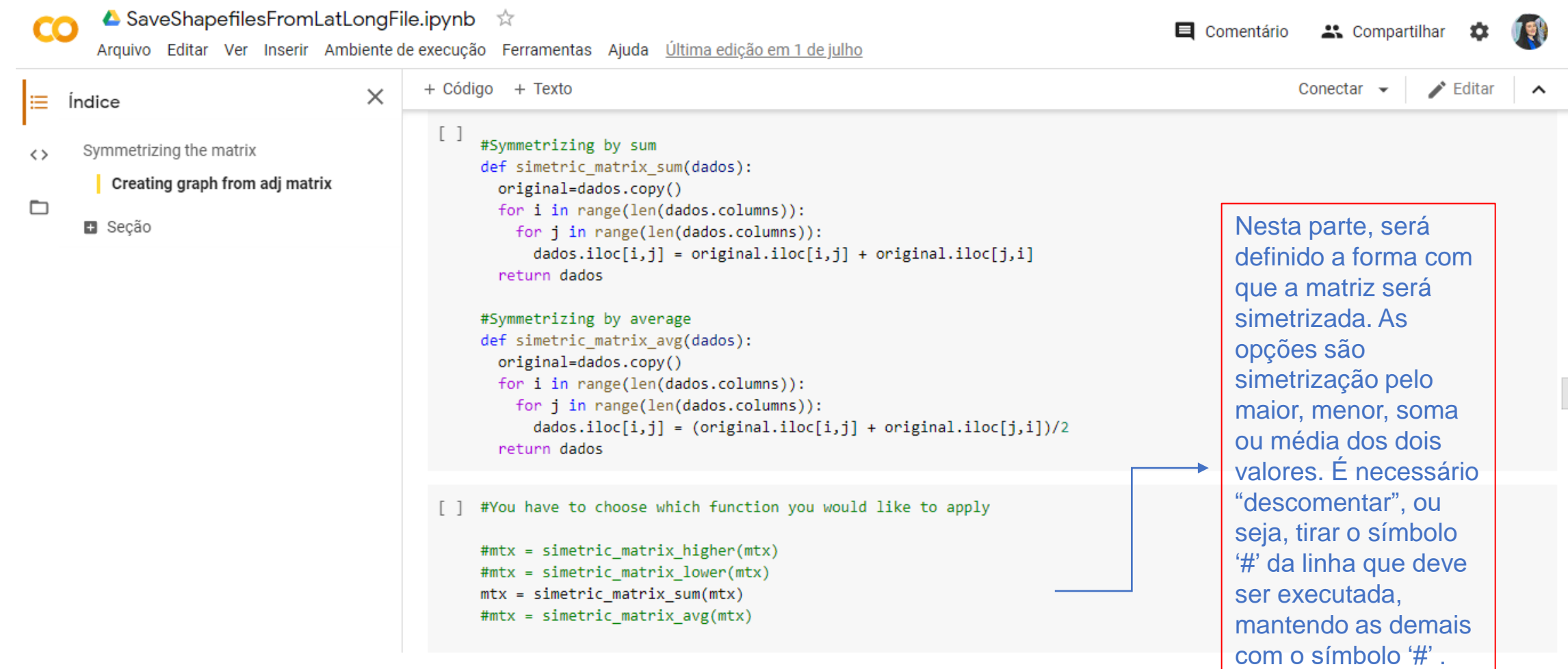

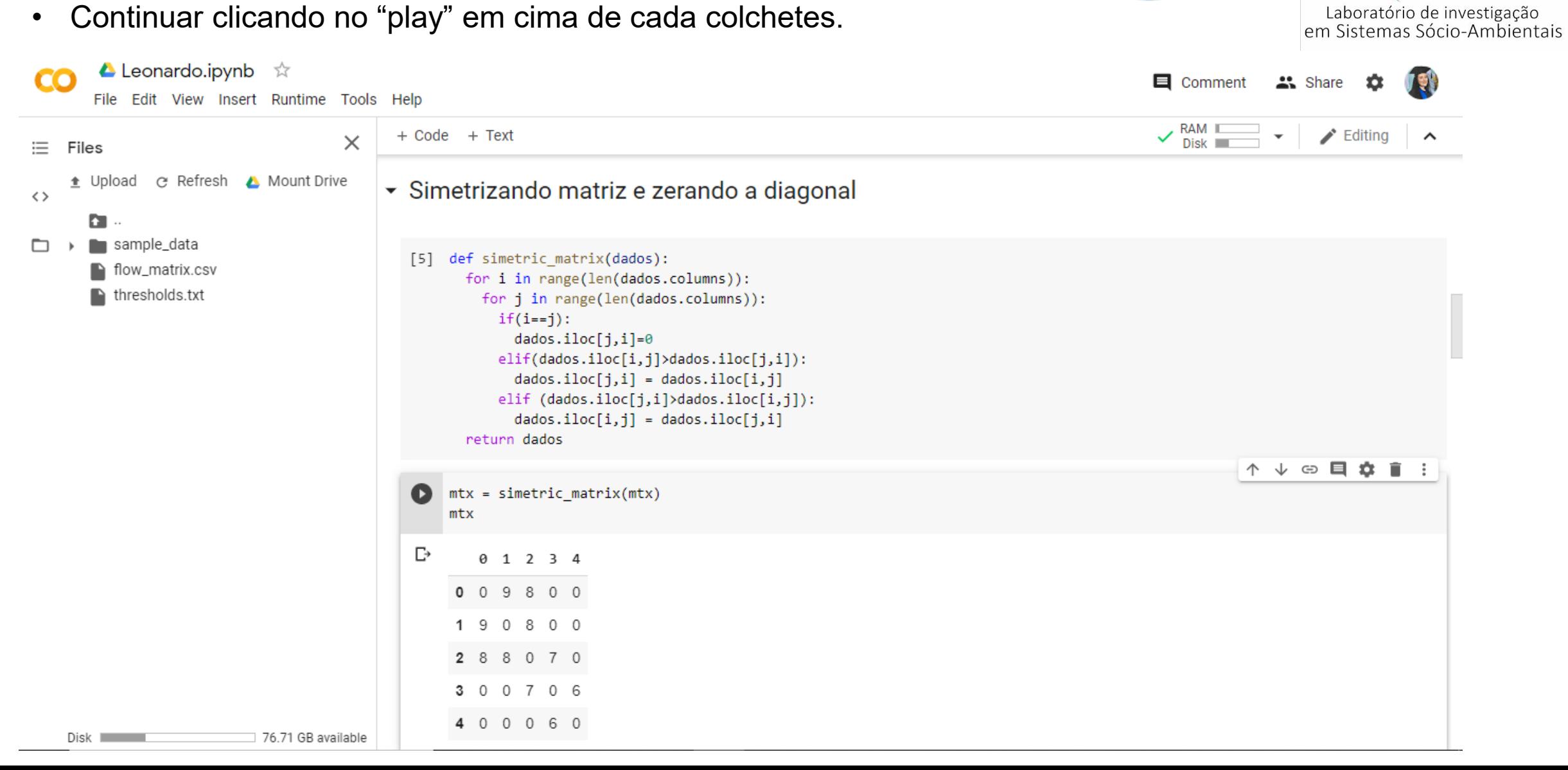

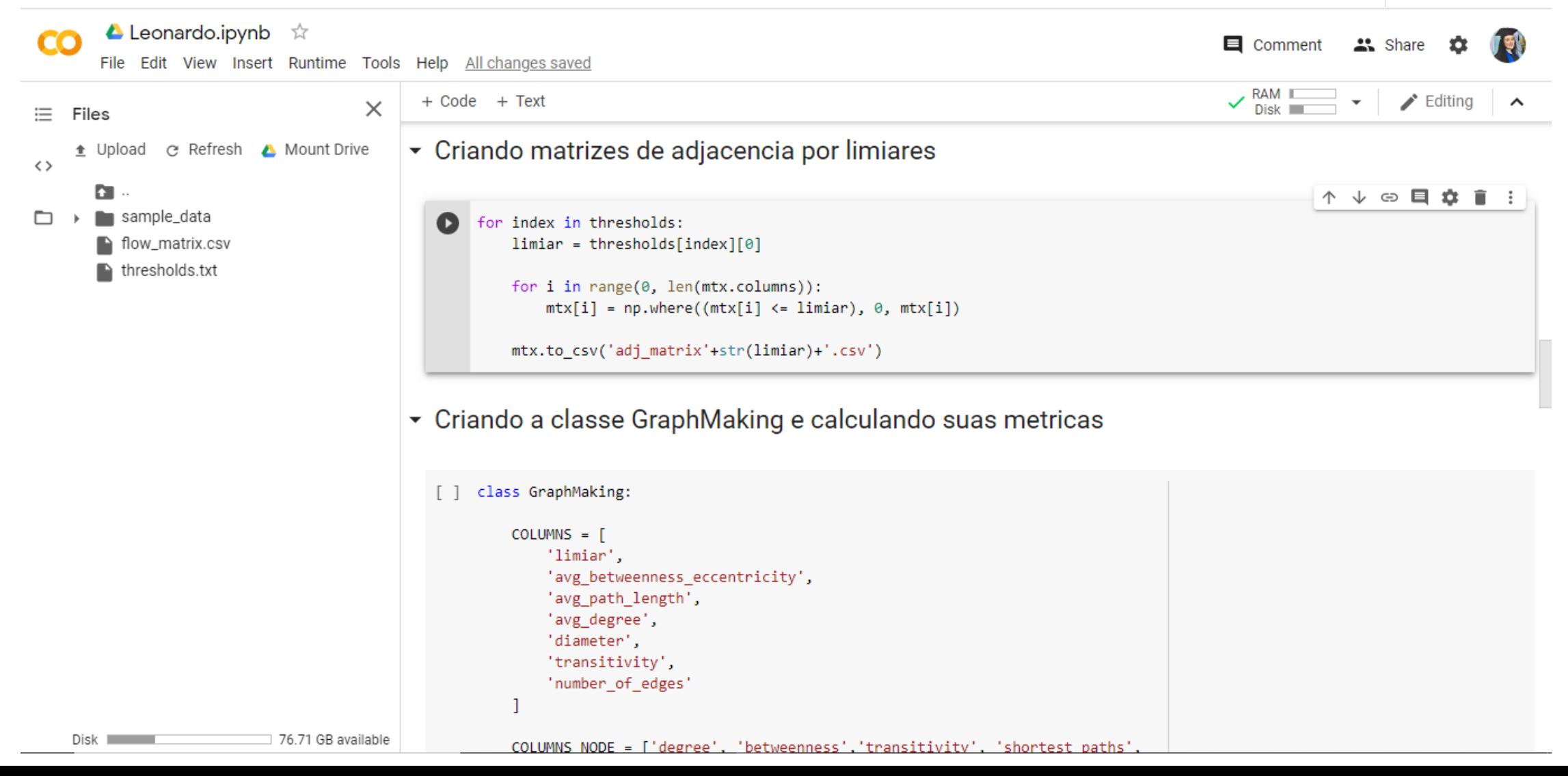

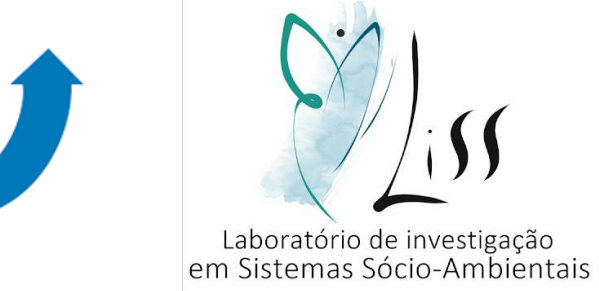

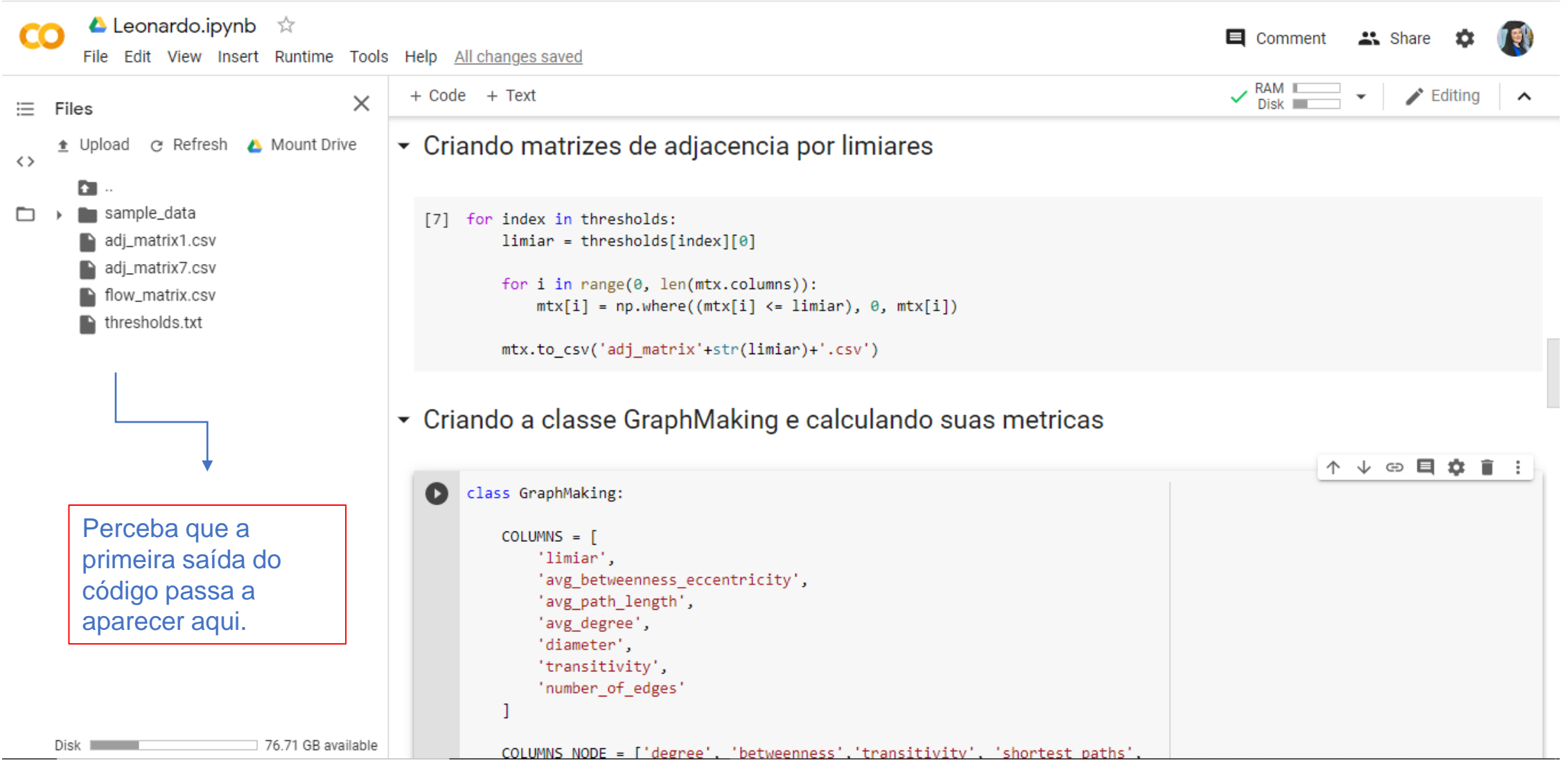

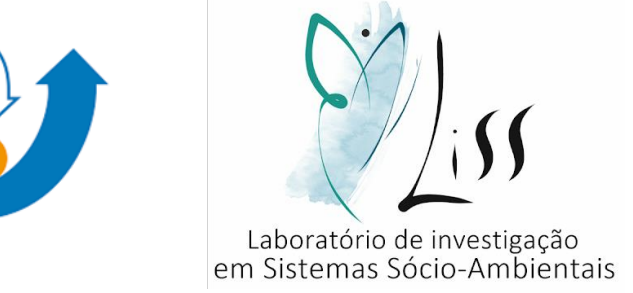

• Continuar clicando no "play" em cima de cada colchetes.

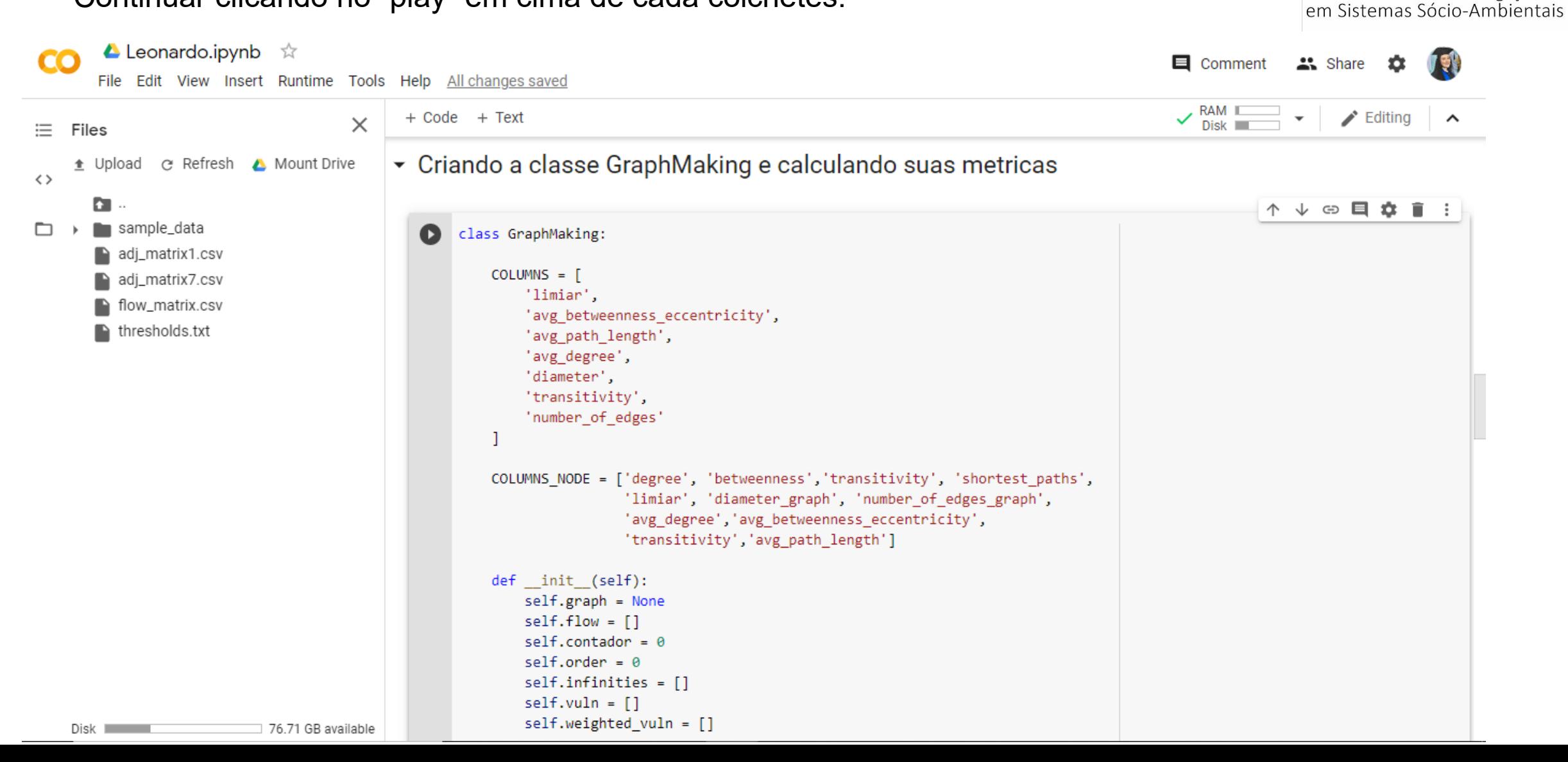

Laboratório de investigação

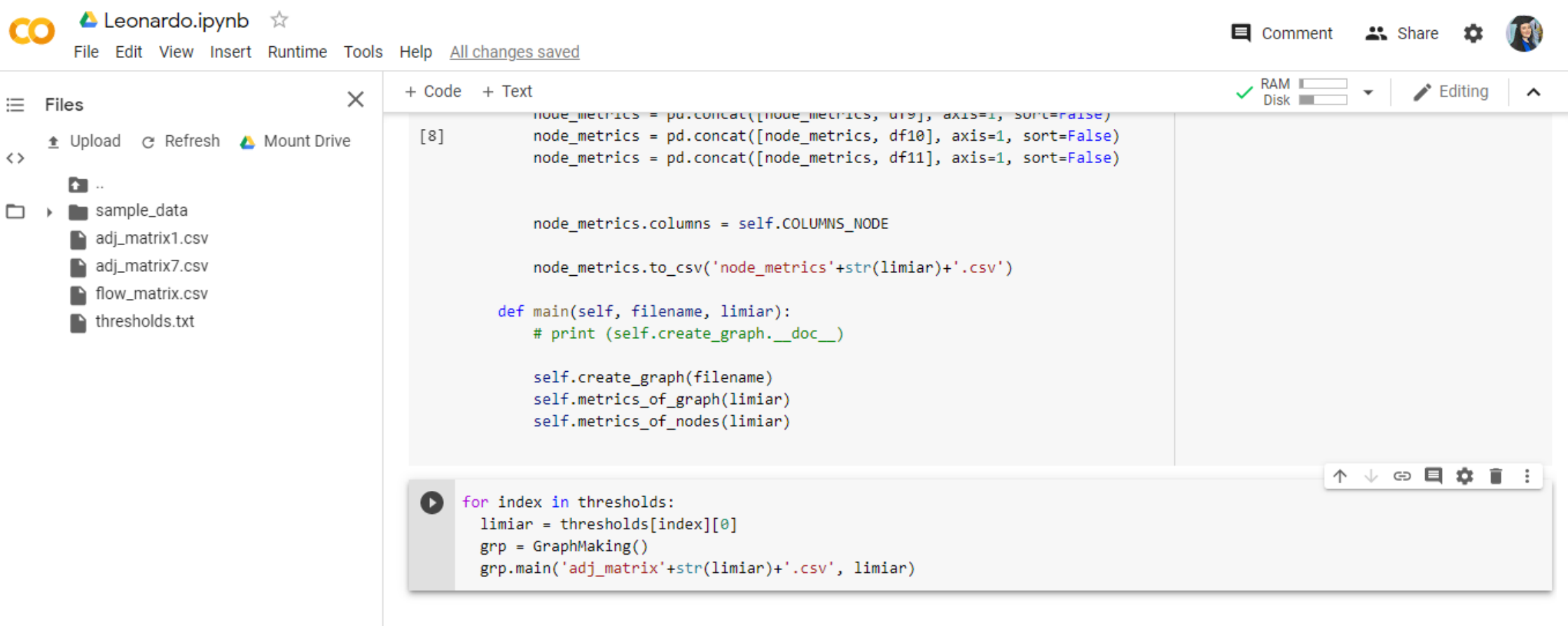

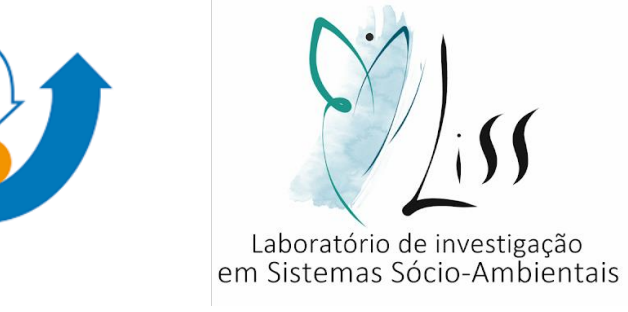

• Após finalizar a execução do código, basta fazer o download dos arquivos.

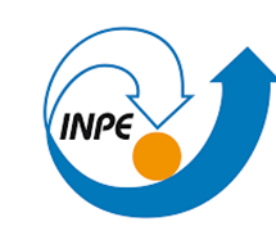

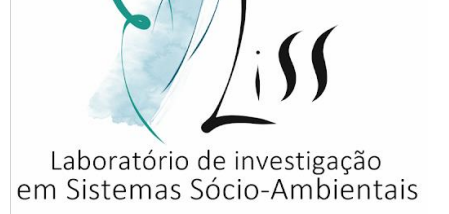

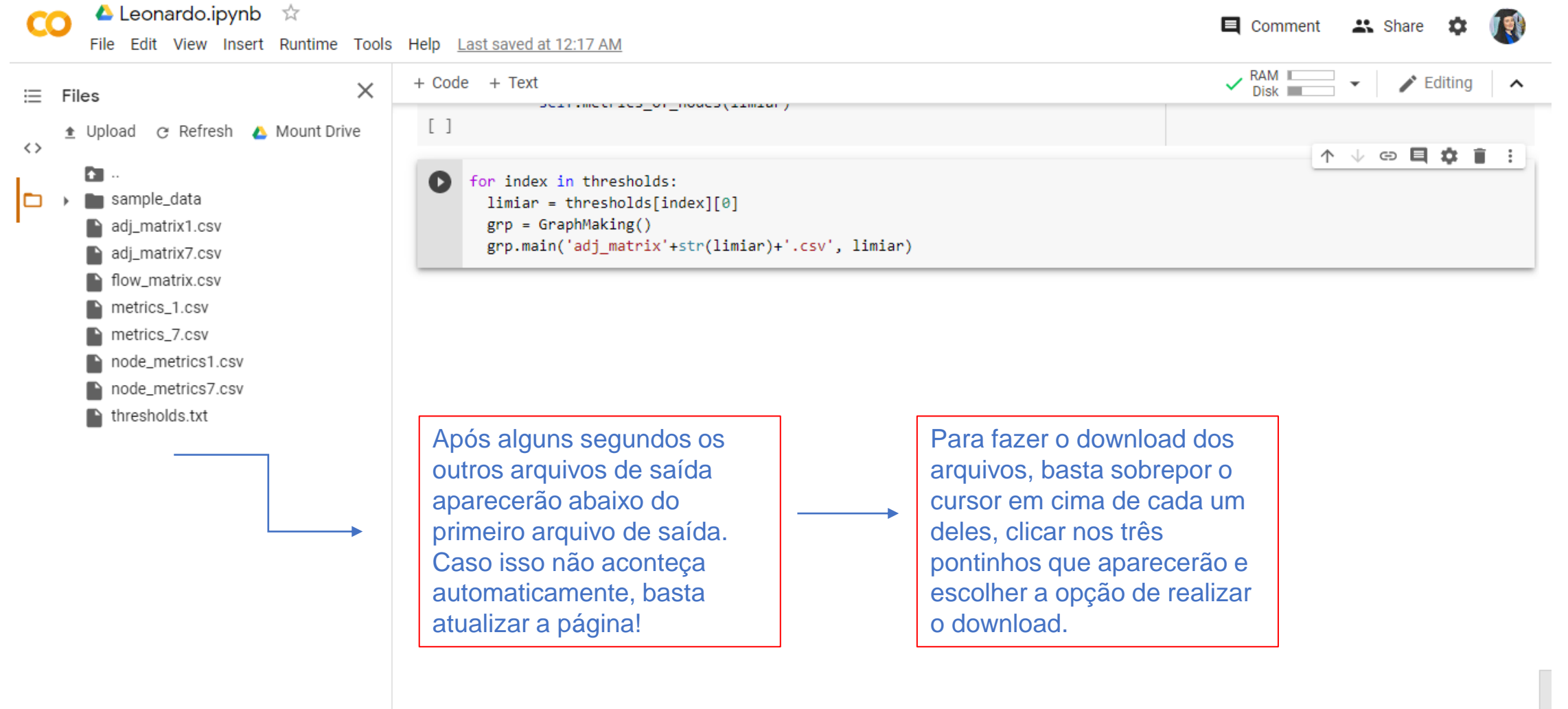

PARTE 3 – Entendendo o dado de saída:

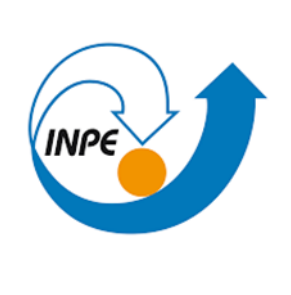

 $\Box$ 

 $\vert$  Dadc $\vert$  Revis $\vert$  Exibi $\vert$  Aj

% Número

 $,0,1,2,3$   $\rightarrow$ 

 $\mathbb{H}^*$ 

 $\overline{\mathbf{v}}$ 

 $\boxed{\blacktriangleright}$ 

 $+ 100%$ 

 $f_x$ 

H.

D

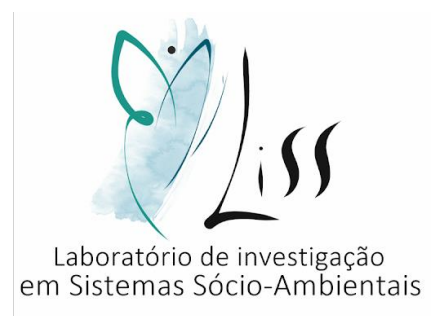

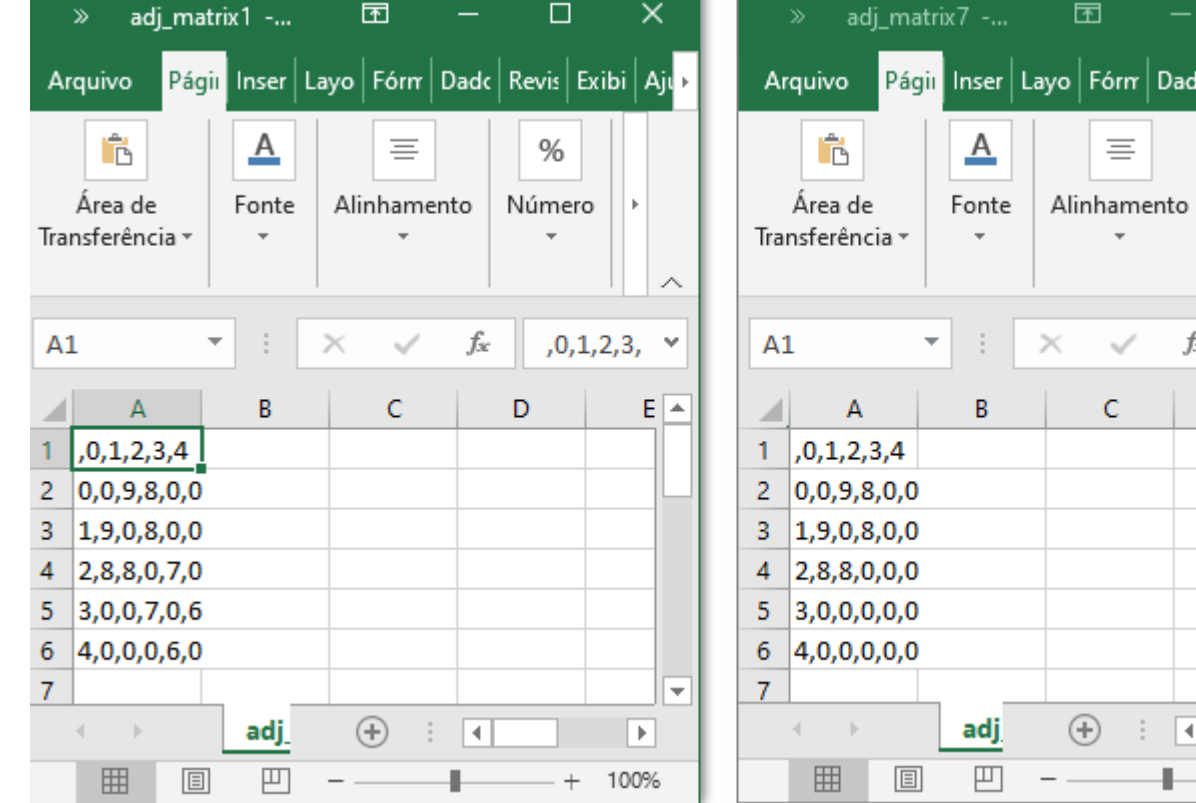

Será gerado uma matriz para cada limiar inserido no dado de entrada. O nome da matriz estará de acordo com o seu limiar, ou seja, "adj\_matriz7.csv" tem limiar 7.

Perceba que a segunda matriz não possui os valores menores ou iguais a 7, pois seu limiar é 7.

PARTE 3 – Entendendo o dado de saída:

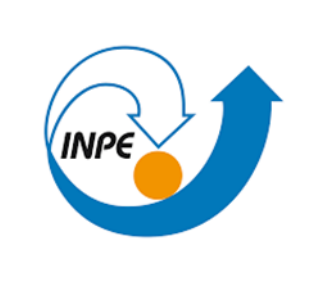

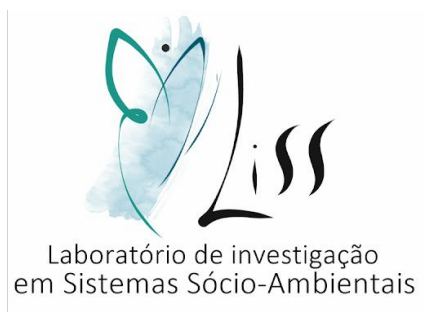

Será obtido também as métricas e as métricas dos nós de cada um dos limiares inseridos:

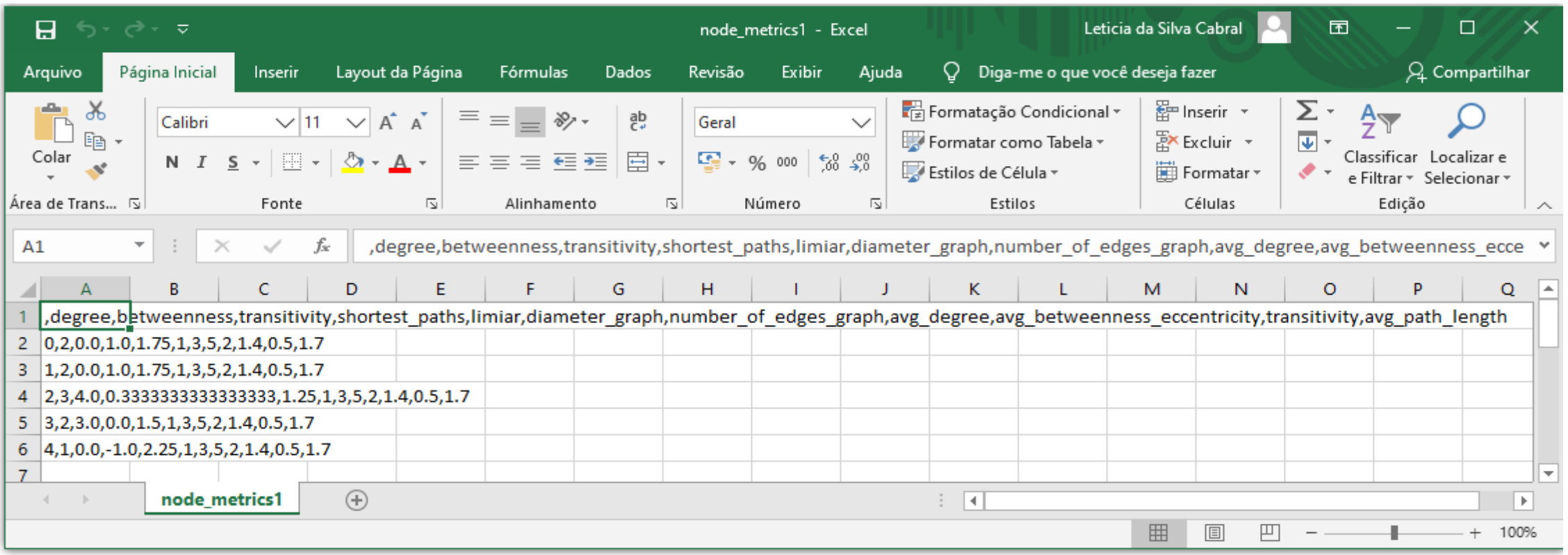

PARTE 3 – Entendendo o dado de saída:

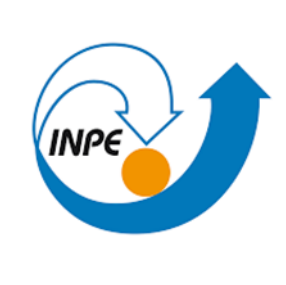

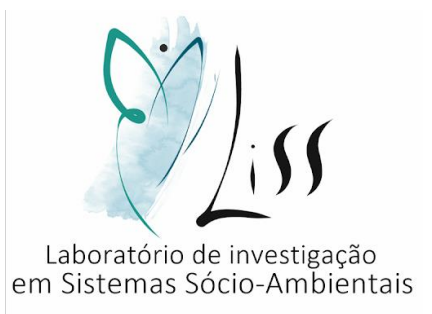

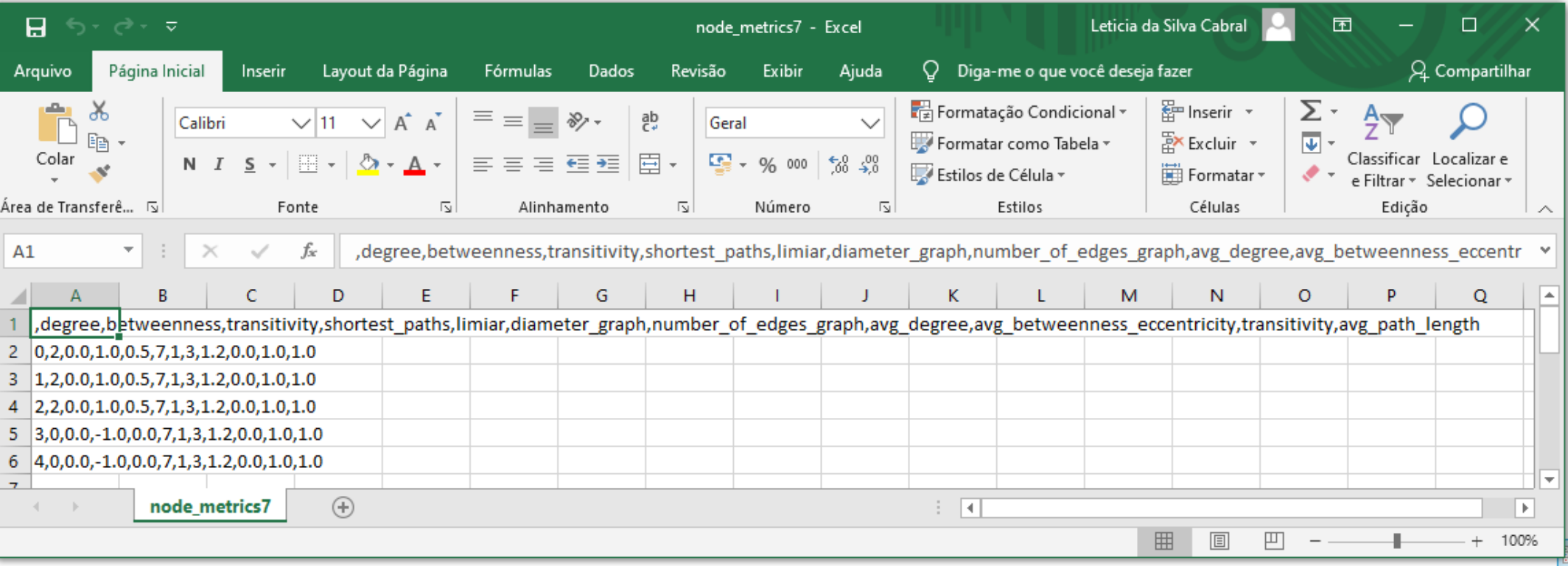

PARTE 3 – Entendendo o dado de saída:

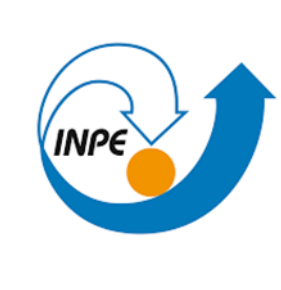

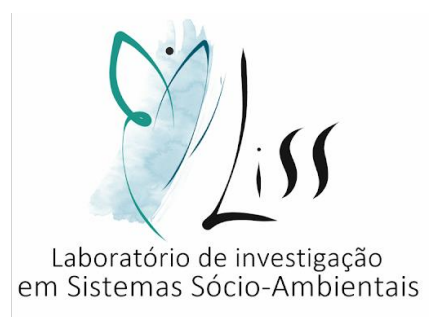

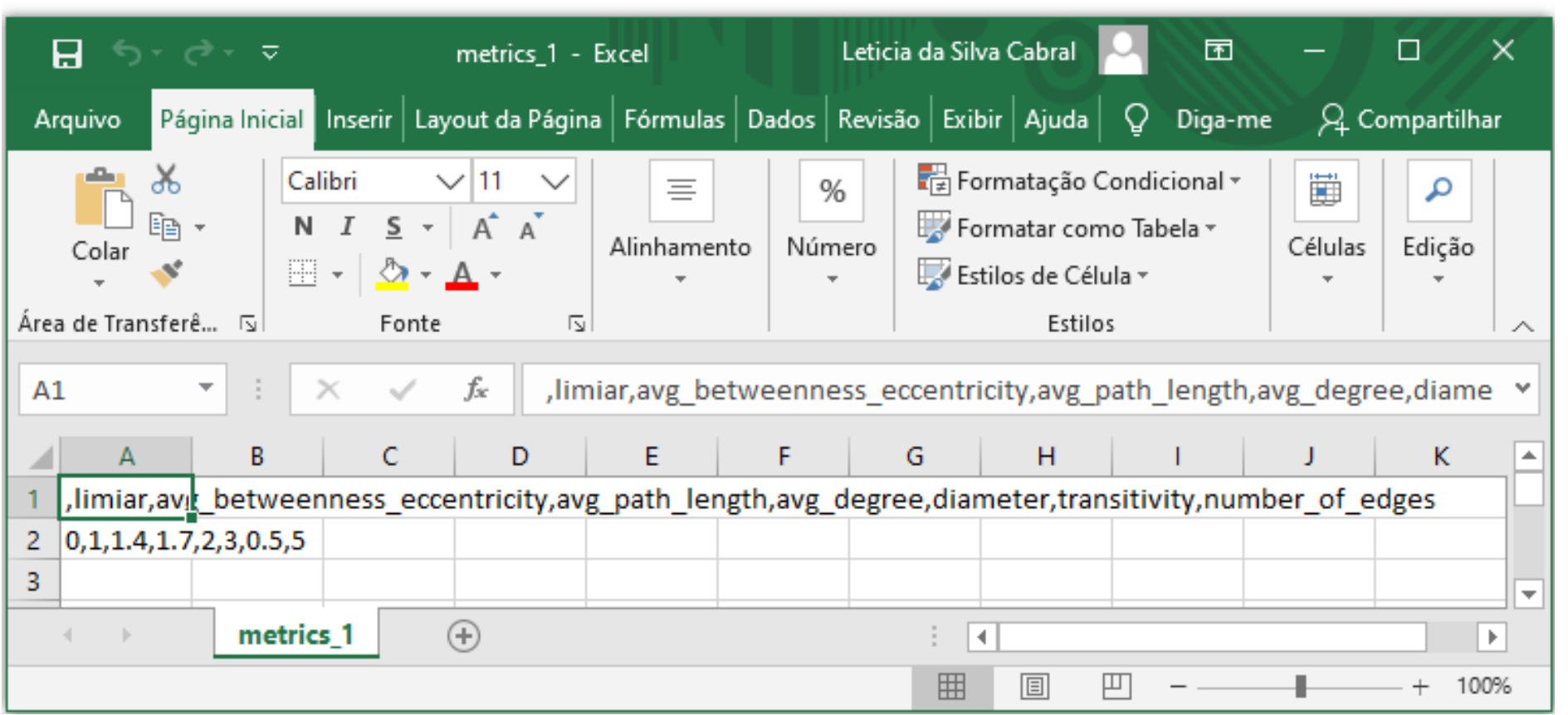

PARTE 3 – Entendendo o dado de saída:

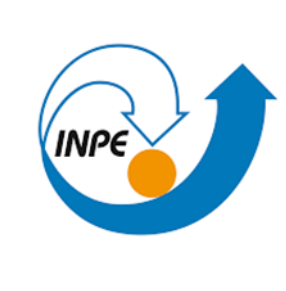

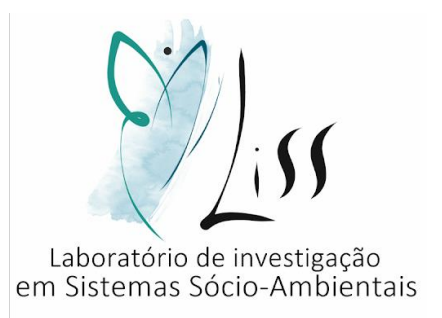

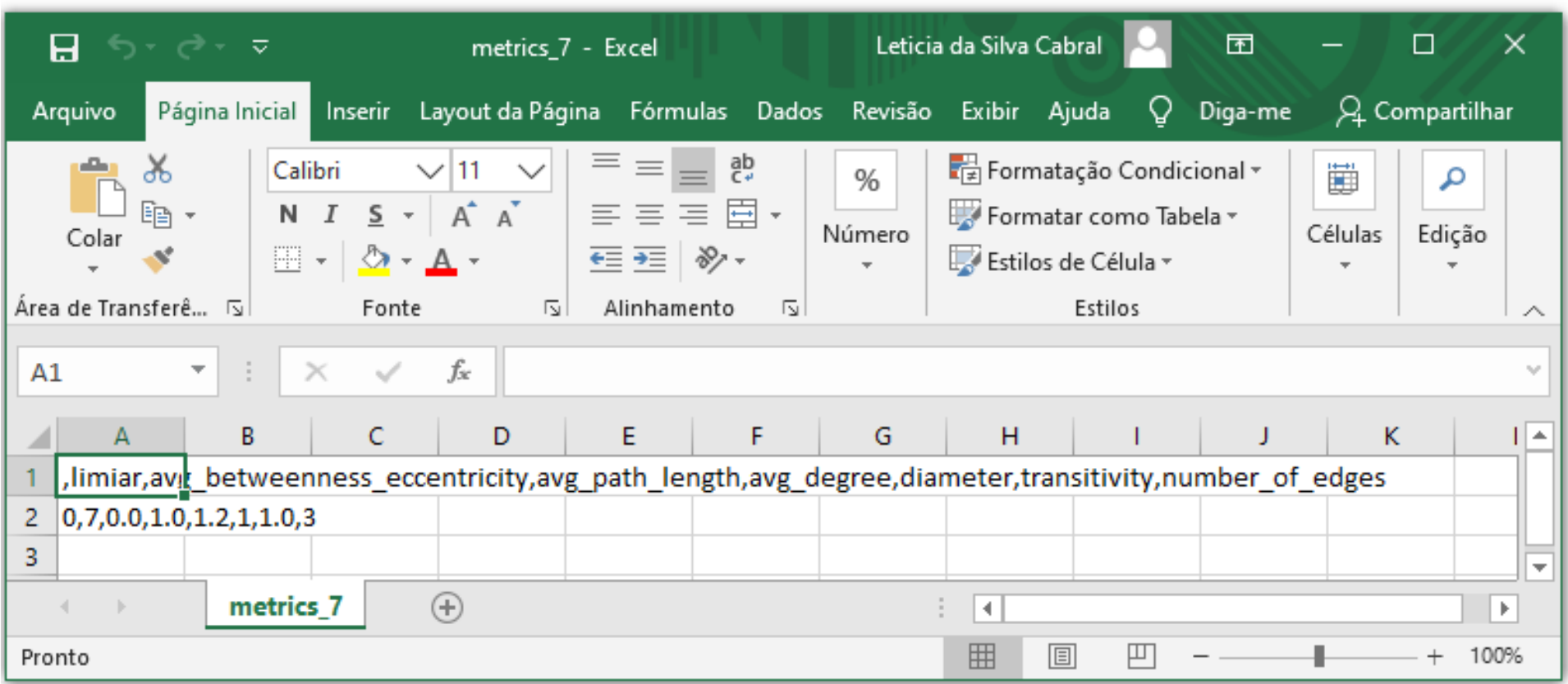

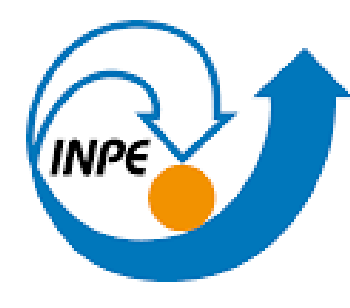

MINISTÉRIO DA CIÊNCIA, TECNOLOGIA E INOVAÇÃO **INSTITUTO NACIONAL DE PESQUISAS ESPACIAIS** 

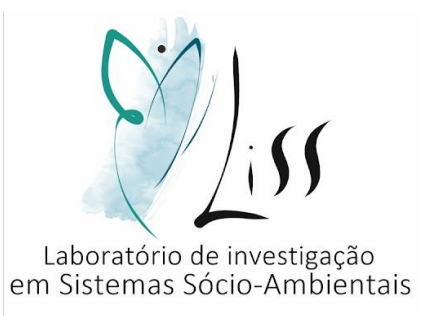

# TUTORIAL PARA ELABORAÇÃO DE (GEO)GRAFO A PARTIR DA EXECUÇÃO DE CÓDIGO EM PYTHON NO GOOGLE COLAB

LISS - INPE

2020

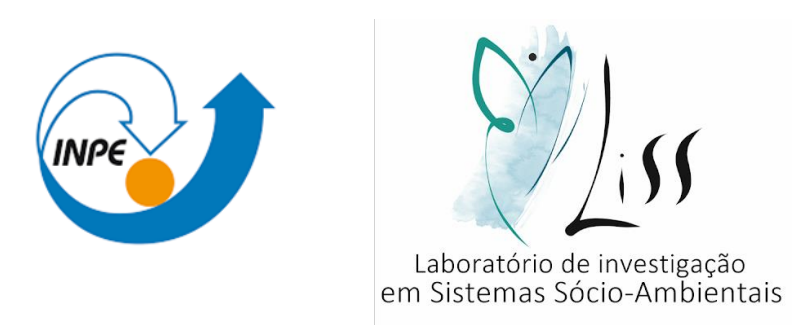

Este tutorial é produto de iniciação científica.

Elaboração do estudo: **LISS** – **L**aboratório de **I**nvestigação em **S**istemas **S**ócio-Ambientais

Autor: Leticia da Silva Cabral

Orientador: Dr. Antonio Miguel Vieira Monteiro – LISS/INPE

Coorientador: Leonardo Bacelar de Lima Santos – CEMADEN

Colaboradores: Cátia Souza do Nascimento Sepetauskas e Jeferson Feitosa Mendes

CABRAL, L. S. ; MONTEIRO, A. M. V. ; SANTOS, L. B. L. ; MENDES, J. F. ; NASCIMENTO, C. S.

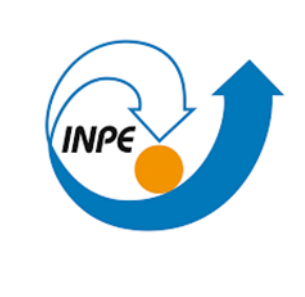

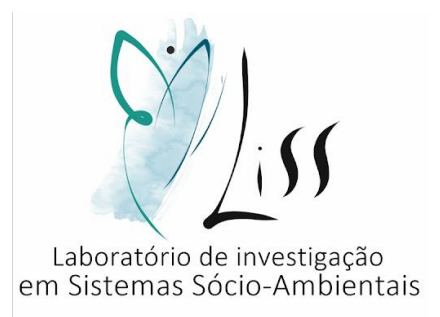

#### APRESENTAÇÃO

Neste tutorial você aprenderá a:

Preparar os dados de entrada do código

Executar código no google colab

Entender o dado de saída

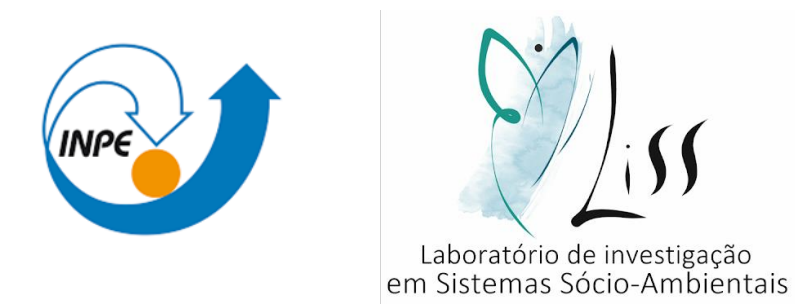

- Esse tutorial trata da elaboração de (geo)grafos, que são grafos, conjunto de vértices/elementos, que possuem localização espacial fixa e conhecida, e arestas/ conexões, que apresentam as dependências espaciais (fluxo).
- O Google Colaboratory é um ambiente de notebooks Jupyter que não requer configuração e é executado na nuvem. Através do Google Colab é possível executar códigos em Python de forma gratuita, bem como compartilhá-lo e salvar as saídas geradas.
- Para acessar o código usado neste tutorial clique aqui: [https://colab.research.google.com/drive/1\\_eqoUxyhVWrvWdWnnvoXV3ScfNKi9If8?usp=sharing](https://colab.research.google.com/drive/1_eqoUxyhVWrvWdWnnvoXV3ScfNKi9If8?usp=sharing)

PARTE 1 – Preparação do dado de entrada:

• Usaremos como dado de entrada dois arquivos .txt:

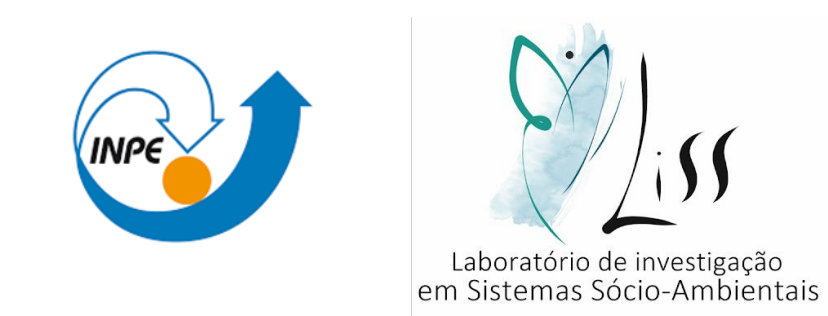

- 1) Para o primeiro arquivo, deve-se gerar os centroides a partir dos polígonos (regiões de estudo. Ex: Municípios.) A partir desses centroides, calcula-se suas respectivas latitude e longitude. Essas informações devem ser dispostas da seguinte forma em um documento do bloco de notas: 1ª Coluna: ID ( identificação do centroide com um numero inteiro); 2ª Coluna: Latitude (respectiva latidude do centroide identificado); 3ª Coluna: Longitude (respectiva longitude do centroide identificado).
- 2) Para o segundo arquivo, precisa-se dos dados de fluxo entre esses centroides, ou seja, o fluxo entre as regiões de estudo em questão. Esses dados devem ser dispostos no formato de matriz com dimensão proporcional ao número de centroides.

#### PARTE 1 – Observações importantes:

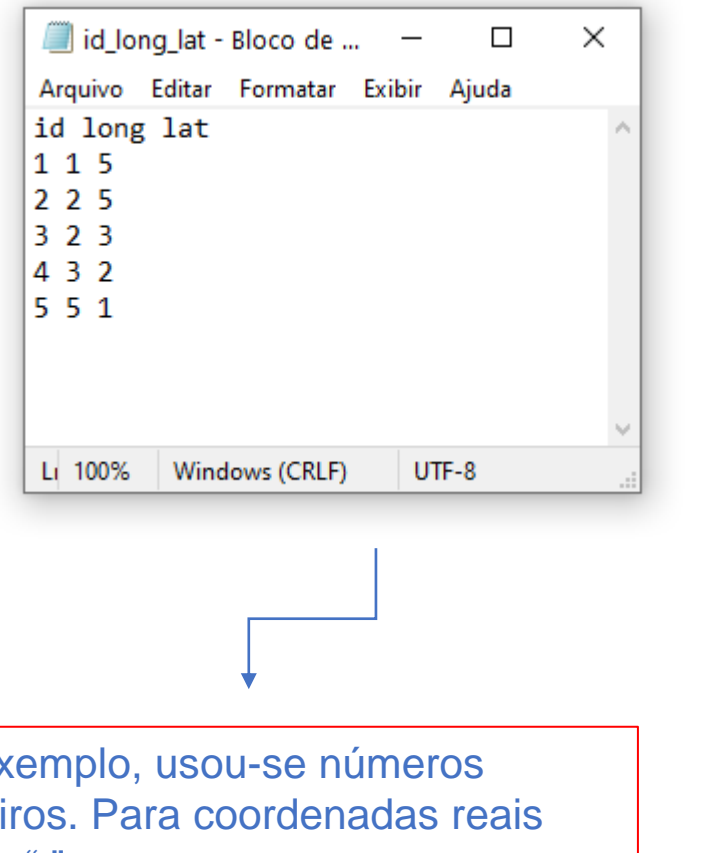

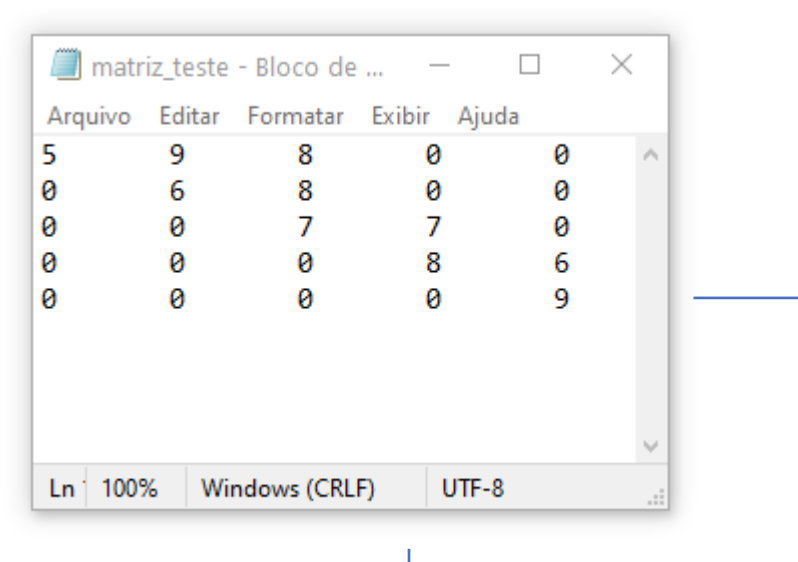

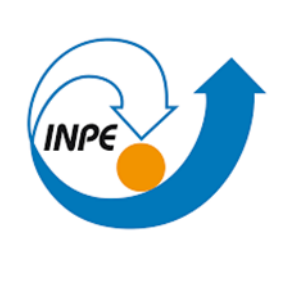

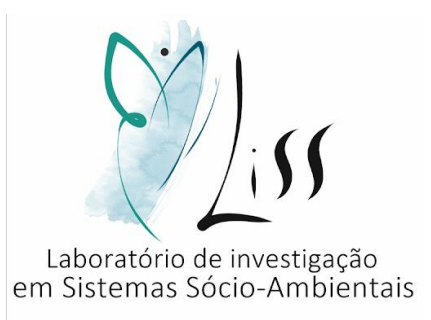

Os elementos ai,j em que  $i = j$  devem conter o fluxo que existe dentro daquele centroide, ou seja, o fluxo interno da região.

À exemplo, usou-se números inteiros. Para coordenadas reais usar "." para separar as casas decimais. **O uso de "," dá erro ao executar o programa!**

Os elementos a1,2 e a2,1 representam a mesma informação, ou seja, o fluxo entre o centroide número 1 e o centroide número 2. Sendo assim, só se faz necessário preencher um desses dois elementos, por isso, teremos uma matriz triangular, com zeros abaixo da diagonal principal.

PARTE 2 – Execução do código no google colab:

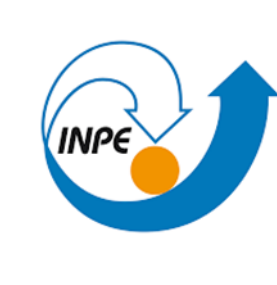

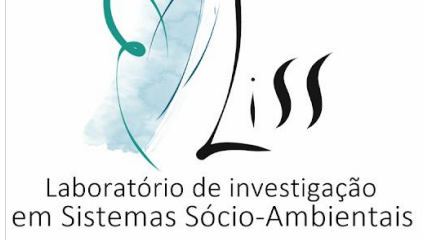

• Ao clicar no link disponibilizado no slide 4, aparecerá a seguinte tela:

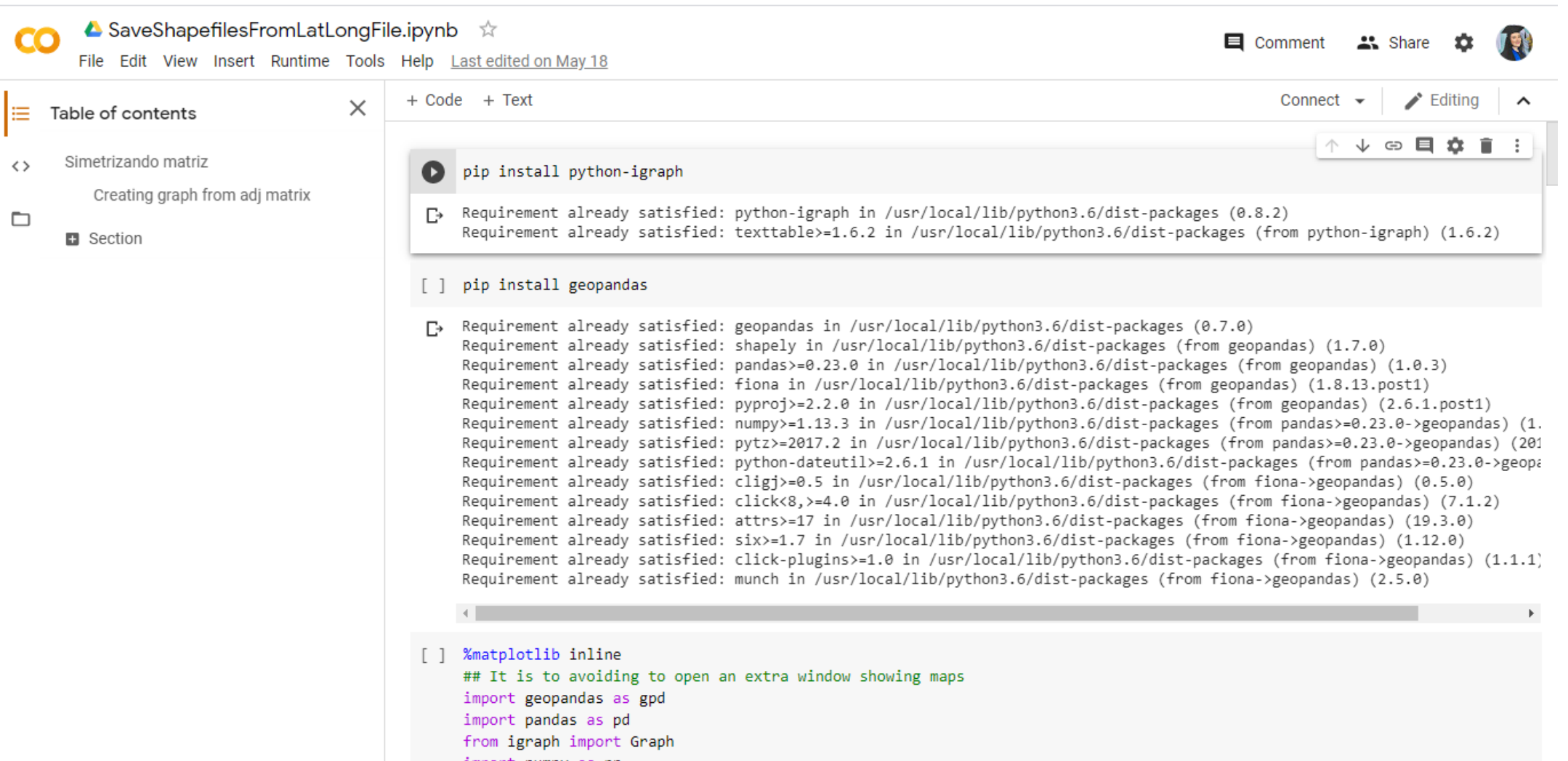

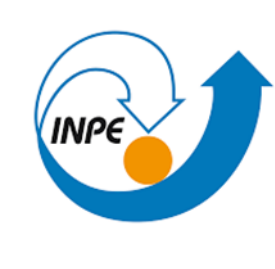

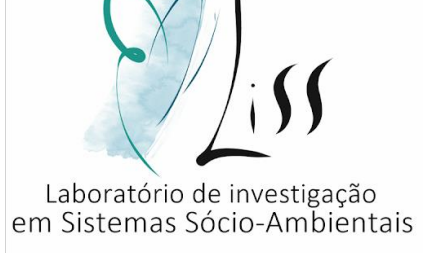

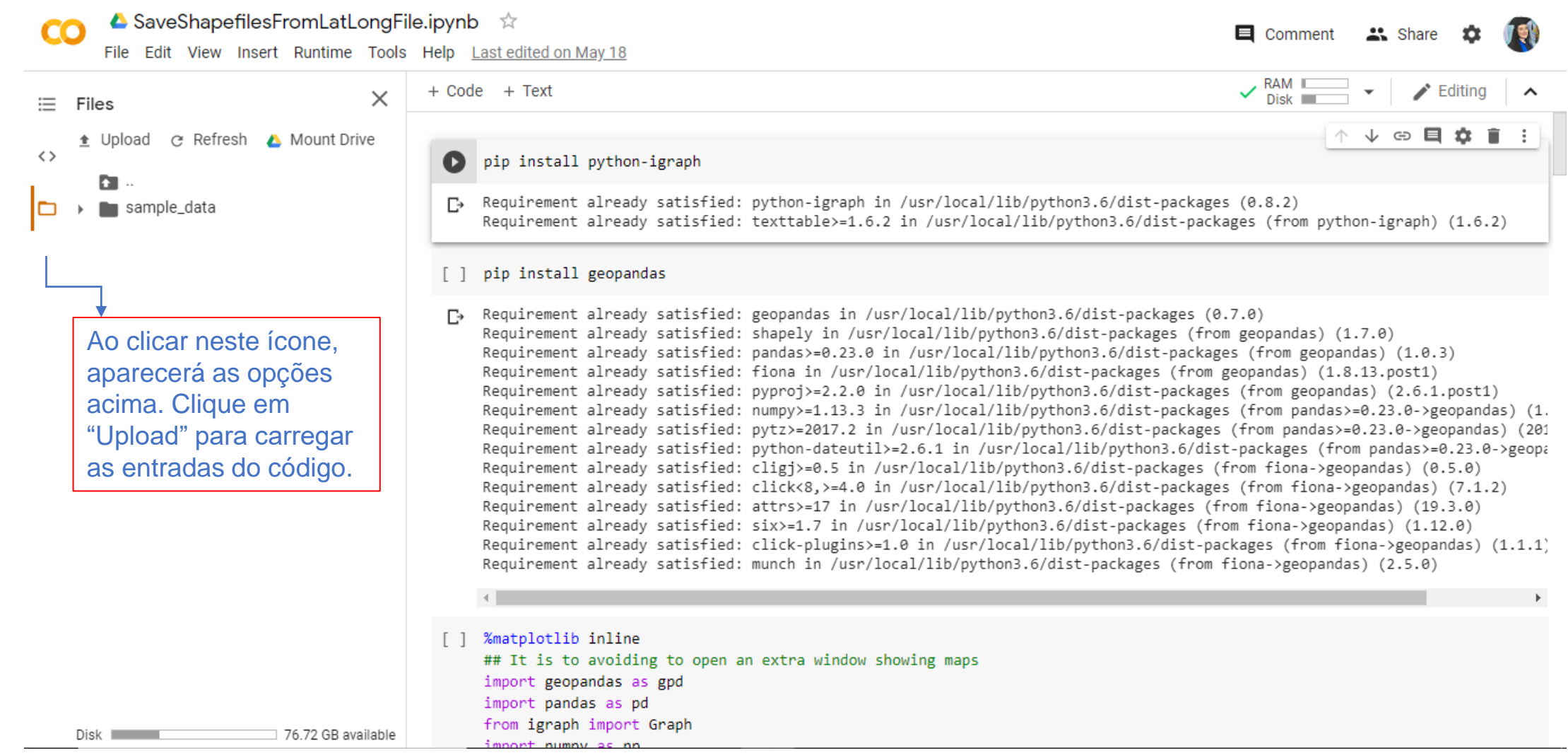

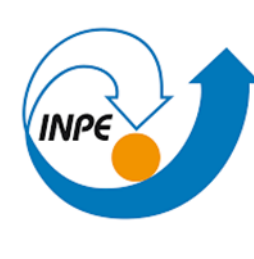

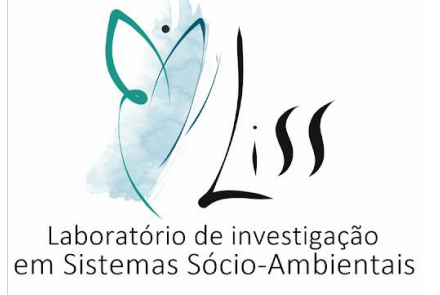

• Upload > arquivo .txt matriz de fluxo + arquivo .txt lat e long dos pontos.

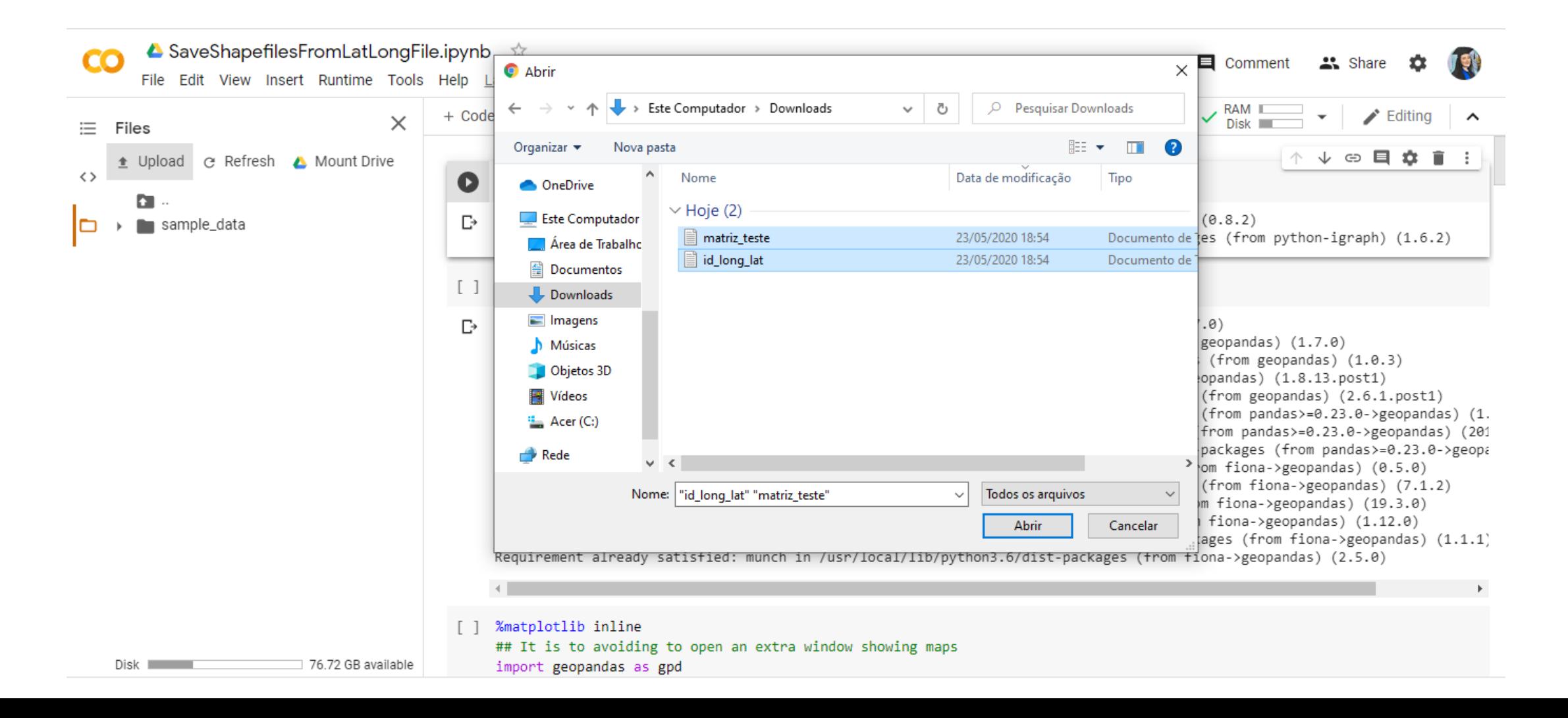

• Clicar no símbolo de "play" que está indicado neste slide com o quadrado vermelho.

▲ SaveShapefilesFromLatLongFile.ipynb ☆ CO  $\blacksquare$  Comment **23.** Share File Edit View Insert Runtime Tools Help Last edited on May 18  $\vee$  RAM  $\Box$ + Code + Text Editina  $\times$ 三 Files ↓○日☆■ Upload @ Refresh A Mount Drive 舎  $\leftrightarrow$  $\bullet$ pip install python-igraph n. [7] Requirement already satisfied: python-igraph in /usr/local/lib/python3.6/dist-packages (0.8.2) sample data Requirement already satisfied: texttable>=1.6.2 in /usr/local/lib/python3.6/dist-packages (from python-igraph) (1.6.2) lat.txt  $\blacksquare$  matriz\_teste.txt [ ] pip install geopandas [7] Requirement already satisfied: geopandas in /usr/local/lib/python3.6/dist-packages (0.7.0) Requirement already satisfied: shapely in /usr/local/lib/python3.6/dist-packages (from geopandas) (1.7.0) Requirement already satisfied: pandas>=0.23.0 in /usr/local/lib/python3.6/dist-packages (from geopandas) (1.0.3) Requirement already satisfied: fiona in /usr/local/lib/python3.6/dist-packages (from geopandas) (1.8.13.post1) Requirement already satisfied: pyproj>=2.2.0 in /usr/local/lib/python3.6/dist-packages (from geopandas) (2.6.1.post1) Requirement already satisfied: numpy>=1.13.3 in /usr/local/lib/python3.6/dist-packages (from pandas>=0.23.0->geopandas) (1. Caso o upload seja feito Requirement already satisfied: pytz>=2017.2 in /usr/local/lib/python3.6/dist-packages (from pandas>=0.23.0->geopandas) (201 Requirement already satisfied: python-dateutil>=2.6.1 in /usr/local/lib/python3.6/dist-packages (from pandas>=0.23.0->geopa com sucesso, os arquivos Requirement already satisfied: cligj>=0.5 in /usr/local/lib/python3.6/dist-packages (from fiona->geopandas) (0.5.0) aparecerão aqui. Requirement already satisfied: click<8,>=4.0 in /usr/local/lib/python3.6/dist-packages (from fiona->geopandas) (7.1.2) Requirement already satisfied: attrs>=17 in /usr/local/lib/python3.6/dist-packages (from fiona->geopandas) (19.3.0) Requirement already satisfied: six>=1.7 in /usr/local/lib/python3.6/dist-packages (from fiona->geopandas) (1.12.0) Requirement already satisfied: click-plugins>=1.0 in /usr/local/lib/python3.6/dist-packages (from fiona->geopandas) (1.1.1) Requirement already satisfied: munch in /usr/local/lib/python3.6/dist-packages (from fiona->geopandas) (2.5.0) [ ] %matplotlib inline ## It is to avoiding to open an extra window showing maps Disk I 76.72 GB available import geopandas as gpd F  $\times$ matriz\_teste.txt id\_long\_lat.txt  $\wedge$ Exibir todos

Laboratório de investigação<br>em Sistemas Sócio-Ambientais

• Clicar em " run anyway".

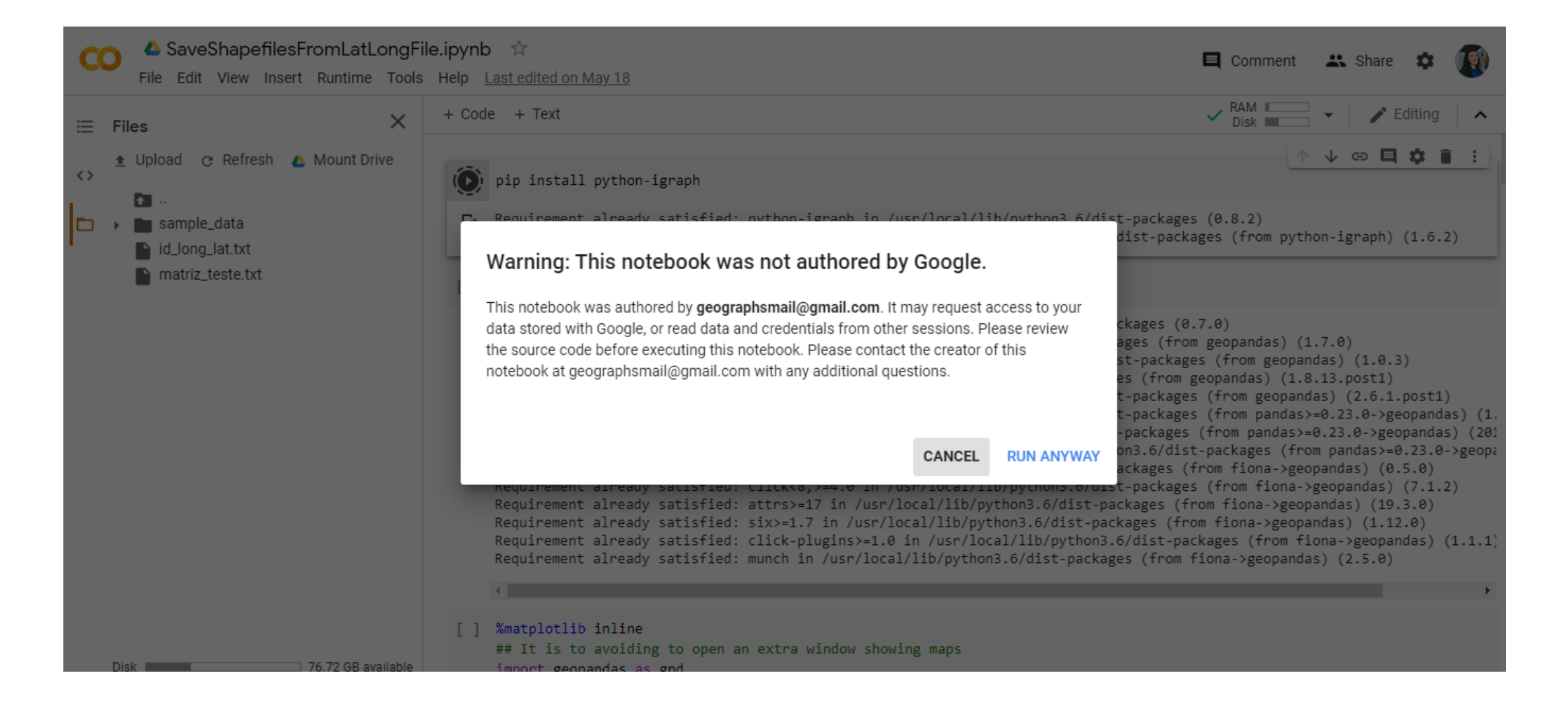

Laboratório de investigação<br>em Sistemas Sócio-Ambientais

• Cada etapa levará alguns poucos segundos para ser executada.

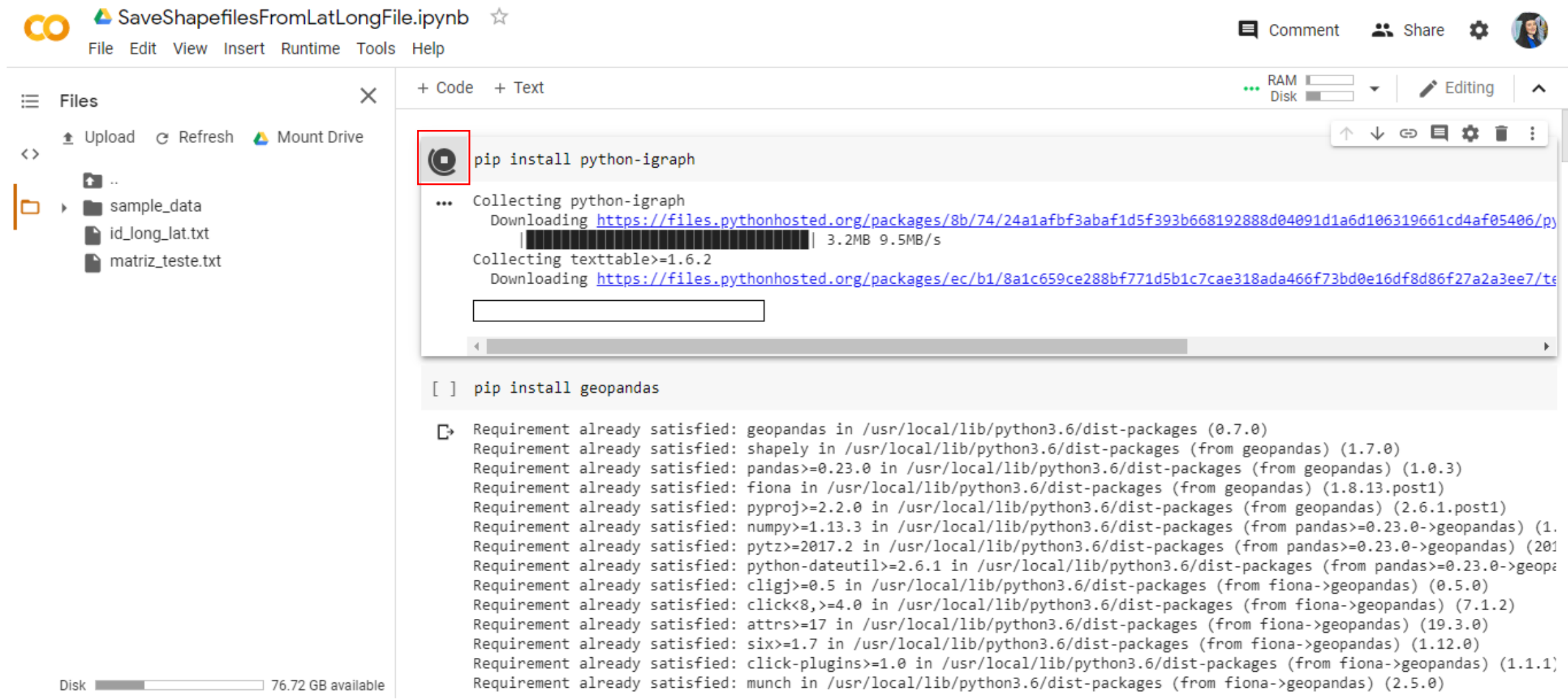

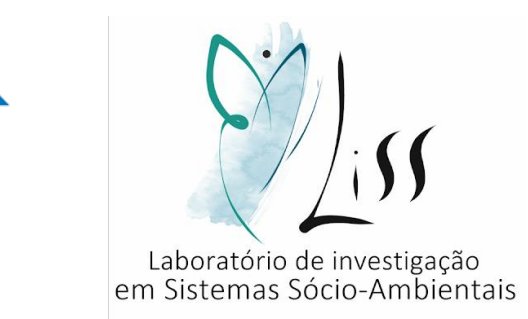

**INPE**
• Assim que finalizar o símbolo de "play" aparecerá novamente.

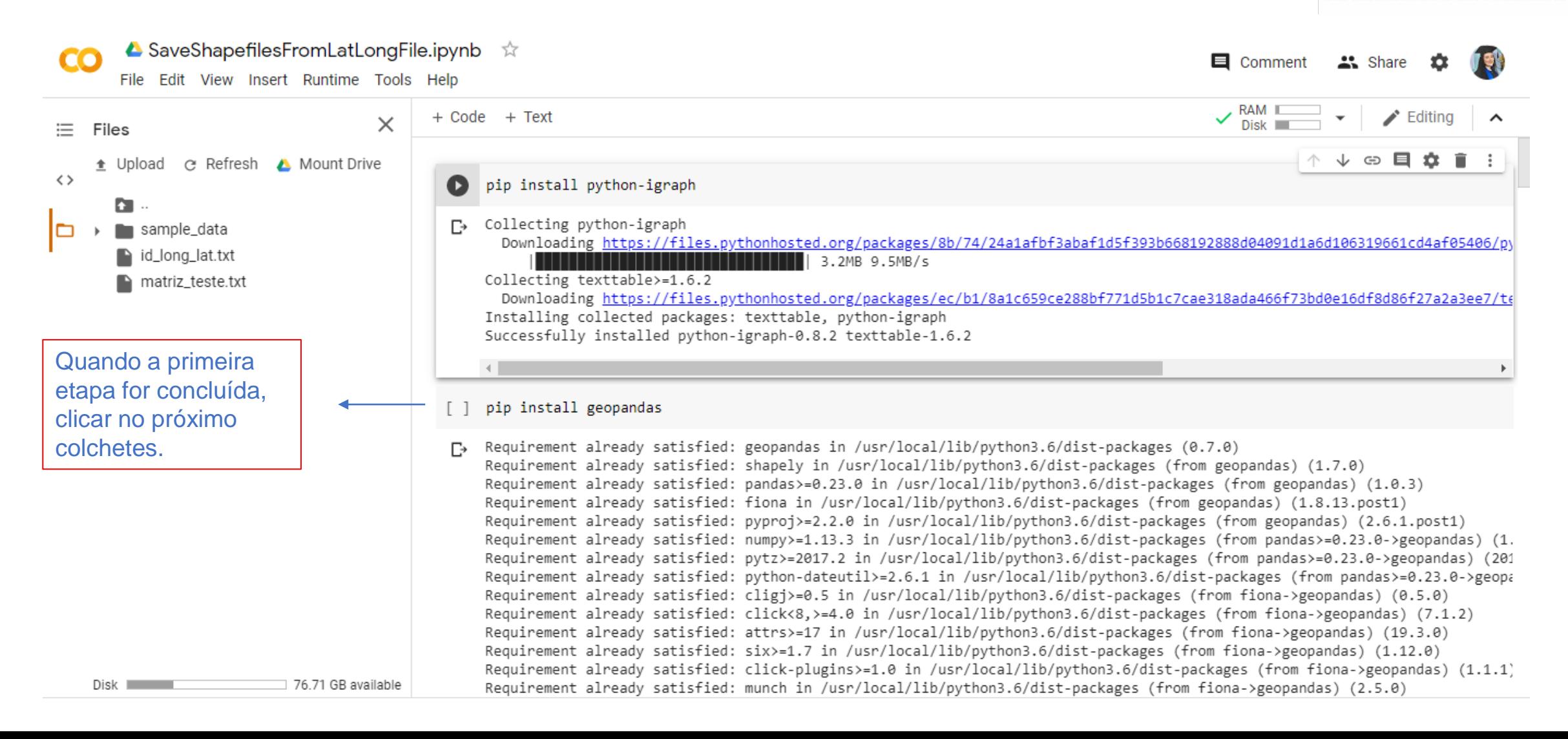

Laboratório de investigação em Sistemas Sócio-Ambientais

 $\times$ 

• Continuar clicando no "play" em cima de cada colchetes.

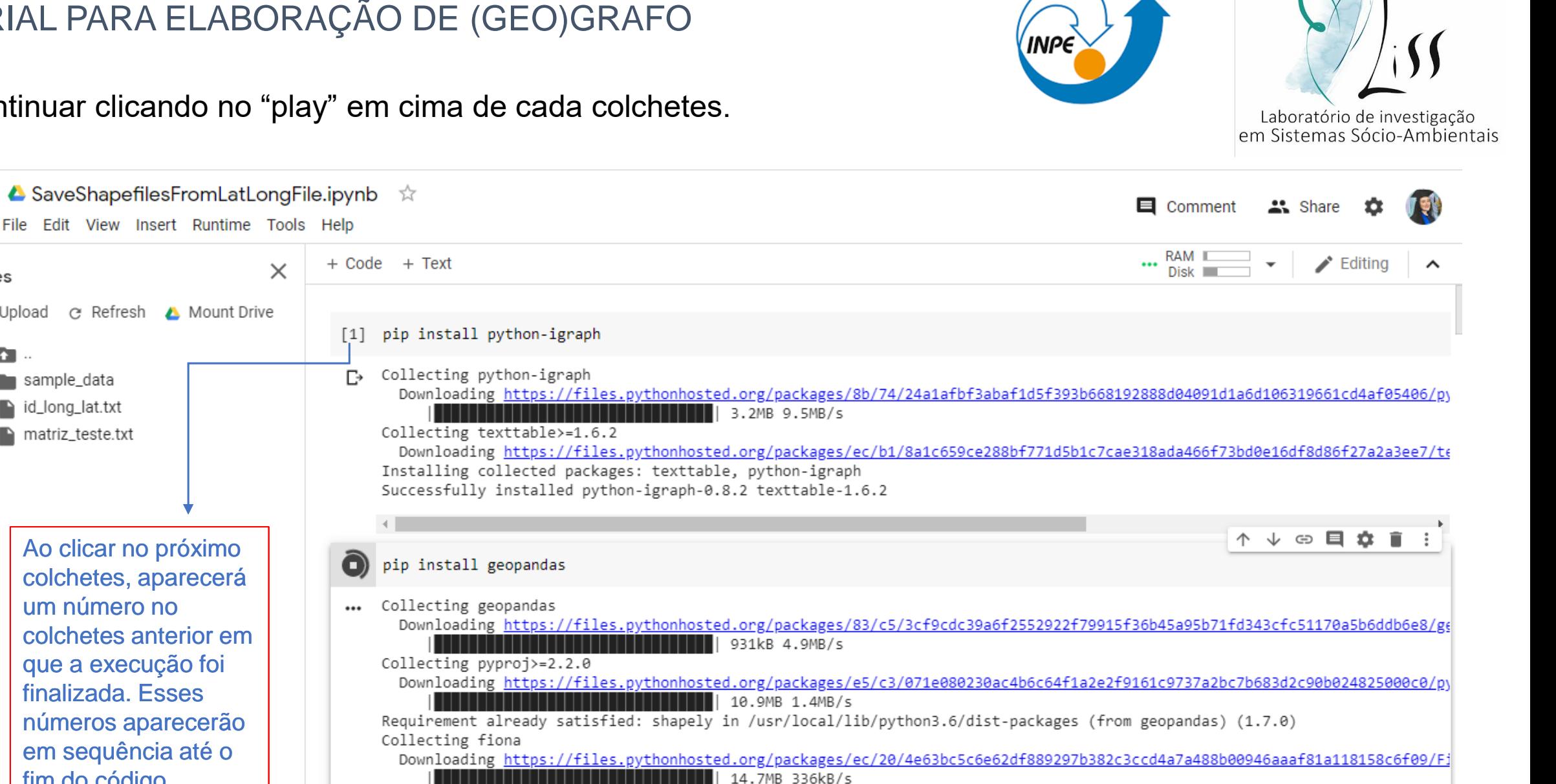

Requirement already satisfied: pandas>=0.23.0 in /usr/local/lib/python3.6/dist-packages (from geopandas) (1.0.3) Collecting click-plugins>=1.0

Downloading https://files.pythonhosted.org/packages/e9/da/824b92d9942f4e472702488857914bdd50f73021efea15b4cad9aca8ecef/cl Requirement already satisfied: six>=1.7 in /usr/local/lib/nython3.6/dist-nackages (from fiona->geonandas) (1.12.0)

ac

這

 $\leftrightarrow$ 

Files

n

sample\_data

 $\blacksquare$  id long lat.txt

matriz\_teste.txt

Ao clicar no próximo colchetes, aparecerá

+ Upload @ Refresh ▲ Mount Drive

colchetes anterior em que a execução foi finalizada. Esses

números aparecerão em sequência até o

76.61 GB available

um número no

fim do código.

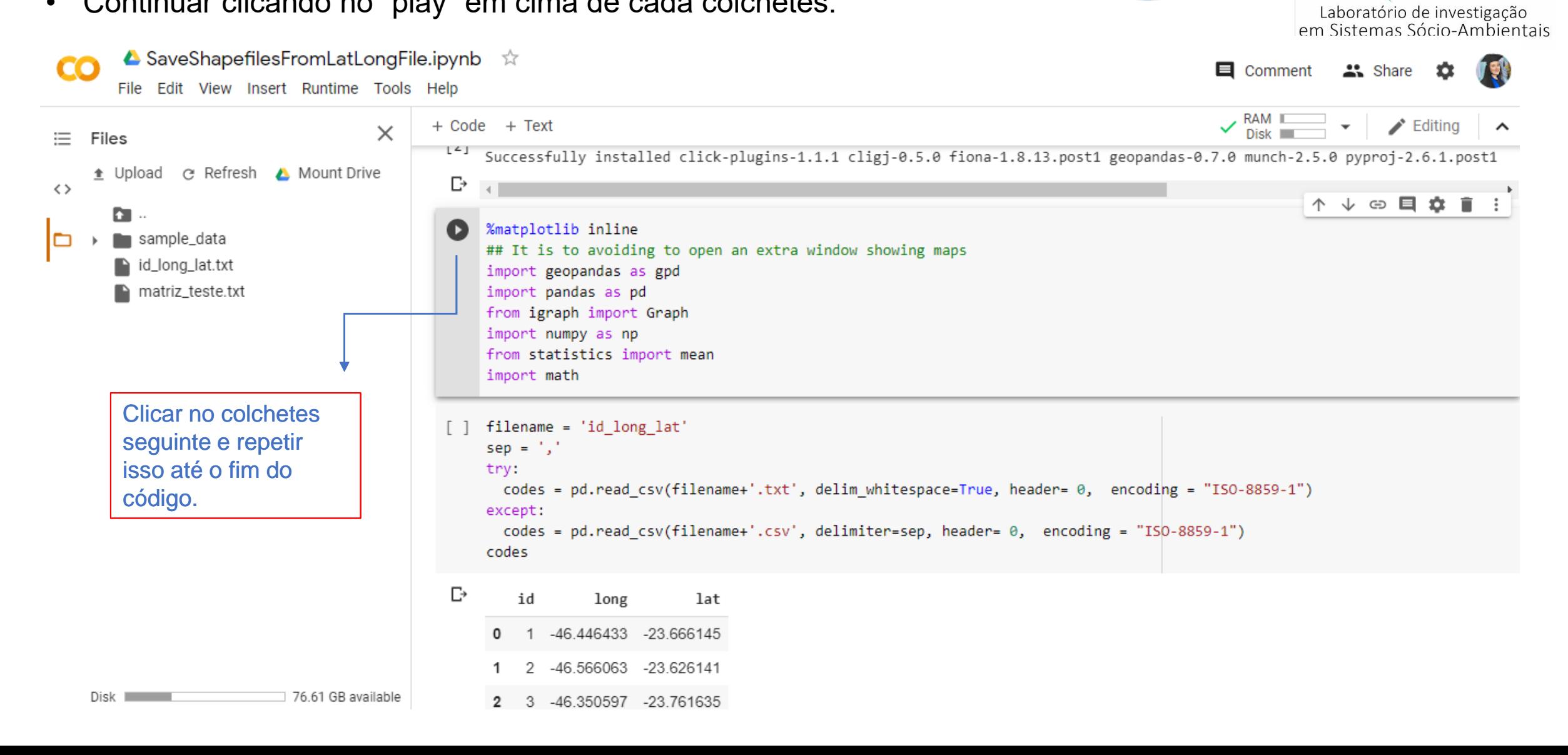

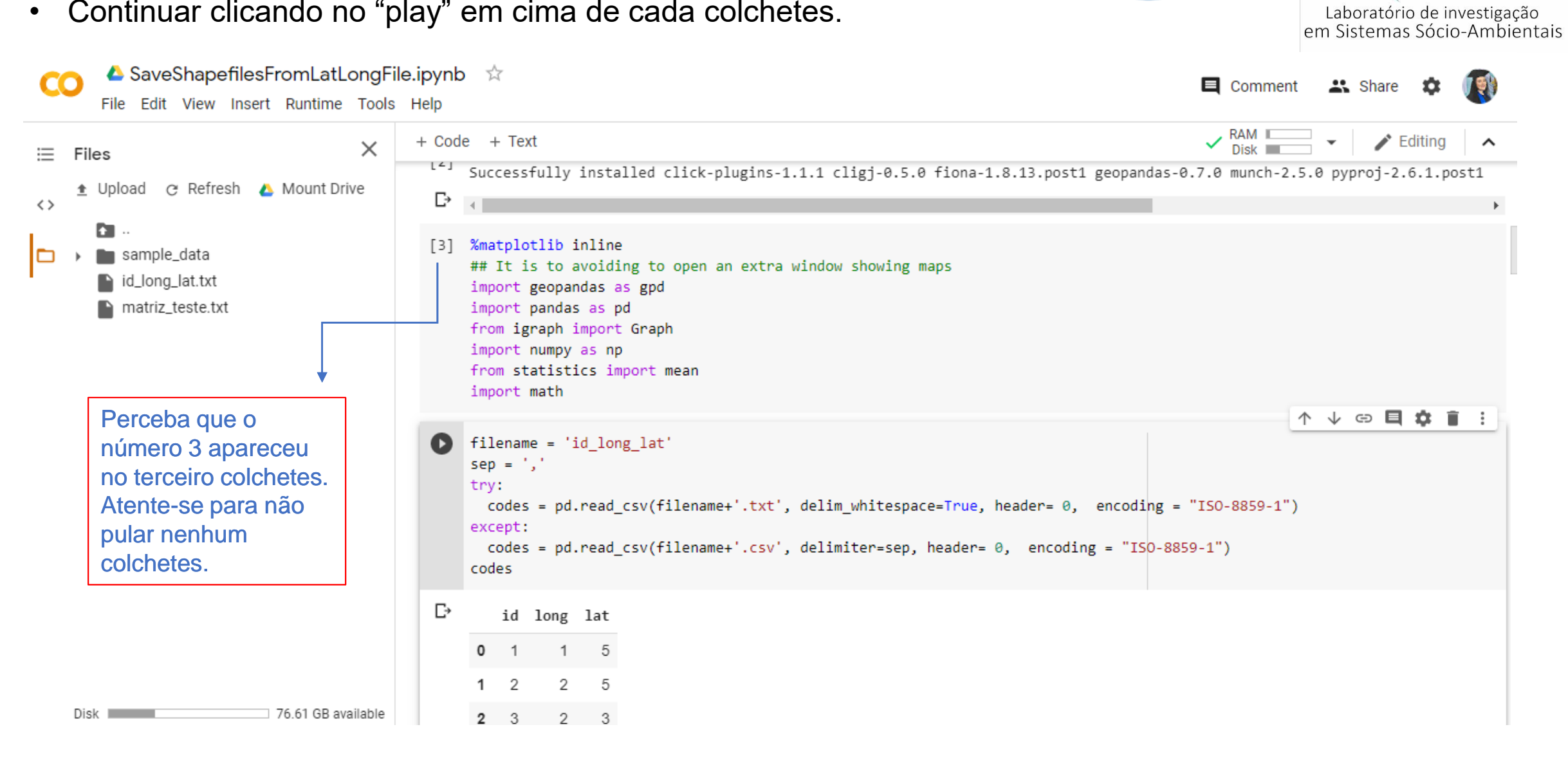

• Continuar clicando no "play" em cima de cada colchetes.

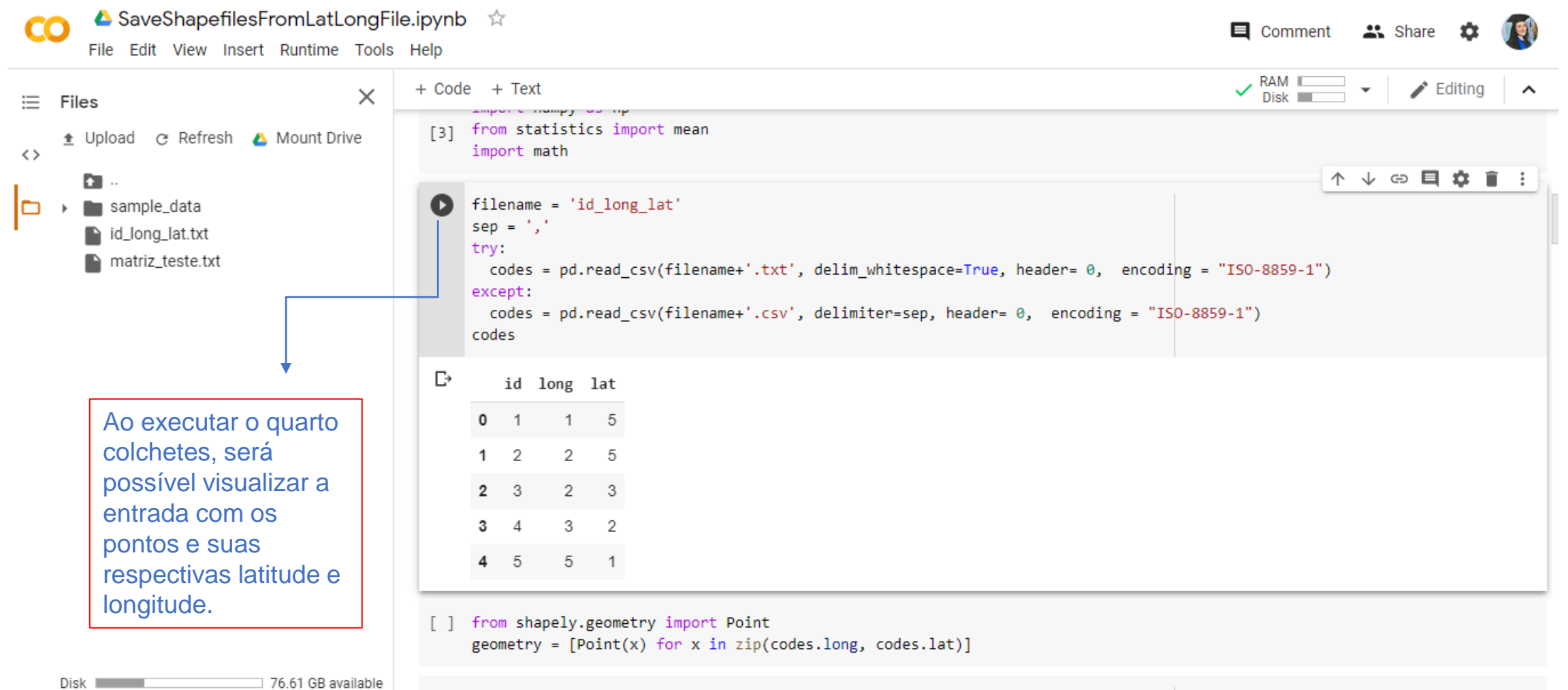

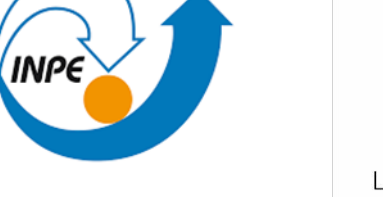

Laboratório de investigação<br>em Sistemas Sócio-Ambientais

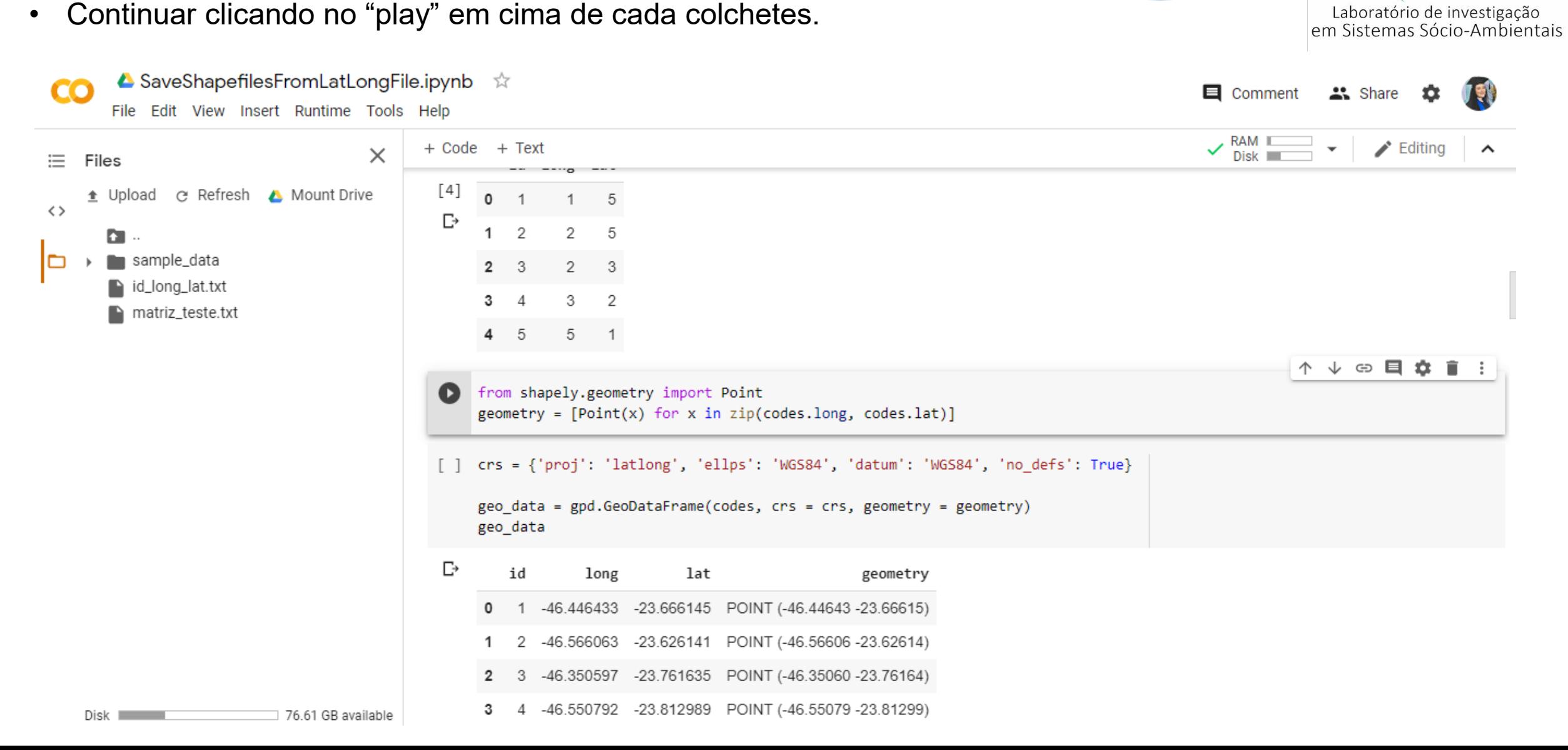

• Continuar clicando no "play" em cima de cada colchetes.

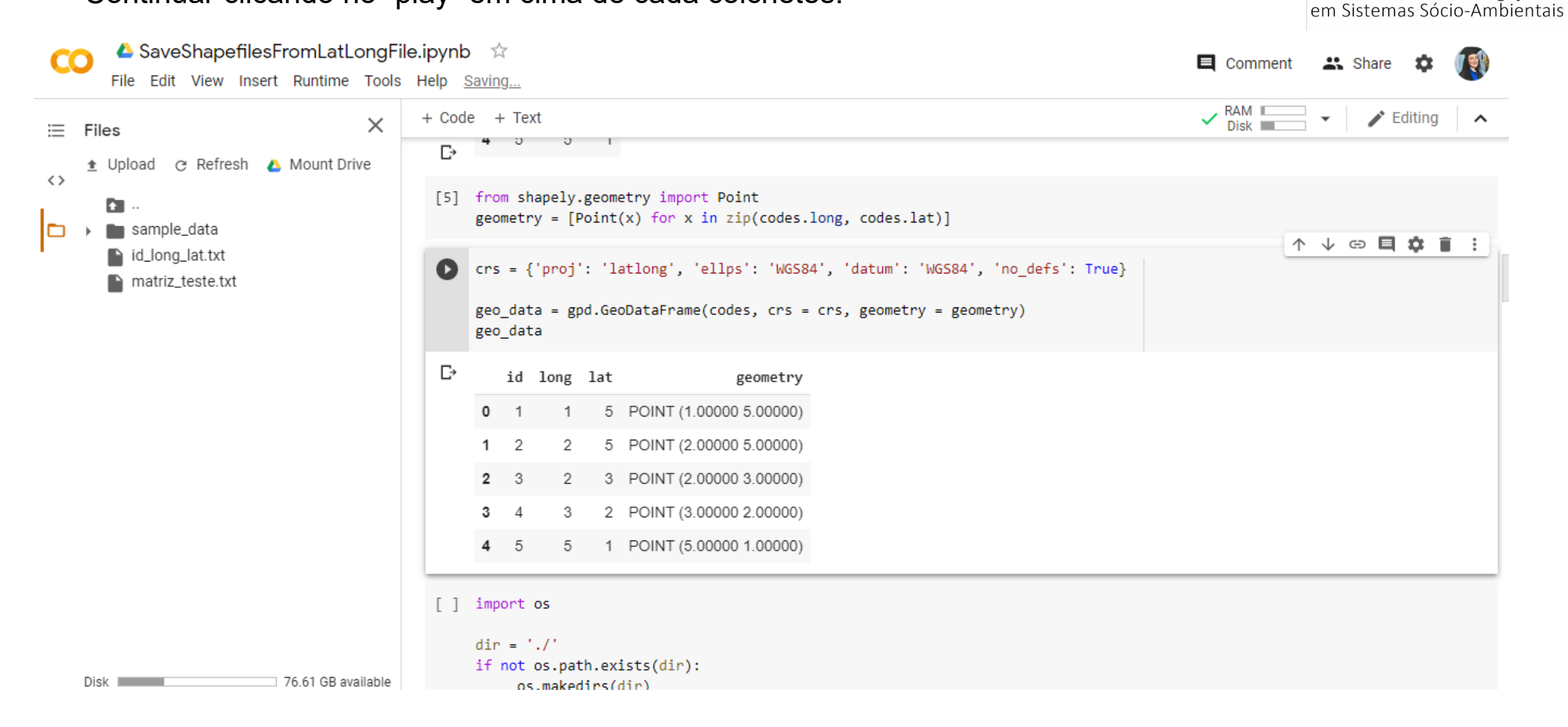

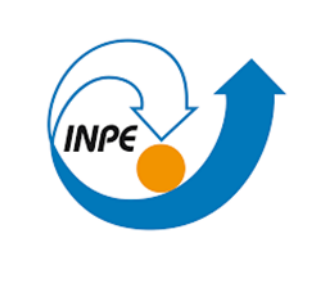

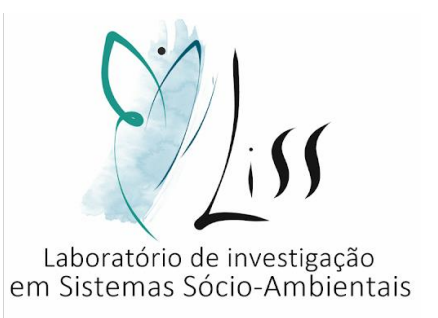

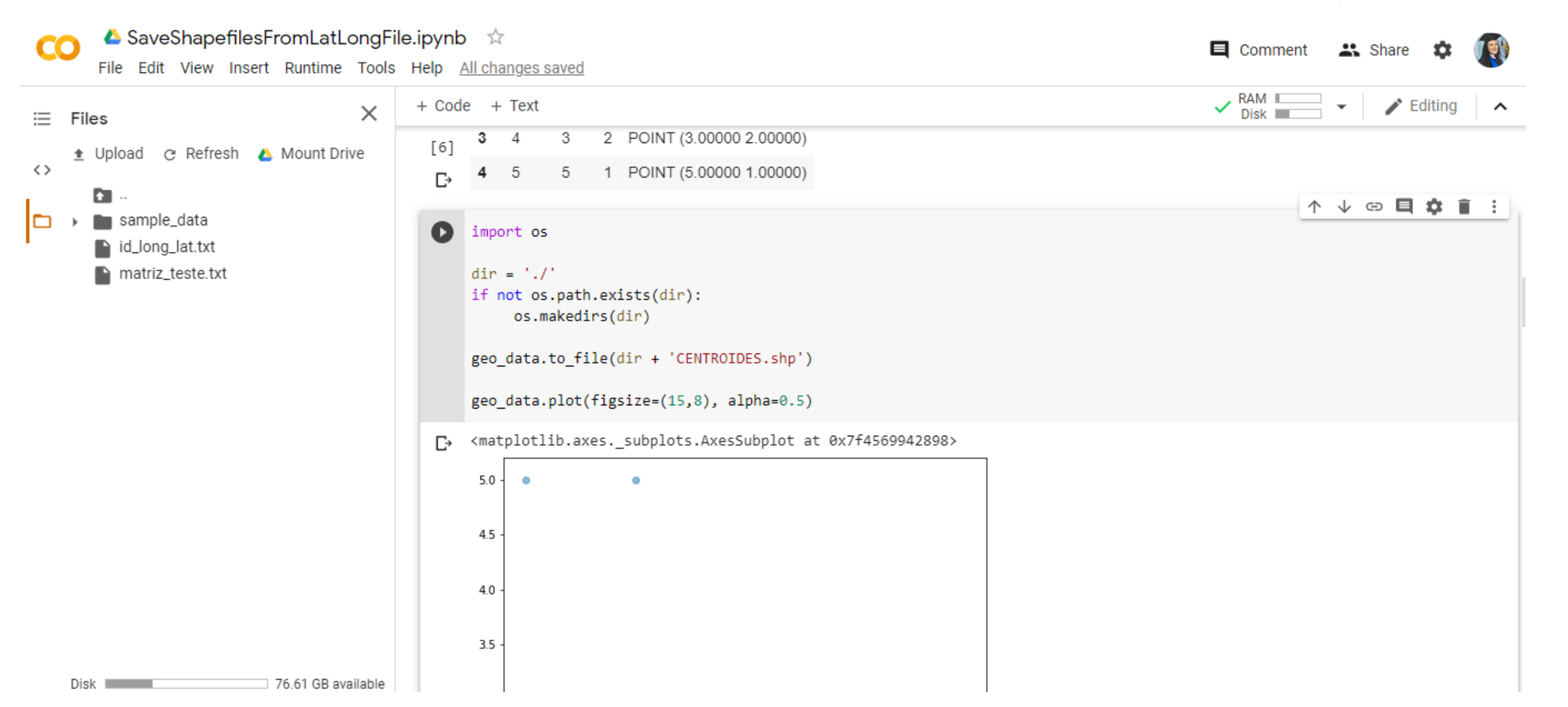

• Continuar clicando no "play" em cima de cada colchetes.

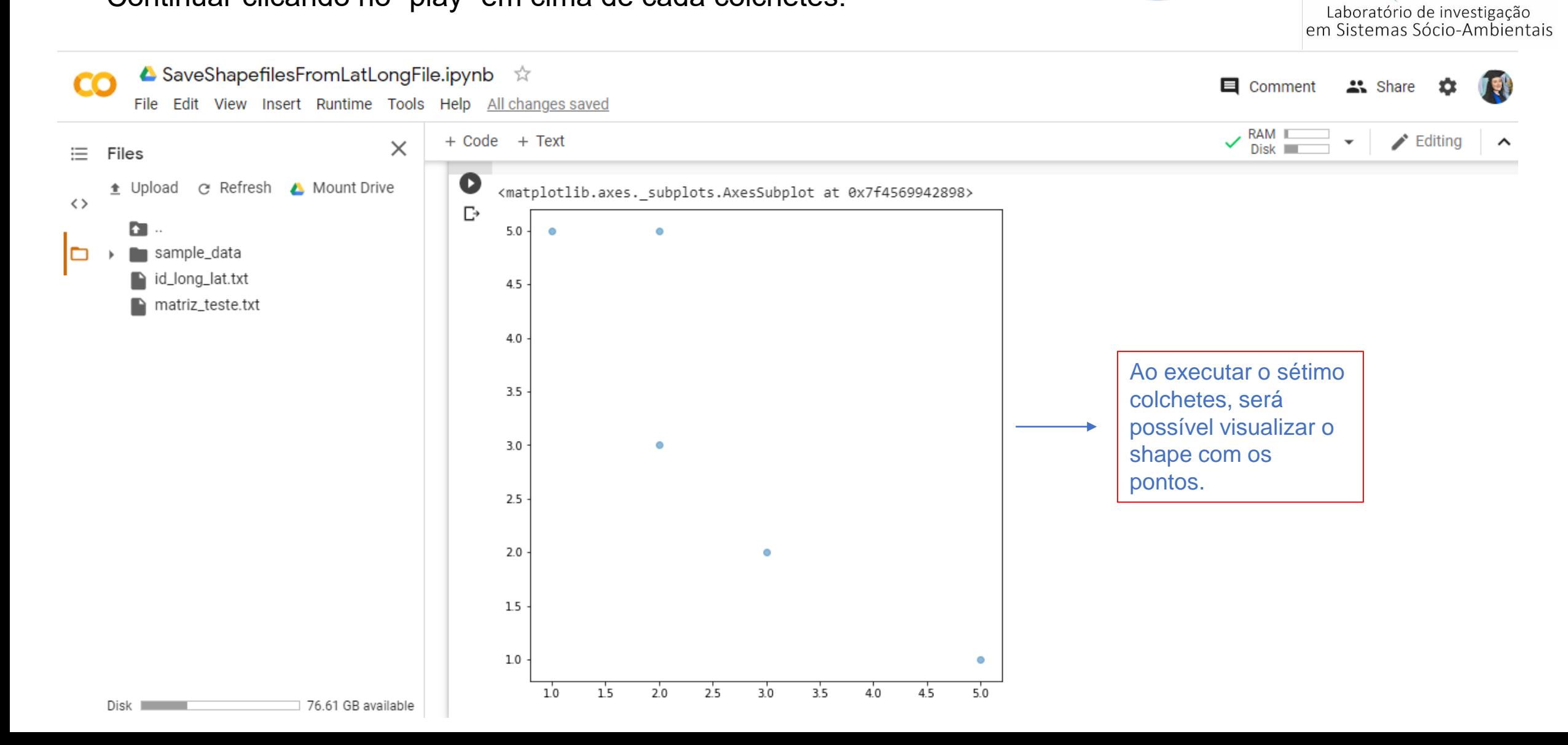

**INPE** 

• Continuar clicando no "play" em cima de cada colchetes.

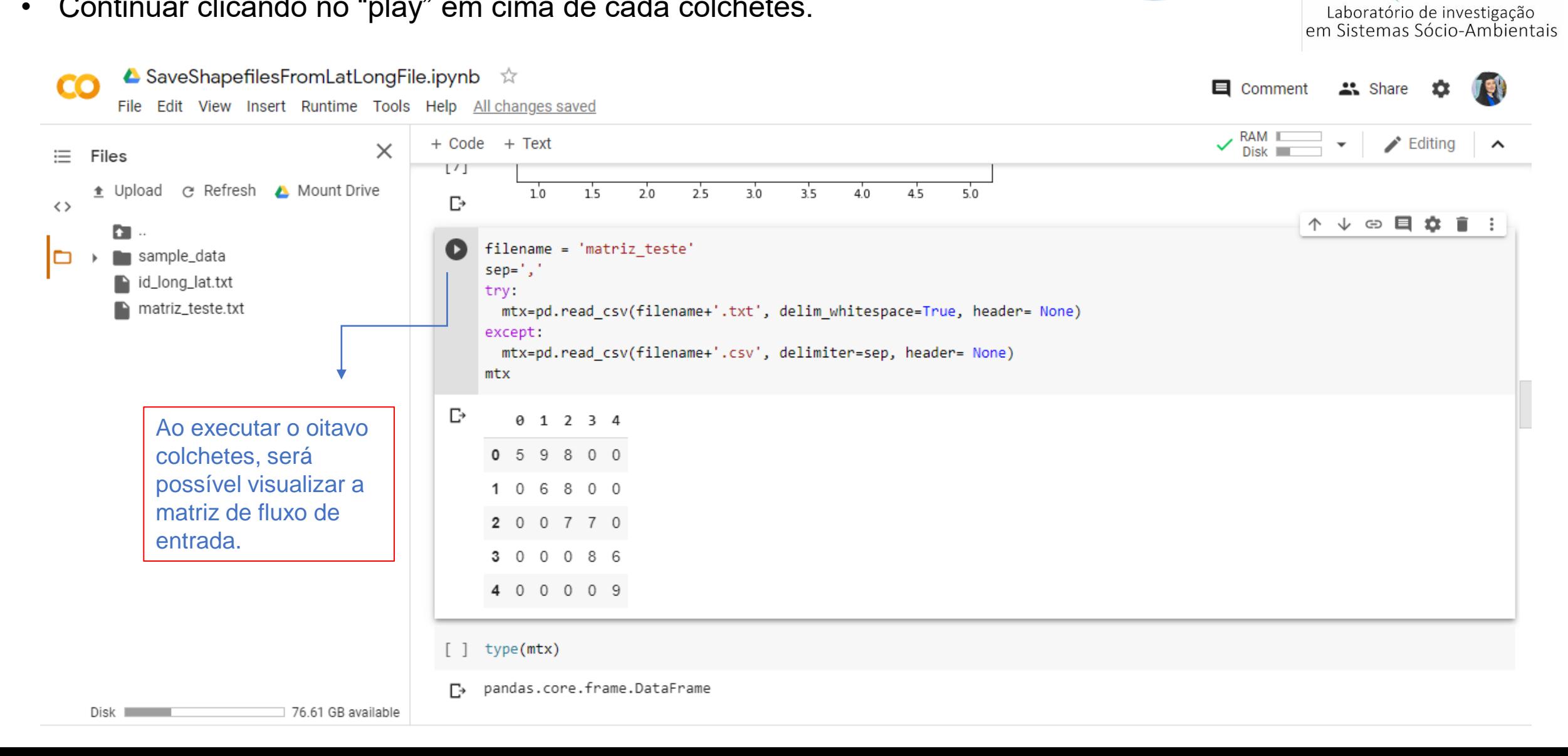

**INPE** 

• Continuar clicando no "play" em cima de cada colchetes.

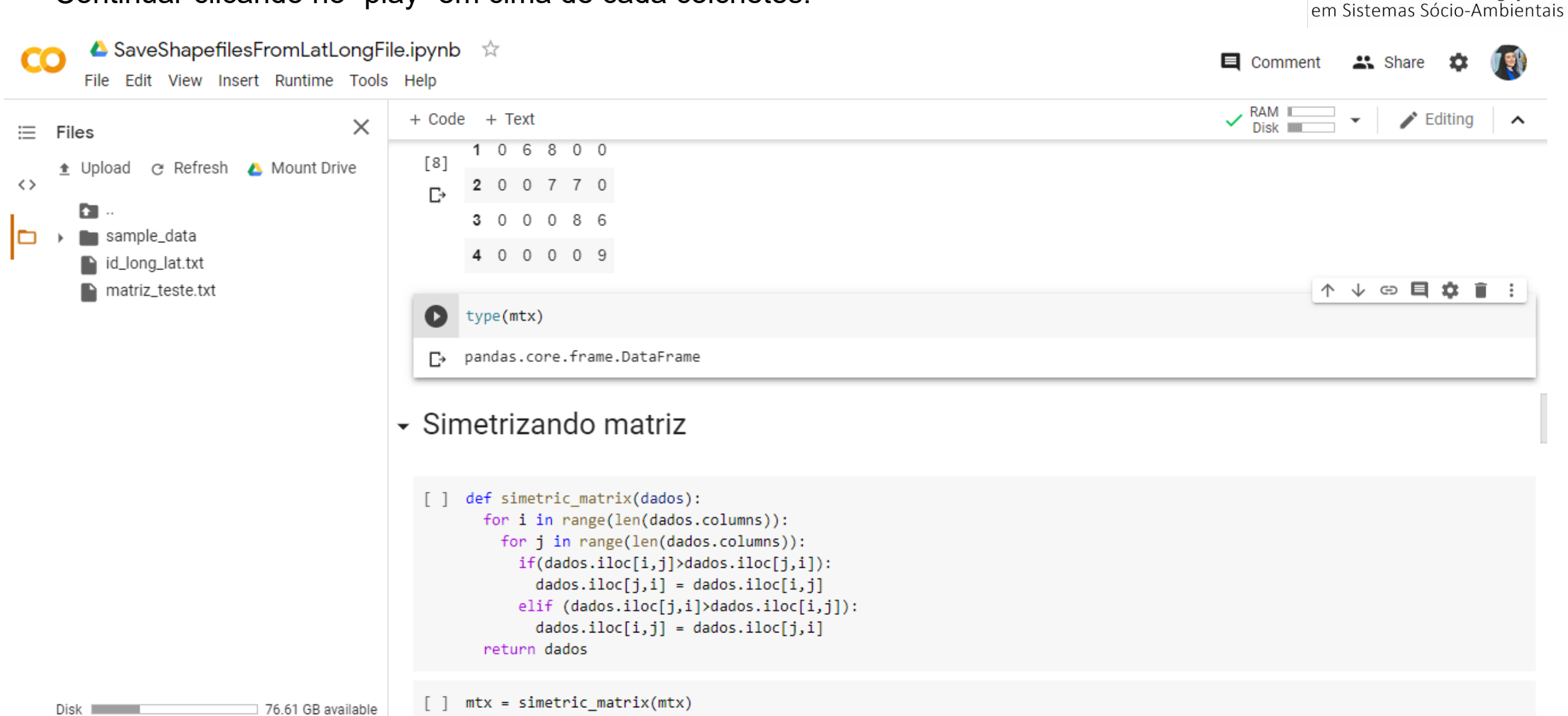

• Continuar clicando no "play" em cima de cada colchetes.

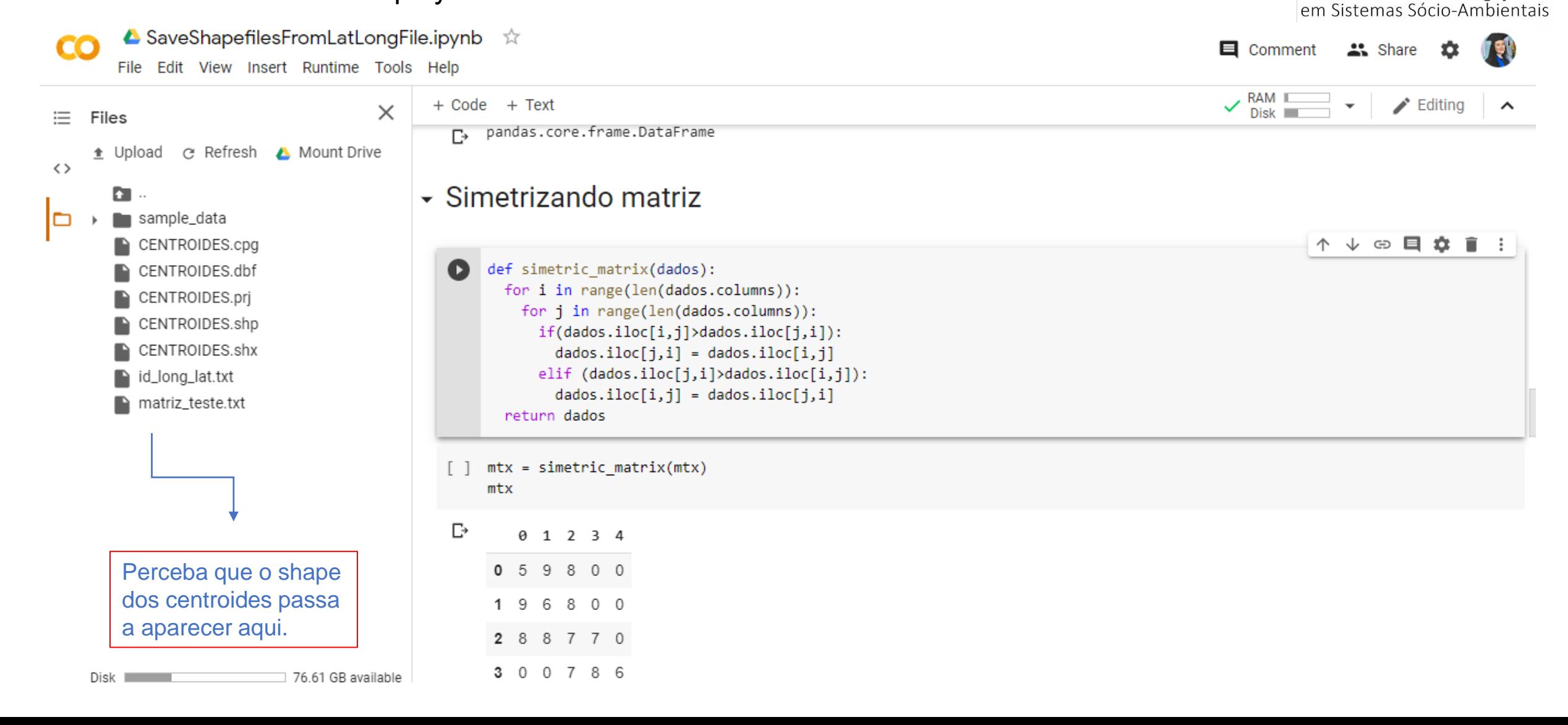

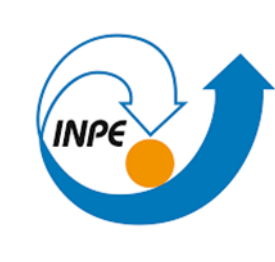

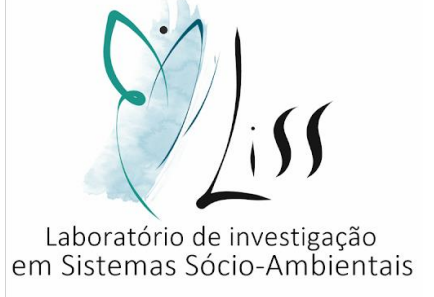

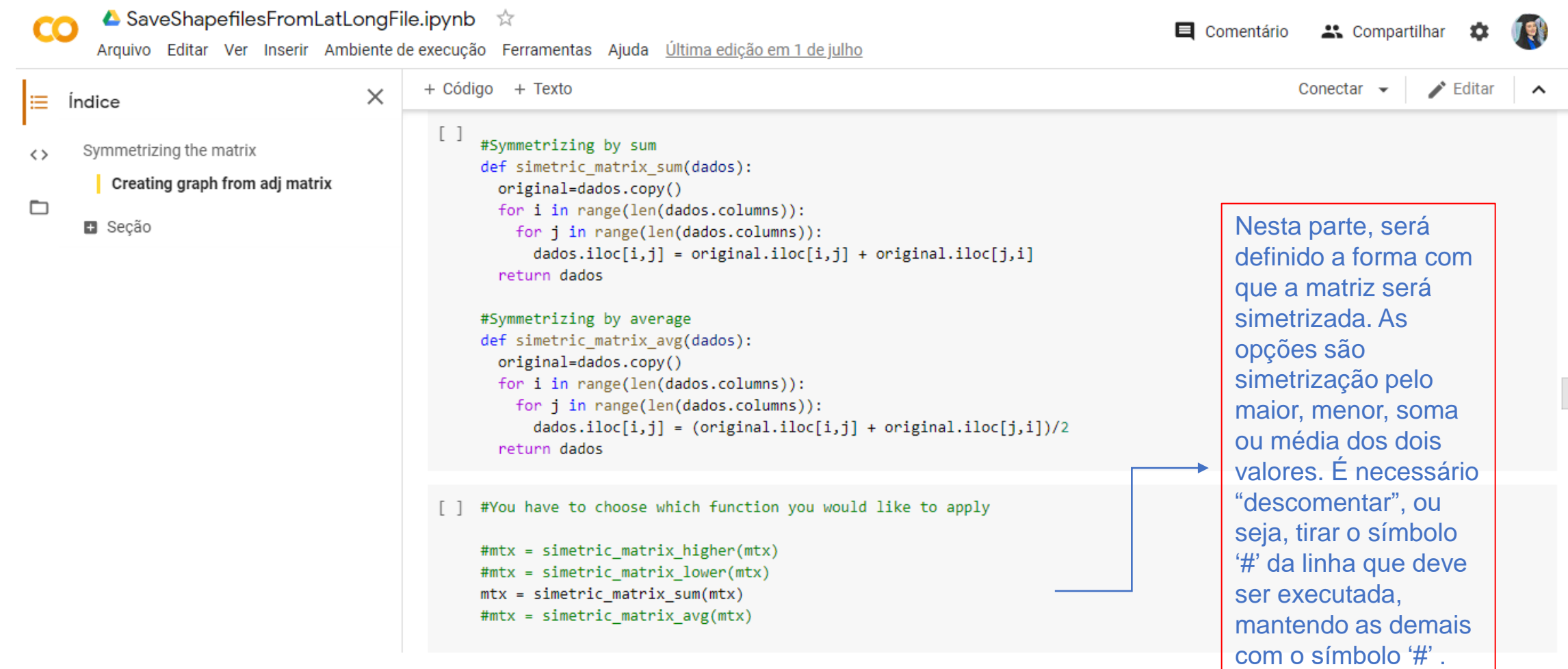

□ 76.61 GB available

• Continuar clicando no "play" em cima de cada colchetes.

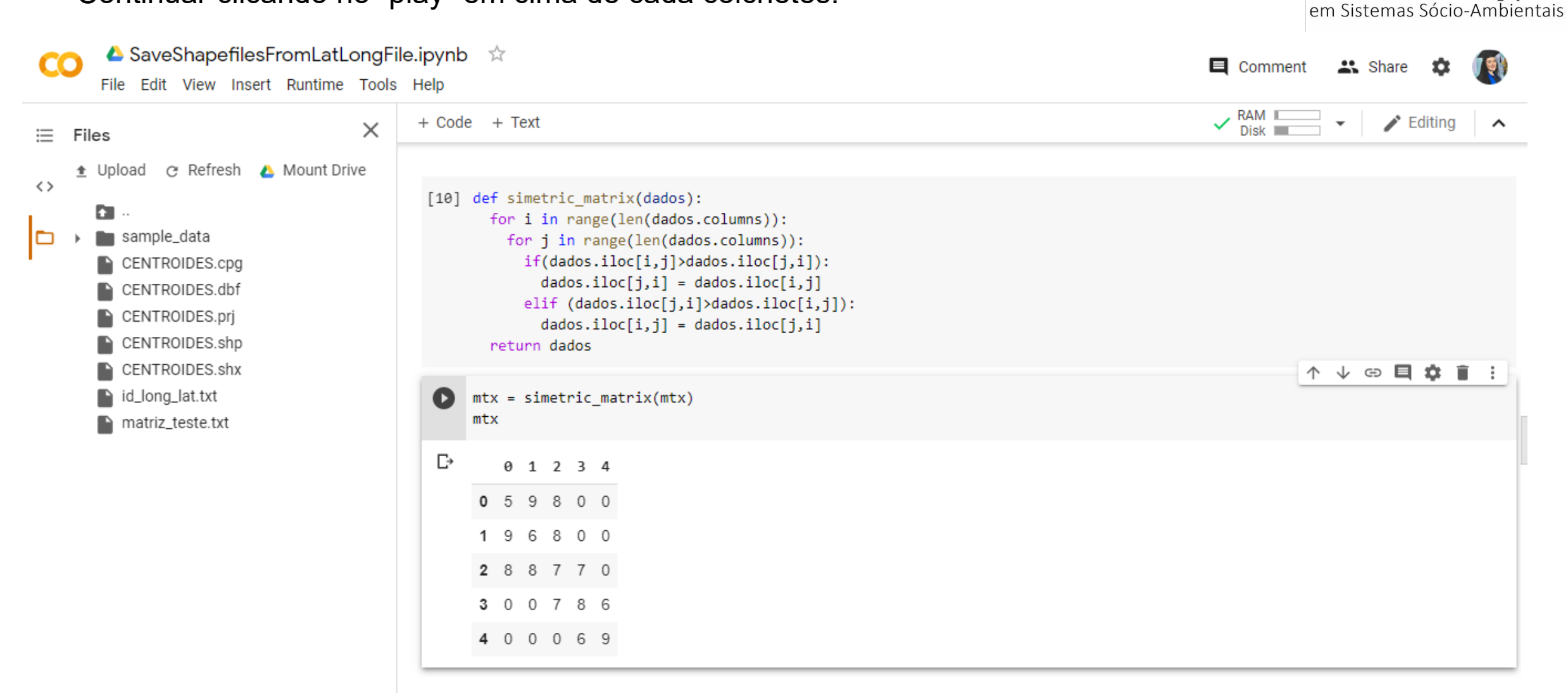

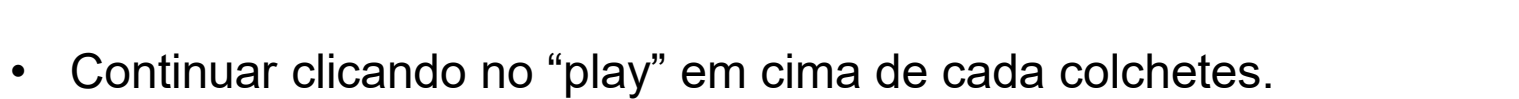

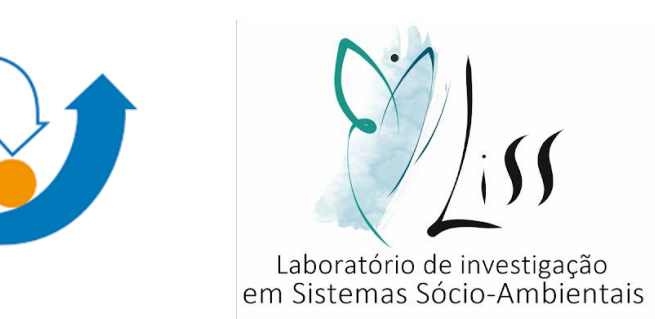

**INPE** 

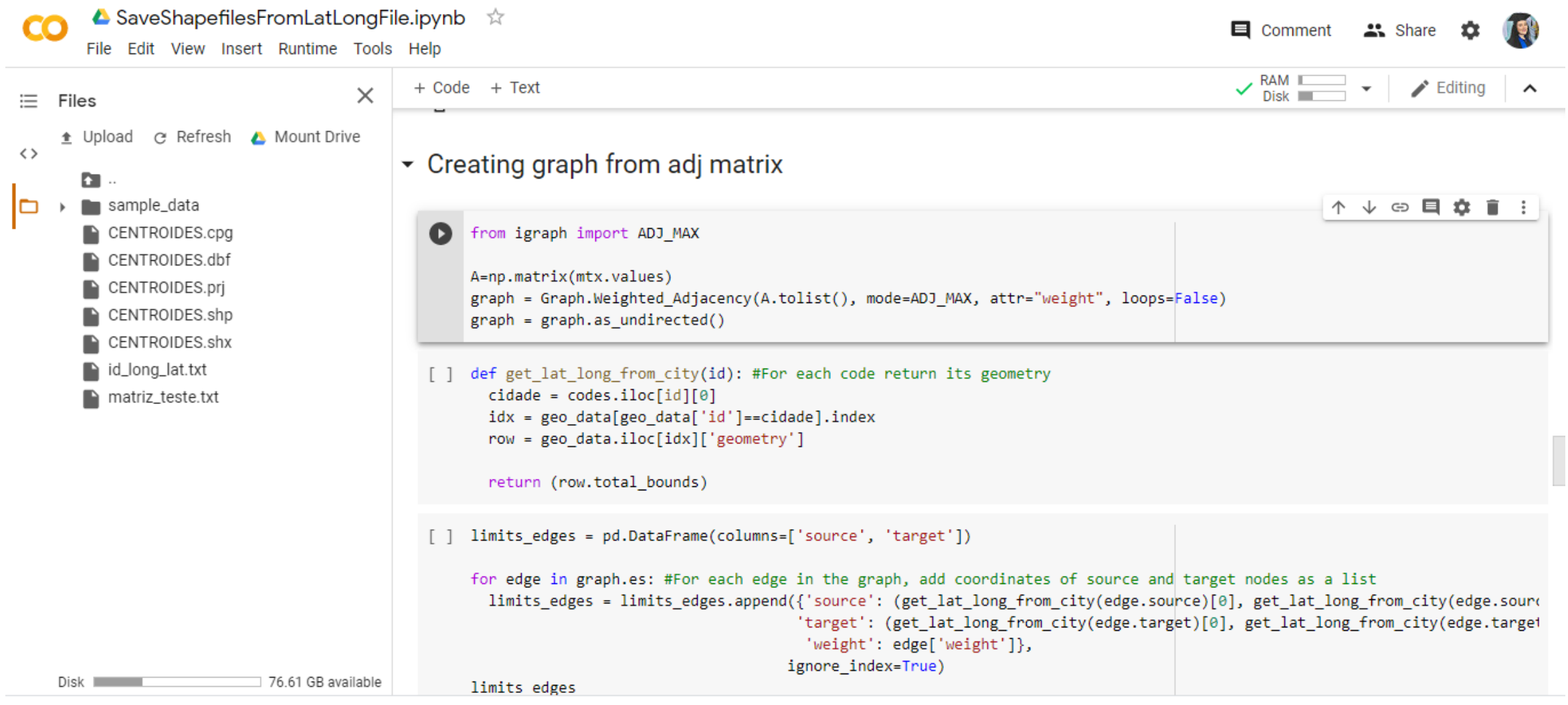

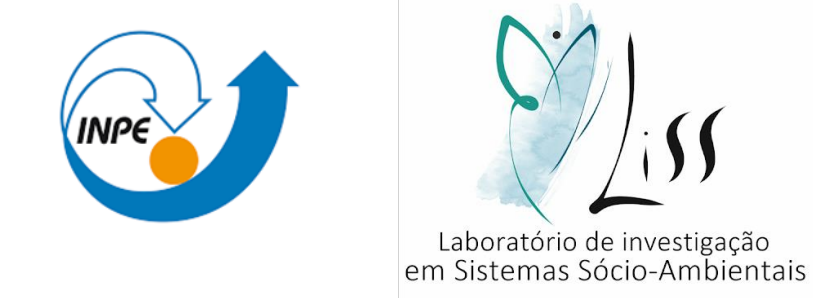

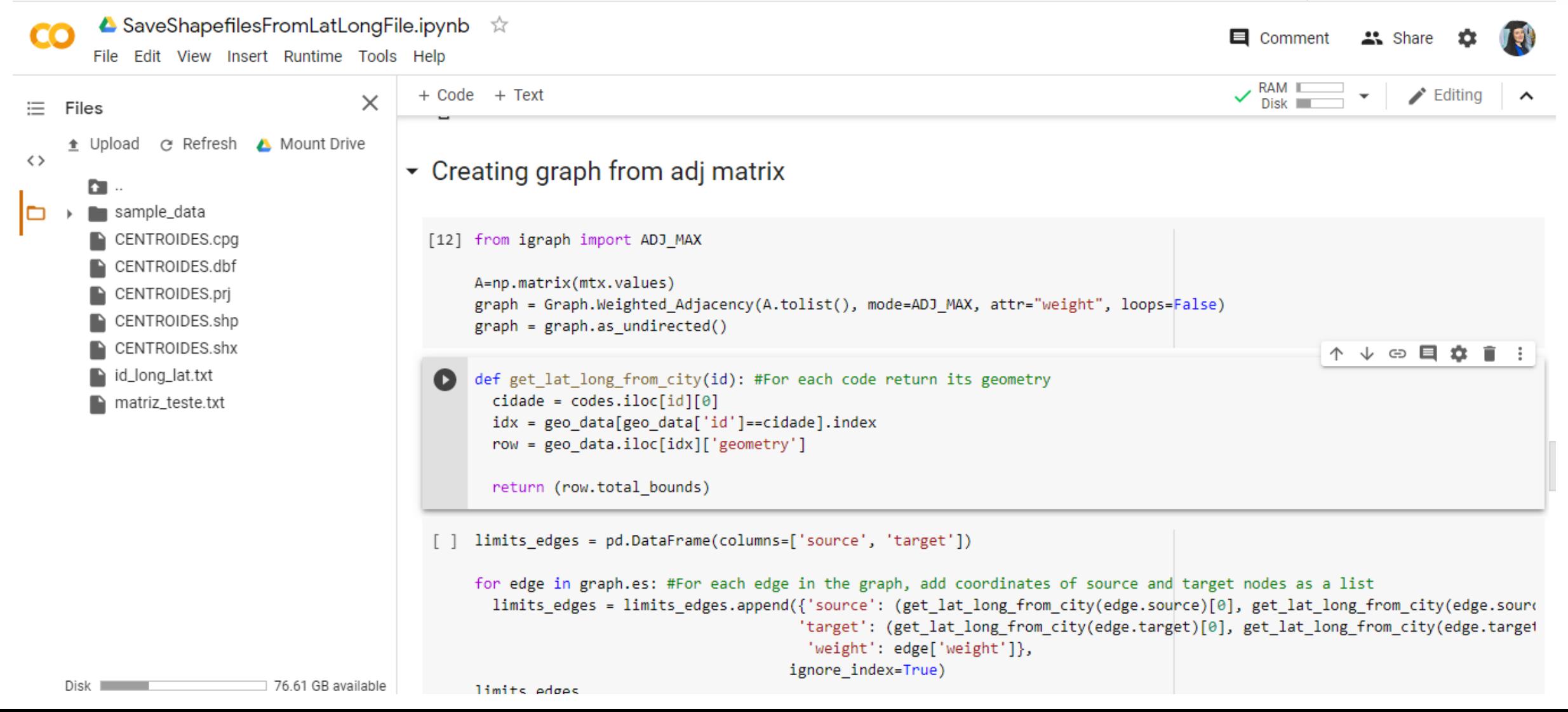

• Continuar clicando no "play" em cima de cada colchetes.

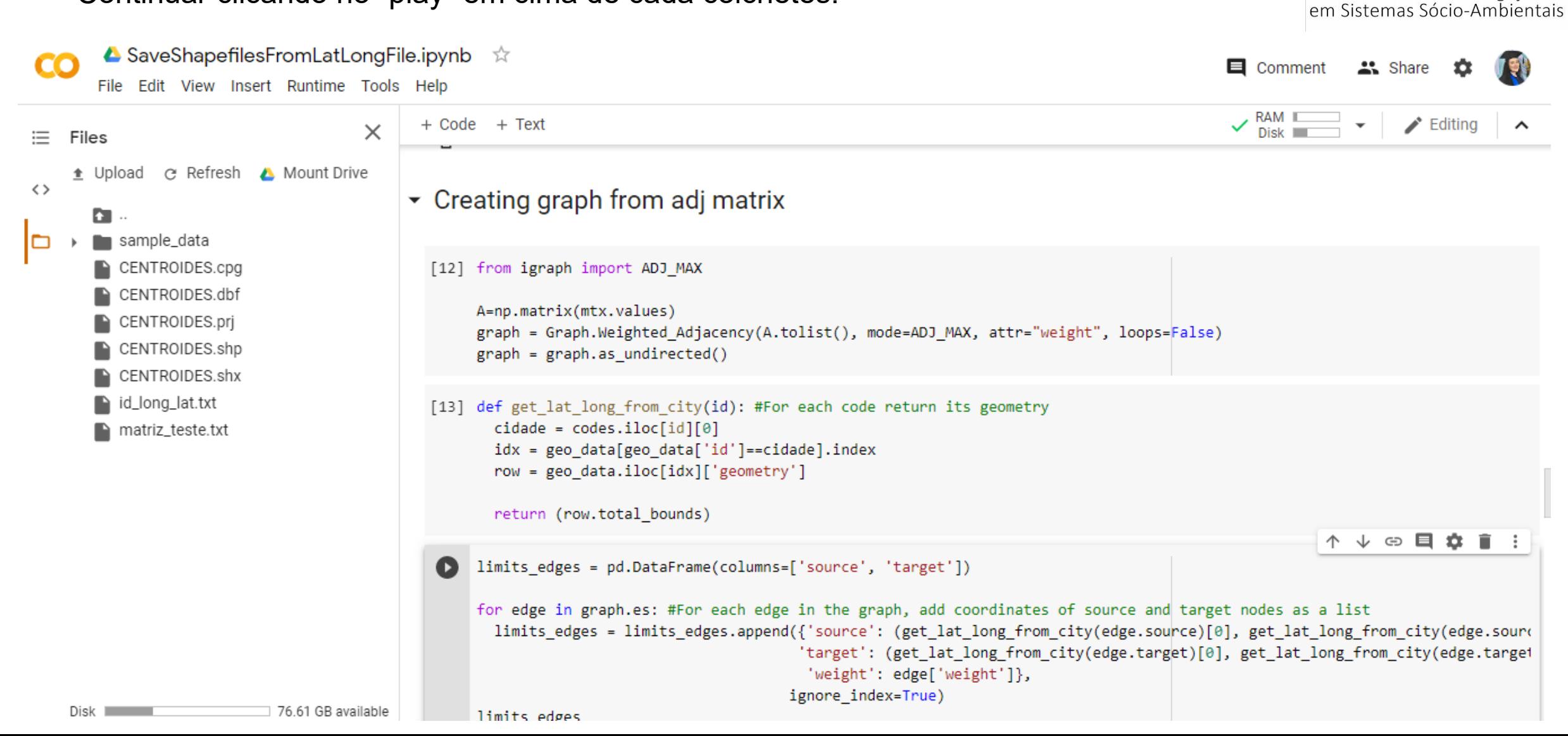

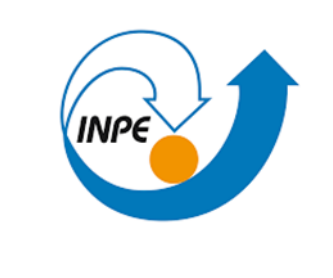

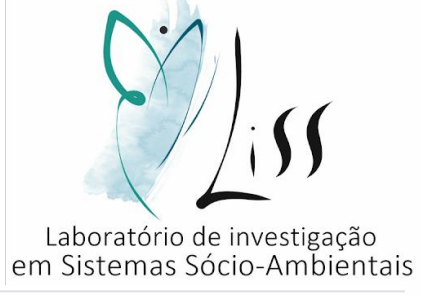

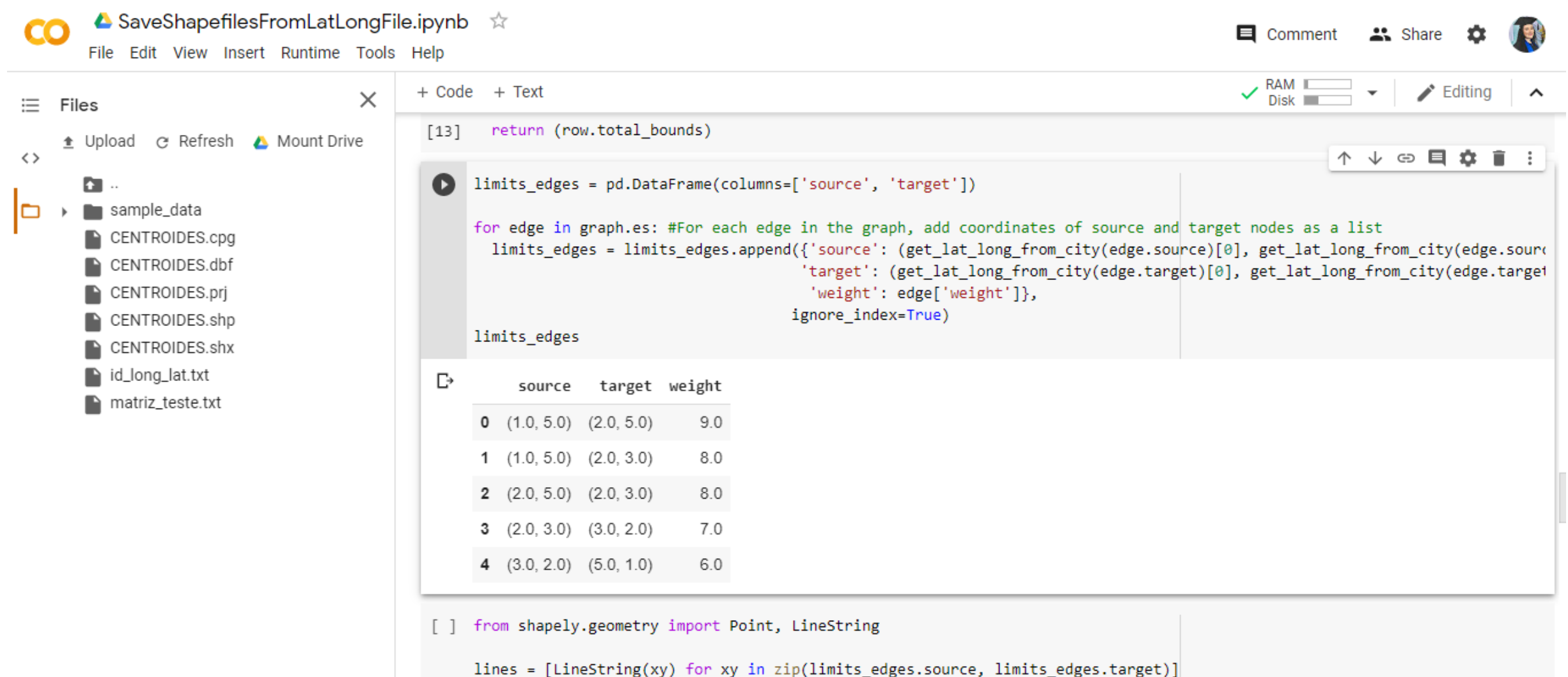

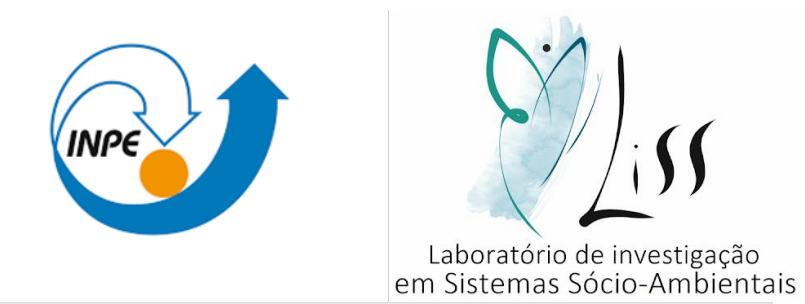

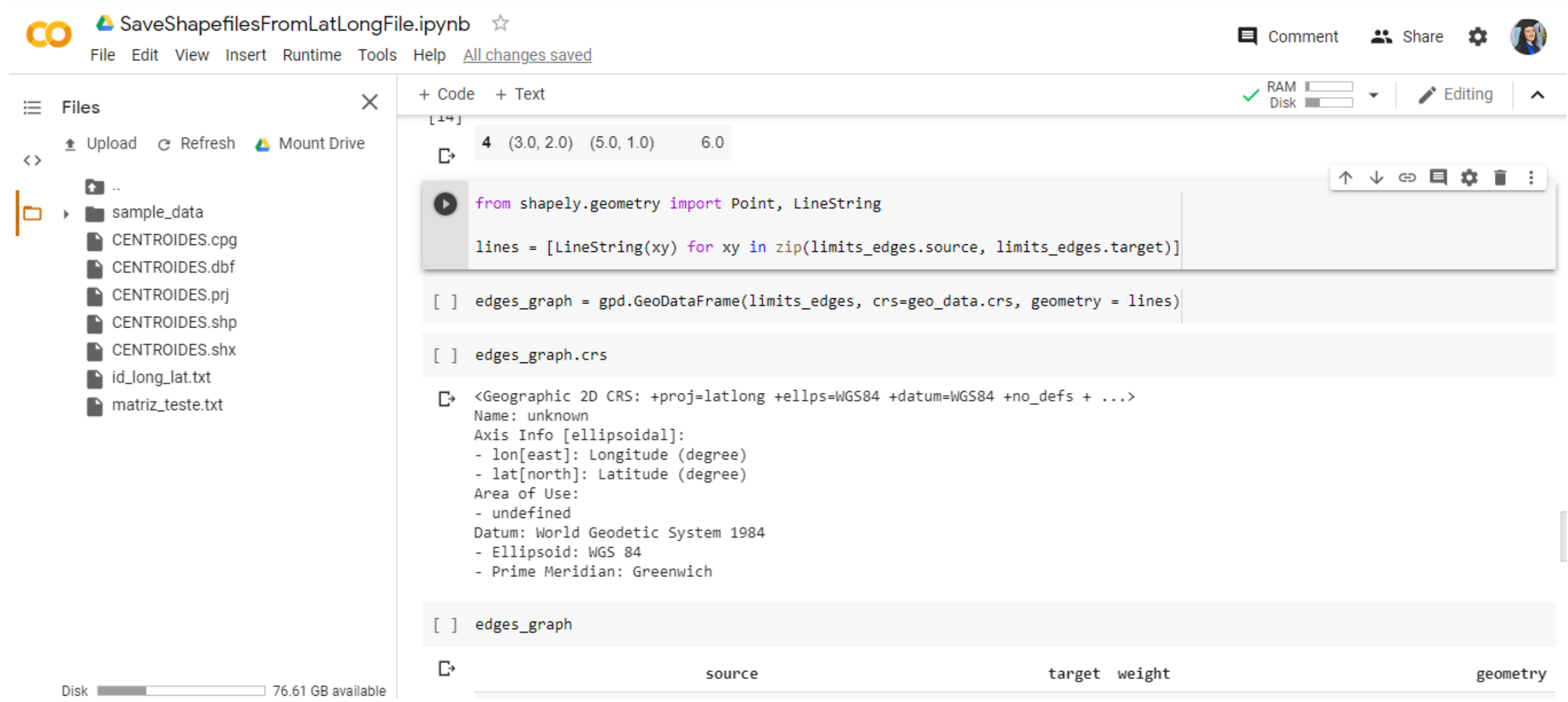

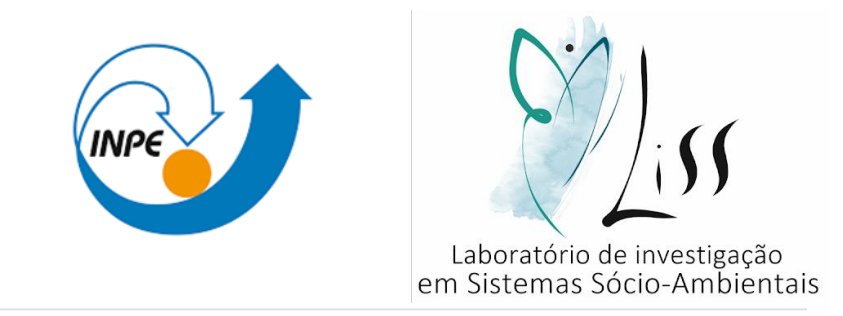

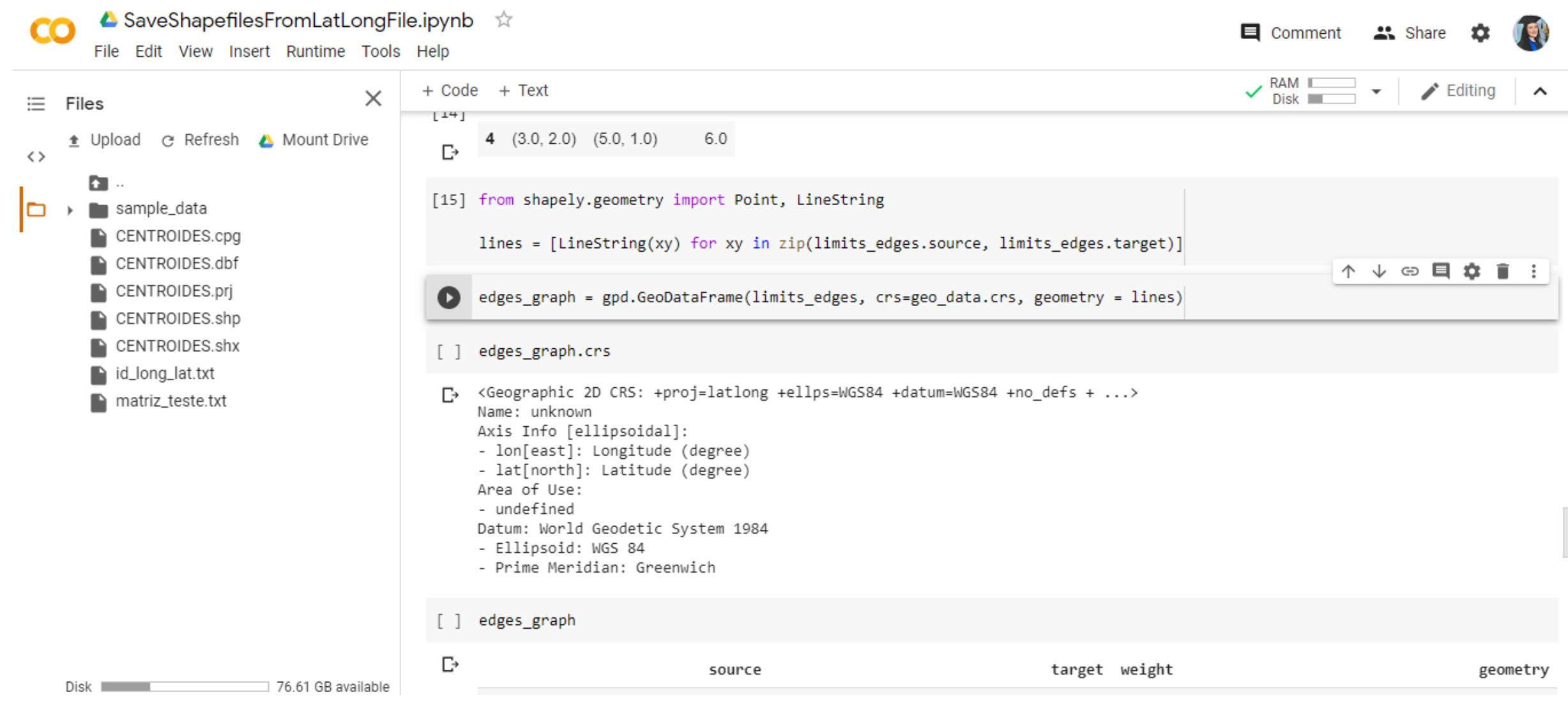

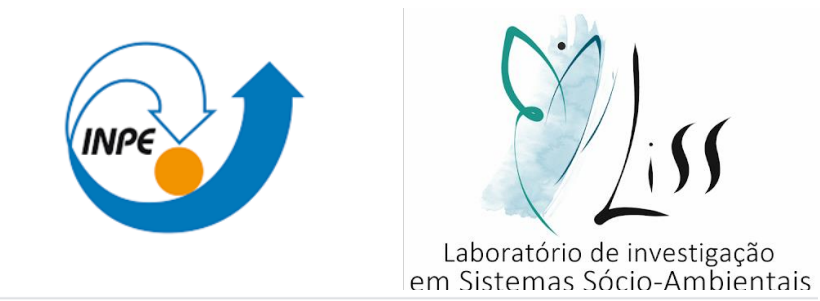

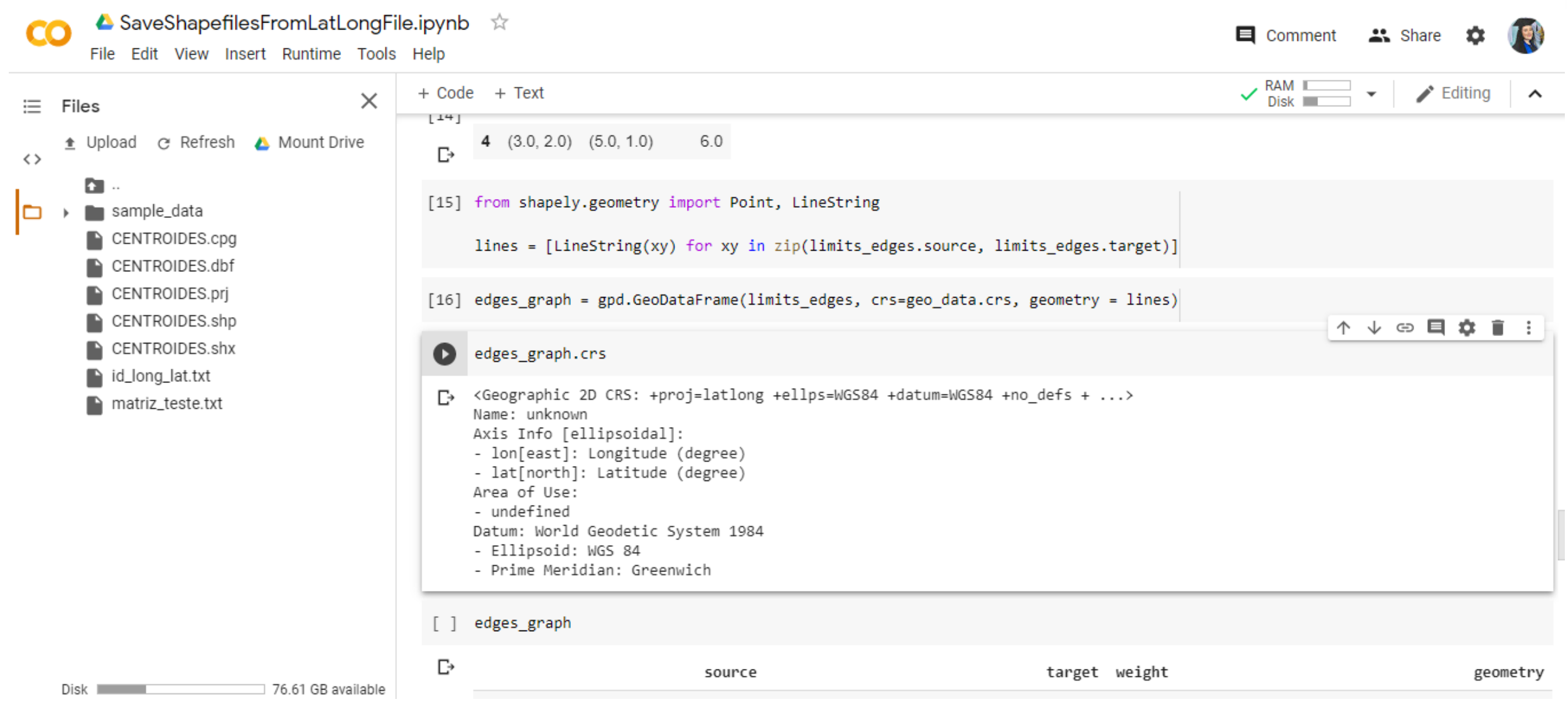

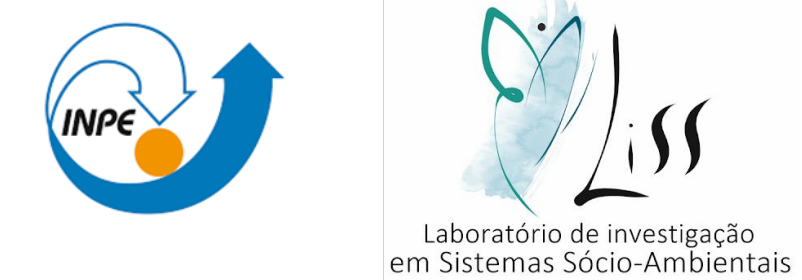

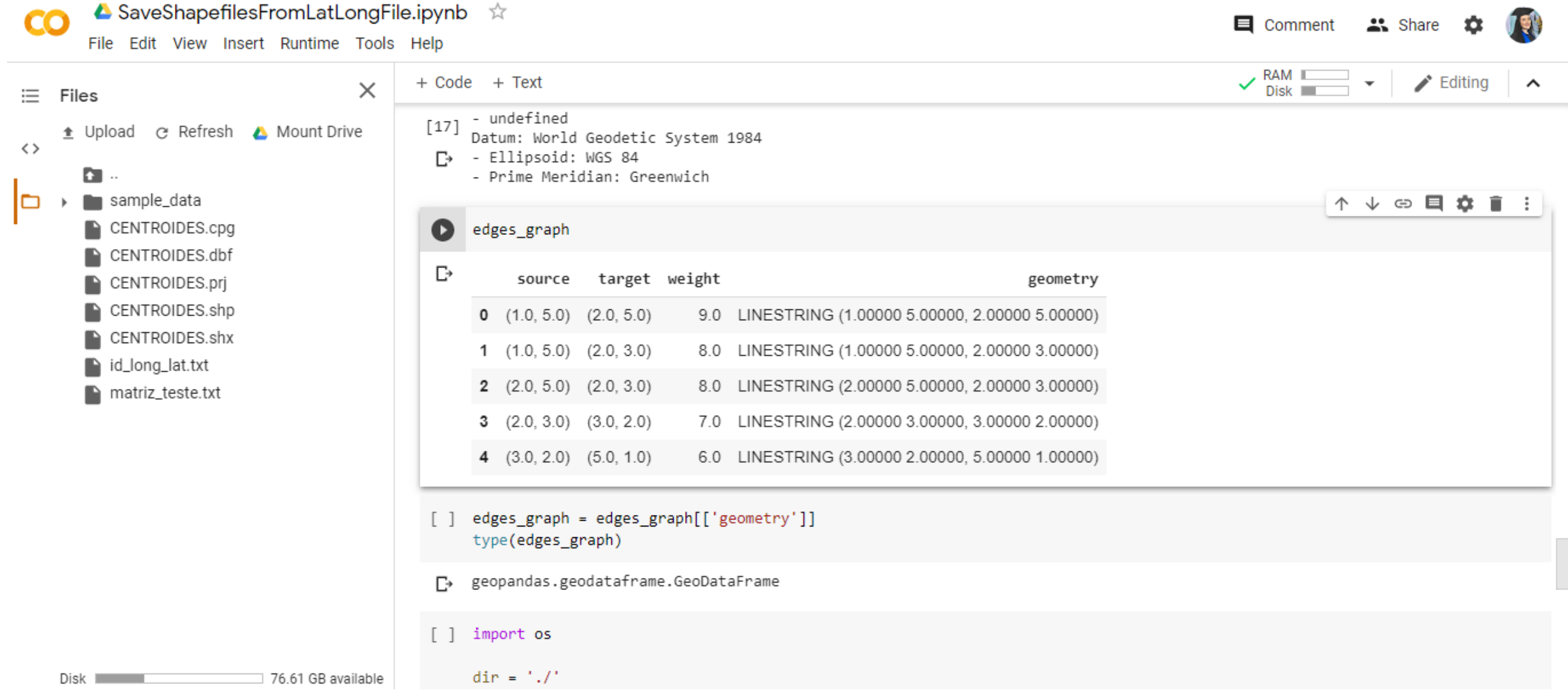

• Continuar clicando no "play" em cima de cada colchetes.

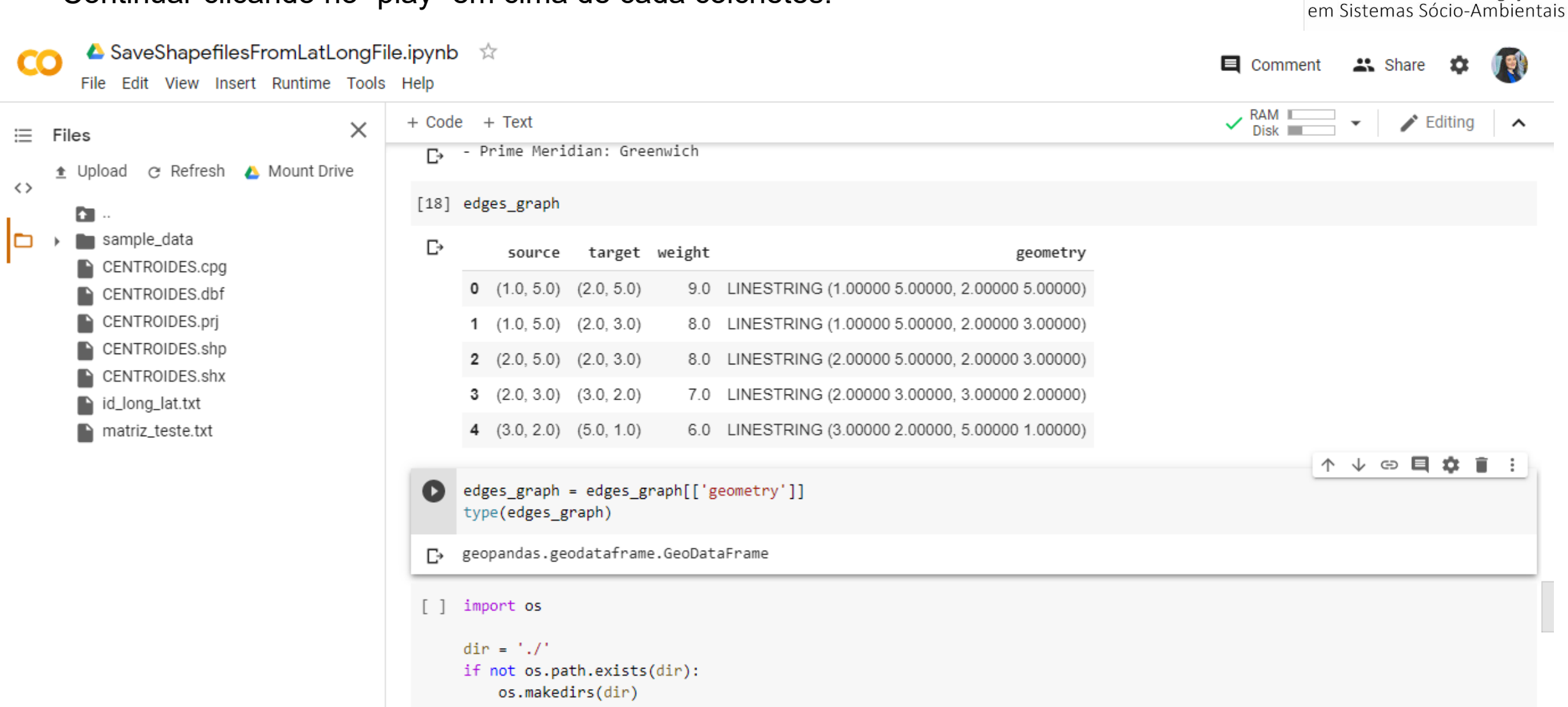

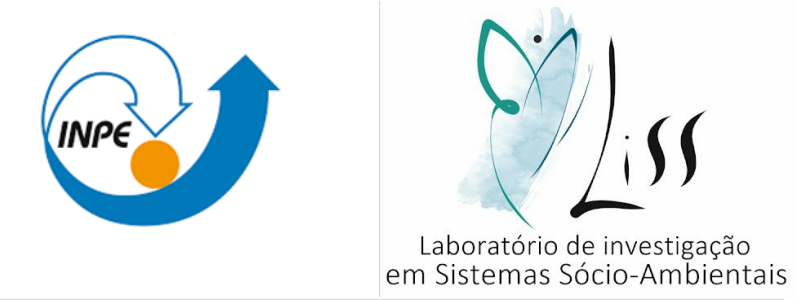

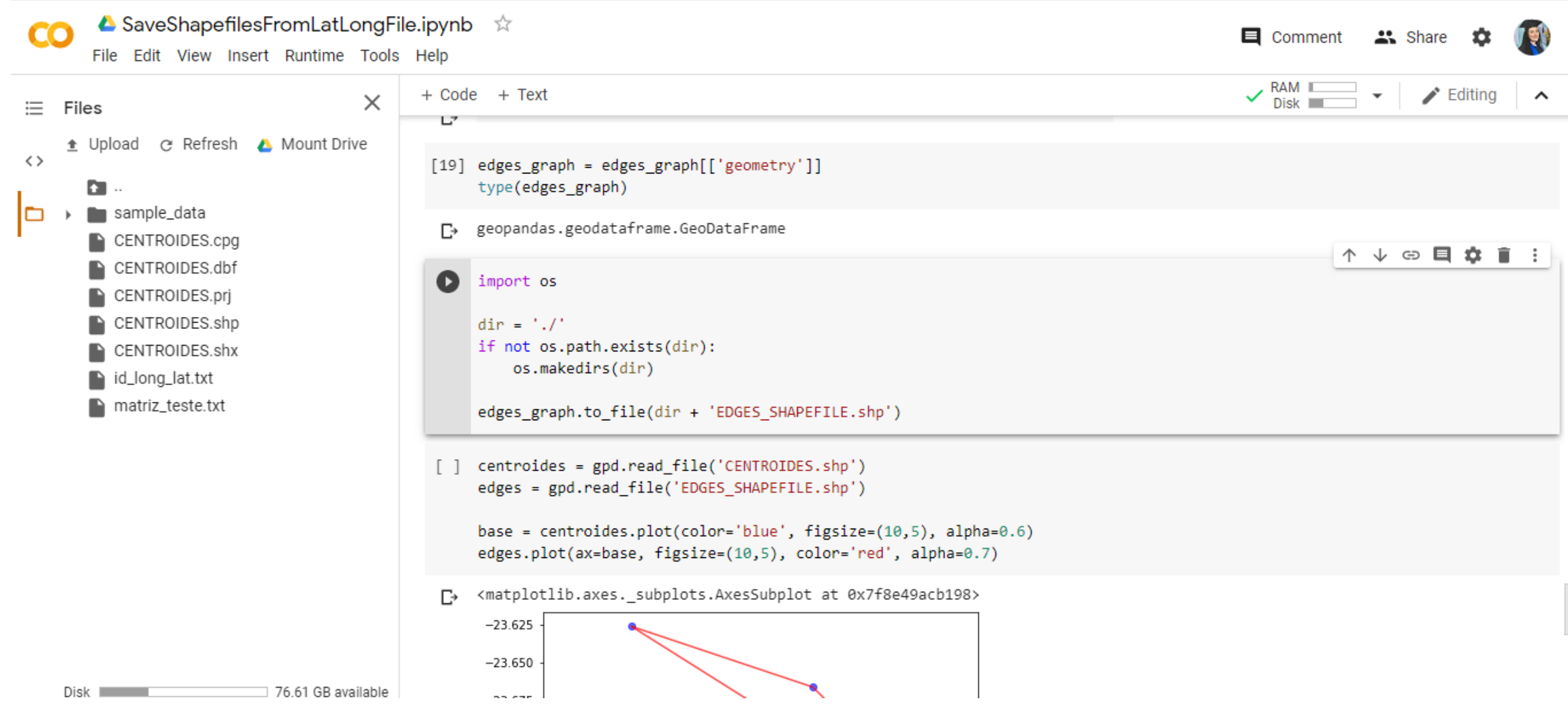

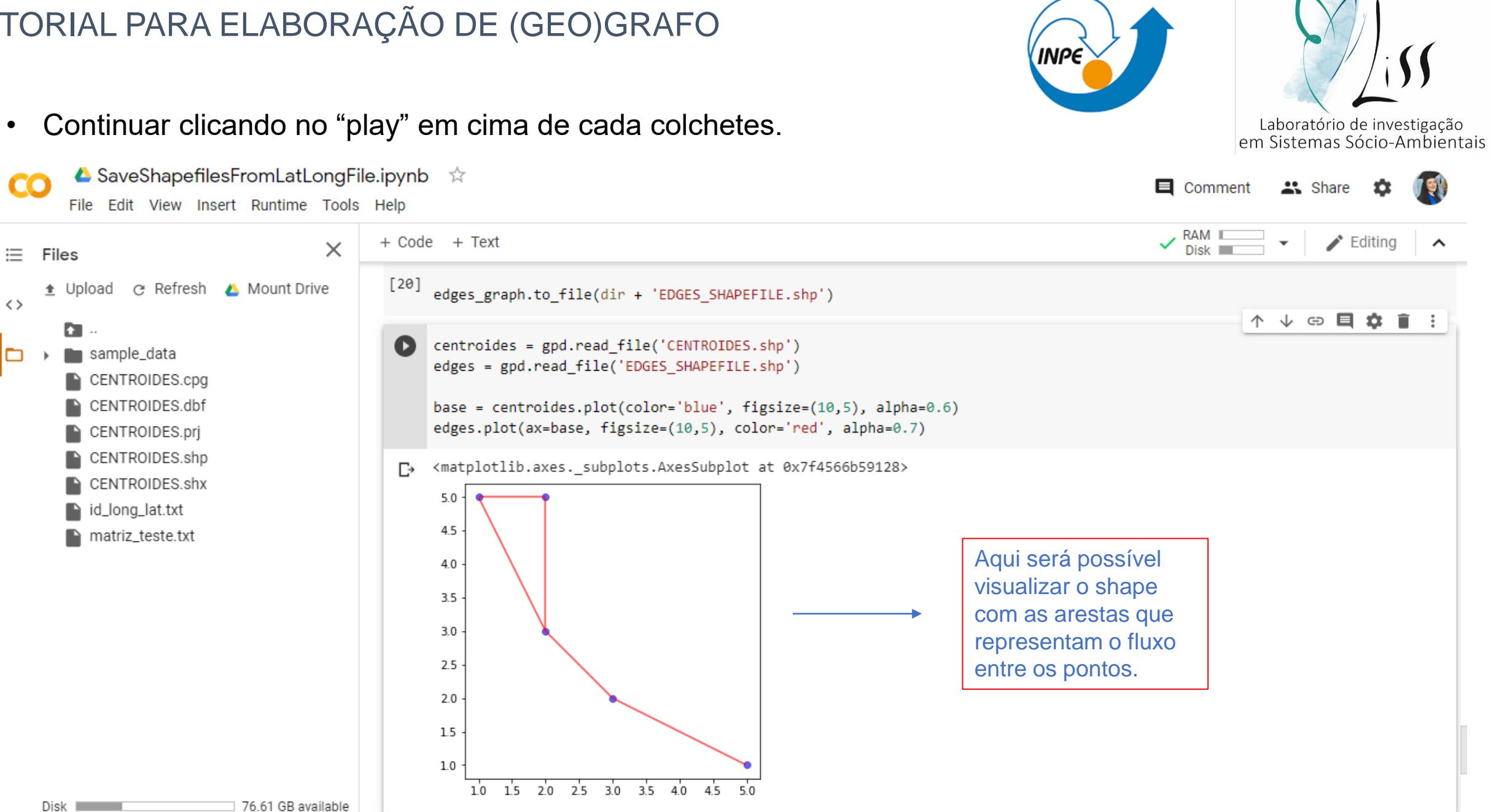

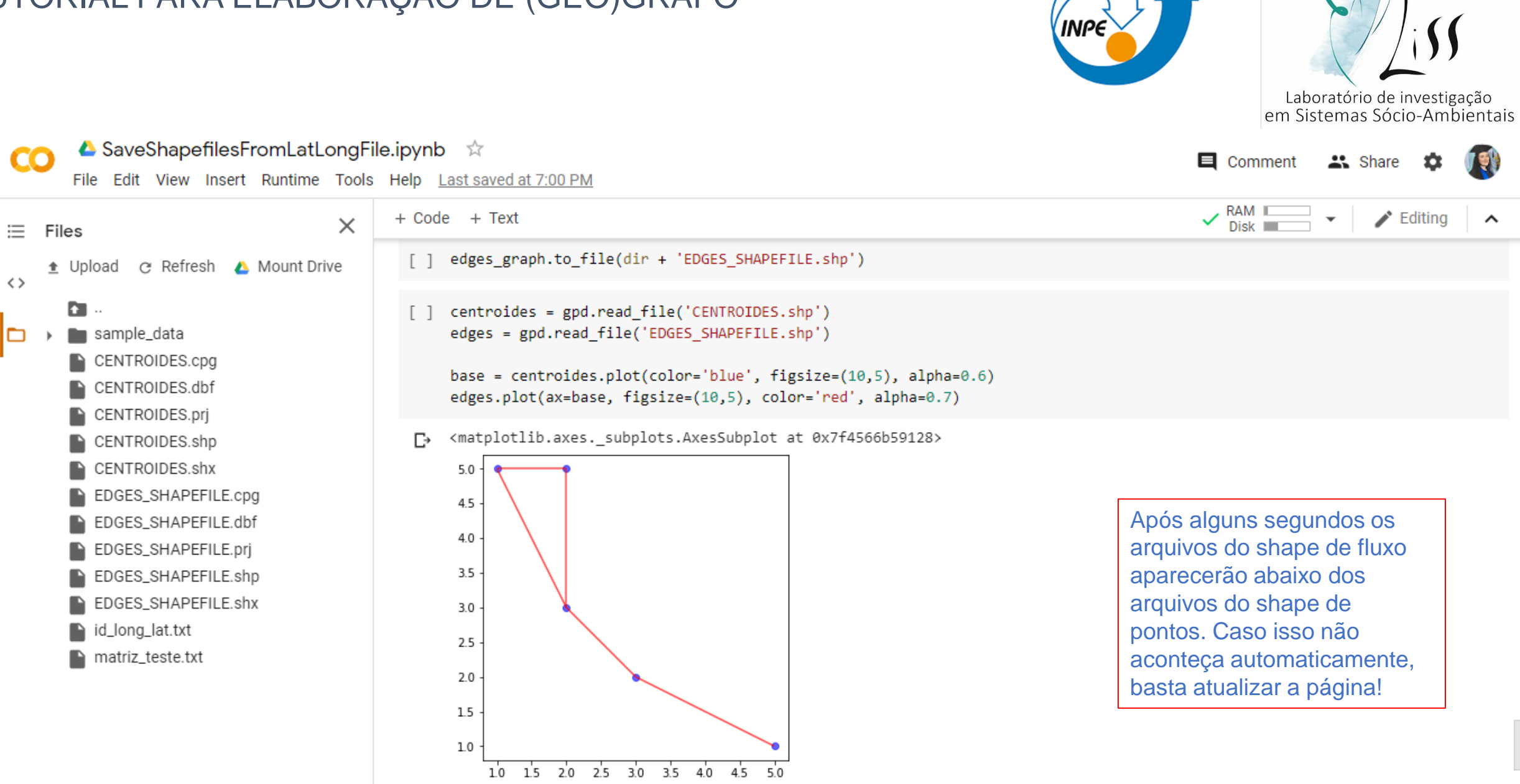

 $Dist$   $\blacksquare$ 

▲ SaveShapefilesFromLatLongFile.ipynb ☆

• Após finalizar a execução do código, basta fazer o download dos arquivos.

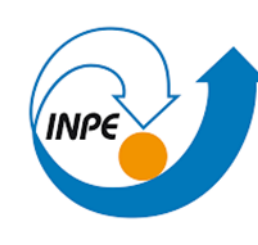

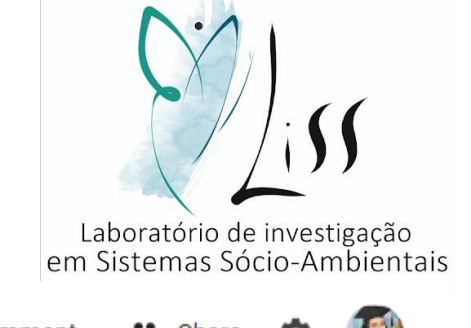

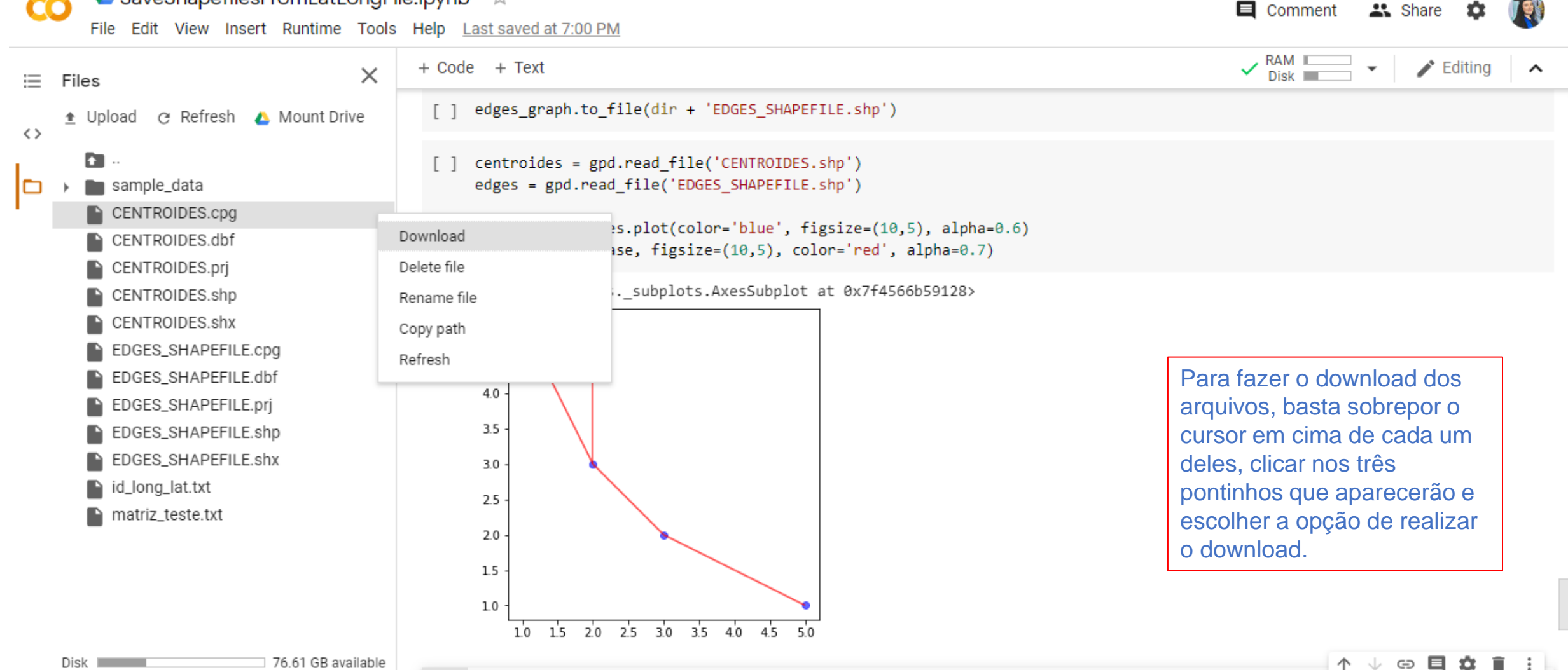

#### PARTE 3 – Entendendo o dado de saída:

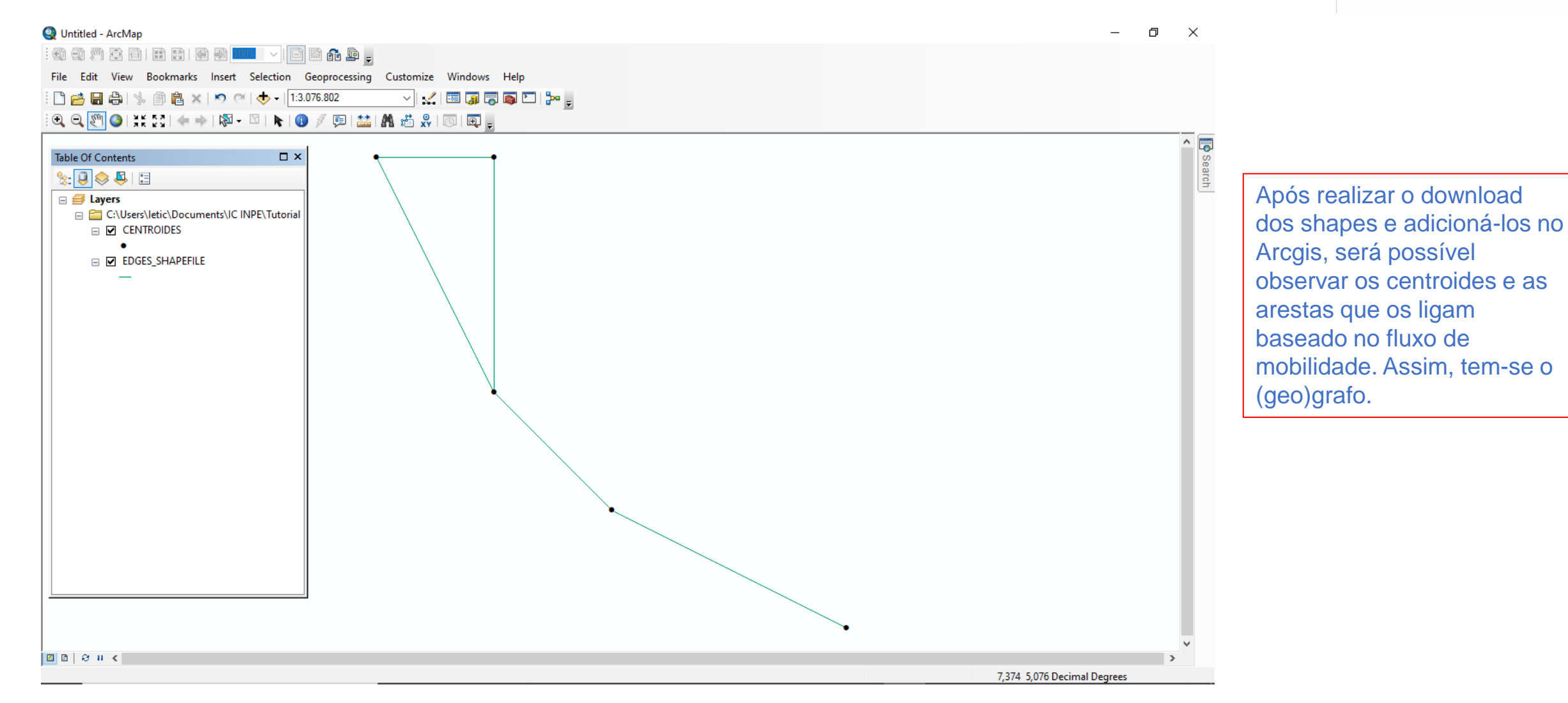

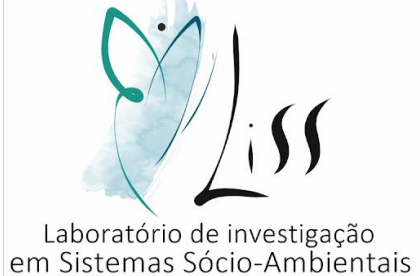